## aludu CISCO.

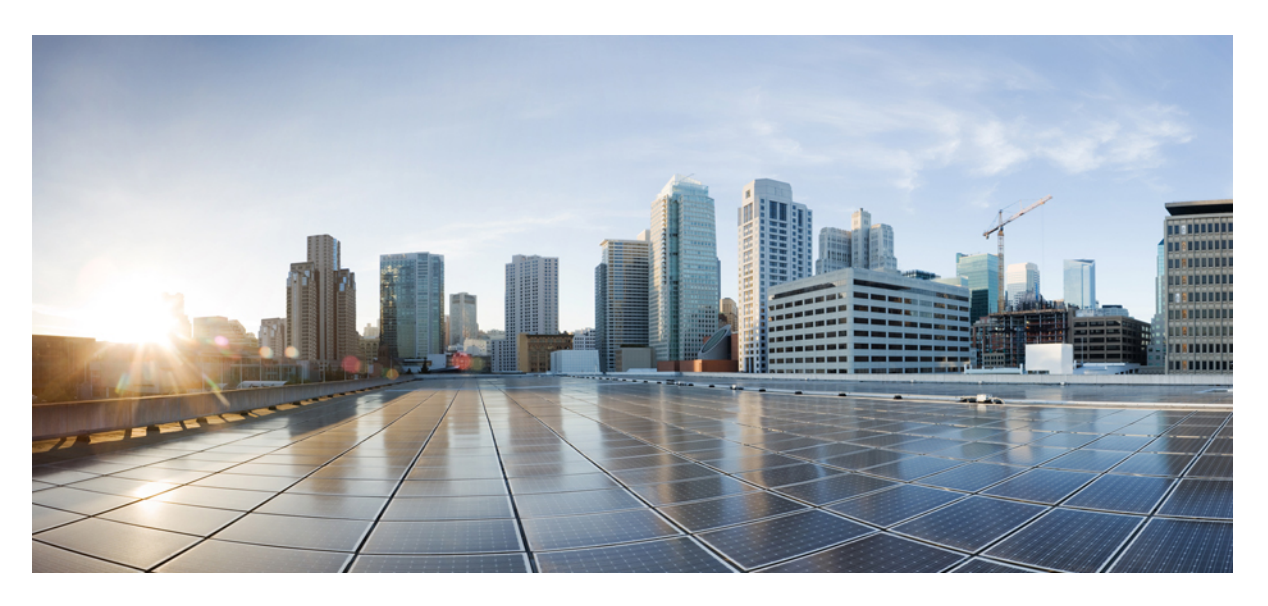

## **Command Reference Guide for Cisco Prime Infrastructure 3.7**

**First Published:** 2019-01-30

### **Americas Headquarters**

Cisco Systems, Inc. 170 West Tasman Drive San Jose, CA 95134-1706 USA http://www.cisco.com Tel: 408 526-4000 800 553-NETS (6387) Fax: 408 527-0883

THE SPECIFICATIONS AND INFORMATION REGARDING THE PRODUCTS IN THIS MANUAL ARE SUBJECT TO CHANGE WITHOUT NOTICE. ALL STATEMENTS, INFORMATION, AND RECOMMENDATIONS IN THIS MANUAL ARE BELIEVED TO BE ACCURATE BUT ARE PRESENTED WITHOUT WARRANTY OF ANY KIND, EXPRESS OR IMPLIED. USERS MUST TAKE FULL RESPONSIBILITY FOR THEIR APPLICATION OF ANY PRODUCTS.

THE SOFTWARE LICENSE AND LIMITED WARRANTY FOR THE ACCOMPANYING PRODUCT ARE SET FORTH IN THE INFORMATION PACKET THAT SHIPPED WITH THE PRODUCT AND ARE INCORPORATED HEREIN BY THIS REFERENCE. IF YOU ARE UNABLE TO LOCATE THE SOFTWARE LICENSE OR LIMITED WARRANTY, CONTACT YOUR CISCO REPRESENTATIVE FOR A COPY.

The Cisco implementation of TCP header compression is an adaptation of a program developed by the University of California, Berkeley (UCB) as part of UCB's public domain version of the UNIX operating system. All rights reserved. Copyright © 1981, Regents of the University of California.

NOTWITHSTANDING ANY OTHER WARRANTY HEREIN, ALL DOCUMENT FILES AND SOFTWARE OF THESE SUPPLIERS ARE PROVIDED "AS IS" WITH ALL FAULTS. CISCO AND THE ABOVE-NAMED SUPPLIERS DISCLAIM ALL WARRANTIES, EXPRESSED OR IMPLIED, INCLUDING, WITHOUT LIMITATION, THOSE OF MERCHANTABILITY, FITNESS FOR A PARTICULAR PURPOSE AND NONINFRINGEMENT OR ARISING FROM A COURSE OF DEALING, USAGE, OR TRADE PRACTICE.

IN NO EVENT SHALL CISCO OR ITS SUPPLIERS BE LIABLE FOR ANY INDIRECT, SPECIAL, CONSEQUENTIAL, OR INCIDENTAL DAMAGES, INCLUDING, WITHOUT LIMITATION, LOST PROFITS OR LOSS OR DAMAGE TO DATA ARISING OUT OF THE USE OR INABILITY TO USE THIS MANUAL, EVEN IF CISCO OR ITS SUPPLIERS HAVE BEEN ADVISED OF THE POSSIBILITY OF SUCH DAMAGES.

Any Internet Protocol (IP) addresses and phone numbers used in this document are not intended to be actual addresses and phone numbers. Any examples, command display output, network topology diagrams, and other figures included in the document are shown for illustrative purposes only. Any use of actual IP addresses or phone numbers in illustrative content is unintentional and coincidental.

All printed copies and duplicate soft copies of this document are considered uncontrolled. See the current online version for the latest version.

Cisco has more than 200 offices worldwide. Addresses and phone numbers are listed on the Cisco website at www.cisco.com/go/offices.

Cisco and the Cisco logo are trademarks or registered trademarks of Cisco and/or its affiliatesin the U.S. and other countries. To view a list of Cisco trademarks, go to this URL: [www.cisco.com](www.cisco.com/go/trademarks) go [trademarks.](www.cisco.com/go/trademarks) Third-party trademarks mentioned are the property of their respective owners. The use of the word partner does not imply a partnership relationship between Cisco and any other company. (1721R)

© 2019 Cisco Systems, Inc. All rights reserved.

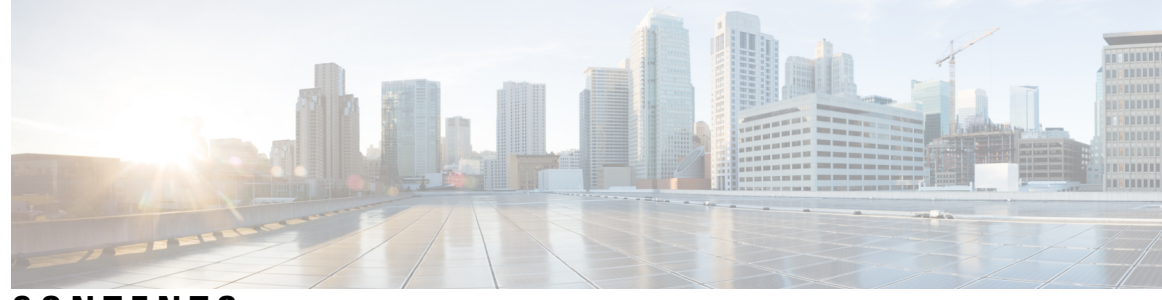

**CONTENTS**

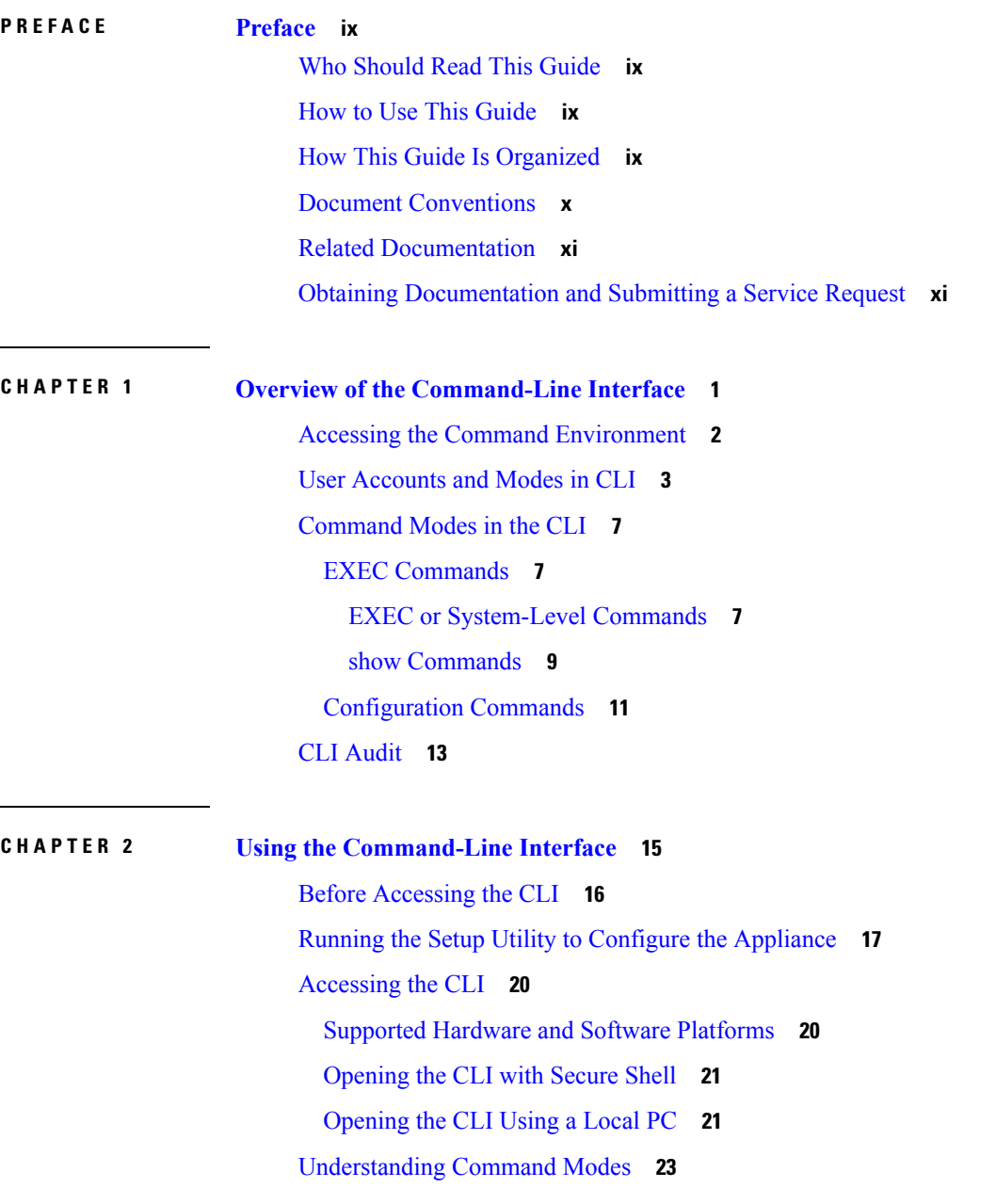

[EXEC](#page-34-1) Mode **23** [Configuration](#page-35-0) Mode **24** [Configuration](#page-35-1) Submodes **24** Navigating the CLI [Commands](#page-37-0) **26** [Getting](#page-37-1) Help **26** Using the No and Default Forms of [Commands](#page-37-2) **26** [Command-Line](#page-38-0) Conventions **27** [Command-Line](#page-38-1) Editing Key Conventions **27** Command Line [Completion](#page-38-2) **27** [Continuing](#page-39-0) Output at the --More-- Prompt **28** [Where](#page-40-0) to Go Next **29**

#### **APPENDIX A [Command](#page-42-0) Reference 31**

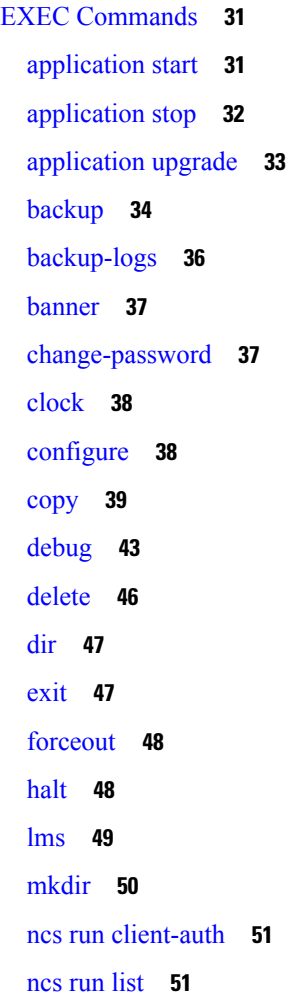

```
ncs run test iops 52
ncs run reset 52
ncs run csrf 54
ncs run jms 54
ncs run livelogs 55
ncs run loghistory 56
ncs run ssh-server-legacy-algorithms 57
ncs run tls-server-versions 58
ncs start 58
ncs status 61
ncs stop 62
ncs run tls-server-ciphers 65
ncs password ftpuser 66
ncs password root password 67
ncs ha authkey 67
ncs ha remove 68
ncs ha status 68
ncs key genkey 69
ncs key importkey 71
ncs key importsignedcert 72
ncs certvalidation certificate-check 73
ncs certvalidation custom-ocsp-responder 73
ncs certvalidation revocation-check 74
ncs certvalidation tofu-certs 74
ncs certvalidation trusted-ca-store 75
ncs cleanup 76
nslookup 77
ocsp 78
ping 79
ping6 80
reload 81
restore 82
rmdir 84
rsakey 85
```
[show](#page-97-0) **86** [ssh](#page-99-0) **88** tech [dumptcp](#page-100-0) **89** [telnet](#page-101-0) **90** [terminal](#page-101-1) length **90** terminal [session-timeout](#page-102-0) **91** terminal [session-welcome](#page-102-1) **91** terminal [terminal-type](#page-103-0) **92** [traceroute](#page-103-1) **92** [undebug](#page-103-2) **92** [write](#page-106-0) **95** show [Commands](#page-107-0) **96** show [application](#page-107-1) **96** show [backup](#page-108-0) history **97** show banner [pre-login](#page-109-0) **98** [show](#page-110-0) cdp **99** show [clock](#page-111-0) **100** [show](#page-112-0) cpu **101** [show](#page-113-0) disks **102** show [icmp\\_status](#page-114-0) **103** [show](#page-115-0) ip route **104** show [interface](#page-116-0) **105** show [inventory](#page-117-0) **106** show [logging](#page-118-0) **107** show [logins](#page-121-0) **110** show [memory](#page-121-1) **110** show [netstat](#page-122-0) **111** [show](#page-123-0) ntp **112** [show](#page-123-1) ports **112** show [process](#page-125-0) **114** show [repository](#page-127-0) **116** show [restore](#page-127-1) **116** show [restore](#page-128-0) log **117** show [running-config](#page-129-0) **118**

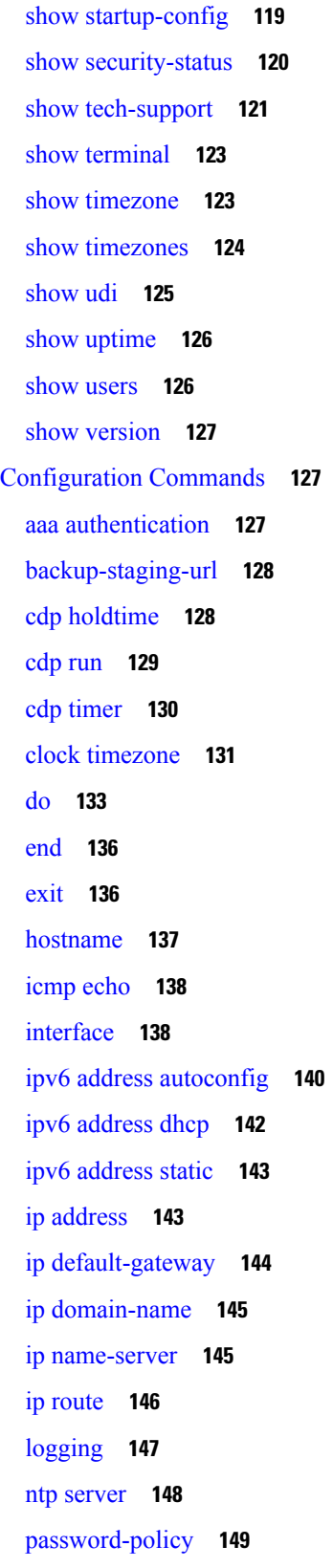

 $\blacksquare$ 

 $\mathbf l$ 

[repository](#page-162-0) **151** [service](#page-164-0) **153** [shutdown](#page-164-1) **153** [snmp-server](#page-165-0) community **154** [snmp-server](#page-166-0) contact **155** [snmp-server](#page-167-0) host **156** [snmp-server](#page-167-1) location **156** [username](#page-168-0) **157**

**Glossary ?**

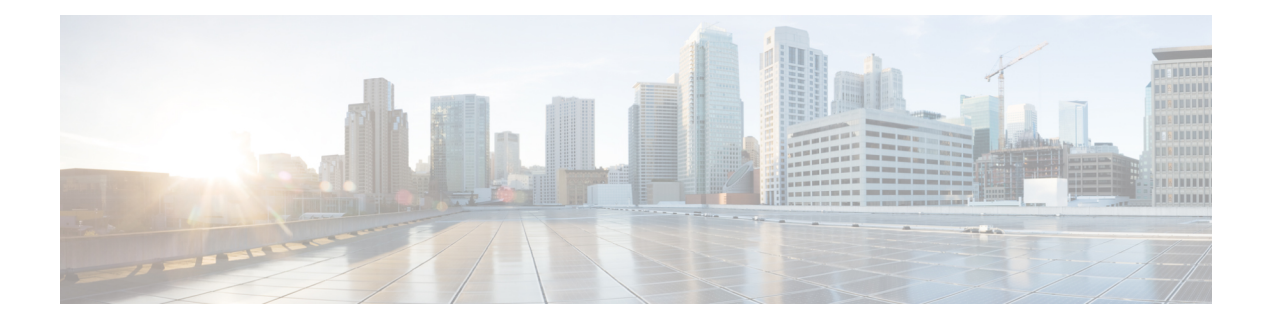

# <span id="page-8-0"></span>**Preface**

This guide describes how you can configure and maintain the using the command-line interface (CLI). Each topic provides a high-level summary of the tasks required for using the CLI for the in the Unified Network Solution that runs on supported appliances for small, medium, and large deployments.

- Who [Should](#page-8-1) Read This Guide, on page ix
- How to Use This [Guide,](#page-8-2) on page ix
- How This Guide Is [Organized,](#page-8-3) on page ix
- Document [Conventions,](#page-9-0) on page x
- Related [Documentation,](#page-10-0) on page xi
- Obtaining [Documentation](#page-10-1) and Submitting a Service Request, on page xi

## <span id="page-8-1"></span>**Who Should Read This Guide**

The majority of the instructions in this guide are straightforward; however, a few are complex. Therefore, only experienced users should use these instructions.

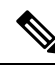

**Note** Use this guide in conjunction with the documentation listed in Related [Documentation,](#page-10-0) on page xi.

## <span id="page-8-2"></span>**How to Use This Guide**

We recommend that you use the information in this guide as follows:

- Read the document in its entirety. Subsequent sections build on information and recommendations discussed in previous sections.
- Use this document for all-inclusive information about the appliance.
- Do not vary the command-line conventions.

## <span id="page-8-3"></span>**How This Guide Is Organized**

The following table lists the major sections of this guide.

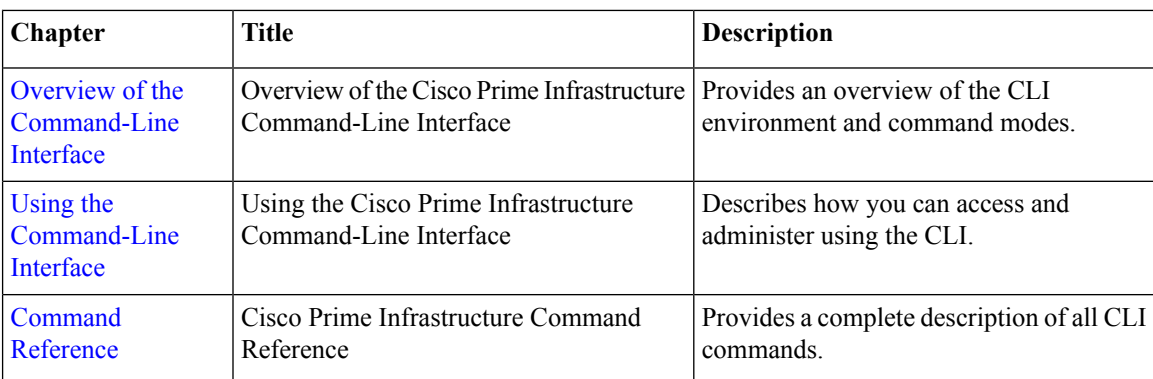

# <span id="page-9-0"></span>**Document Conventions**

This guide uses the following conventions to convey instructions and information.

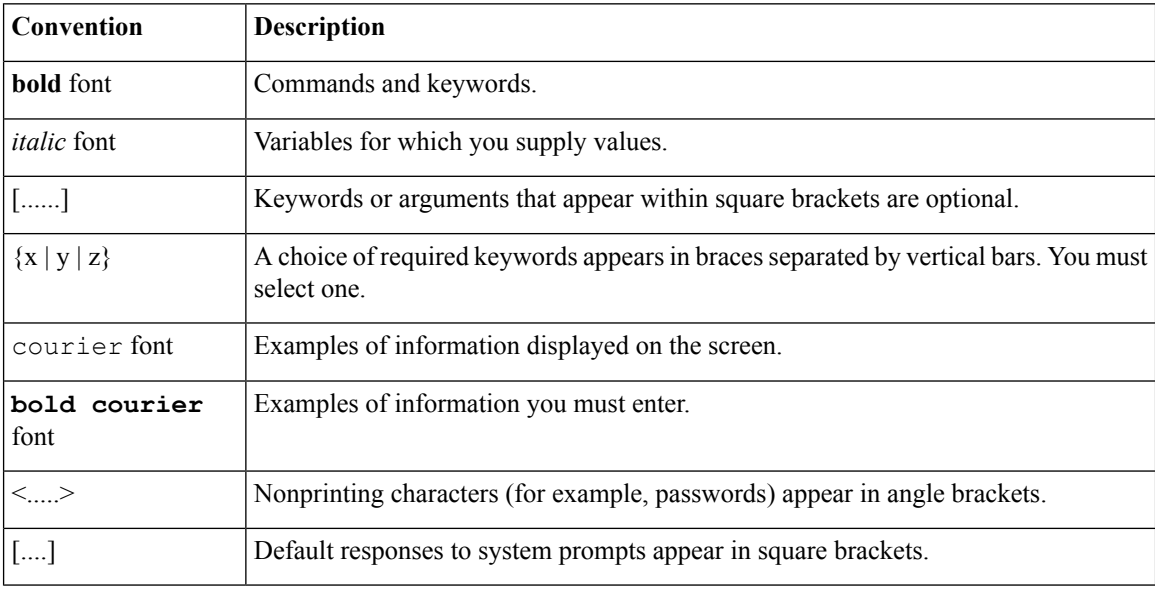

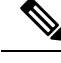

Note Means reader take note. Notes contain helpful suggestions or references to material not covered in the manual.

### $\mathcal{Q}$

**Tip** Means the following information will help you solve a problem.

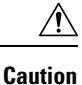

Means reader be careful. In this situation, you might perform an action that could result in equipment damage or loss of data.

## <span id="page-10-0"></span>**Related Documentation**

The tables lists the Cisco Prime Infrastructure documents.

#### **Table 1: Product Documentation**

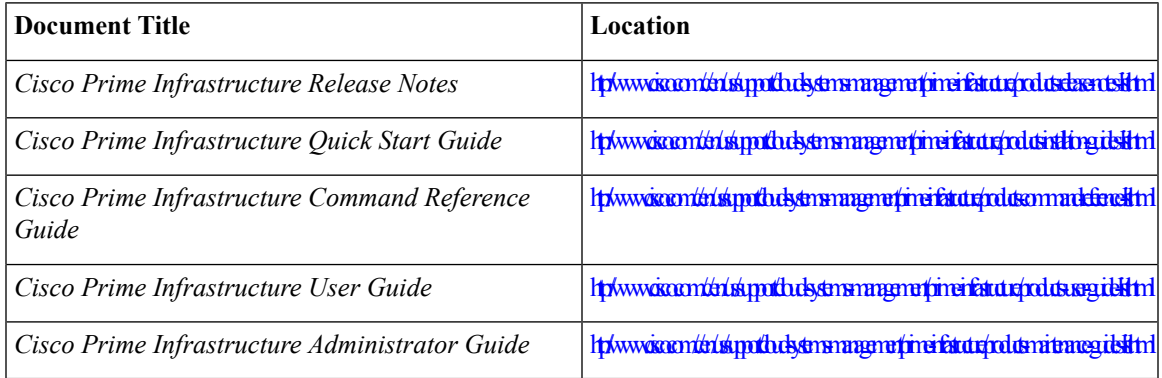

# <span id="page-10-1"></span>**Obtaining Documentation and Submitting a Service Request**

For information on obtaining documentation, submitting a service request, and gathering additional information, see the monthly What's New in Cisco Product Documentation, which also lists all new and revised Cisco technical documentation, at:

<http://www.cisco.com/en/US/docs/general/whatsnew/whatsnew.html>

Subscribe to the *What's New in Cisco Product Documentation* as a Really Simple Syndication (RSS) feed and set content to be delivered directly to your desktop using a reader application. The RSS feeds are a free service and Cisco currently supports RSS version 2.0.

L

<span id="page-12-1"></span>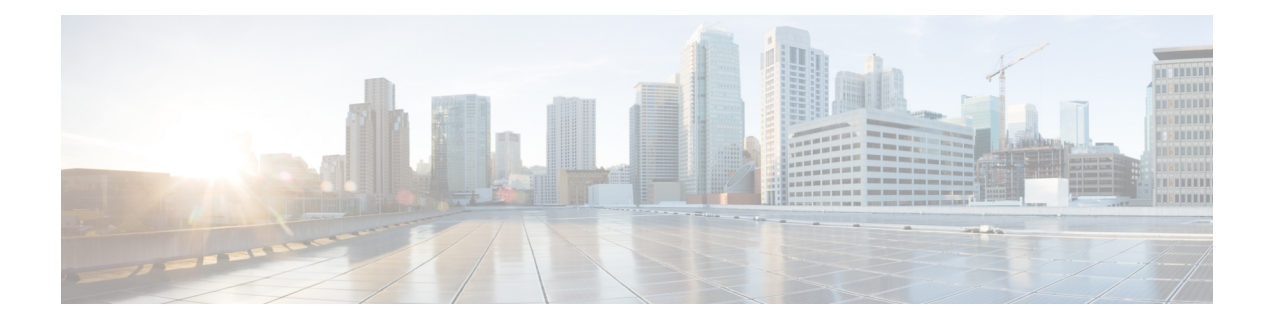

# <span id="page-12-0"></span>**Overview of the Command-Line Interface**

This chapter provides an overview of how to accessthe command-line interface (CLI), the different command modes, and the commands that are available in each mode.

You can configure and monitor the through the web interface. You can also use the CLI to perform the configuration and monitoring tasks described in this guide.

- Accessing the Command [Environment,](#page-13-0) on page 2
- User [Accounts](#page-14-0) and Modes in CLI, on page 3
- [Command](#page-18-0) Modes in the CLI, on page 7
- CLI [Audit,](#page-24-0) on page 13

# <span id="page-13-0"></span>**Accessing the Command Environment**

You can access the CLI through a secure shell (SSH) client or the console port using one of the following machines:

- Windows PC running Windows 7, 8, and 10.
- Apple Computer running Mac OS X 10.4 or later
- PC running Linux

Ш

## <span id="page-14-0"></span>**User Accounts and Modes in CLI**

Two different types of accounts are available on the CLI:

- Admin (administrator)
- Network Admin
- Security Admin
- Operator (user)

When you power on the appliance for the first time, you are prompted to run the setup utility to configure the appliances. During this setup process, an administrator user account, also known as an Admin account, is created. After you enter the initial configuration information, the appliance automatically reboots and prompts you to enter the username and the password that you specified for the Admin account. You must use this Admin account to log in to the CLI for the first time.

An Admin can create and manage Operator (user) accounts (which have limited privileges and access to the server). An Admin account also provides the functionality that is needed to use the CLI.

To create more users (with admin, security-admin, network-admin, and operator privileges) with SSH access to the CLI, you must enter the**username** command in configuration mode (see [Command](#page-18-0) Modes in the CLI).

<span id="page-14-1"></span>Table 2: Command Privileges lists the command privileges for each type of user account: Admin and Operator (user).

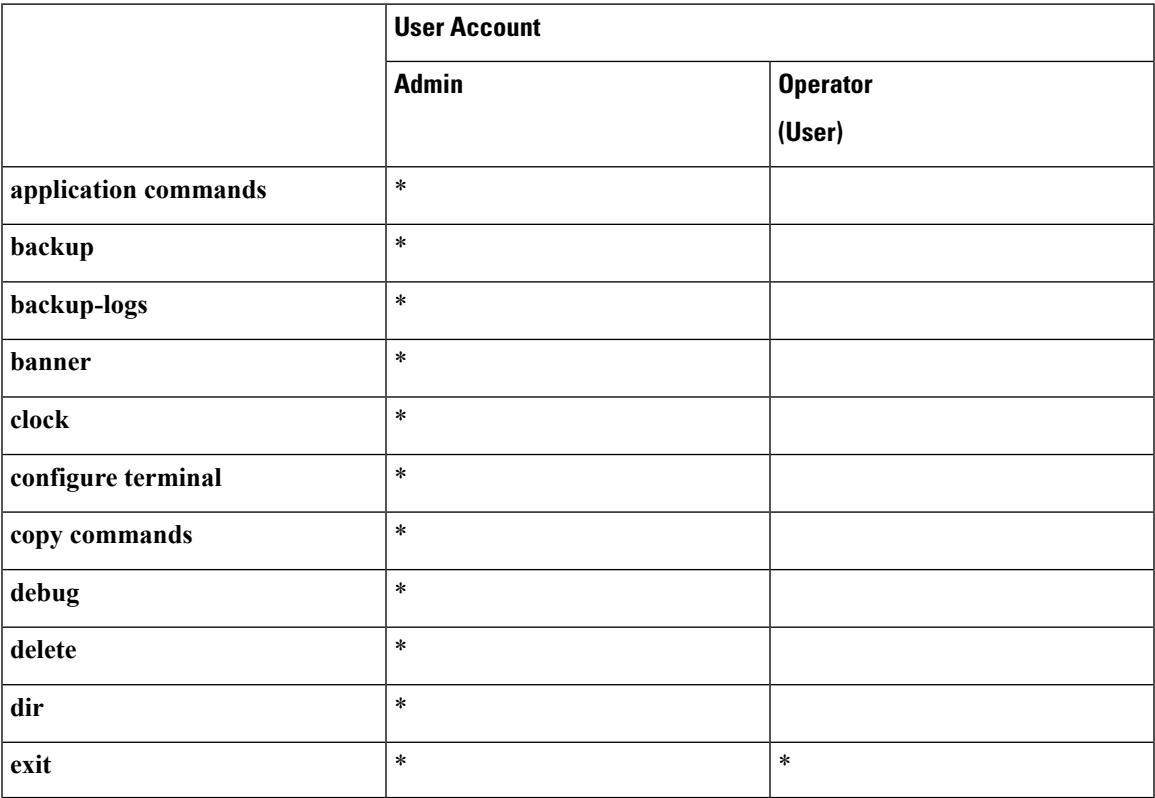

#### **Table 2: Command Privileges**

I

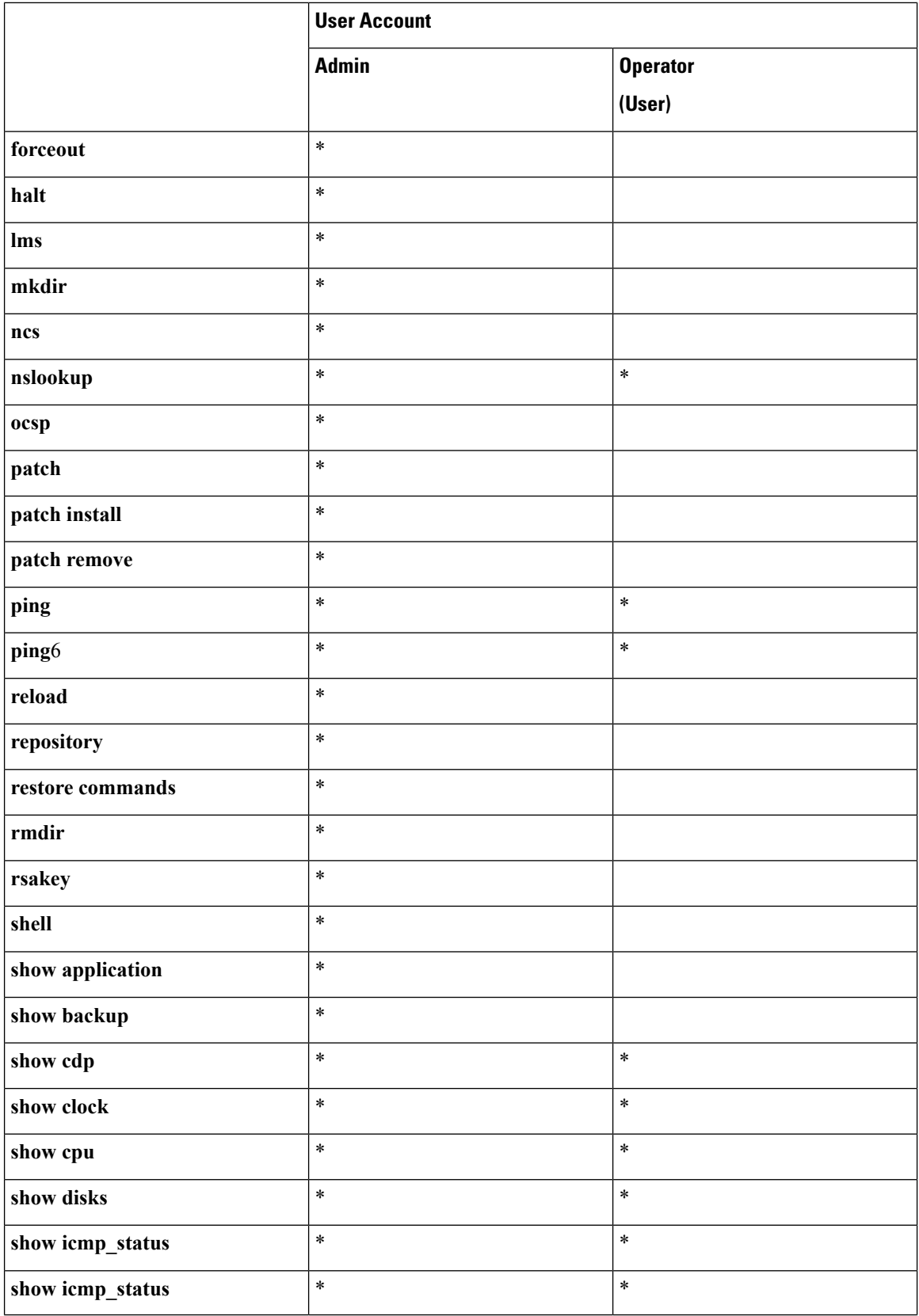

 $\mathbf l$ 

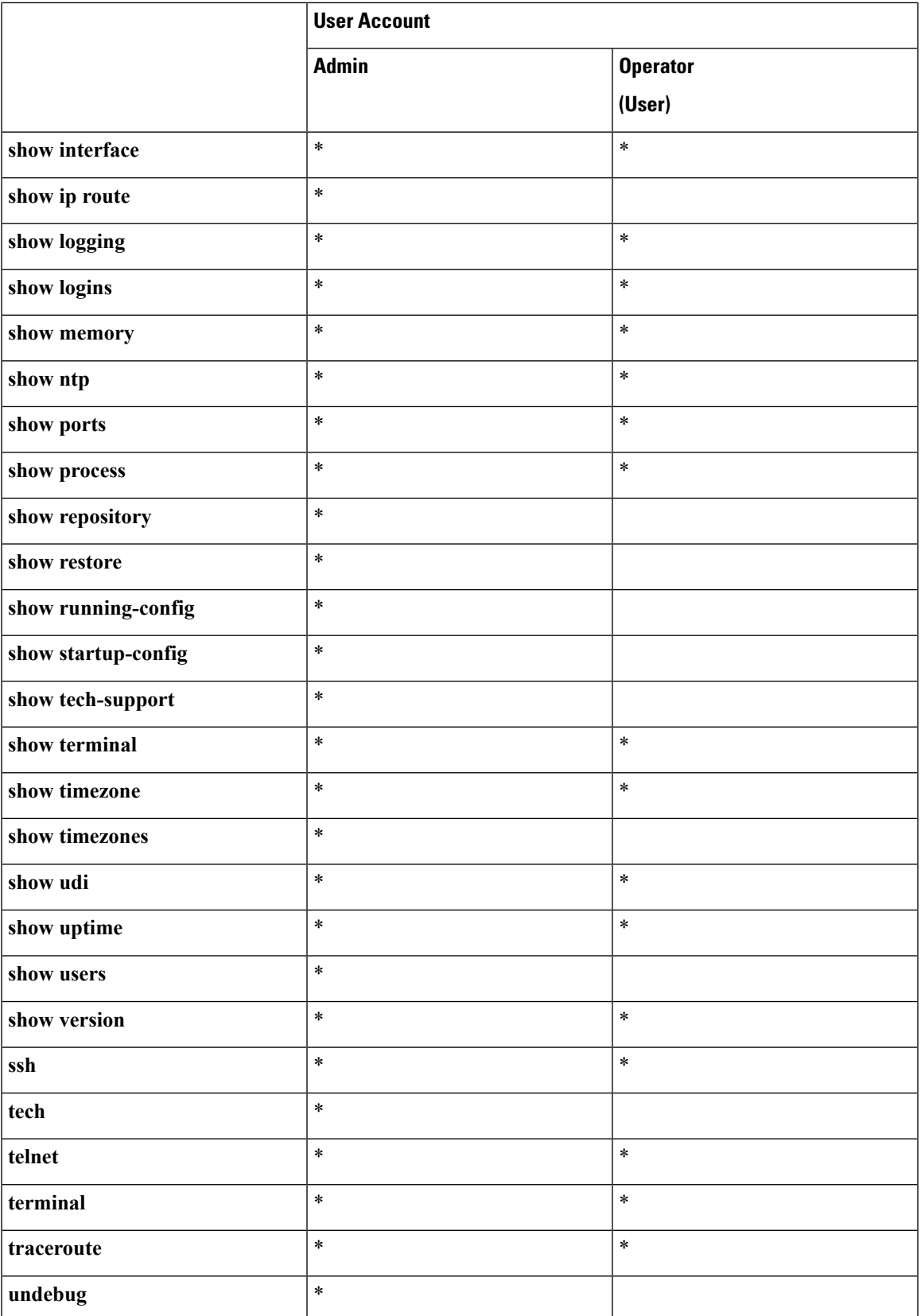

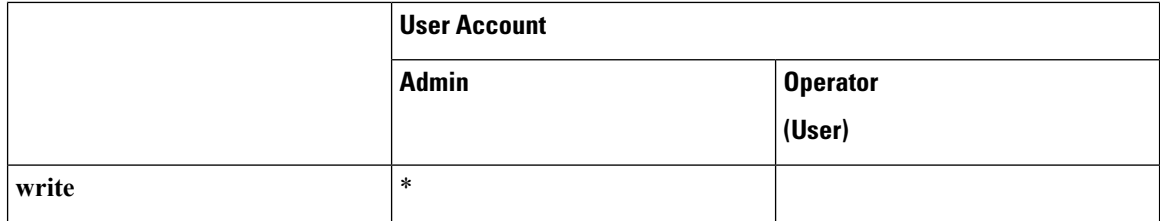

Logging in to the server places you in operator (user) mode or admin (EXEC) mode, which always requires a username and password for authentication.

You can tell which mode you are in by looking at the prompt. A right angle bracket (>) appears at the end of operator (user) mode prompt; a pound sign (#) appears at the end of admin mode prompt, regardless of the submode.

# <span id="page-18-0"></span>**Command Modes in the CLI**

This section describes the command modes supported in .

### <span id="page-18-1"></span>**EXEC Commands**

EXEC commands primarily include system-level commandssuch as**show** and **reload**(for example, application installation, application start and stop, copy files and installations, restore backups, and display information).

- Table 3: Summary of EXEC [Commands](#page-18-3) describes the EXEC commands
- Table 4: Summary of show [Commands](#page-20-1) describes the show commands in EXEC mode

For detailed information on EXEC commands, see [Understanding](#page-34-0) Command Modes.

#### <span id="page-18-2"></span>**EXEC or System-Level Commands**

<span id="page-18-3"></span>Table 3: Summary of EXEC [Commands](#page-18-3) describes EXEC mode commands.

#### **Table 3: Summary of EXEC Commands**

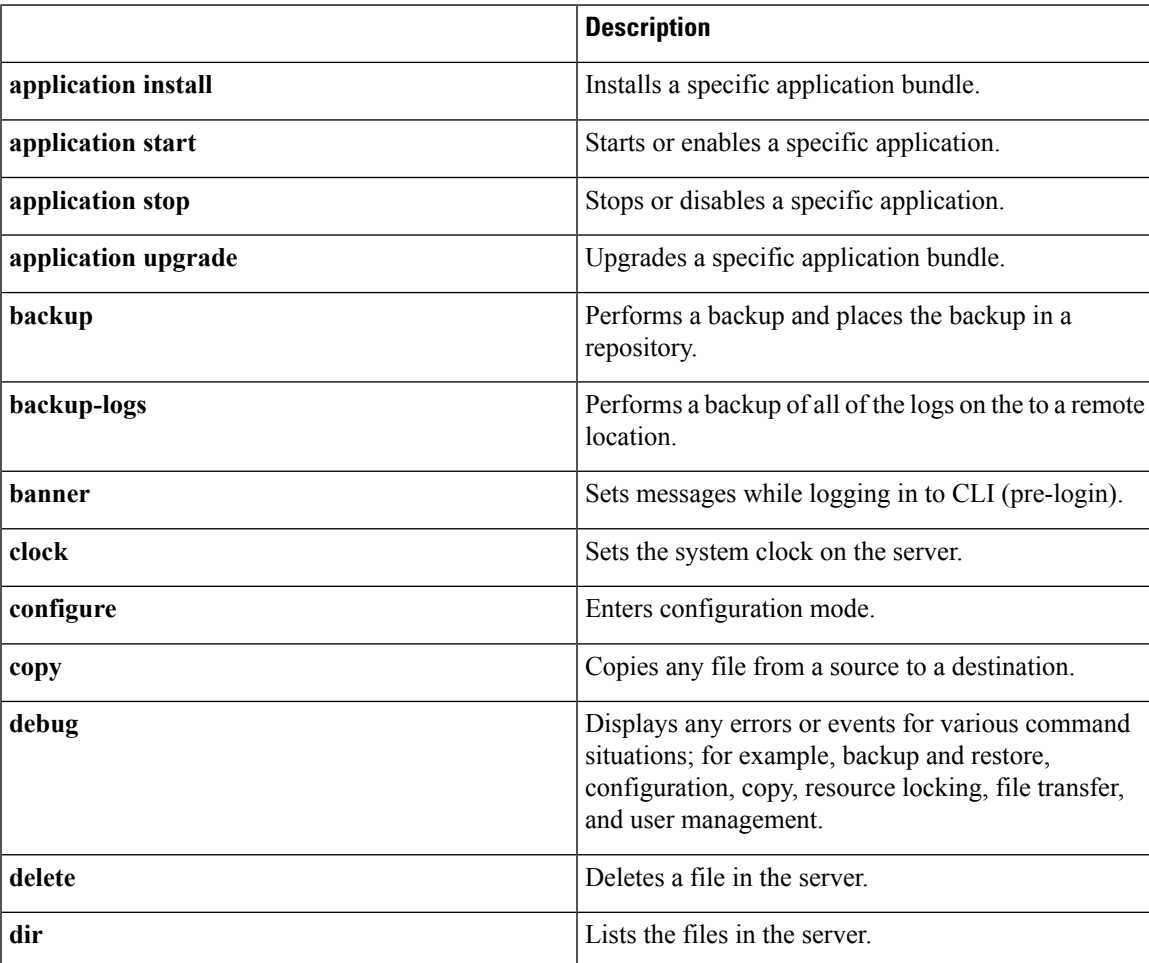

I

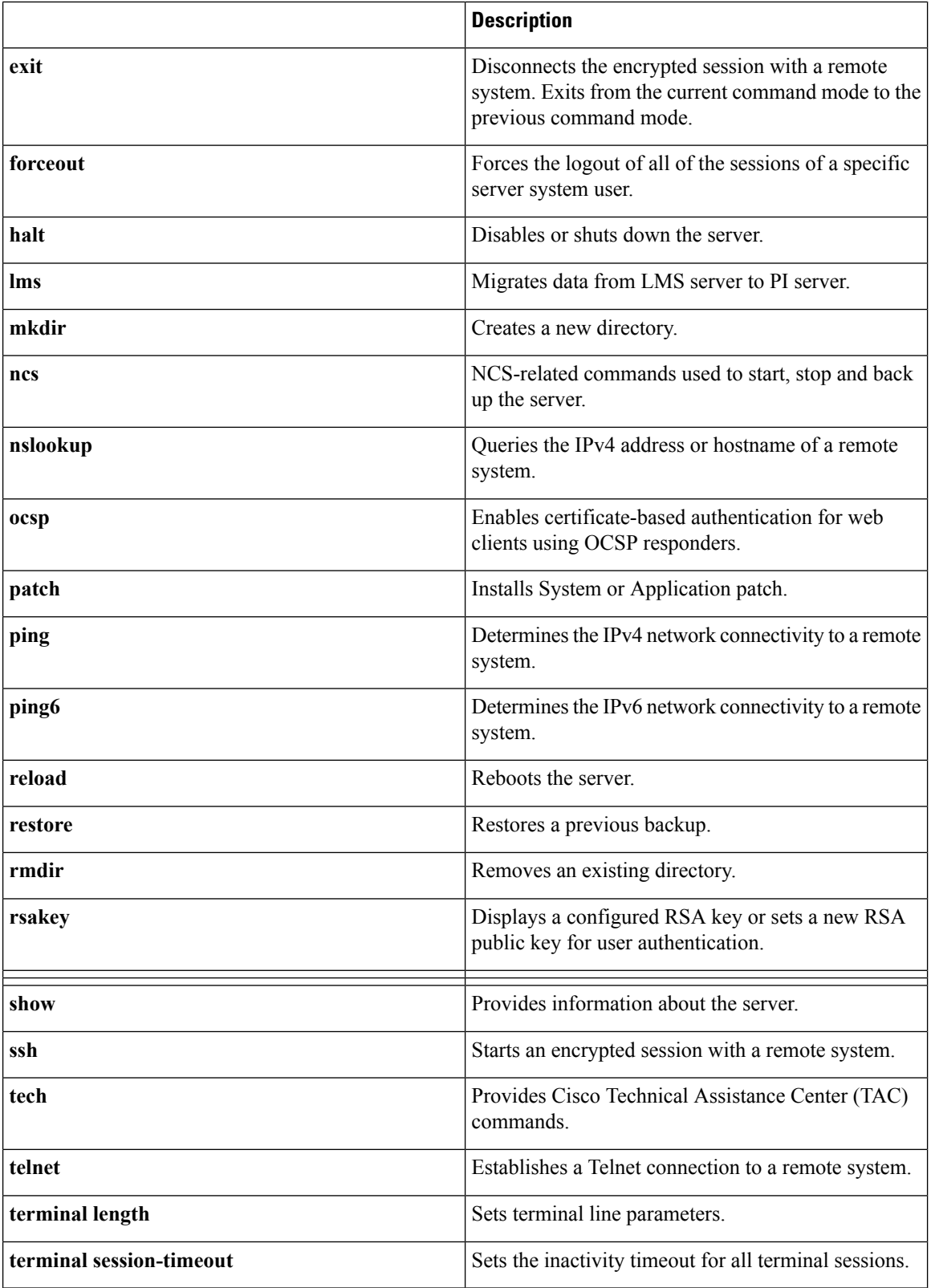

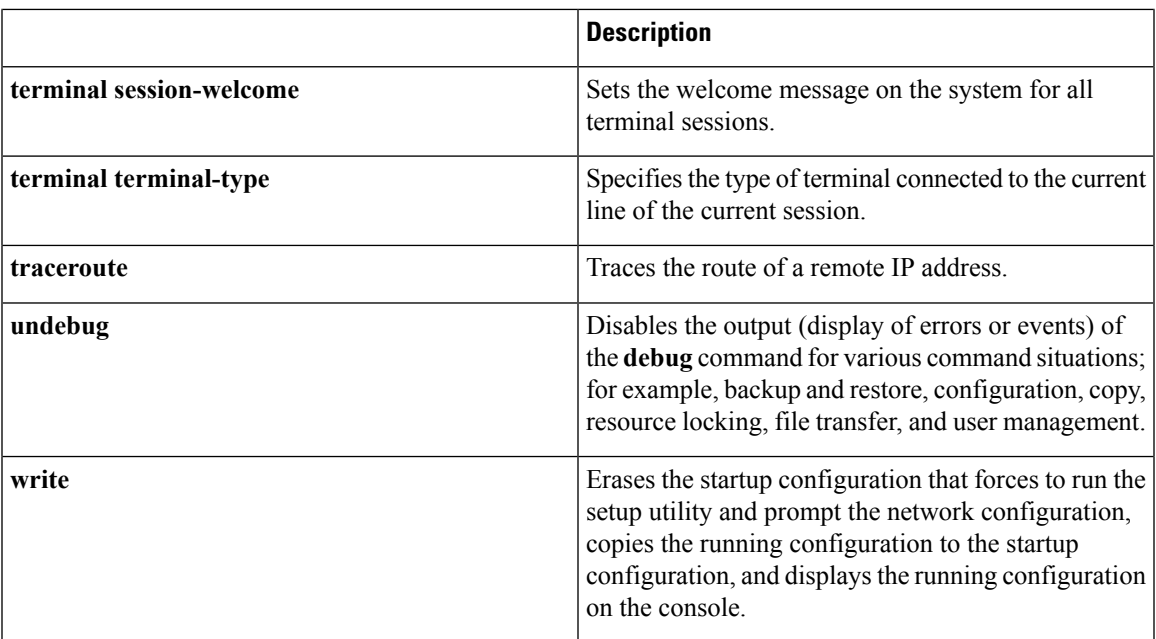

### <span id="page-20-0"></span>**show Commands**

<span id="page-20-1"></span>The **show** commands are used to display the settings and are among the most useful commands. See [Table](#page-20-1) 4: Summary of show [Commands](#page-20-1) for a summary of the **show** commands. The **show** commands must be followed by a keyword; for example, **show application status**. Some **show** commands require an argument or variable after the keyword to function; for example, **show application version**.

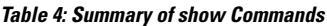

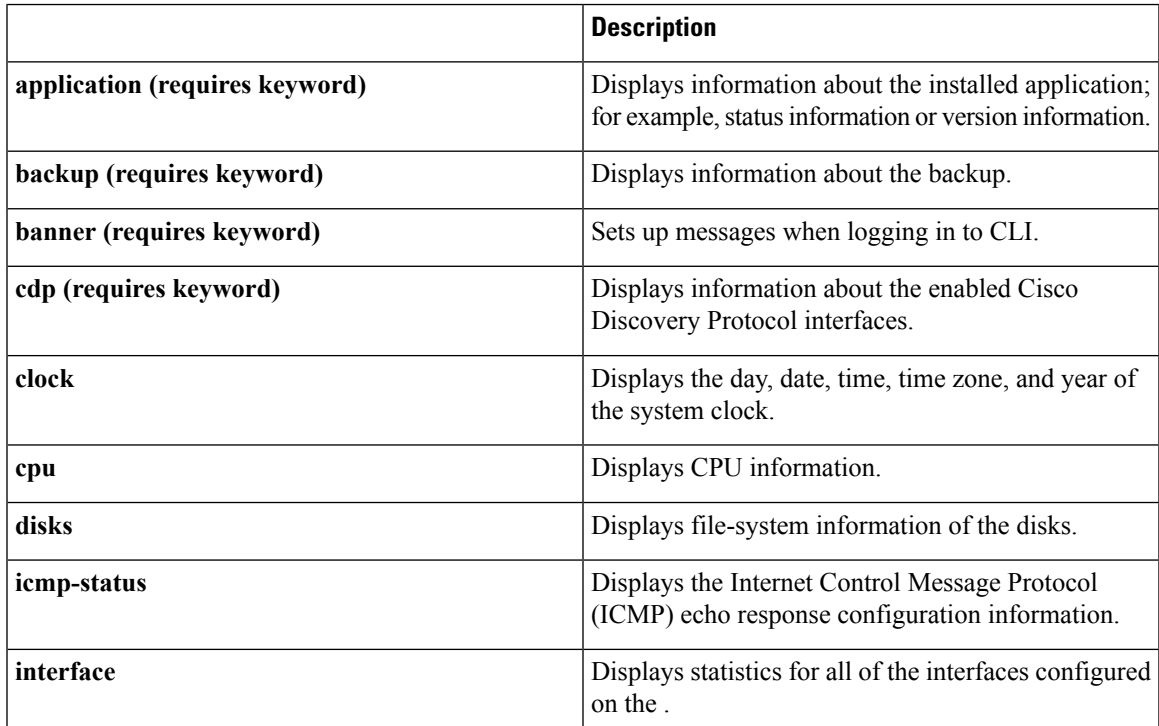

 $\mathbf I$ 

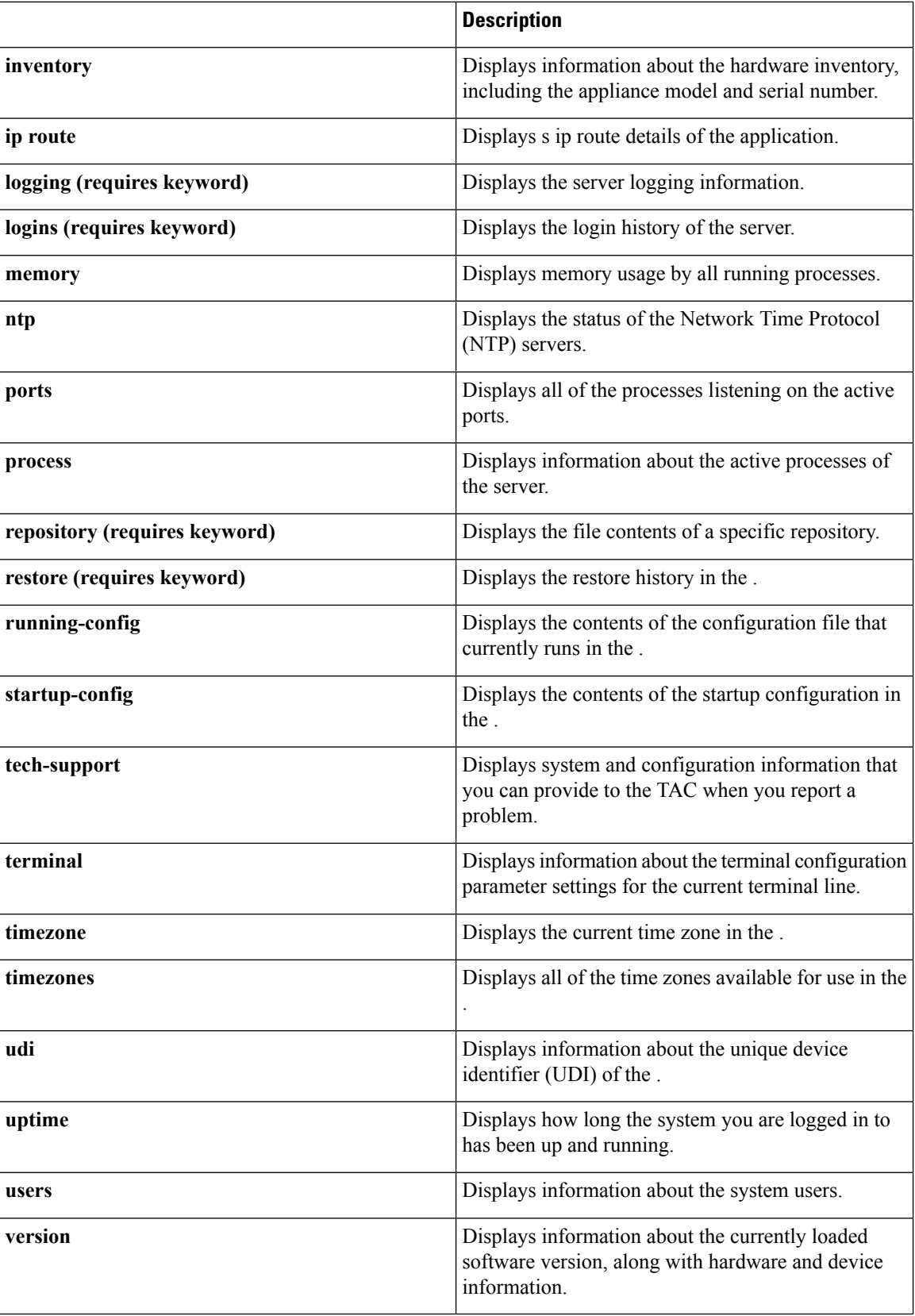

## <span id="page-22-0"></span>**Configuration Commands**

Configuration commands include **interface** and **repository**. To access configuration mode, run the **configure** command in EXEC mode.

Some of the configuration commands require that you enter the configuration submode to complete the configuration.

<span id="page-22-1"></span>Table 5: Summary of [Configuration](#page-22-1) Commands describes the configuration commands.

#### **Table 5: Summary of Configuration Commands**

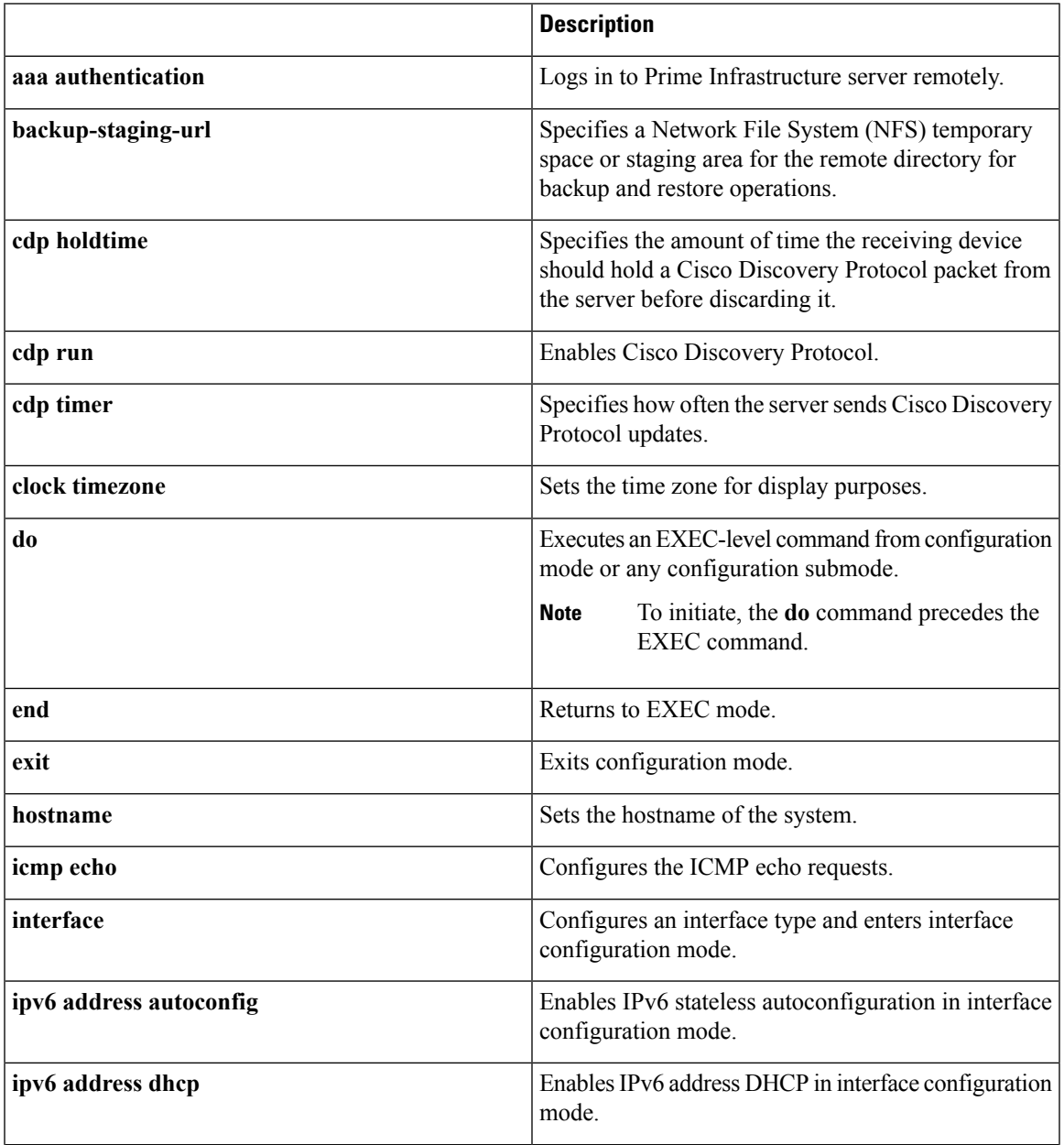

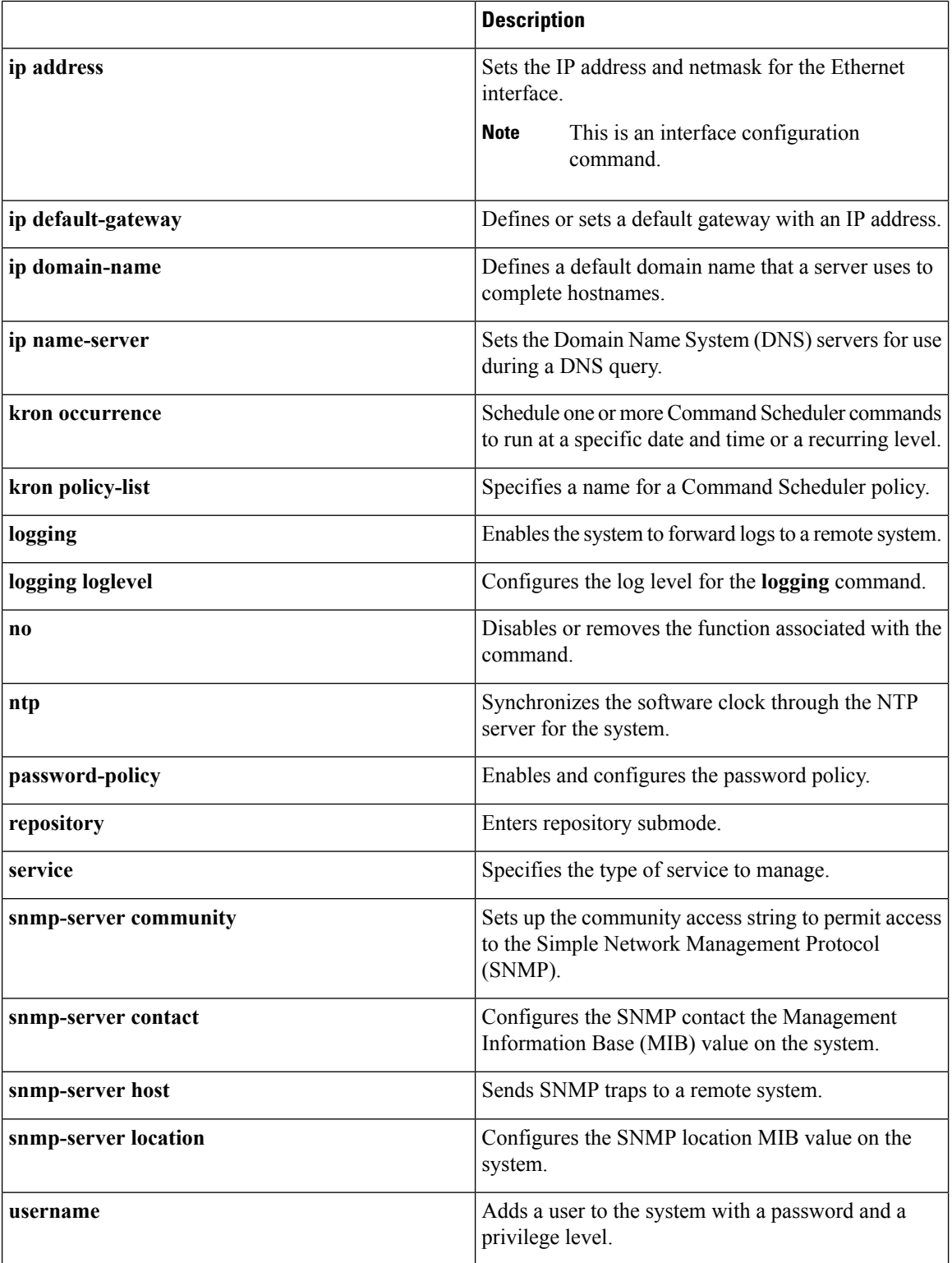

For detailed information on configuration mode and submode commands, see [Understanding](#page-34-0) Command [Modes.](#page-34-0)

## <span id="page-24-0"></span>**CLI Audit**

You must have administrator access to execute the configuration commands. Whenever an administrator logs in to configuration mode and executes a command that causes configurational changes in the server, the information related to those changes is logged in the operational logs.

<span id="page-24-1"></span>Table 6: [Configuration](#page-24-1) Mode Commands for the Operation Log describes configuration mode commands that generate operational logs.

**Table 6: Configuration Mode Commands for the Operation Log**

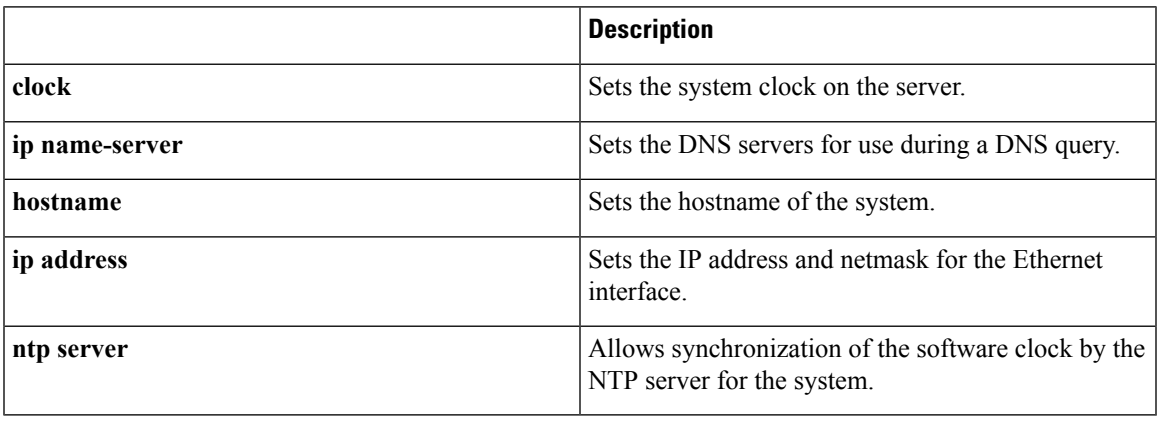

<span id="page-24-2"></span>In addition to configuration mode commands, some commands in EXEC mode generate operational logs.

Table 7: EXEC Mode [Commands](#page-24-2) for the Operation Log describes EXEC mode commands that generate operational logs.

#### **Table 7: EXEC Mode Commands for the Operation Log**

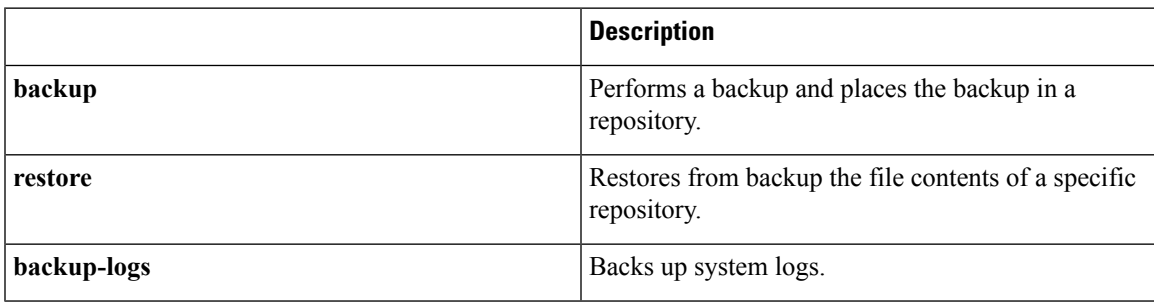

ш

 $\mathbf I$ 

i.

<span id="page-26-1"></span>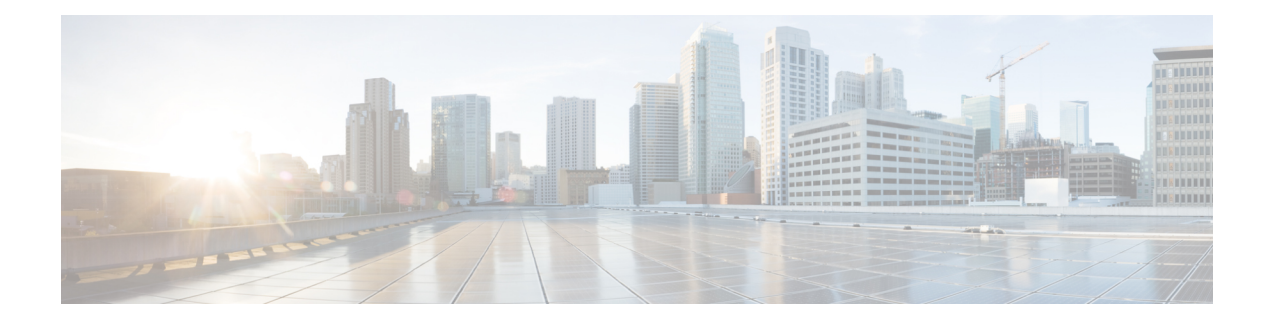

# <span id="page-26-0"></span>**Using the Command-Line Interface**

This chapter provides helpful tips for understanding and configuring the from the command-line interface (CLI). The can be deployed for small, medium, and large deployments and is available on different platforms and also as a software that can run on VMware.

- Before [Accessing](#page-27-0) the CLI, on page 16
- Running the Setup Utility to Configure the [Appliance,](#page-28-0) on page 17
- [Accessing](#page-31-0) the CLI, on page 20
- [Understanding](#page-34-0) Command Modes, on page 23
- Navigating the CLI [Commands,](#page-37-0) on page 26
- [Where](#page-40-0) to Go Next, on page 29

# <span id="page-27-0"></span>**Before Accessing the CLI**

Before logging in to the CLI, ensure that you have completed the installation tasks as specified in the *Cisco Prime Infrastructure 3.7 Quick Start Guide at :* [http://www.cisco.com/c/en/us/support/](http://www.cisco.com/c/en/us/support/cloud-systems-management/prime-infrastructure/products-installation-guides-list.html) [cloud-systems-management/prime-infrastructure/products-installation-guides-list.html.](http://www.cisco.com/c/en/us/support/cloud-systems-management/prime-infrastructure/products-installation-guides-list.html)

Ш

## <span id="page-28-0"></span>**Running the Setup Utility to Configure the Appliance**

When you power on the appliances for the first time, you are prompted to run the setup utility to configure the appliances. Before you run the utility using the **setup** command, ensure that you have values for the following network configuration prompts:

- Hostname
- IP address
- Netmask
- Gateway
- Domain
- Nameserver
- Network Time Protocol (NTP) server (optional)
- User ID
- Password

The following is a sample output from the **setup** command:

```
**********************************************
Please type 'setup' to configure the appliance
       **********************************************
localhost login: setup
Press 'Ctrl-C' to abort setup
Enter hostname[]: pi-33-aws-100
Enter IP address[10.126.168.100]:
Enter IP default netmask[]: 255.255.255.0
Enter IP default gateway[]: 10.126.168.1
Enter default DNS domain[]: cisco.com
Enter primary nameserver[]: 72.163.128.140
Add/Edit another nameserver? Y/N : n
Enter primary NTP server[time.nist.gov]: 10.81.254.202
Add/Edit secondary NTP server? Y/N : n
Enter system timezone[UTC]: Asia/Calcutta
Current system clock time : 2018-11-27 07:59:14 IST
Change system clock time? Y/N : n
Enter username[admin]:
Enter password:
Enter password again:
*************************************************
* High Availability (HA) Role Selection *
*************************************************
HA refers to a system that is continuously operating during failure.
To configure HA, go to the primary server's user interface.
Choose Administration > High Availability > HA Configuration.
For more information, click the context-sensitive online help.
Will this server be used as a Secondary for HA? (yes/no) : no
********************************************
* Web Interface Root Password Selection *
********************************************
Expected :
* Cisco Prime Infrastructure Setup *
************************************************
```
Enter "^" to return to previous question.

```
*************************************************
* High Availability (HA) Role Selection *
*************************************************
HA refers to a system that is continuously operating during failure.
To configure HA, go to the primary server's user interface.
Choose Administration > High Availability > HA Configuration.
For more information, click the context-sensitive online help.
Will this server be used as a Secondary for HA? (yes/no): no
********************************************
* Advanced Security Selection *
   ********************************************
Do you want to allow access to root shell? (yes/no) :yes
********************************************
* Web Interface Root Password Selection *
********************************************
Enter Web Interface - root password:
Enter Web Interface - root password again:
************************************************
* Summary *
************************************************
Server will not be a Secondary
Root shell will be enabled.
Web Interface - root password is set.
Apply these settings? (y/n)y
Settings Applied.
```
After you enter the required information, the appliance automatically reboots and the following login prompt appears:

#### *machine\_name* login:

where *machine* name identifies the hostname that you specified when you ran the **setup** command.

In this example, this prompt appears:

#### NCS login:

To log in, use the administrator user account (and the corresponding password) that you created during the setup process. You must also use this Admin account to log in to the CLI for the first time. After accessing the CLI as an administrator, you can create more users (with admin and operator privileges) with SSH access to the CLI by running the **username** command in configuration mode.

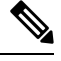

The administrator user account and the corresponding password (a CLI user account) that you created during the initial setup wizard can be used to manage the application using the CLI. The CLI user has privileges to start and stop the application software, backup and restore the application data, apply software patches and upgrades to the application software, view all of the system and the application logs, and reload or shut down the appliance. To protect the CLI user credentials, explicitly create users with access to the CLI. **Note**

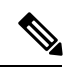

Any users that you create from the web interface cannot automatically log in to the CLI. You must explicitly create users with access to the CLI. To create these users, you must log in to the CLI using the Admin account that you created during setup; then, enter configuration mode, and run the **username** command. **Note**

## <span id="page-31-0"></span>**Accessing the CLI**

Before logging in to the CLI, ensure that you have completed the hardware installation and configuration process outlined in the Before [Accessing](#page-27-0) the CLI, on page 16

To log in to the server and access the CLI, use an SSH secure shell client or the console port. You can log in from:

- A PC running Windows 7, 8, and 10.
- A PC running Linux.
- An Apple computer running Mac OS X 10.4 or later.
- Any terminal device compatible with VT100 or ANSI characteristics. On the VT100-type and ANSI devices, you can use cursor-control and cursor-movement key. Keys include left arrow, up arrow, down arrow, right arrow, Delete, and Backspace. The CLI senses the use of the cursor-control keys and automatically uses the optimal device characteristics.

To exit the CLI, use the **exit** command from EXEC mode. If you are currently in one of the configuration modes and you want to exit the CLI, enter the **end**, **exit**, or press **Ctrl z** command to return to EXEC mode, and then enter the **exit** command.

### <span id="page-31-1"></span>**Supported Hardware and Software Platforms**

The following valid terminal types can access the :

- 1178
- 2621
- 5051
- 6053
- 8510
- altos5
- amiga
- ansi
- apollo
- Apple Terminal
- att<sub>5425</sub>
- ibm327x
- kaypro
- vt100

You can also access the through an SSH client or the console port.

## <span id="page-32-0"></span>**Opening the CLI with Secure Shell**

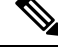

**Note** To access the CLI environment, use any SSH client that supports SSH v2.

The following example shows you how to log in with a Secure Shell (SSH) client (connection to a wired WAN) via a PC by using Windows XP. Assuming that is preconfigured through the setup utility to accept an Admin (administrator) user, log in as Admin.

**Step 1** Use any SSH client and start an SSH session.

The SSH window appears.

**Step 2** Press **Enter** or **Spacebar** to connect.

The Connection to Remote Host window appears.

**Step 3** Enter a hostname, username, port number, and authentication method.

In this example, you enter **ncs** for the hostname, **admin** for the username, and **22** for the port number; and, for the authentication method, choose **Password** from the drop-down list.

**Step 4** Click **Connect**, or press **Enter**.

The Enter Password window appears.

**Step 5** Enter your assigned password for the administrator.

The SSH with the Add Profile window appears.

- **Step 6** (Optional) Enter a profile name in the text box and click **Add to Profile**.
- <span id="page-32-1"></span>**Step 7** Click **Close** in the Add Profile window.

The command prompt appears. You can now enter CLI commands.

### **Opening the CLI Using a Local PC**

If you need to configure locally (without connecting to a wired LAN), you can connect a PC to the console port on the appliance by using a null-modem cable.

The serial console connector (port) provides access to the CLI locally by connecting a terminal to the console port. The terminal is a PC running terminal-emulation software or an ASCII terminal. The console port (EIA/TIA-232 asynchronous) requires only a null-modem cable.

To connect a PC running terminal-emulation software to the console port, use a DB-9 female to DB-9 female null-modem cable.

To connect an ASCII terminal to the console port, use a DB-9 female to DB-25 male straight-through cable with a DB-25 female to DB-25 female gender changer.

The default parameters for the console port are 9600 baud, 8 data bits, no parity, 1 stop bit, and no hardware flow control.

 $\label{eq:1} \bigotimes_{\mathbb{Z}}\mathbb{Z}_{\mathbb{Z}}$ 

If you are using a Cisco switch on the other side of the connection, set the switchport to duplex auto, speed auto (the default). **Note**

- **Step 1** Connect a null-modem cable to the console port on the Cisco ISE-3315 and to the COM port on your PC.
- **Step 2** Set up a terminal emulator to communicate with the . Use the following settings for the terminal emulator connection: 9600 baud, 8 data bits, no parity, 1 stop bit, and no flow control.
- **Step 3** When the terminal emulator activates, press **Enter**.
- **Step 4** At the console, enter your username, then press **Enter**.
- **Step 5** Enter the password, then press **Enter**.

When the CLI activates, you can enter CLI commands to configure the .

## <span id="page-34-0"></span>**Understanding Command Modes**

This section describes the command modes in detail.

### <span id="page-34-1"></span>**EXEC Mode**

When you start a session on the , you begin in admin or EXEC mode. From EXEC mode, you can enter configuration mode. Most of the EXEC commands (one-time commands), such as **show** commands, display the current configuration status. The admin or EXEC mode prompt consists of the device name or hostname before a pound sign (#), as shown:

ncs/admin# (Admin or EXEC mode)

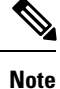

Throughout this guide, the server uses the name *ncs* in place of the hostname and *admin* of the server for the user account.

You can always tell when you are in EXEC mode or configuration mode by looking at the prompt.

• In EXEC mode, a pound sign (#) appears after the NCS server hostname and your username.

For example:

ncs/admin#

• In configuration mode, the 'config' keyword and a pound sign (#) appear after the hostname of the server and your username.

For example:

```
ncs/admin# configure
Enter configuration commands, one per line. End with CNTL/Z.
ncs/admin(config)# (configuration mode)
```
If you are familiar with UNIX, you can equate EXEC mode to *root* access. You could also equate it to the administrator level in Windows NT or the supervisor in NetWare. In this mode, you have permission to access everything in the server, including the configuration commands. However, you cannot enter configuration commands directly. Before you can change the actual configuration of the server, you must enter configuration mode by entering the **configure** or **configure terminal (conf t)** command. Enter this command only when in EXEC mode.

For example:

```
ncs/admin# conf t
Enter configuration commands, one per line. End with CNTL-Z.
ncs(config)# (configuration mode)
```
The configuration mode has several submodes; each has its own prompt. To enter these submodes, you must first enter configuration mode by entering the **configure terminal** command.

To exit configuration mode, enter the **end**, **exit**, or **Ctrl-z** command. To exit EXEC mode, enter the **exit** command. To exit both configuration and EXEC modes, enter this sequence of commands:

```
ncs/admin(config)# exit
ncs/admin# exit
```
To obtain a listing of commands in EXEC mode, enter a question mark (**?**):

ncs/admin# **?**

### <span id="page-35-0"></span>**Configuration Mode**

Use configuration mode to make changes to the existing configuration. When you save the configuration, these commands remain across server reboots, but only if you run either of these commands:

- **copy running-config startup-config**
- **write memory**

To enter configuration mode, run the **configure** or **configure terminal (conf t)** command in EXEC mode. When in configuration mode, the expects configuration commands.

For example:

```
ncs/admin# configure
Enter configuration commands, one per line. End with CNTL-Z.
ncs/admin(config)# (configuration mode)
```
From this level, you can enter commands directly into the configuration. To obtain a listing of commands in this mode, enter a question mark (**?**):

```
ncs/admin(config)# ?
```
The configuration mode has several configuration submodes. Each of these submodes places you deeper in the prompt hierarchy. When you enter the **exit**, command the backs you out one level and returns you to the previous level. When you enter the **exit** command again, the backs you out to the EXEC level.

**Note** In configuration mode, you can alternatively press the **Ctrl-z** instead of entering the **end** or **exit** command.

### <span id="page-35-1"></span>**Configuration Submodes**

In the configuration submodes, you can enter commands for specific configurations. For example:

```
ncs/admin# config t
ncs/admin(config)# interface GigabitEthernet 0
ncs/admin(config-GigabitEthernet)#
```
To obtain a list of commands in this mode, enter a question mark (**?**):

```
ncs/admin(config-GigabitEthernet)# ?
```
Use the **exit** or **end** command to exit this prompt and return to the configuration prompt.

The following table lists the commands in the interface GigabitEthernet 0 configuration submode. Other configuration submodes exist including those specific to the**kron**, **repository**, and**passwordpolicy** commands.
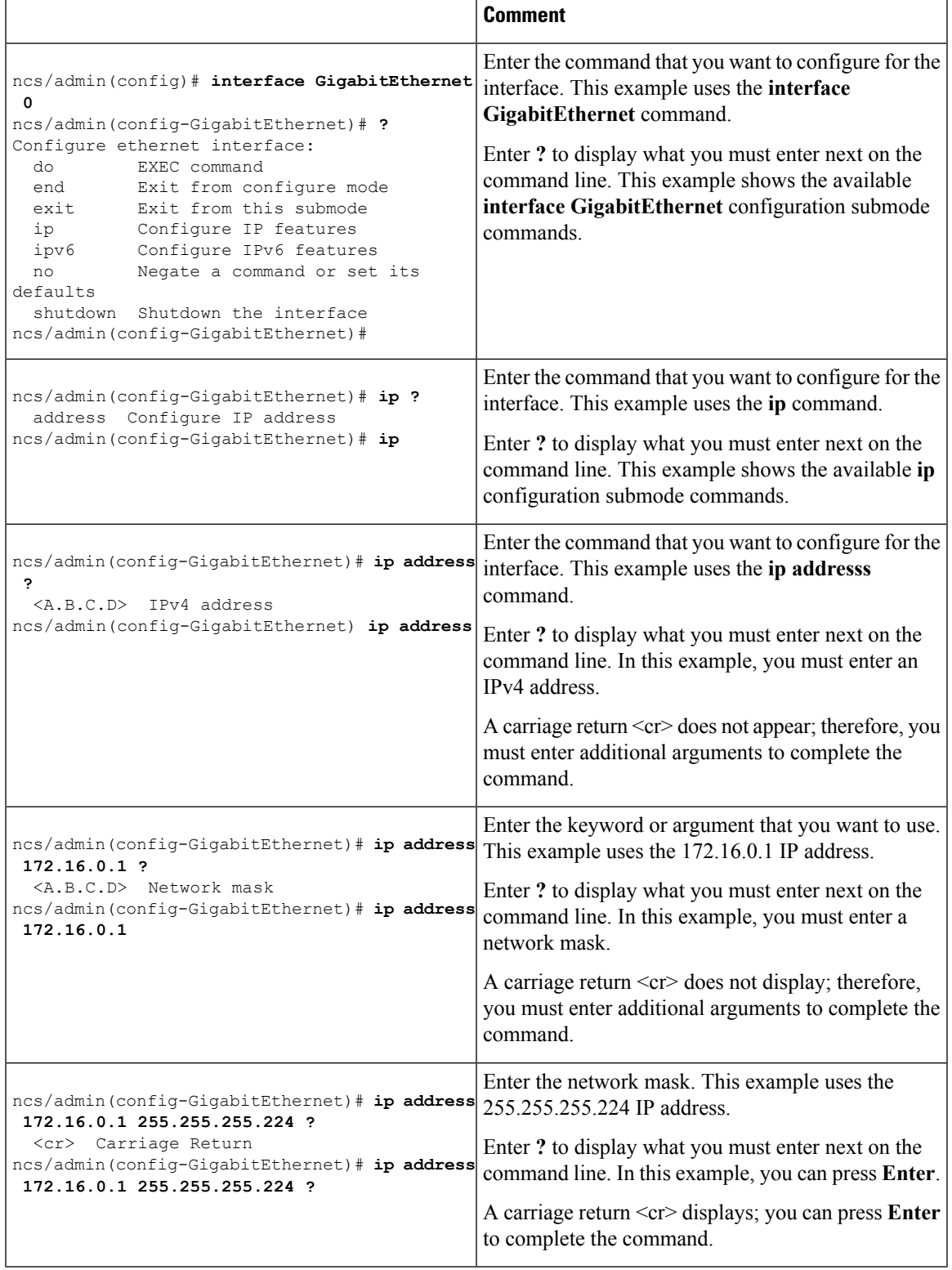

### **Table 8: Command Options in the Interface GigabitEthernet 0 Configuration Submode**

## **Navigating the CLI Commands**

This section describes how to navigate the commands and modes on the

## **Getting Help**

Use the question mark (**?**) and the arrow keys to help you enter commands:

• For a list of available commands, enter a question mark (**?**):

ncs/admin# **?**

• To complete a command, enter a few known characters before **?** (with no space):

ncs/admin# **s?**

• To display keywords and arguments for a command, enter **?** at the prompt or after entering part of a command followed by a space:

ncs/admin# **show ?**

The displays a list and brief description of available keywords and arguments.

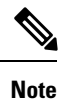

The <cr> symbol in command help stands for "carriage return", which means to press the **Return**or the **Enter** key). The <cr> at the end of command help output indicates that you have the option to press **Enter** to complete the command and that the arguments and keywords in the list preceding the  $\langle cr \rangle$  symbol are optional. The <cr> symbol by itself indicates that no more arguments or keywords are available, and that you must press **Enter** to complete the command.

• To redisplay a command that you previously entered, press the **Up Arrow** key. Continue to press the **Up Arrow** key to see more commands.

## **Using the No and Default Forms of Commands**

Some EXEC or configuration commands have a **no** form. In general, use the **no** form to disable a function. Use the command without the **no** keyword to re-enable a disabled function or to enable a function disabled by default; for example, an IP address enabled by default. To disable the IP address, use the **no ip address** command; to re-enable the IP address, use the **ip address** command.

Configuration commands can also have a **default** form, which returns the command settings to the default values. Most commands disable by default, so in such cases using the **default** form has the same result as using the **no** form of the command. However, some commands are enabled by default and have variables set to certain default values. In these cases, the **default** form of the command enables the command and sets the variables to their default values.

See Command [Reference,](#page-42-0) on page 31 for a description of the complete syntax of the configuration commands, and the **no** and **default** forms of a command.

Ш

## **Command-Line Conventions**

This section contains some basic command-line convention and operation information that is essential to the use of this guide.

### **Command-Line Editing Key Conventions**

The provides a number of keyboard shortcuts that you can use to edit an entered line.

#### **Tab**

Press **Tab** to try to finish the current command.

If you press the **Tab** key:

- At the beginning of a line, the system lists all of the short-form options.
- When you enter a partial command, the system lists all of the short form options beginning with those characters.
- When only one possible option is available, the system fills in the option automatically.

#### **Ctrl-c**

Press **Ctrl-c** to abort the sequence. Pressing this key sequence breaks out of any executing command and returns to the previous mode.

### **Ctrl-z**

Press **Ctrl-z** to exit configuration mode and return to previous configuration mode.

#### **?**

Enter a question mark (?) at the prompt to list the available commands.

## **Command Line Completion**

Command-line completion makes the CLI more user-friendly. It saves you extra key strokes and helps out when you cannot remember the syntax of a command.

For example, for the **show running-config** command:

```
ncs/admin# show running-config
You can:
```
ncs/admin# **sh run**

The expands the command **sh run** to **show running-config**.

Another shortcut is to press the **Tab**key after you type **sh**; the Cisco NCS CLI fills in the rest of the command, in this case **show**.

If the Cisco NCS CLI does not understand a command, it repeats the entire command line and places a caret symbol  $(^{\wedge})$  under the point at which it is unable to parse the command.

For example:

ncs/admin# **show unning-configuration**  $\hat{ }$ % Invalid input detected at '^' marker.

The caret symbol (^) points to the first letter in the command line that the does not understand. Usually, this means that you need to provide additional arguments to complete the command or you mispelled the command. In this case, you omitted the "r" in the "unning" command. To fix the error, retype the command.

In another form of command-line completion, you can start a command by entering the first few characters, then pressing the **Tab** key. As long as you can match one command, the CLI will complete the command. For example, if you type **sh**and press **Tab**, the completesthe **sh** with **show**. If does not complete the command, you can enter a few more letters and press **Tab** again.

### **Continuing Output at the --More-- Prompt**

When working with the CLI, output often extends beyond the visible screen length. For cases where output continues beyond the bottom of the screen, such as with the output of many **?** or **show** commands, the output pauses and a --More-- prompt appears at the bottom of the screen. To resume output, press **Return** to scroll down one line, or press the **spacebar** to display the next full screen of output.

 $\boldsymbol{\mu}$ 

If the output pauses on your screen but you do not see the **--More--** prompt, try entering a smaller value for the screen length by using the **terminal length** EXEC command. Command output will not pause if you set the length value to zero (0). **Tip**

## **Where to Go Next**

Now that you are familiar with some of the CLI basics, you can begin to configure the by using the CLI.

Remember that:

- You can use the question mark (**?**) and arrow keys to help you enter commands.
- Each command mode restricts you to a set of commands. If you have difficulty entering a command, check the prompt and then enter the question mark (**?**) to see a list of available commands.
- To disable a feature, enter the keyword **no** before the command; for example, **no ip address**.
- You must save your configuration changes so that you preserve them during a system reload or power outage.

Proceed to Command [Reference,](#page-42-0) on page 31 for command listings, descriptions, syntax, usage guidelines, and sample output.

 $\mathbf I$ 

<span id="page-42-0"></span>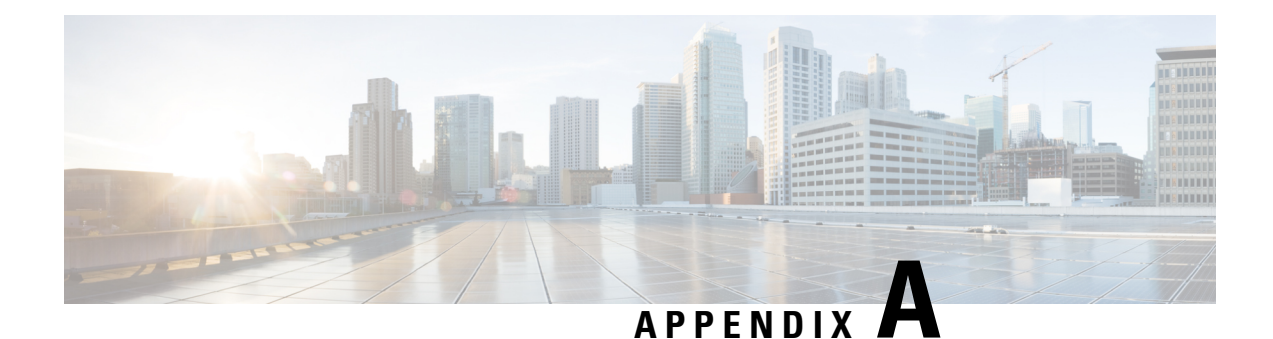

## **Command Reference**

This appendix contains necessary information on disk space management for all types of deployments and an alphabetical listing of the commands specific to the . The comprise the following modes:

- EXEC
	- System-level
	- Show
- Configuration
	- configuration submode

Use EXEC mode system-level **config** or **configure** command to access configuration mode.

Each of the commands in this appendix is followed by a brief description of its use, command syntax, any command defaults, command modes, usage guidelines, and one or more examples. Throughout this appendix, the server uses the name *ncs* in place of the server's hostname.

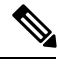

**Note** If an error occurs in any command usage, use the **debug** command to determine the cause of the error.

- EXEC [Commands,](#page-42-1) on page 31
- show [Commands,](#page-107-0) on page 96
- [Configuration](#page-138-0) Commands, on page 127

## <span id="page-42-2"></span><span id="page-42-1"></span>**EXEC Commands**

This section lists each EXEC command and each command page includes a brief description of its use, command syntax, any command defaults, command modes, usage guidelines, and an example of the command and any related commands.

## **application start**

To start the application process, use the **application start** command in EXEC mode. There is **no** form of this command.

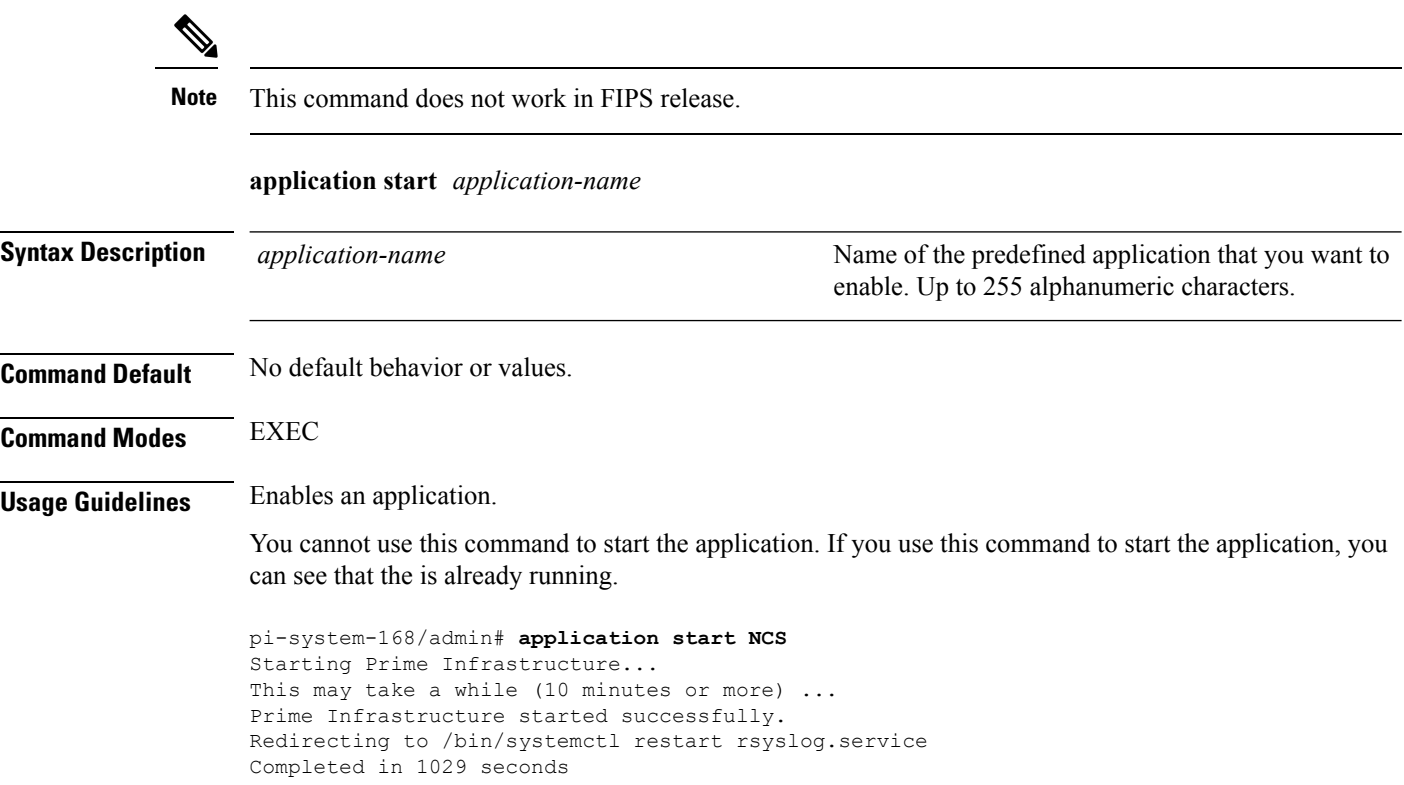

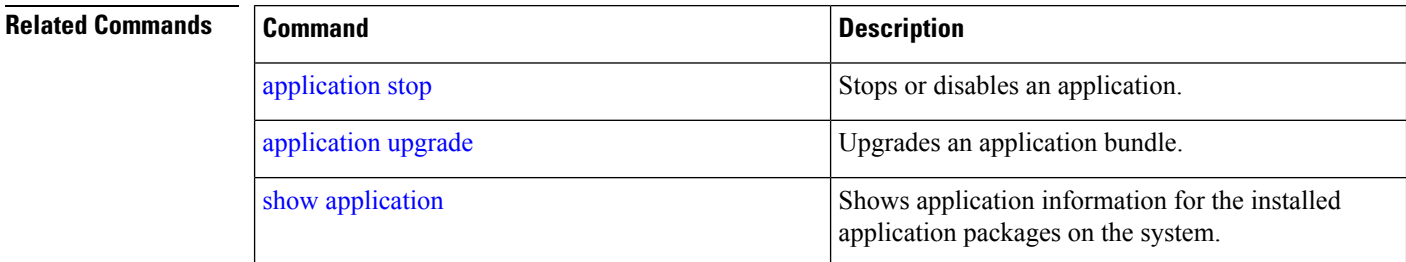

## <span id="page-43-0"></span>**application stop**

To stop the PI process, use the **application stop** command in EXEC mode. There is no **No** form of this command.

### **application stop** *application-name*

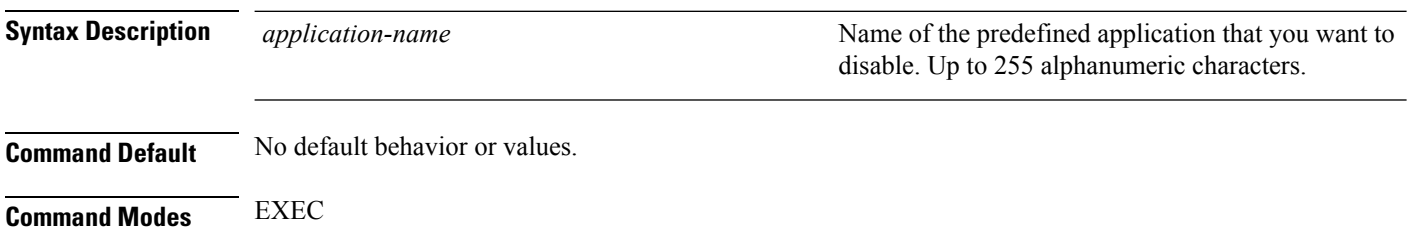

### **Usage Guidelines** Disables an application.

pi-system-117/admin# **application stop NCS** pi-system/admin# application stop NCS Stopping Prime Infrastructure... This may take a few minutes... Prime Infrastructure successfully shutdown. Stopping SAM daemon... Checking for SAM daemon again ... SAM Daemon not found... Stopping DA daemon ... Checking for DA daemon again ... DA Daemon not found... Completed shutdown of all services

### **Related Commands**

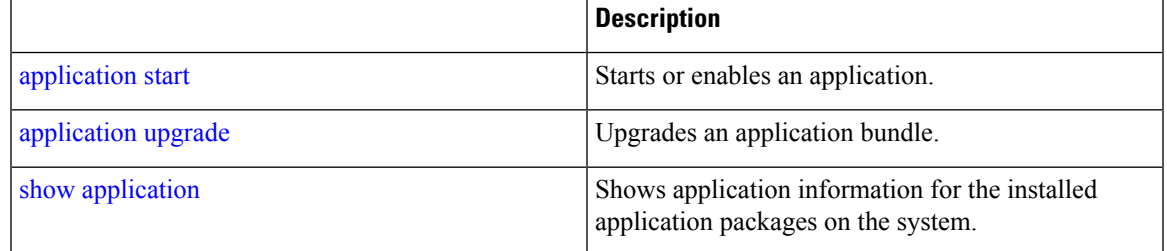

## <span id="page-44-0"></span>**application upgrade**

To upgrade lower version to higher version (supported version), use the **application upgrade** command in EXEC mode.

### **application upgrade** *application-bundle repository-name*

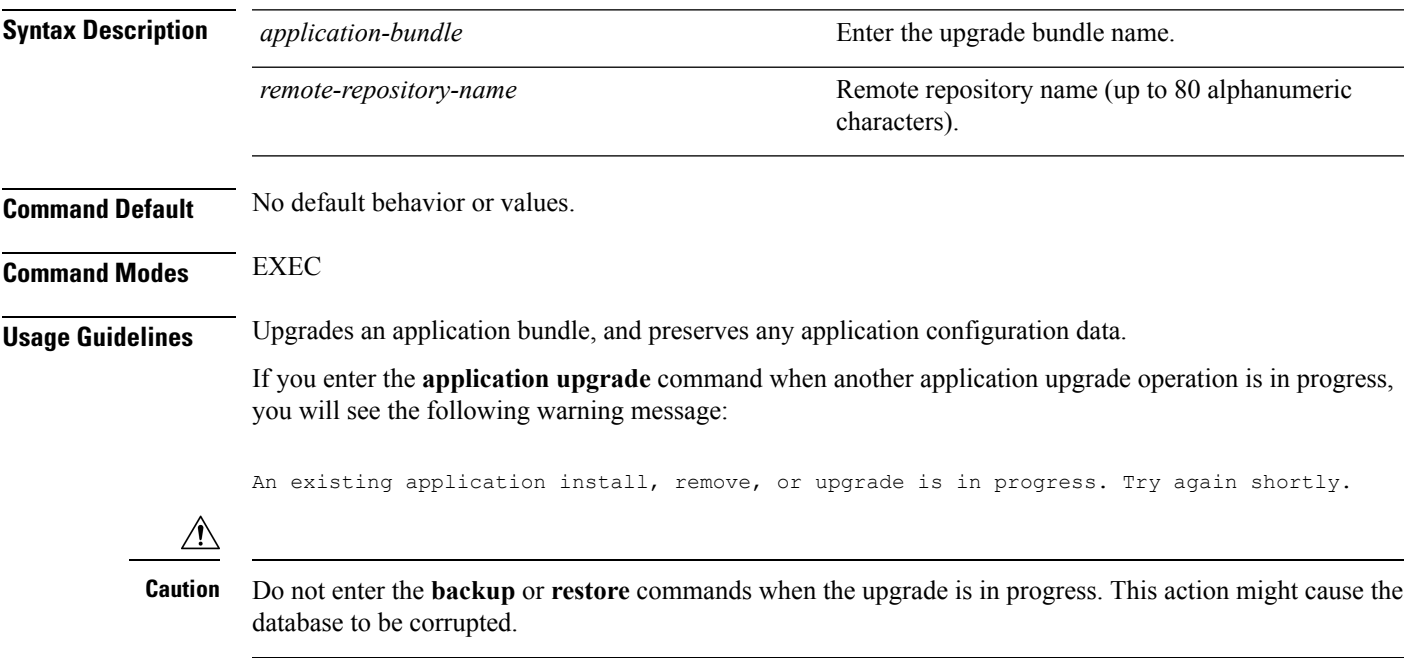

```
pi-system/admin# application upgrade \
PI-Upgrade-31x_32x_33x_34x_to_3.7.0.0.XXX.tar.gz defaultRepo
pi-system/admin# application upgrade PI-Upgrade-35x 36x to 3.7.0.0.XXX.tar.gz \
defaultRepo
```
#### **Related Commands**

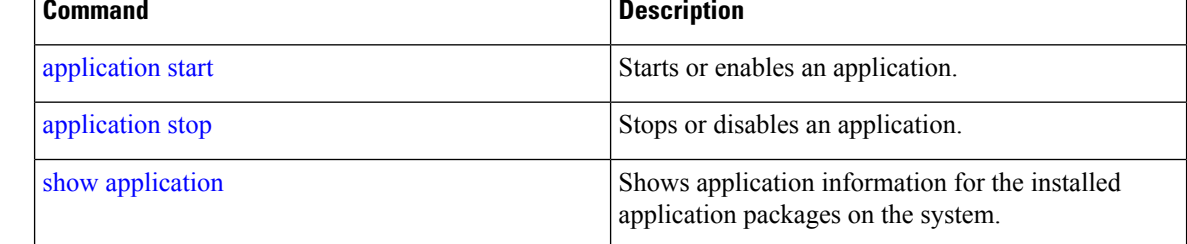

## **backup**

**Appliance Backup**: To perform a backup (including the and Cisco ADE OS data) and place the backup in a repository, use the **backup** command in EXEC mode.

**Application Backup**: To perform a backup of only the application data without the Cisco ADE OS data, use the **application** keyword command.

#### **Command for Appliance Backup:**

**backup** *backup-name* **repository** *repository-name*

#### **Command for Application Backup**

**backup** *backup-name* **repository** *repository-name* **application** *application-name*

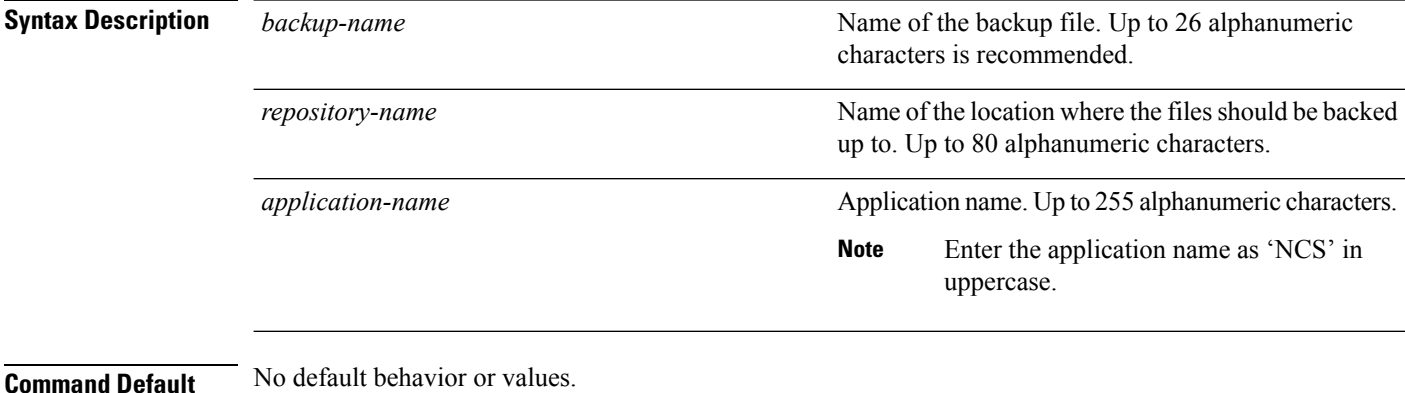

# **Command Modes** EXEC

**Usage Guidelines** Performs a backup of the and Cisco ADE OS data and places the backup in a repository.

To perform a backup of only the application data without the Cisco ADE OS data, use the **application** command.

#### **Example for Appliance Backup**

pi-system/admin# **backup Appliancebkp repository test** DO NOT press ^C while the backup is in progress Aborting backup with a  $\textdegree C$  may terminate the backup operation or the backup file may be corrupted To restore this backup you will have to enter this password Password : Password Again : Backup Started at : 11/27/18 19:08:57 Stage 1 of 7: Database backup ... Database size: 7.1G -- completed at 11/27/18 19:10:20 Stage 2 of 7: Database copy ... -- completed at 11/27/18 19:10:20 Stage 3 of 7: Backing up support files ... -- completed at 11/27/18 19:10:24 Stage 4 of 7: Compressing Backup ... -- completed at 11/27/18 19:10:46 Stage 5 of 7: Building backup file ... -- completed at 11/27/18 19:11:03 Stage 6 of 7: Encrypting backup file ... -- completed at 11/27/18 19:11:09 Stage 7 of 7: Transferring backup file ... -- completed at 11/27/18 19:11:11 % Backup file created is: Appliancebkp-181127-1908 VER3.7.0.0.XXX BKSZ5G CPU4 MEM3G RAM11G SWAP15G SYS CK525526487.tar.gpg Total Backup duration is: 0h:2m:18s pi-system/admin#

#### **Example for Application Backup**

pi-system/admin# **backup Applicationbkp repository test application NCS**

DO NOT press ^C while the backup is in progress Aborting backup with a  $\textdegree$ C may terminate the backup operation or the backup file may be corrupted

\*\*\*\*\*\*\*\*\*\*\*\*\*\*\*\*\*\*\*\*\*\*\*\*\*\*\*\*\*\*\*\*\*\*\*\*\*\*\*\*\*\*\*\*\*\*\*\*\*\*\*\*\*\*\*\*\*\*\*\*\*\*\*\*\*\*\*\*\*\*\*\*\*\*\*\*\*\*\*\*\*\*\*\*\*\*\*\*\*\*\*\*\*\*\*\*\*\*\*\*\*\*\*\*\*\*\*\*\*\*\*\*\*\*\*\*\*\*\*\*

To restore this backup you will have to enter this password

```
Password :
Password Again :
 Backup Started at : 11/27/18 19:13:33
  Stage 1 of 7: Database backup ...
 Database size: 7.1G
  -- completed at 11/27/18 19:14:17
 Stage 2 of 7: Database copy ...
  -- completed at 11/27/18 19:14:17
  Stage 3 of 7: Backing up support files ...
  -- completed at 11/27/18 19:14:19
  Stage 4 of 7: Compressing Backup ...
  -- completed at 11/27/18 19:14:34
  Stage 5 of 7: Building backup file ...
  -- completed at 11/27/18 19:14:50
  Stage 6 of 7: Encrypting backup file ...
```

```
-- completed at 11/27/18 19:14:55
  Stage 7 of 7: Transferring backup file ...
  -- completed at 11/27/18 19:14:56
% Backup file created is:
Applicationbkp-181127-1913__VER3.7.0.0.XXX_BKSZ5G_CPU4_MEM3G_RAM11G_SWAP15G_APP_CK3453119464.tar.gpg
Total Backup duration is: 0h:1m:26s
pi-system/admin#
```
\*\*\*\*\*\*\*\*\*\*\*\*\*\*\*\*\*\*\*\*\*\*\*\*\*\*\*\*\*\*\*\*\*\*\*\*\*\*\*\*\*\*\*\*\*\*\*\*\*\*\*\*\*\*\*\*\*\*\*\*\*\*\*\*\*\*\*\*\*\*\*\*\*\*\*\*\*\*\*\*\*\*\*\*\*\*\*\*\*\*\*\*\*\*\*\*\*\*\*\*\*\*\*\*\*\*\*\*\*\*\*\*\*\*\*\*\*\*\*\*\*\*\*\*\*\*\*\*\*\*\*\*\*\*\*

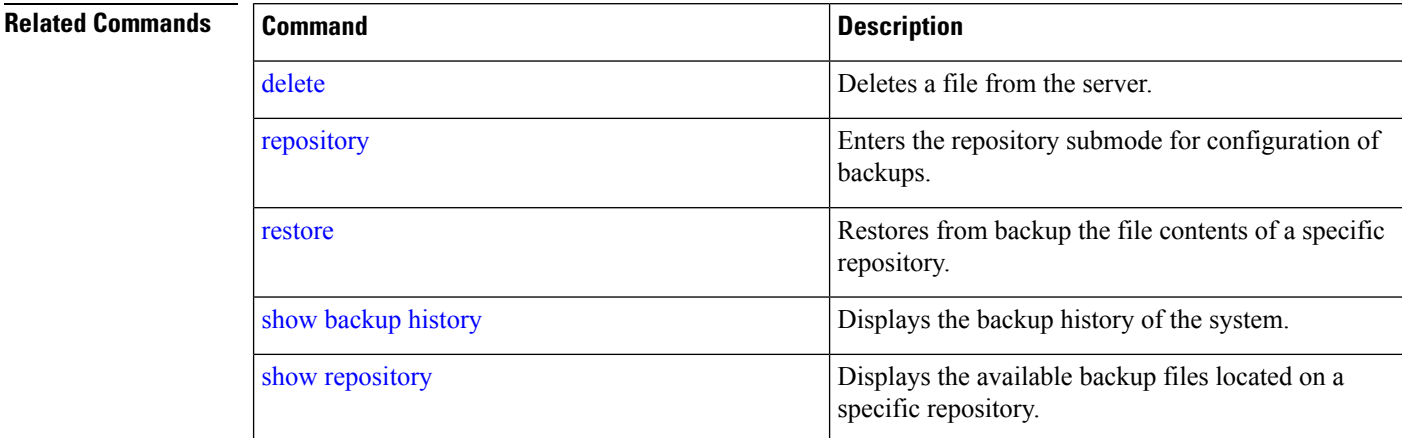

## **backup-logs**

To back up system logs, use the**backup-logs** command in EXEC mode. There is no**no** form of this command.

**backup-logs** *backup-name* **repository** *repository-name*

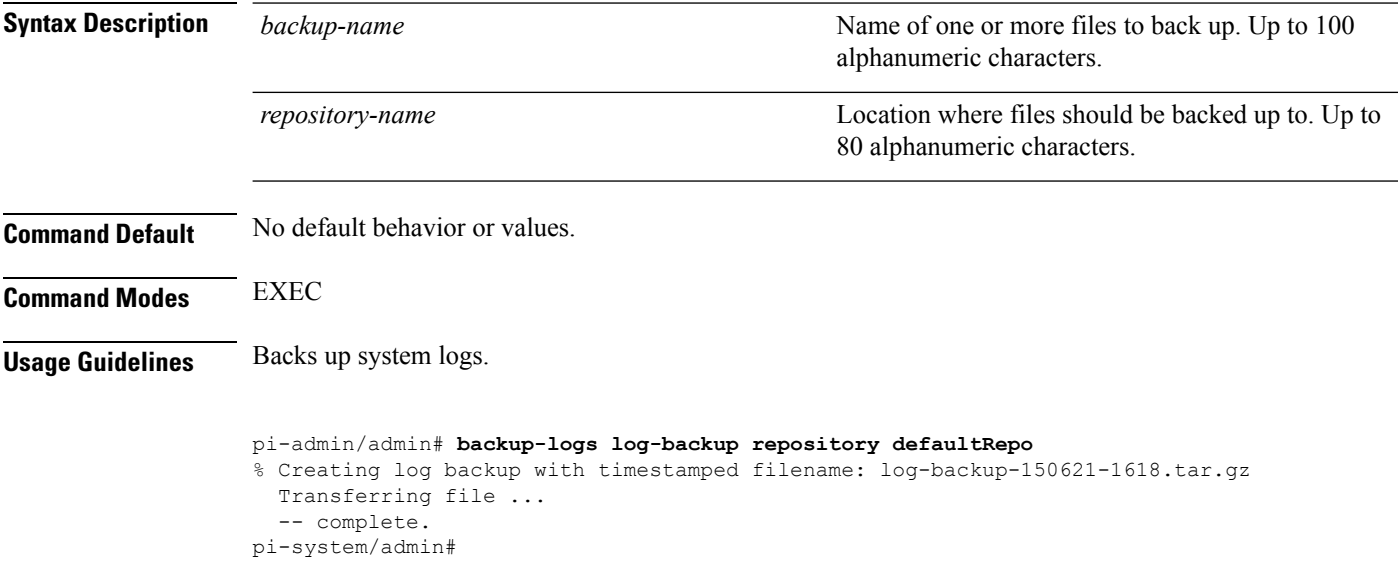

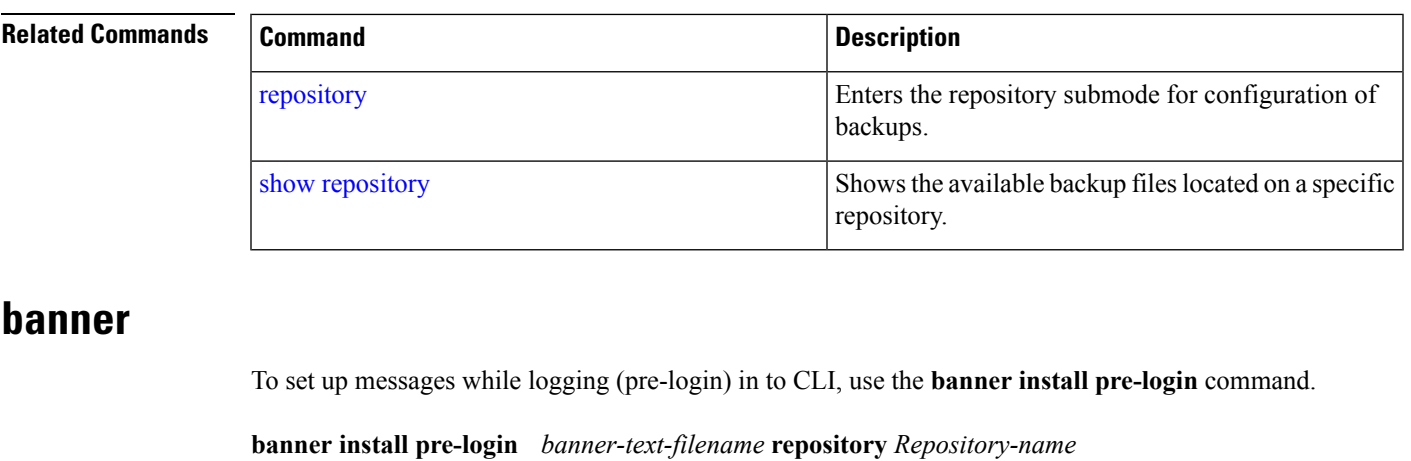

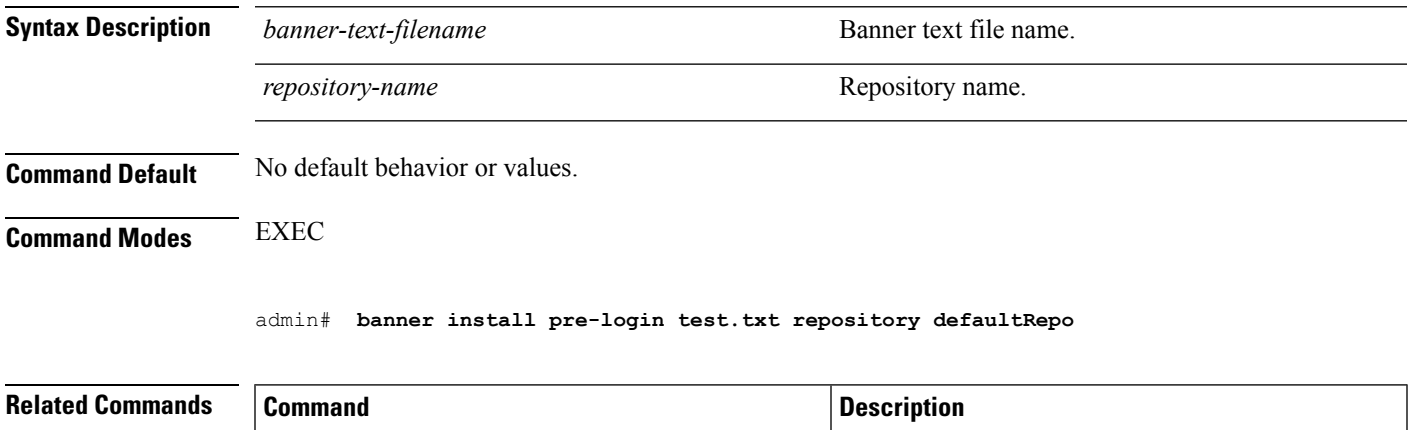

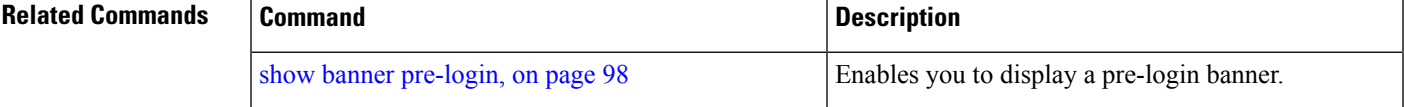

## **change-password**

To change the password you use to log in to CLI interface, use the **change-password** command.

**change-password** *password*

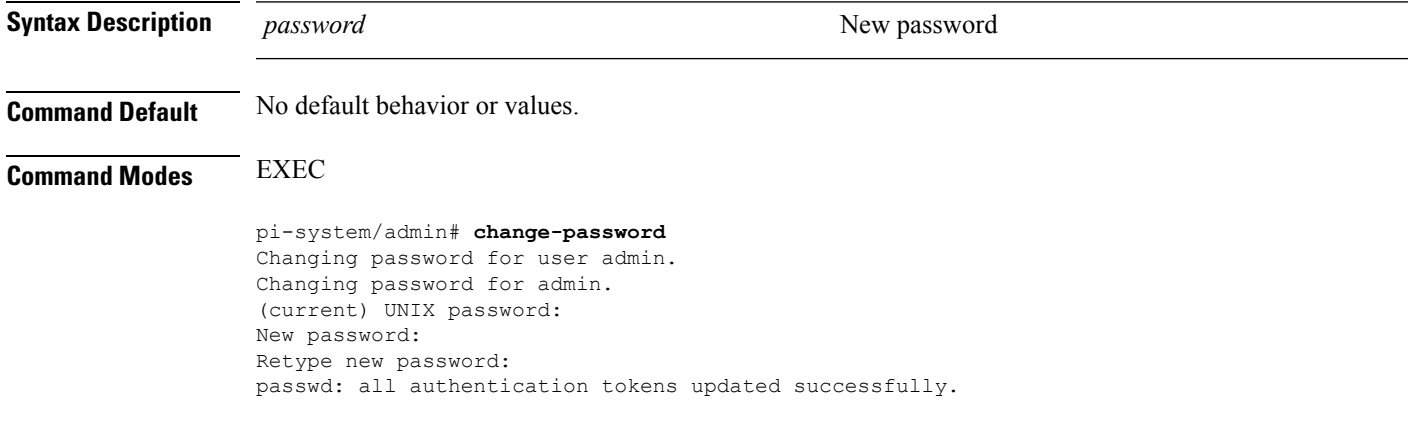

## **clock**

To set the system clock, use the **clock** command in EXEC mode. You cannot remove this function but reset the clock.

**clock set** *[mmm dd hh:mm:ss yyyy]*

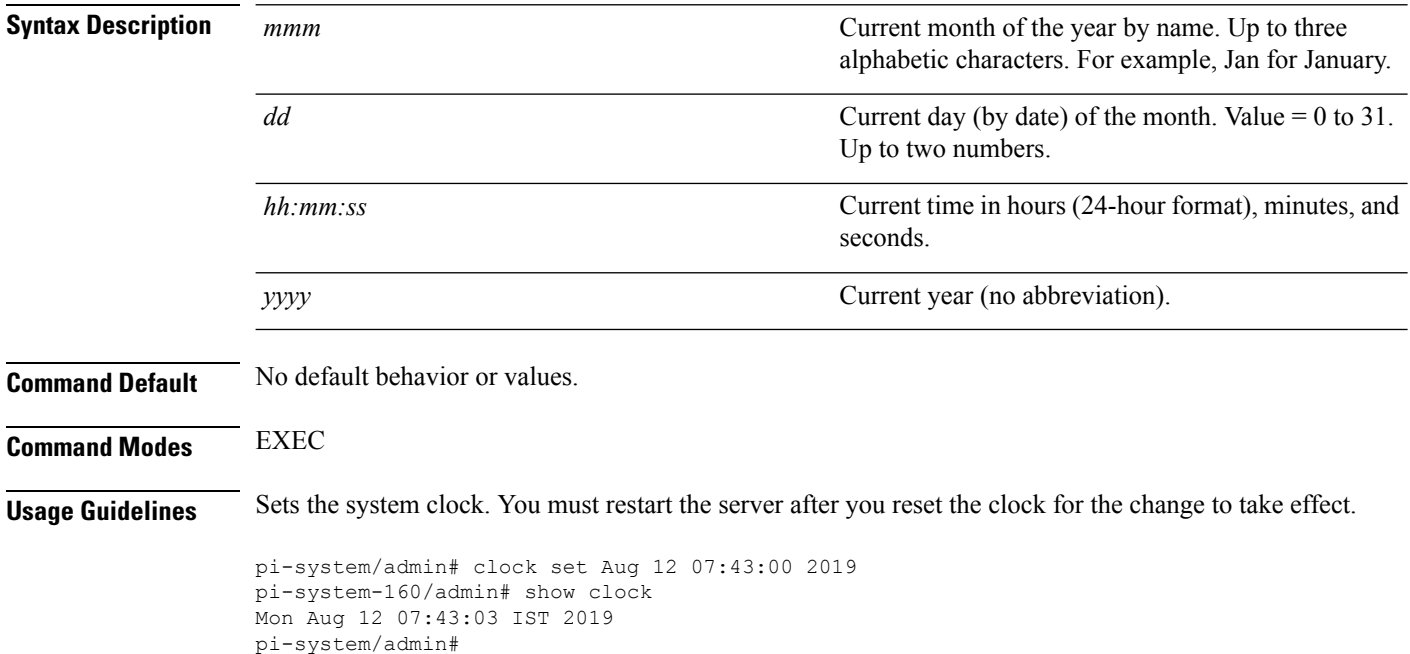

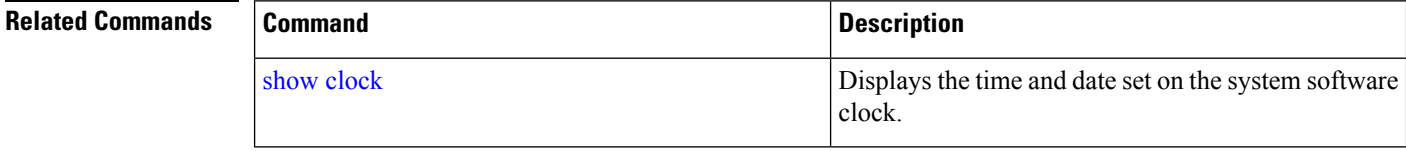

## **configure**

To enter configuration mode, use the **configure** command in EXEC mode. If the **replace** option is used with this command, copies a remote configuration to the system which overwrites the existing configuration.

#### **configure terminal**

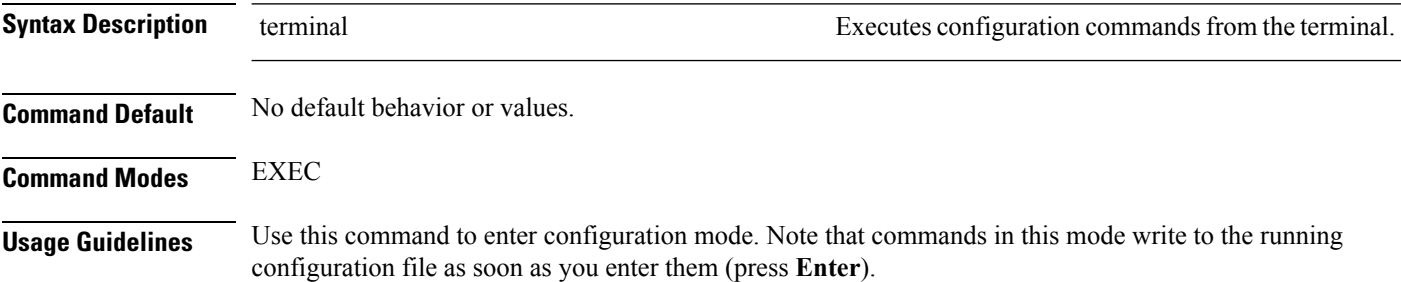

To exit configuration mode and return to EXEC mode, enter **end**, **exit**, or press**Ctrl-z**.

To view the changes that you have made to the configuration, use the **show running-config** command in EXEC mode.

### **Example 1**

```
ncs/admin# configure
Enter configuration commands, one per line. End with CNTL/Z.
ncs/admin(config)#
```
### **Example 2**

```
ncs/admin# configure terminal
Enter configuration commands, one per line. End with CNTL/Z.
ncs/admin(config)#
```
### **Related Commands**

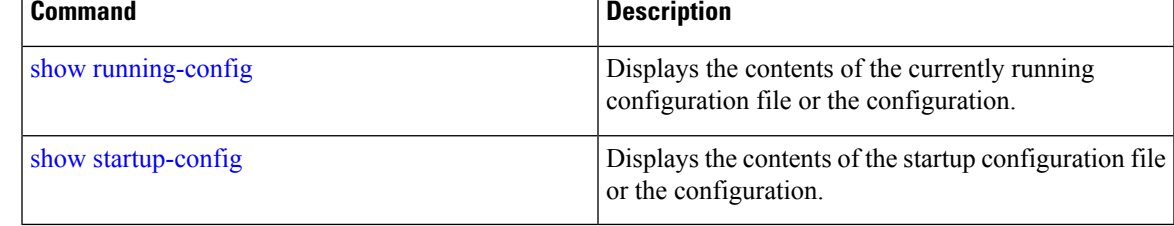

### **copy**

To copy any file from a source to a destination, use the **copy** command in EXEC mode.

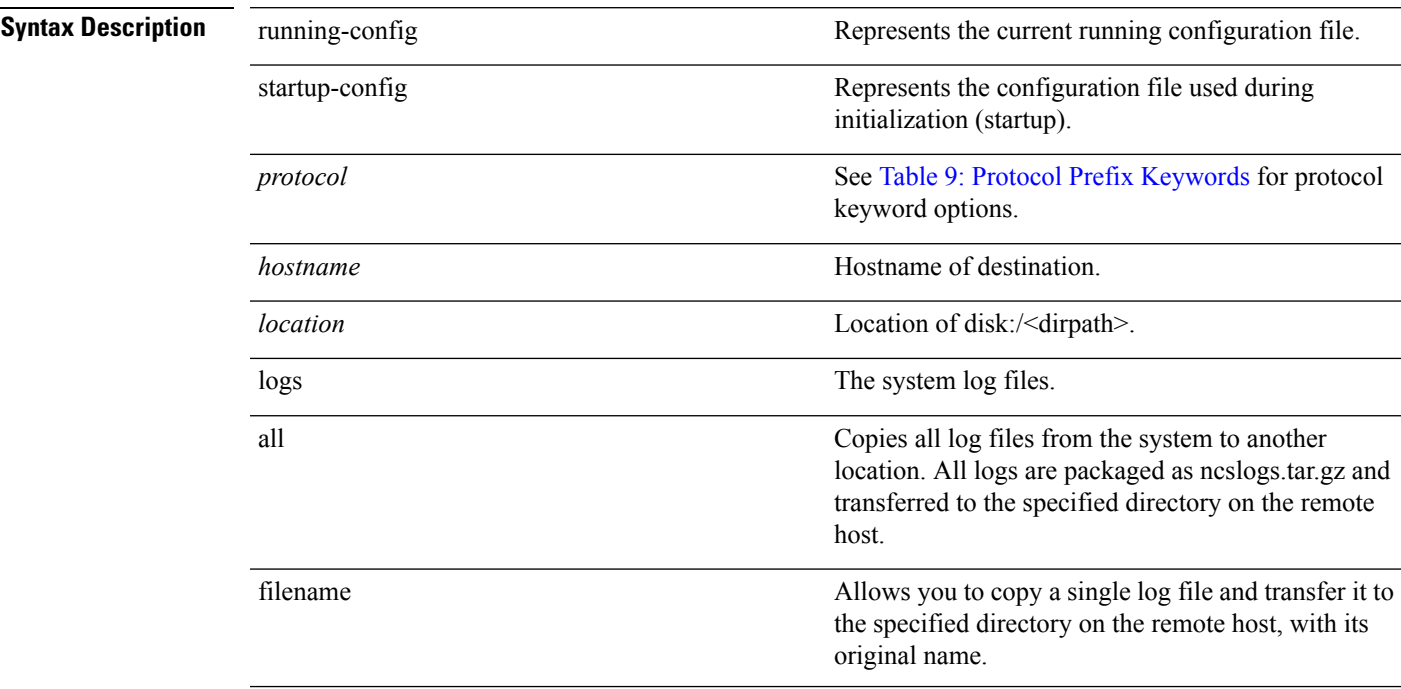

I

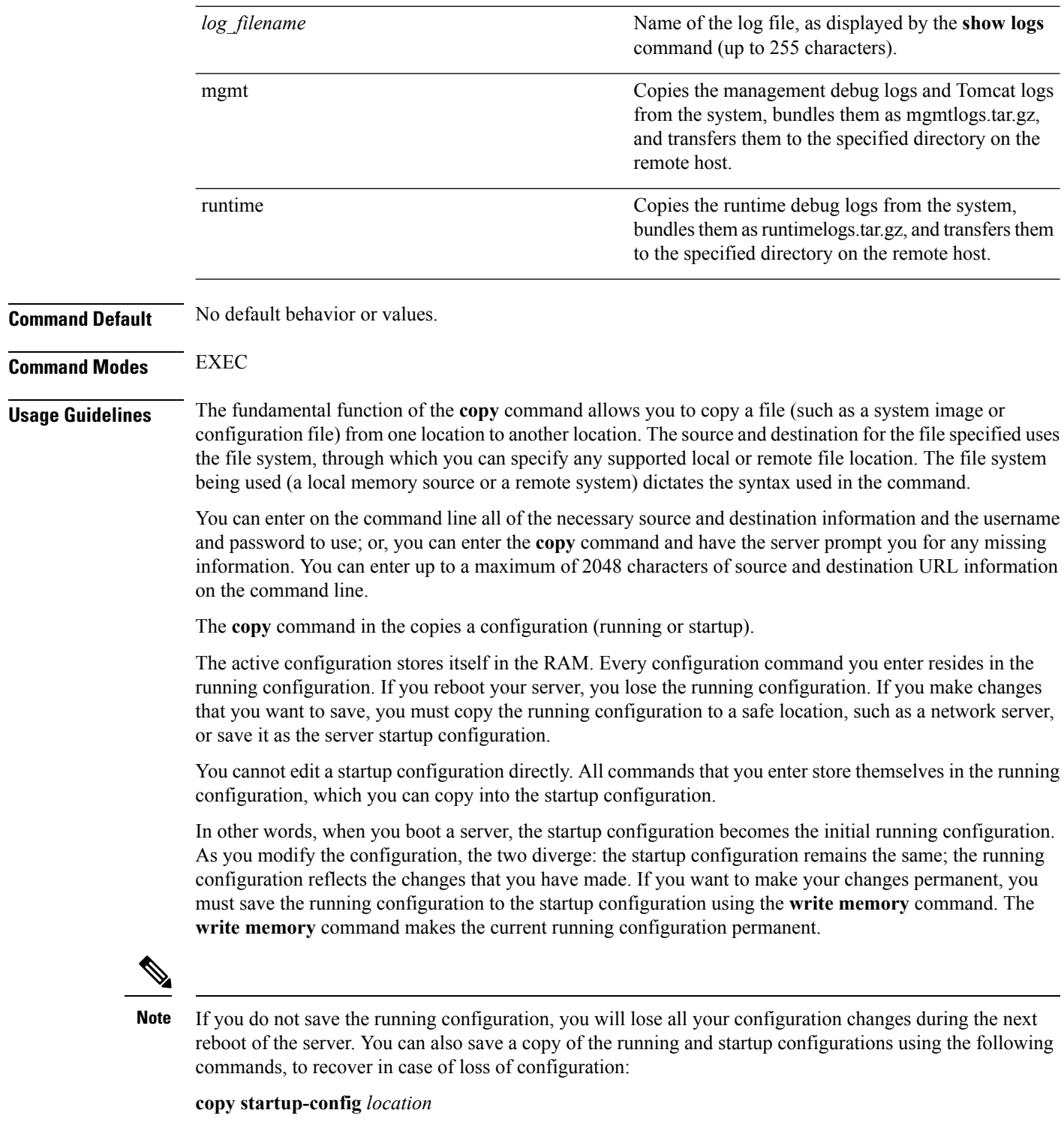

**copy running-config** *location*

**Note** The **copy** command is supported only for the local disk and not for a repository.

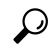

Aliases reduce the amount of typing that you need to do. For example, type **copy run start** (the abbreviated form of the **copy running-config startup-config** command). **Tip**

The entire copying process might take several minutes and differs from protocol to protocol and from network to network.

<span id="page-52-0"></span>Use the filename relative to the directory for file transfers.

Possible error is the standard FTP error message.

#### **Table 9: Protocol Prefix Keywords**

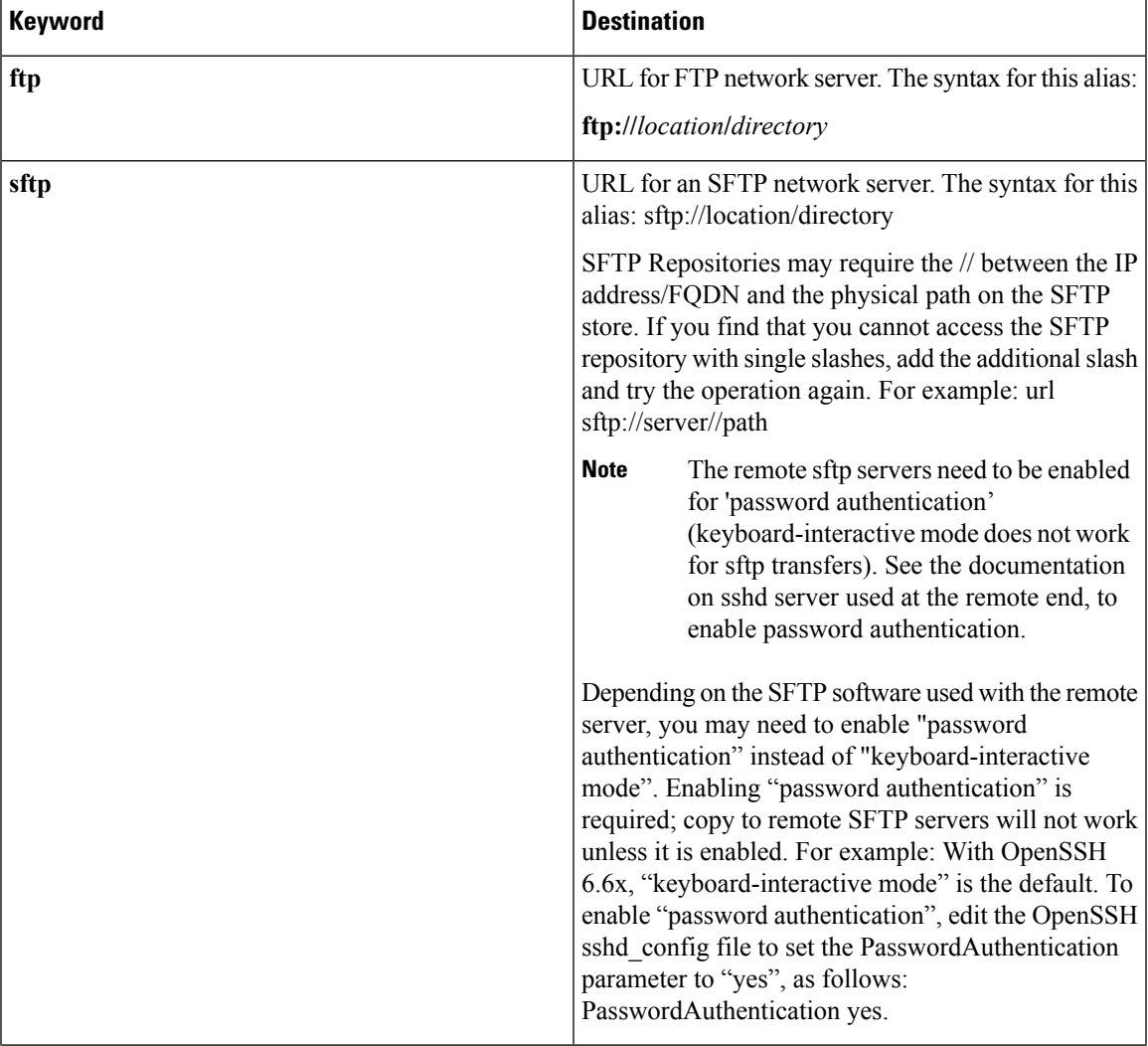

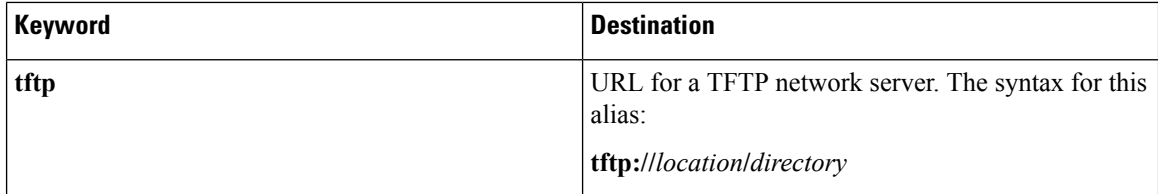

#### **Example 1**

```
ncs/admin# copy run start
Generating configuration...
ncs/admin#
```
#### **Example 2**

```
ncs/admin# copy running-config startup-config
Generating configuration...
ncs/admin#
```
#### **Example 3**

ncs/admin# **copy start run** ncs/admin#

#### **Example 4**

ncs/admin# **copy startup-config running-config** ncs/admin#

### **Example 5**

```
ncs/admin# copy logs disk:/
Collecting logs...
ncs/admin#
```
#### **Example 6**

This command is used to copy the certificate from tftp to pnp.

```
copy tftp://<PI Server IP Address>/server.key disk:/
copy tftp://<PI Server IP Address>/server.crt disk:/
copy tftp://<PI Server IP Address>/ncs_server_certificate.crt disk:/
```
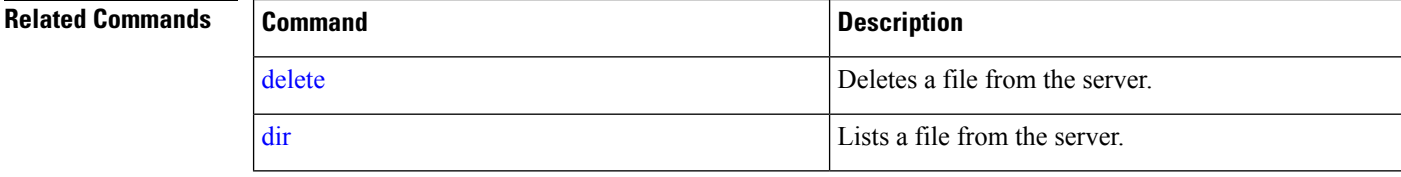

## **debug**

 $\overline{\phantom{a}}$ 

To display errors or events for command situations, use the **debug** command in EXEC mode.

debug{all | application | backup-restore | cdp | config | icmp | copy | locks | logging | snmp | system | **transfer | user | utils}**

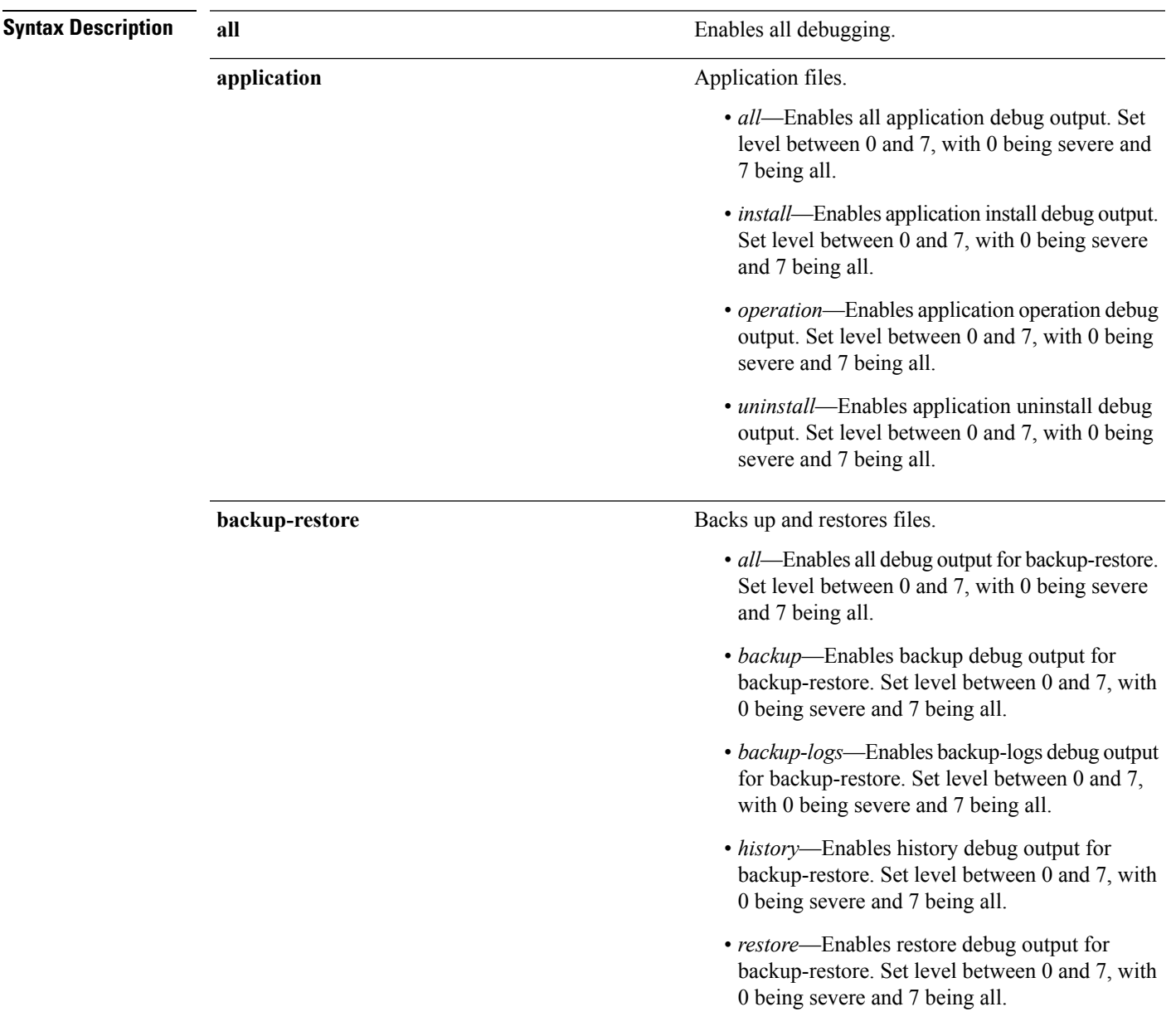

 $\mathbf{l}$ 

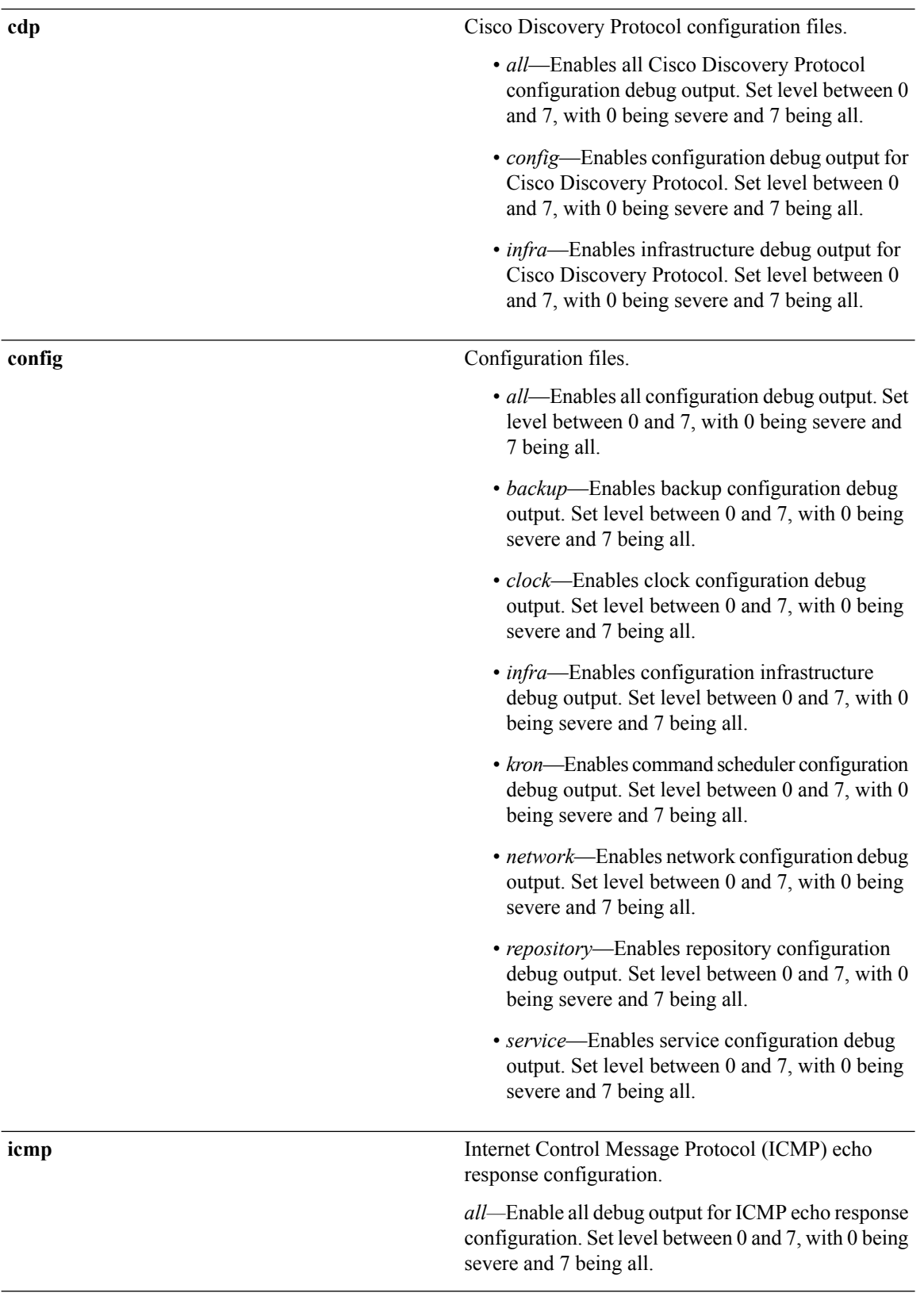

 $\frac{1}{\text{ic}}$ 

<u>era</u>

**Command Reference Guide for Cisco Prime Infrastructure 3.7**

 $\mathbf{l}$ 

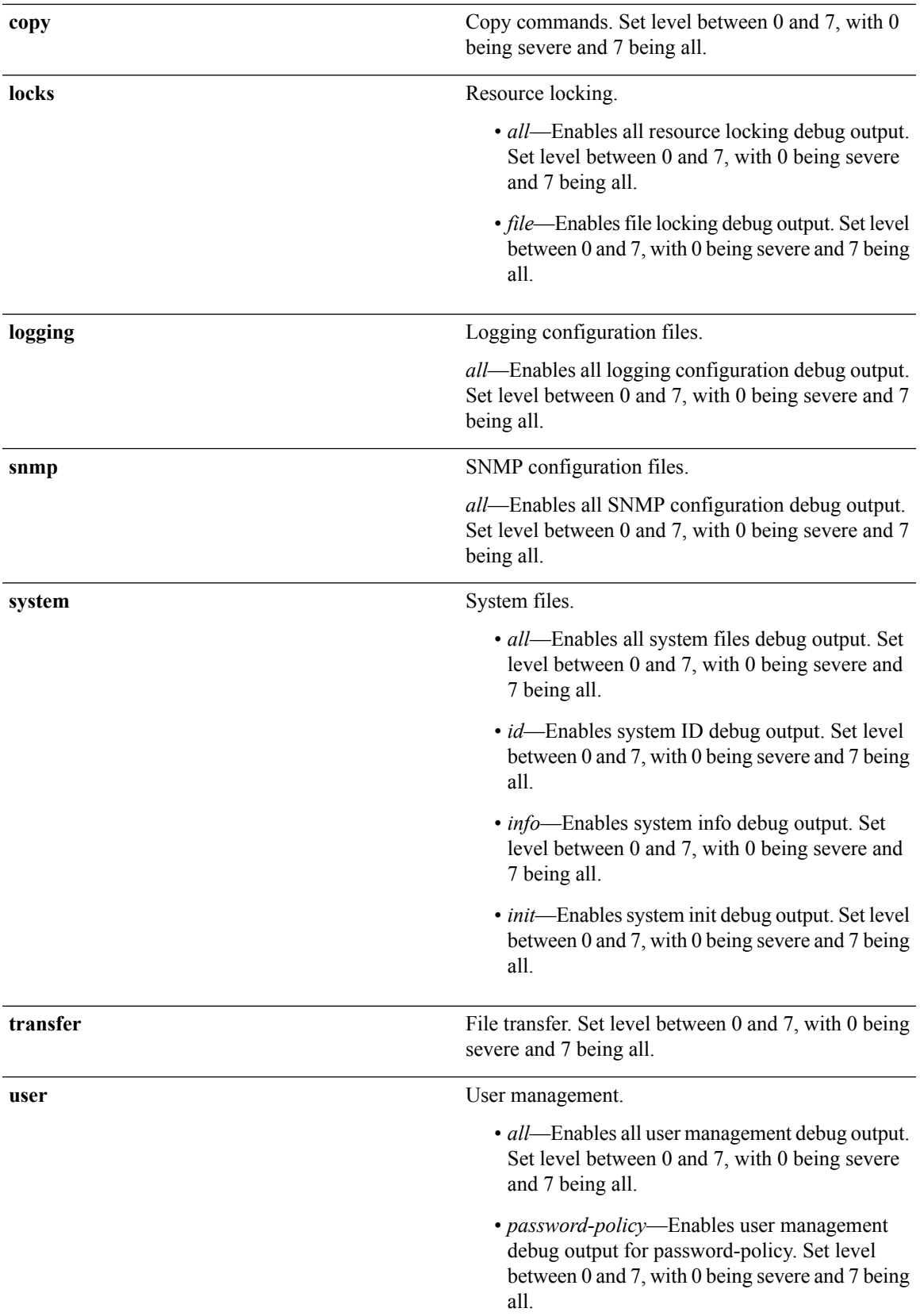

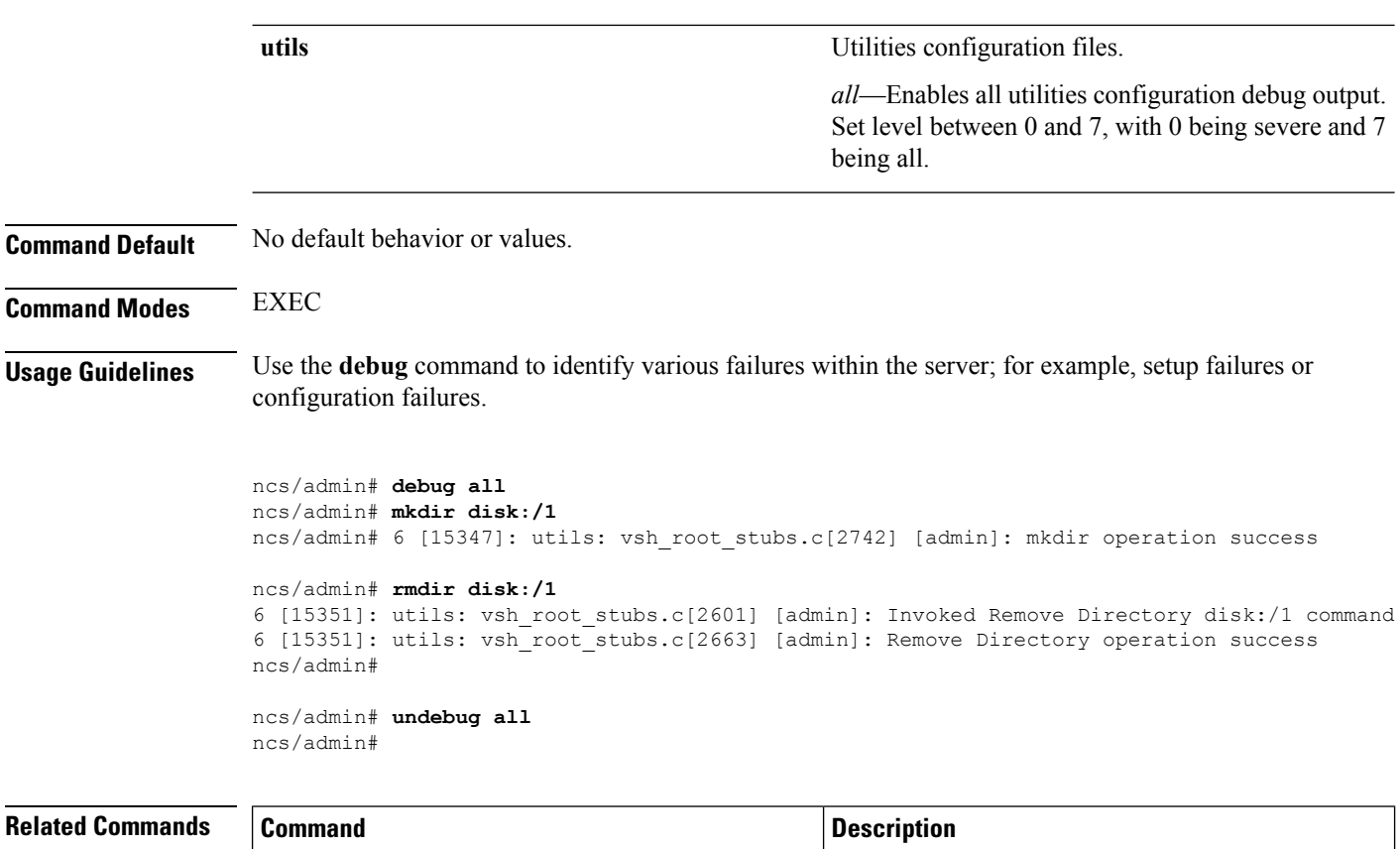

<span id="page-57-0"></span>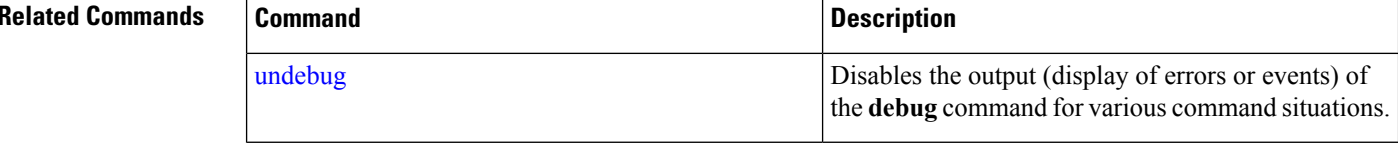

## **delete**

To delete a file from the server, use the**delete** command in EXEC mode. There is no**no** form of this command.

**delete** *filename [disk:/path]*

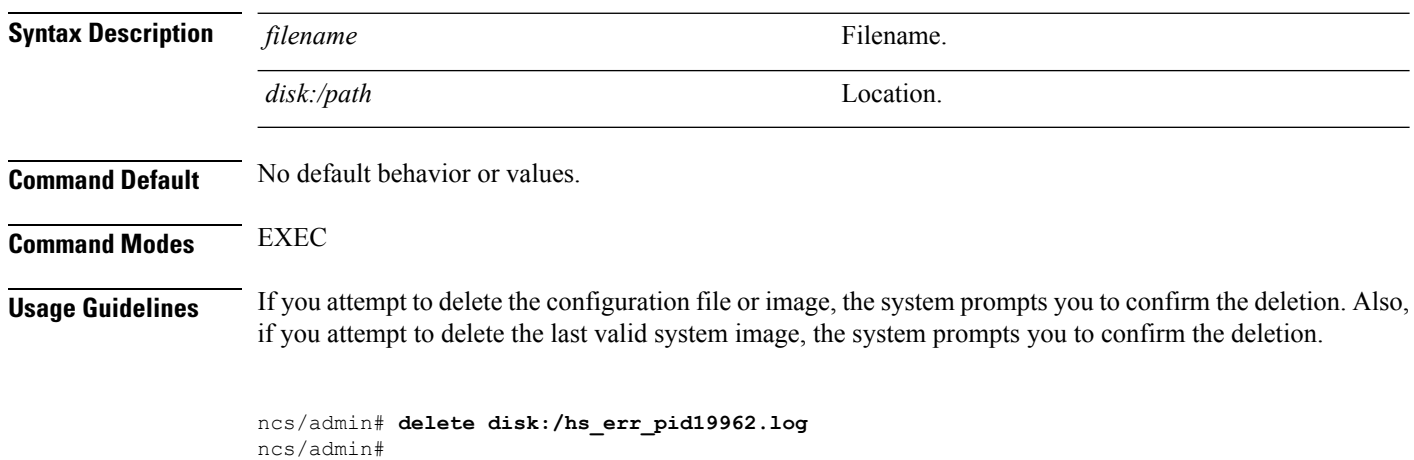

<span id="page-58-0"></span>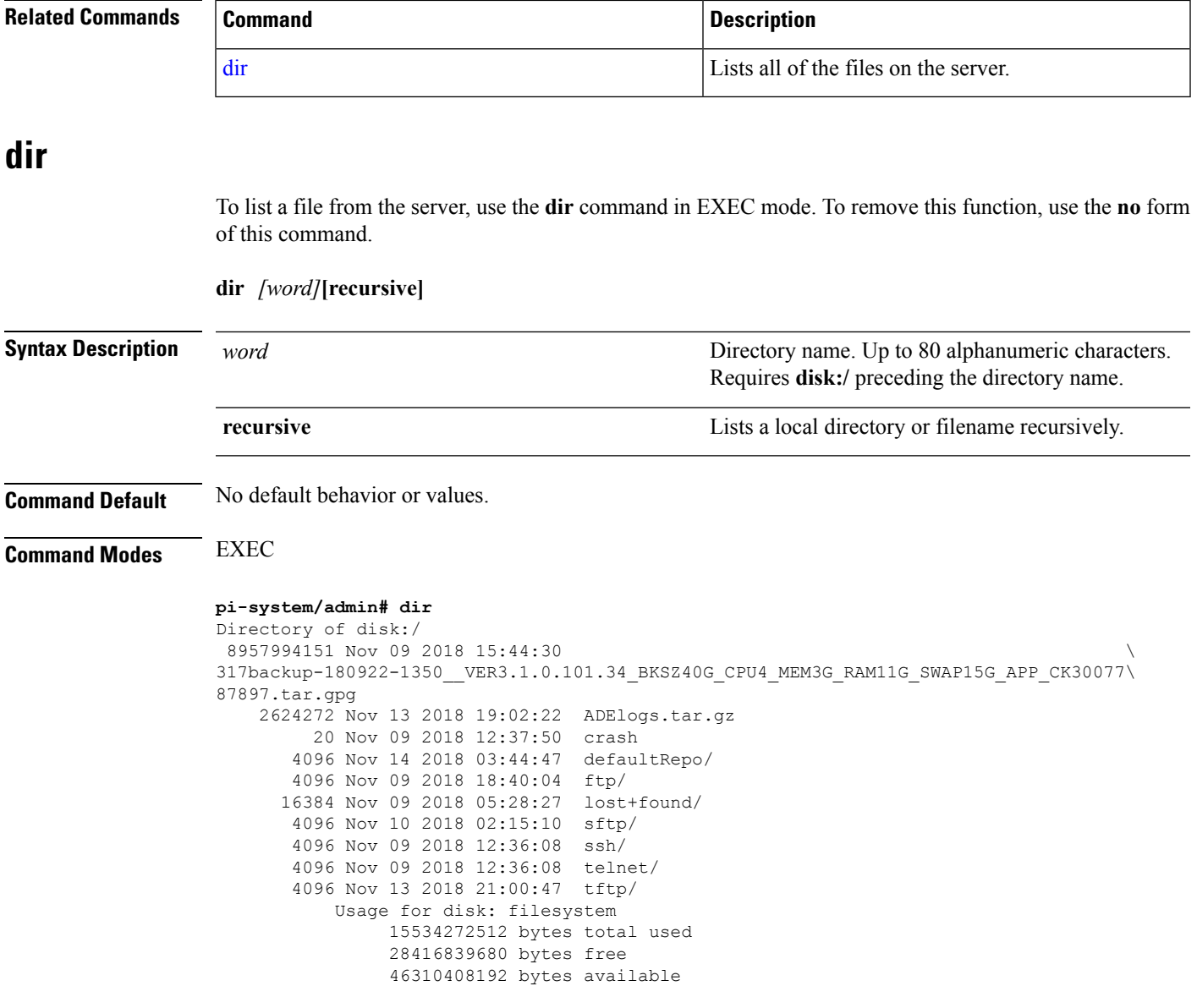

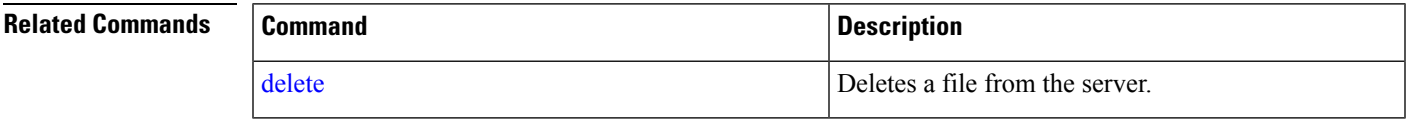

## **exit**

To close an active terminal session by logging out of the server or to move up one mode level from configuration mode, use the **exit** command in EXEC mode.

**exit**

**Syntax Description** This command has no arguments or keywords.

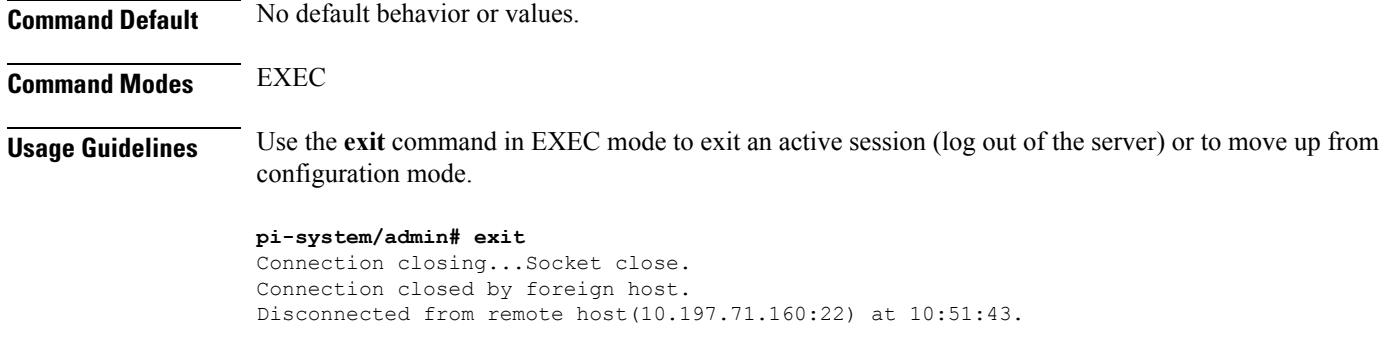

### **Related Commands**

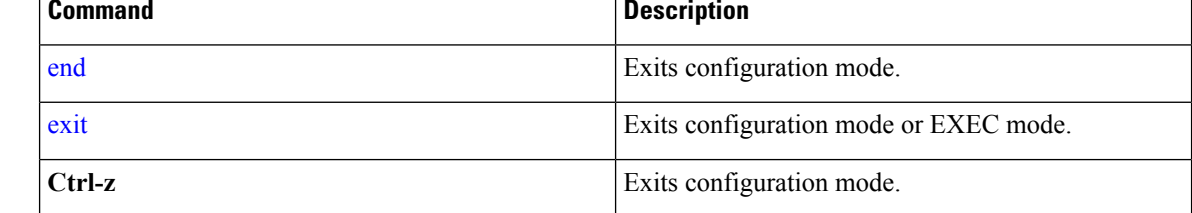

## **forceout**

To force users out of an active terminal session by logging them out of the server, use the **forceout** command in EXEC mode.

**forceout** *username*

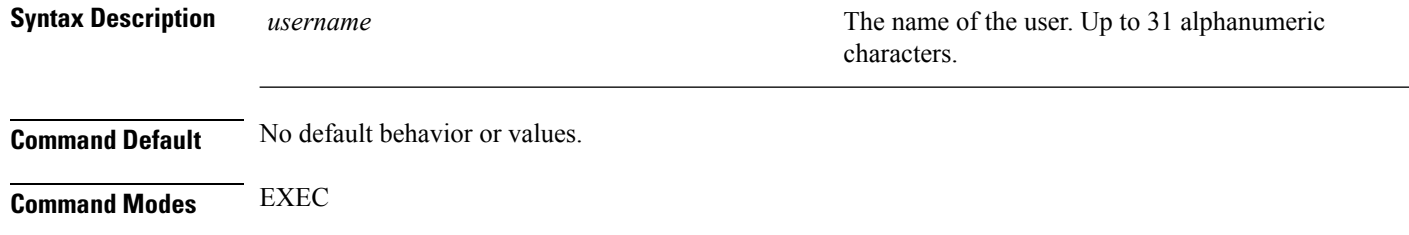

ncs/admin# **forceout user1** ncs/admin#

## **halt**

To shut down and power off the system, use the **halt** command in EXEC mode.

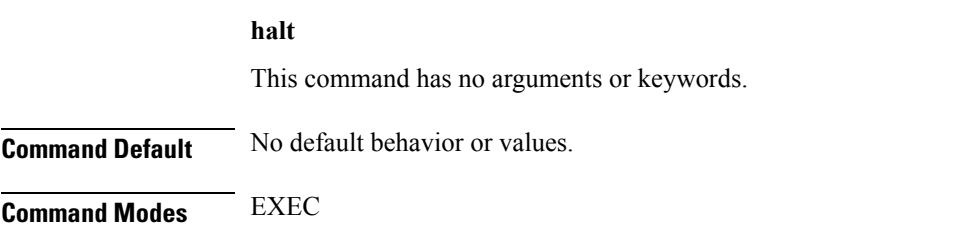

Ш

## **Usage Guidelines** Before you enter the **halt** command, ensure that the is not performing any backup, restore, installation, upgrade, or remove operation. If you enter the **halt** command while the is performing any of these operations, you will get one of the following warning messages: WARNING: A backup or restore is currently in progress! Continue with halt? WARNING: An install/upgrade/remove is currently in progress! Continue with halt? If you get any of these warnings, enter **YEs** to halt the operation, or enter **NO** to cancel the halt. If no processes are running when you use the **halt** command or if you enter **Yes** in response to the warning message displayed, the asks you to respond to the following option: Do you want to save the current configuration ? Enter **YES** to save the existing configuration. The displays the following message: Saved the running configuration to startup successfully pi-system/admin# **halt** Save the current ADE-OS running configuration? (yes/no) [yes] ? yes Generating configuration... Saved the ADE-OS running configuration to startup successfully Continue with shutdown? [y/n] y Broadcast message from root (pts/0) (Wed May 5 18:37:02 2010): The system is going down for system halt NOW! Server is shutting down...

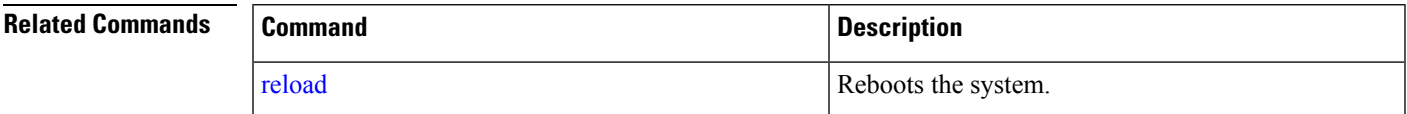

## **lms**

To migrate data from lms server to PI server, use **lms** command in EXEC mode.

**lms migrate repository** *repository-name*

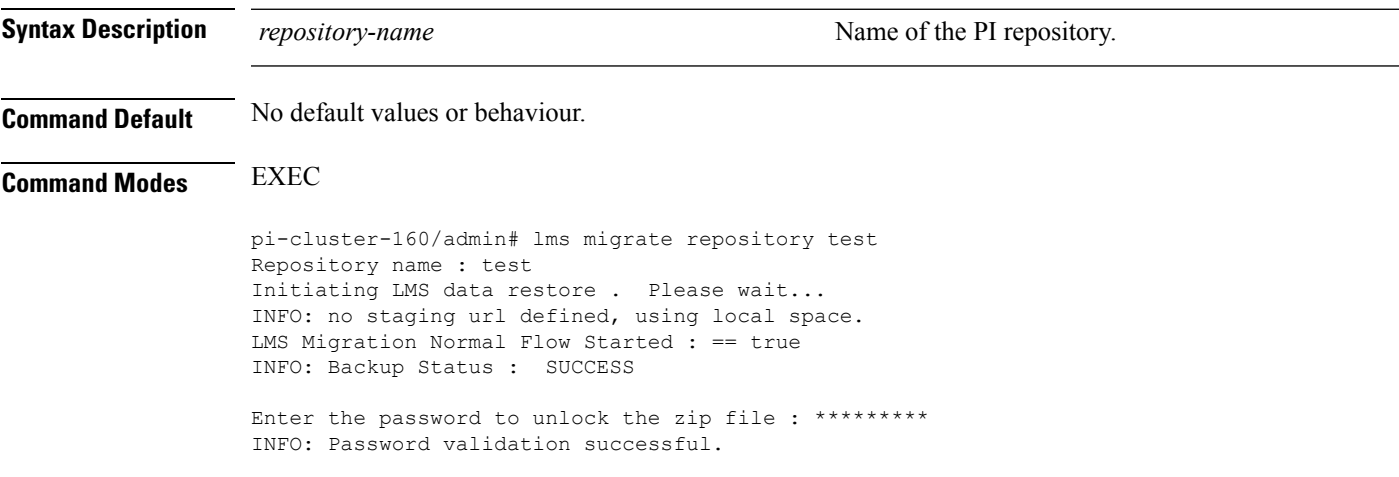

```
Enter the Cisco Prime Infrastructure Login Username : root
Enter the Cisco Prime Infrastructure Login Password : ********* (here roZes123)
HTTPS port used is 443
Connecting to The Server...
Login success.
Updating the credentials...
The following data types are available in the given exported data.
Choose an option using comma separated values to migrate.
        1 network
        2 settings
        3 All of the above
        Enter an option or comma-separated options :3
3
Checking for all option ...
Updating the downloading files list ...
Started downloading the files to import from repository ...
```
## **mkdir**

To create a new directory on the server, use the **mkdir** command in EXEC mode.

**mkdir** *directory-name [disk:/path]*

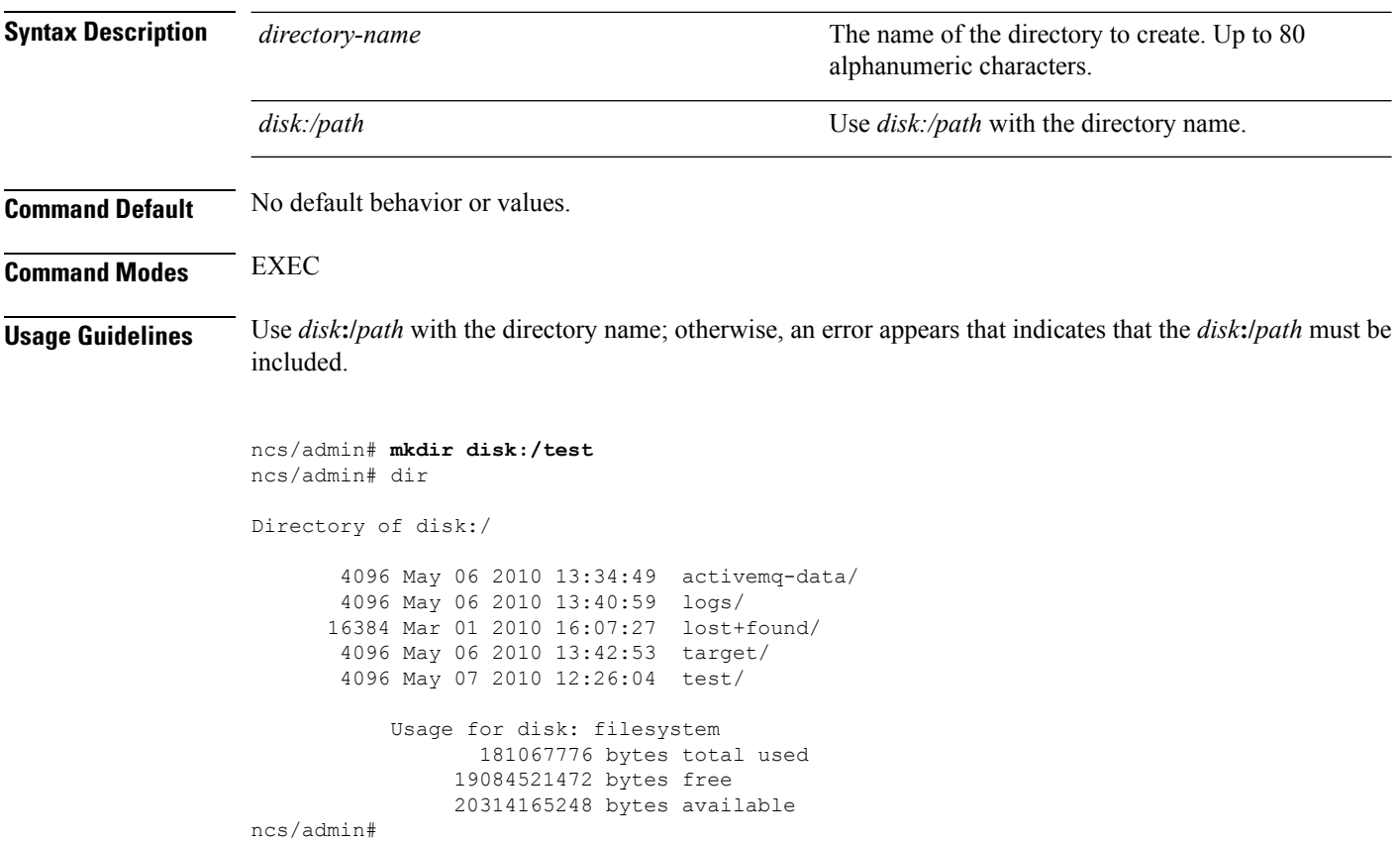

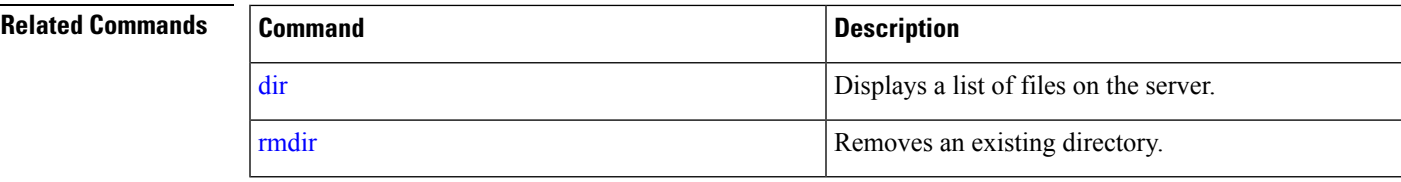

## **ncs run client-auth**

You can enable client certificate authentication on your Prime Infrastructure application using **ncs run client-auth** command.

**ncs run client-auth enable**

**ncs run client-auth disable**

**Command Default** No default behavior or values.

```
Command Modes EXEC
```
pi-system-117/admin# **ncs run client-auth enable**

```
WARNING :
```
This feature requires the CA certificate to be installed on the system. Please use the command 'ncs key importcacert ..." to import the certificate of the CA used to sign the client certificates. Ignore this warning if the CA certificate is already installed.

Use the 'disable' option of this command, to disable client authentication, if not required.

client auth status : enabled pi-system-117/admin#

pi-system-117/admin# **ncs run client-auth disable** client auth status : disabled pi-system-117/admin#

## **ncs run list**

To display the list of commands associated with NCS, use **ncs run list** command in EXEC mode.

**ncs run list**

**Command Default** No default behavior or arguments

**Command Modes** EXEC

pi-system/admin# ncs run list commands : list - prints this list test iops - tests the disk write performance reset [db|keys] - reset database and keys to default factory settings csrf [disable|enable] - enable or disable CSRF protection

client-auth [disable|enable] - enable or disable client certificate based authentication jms [disable|enable] - enable or disable message bus connectivity (port 61617) sshclient-nonfips-ciphers [disable|enable] - enable or disable non fips compliant ciphers for outgoing ssh client connections to devices ssh-server-legacy-algorithms [disable|enable] - enable or disable legacy algorithms for SSH service. tls-server-versions <tls\_versions> - set the TLS versions to be enabled for TLS service - TLSv1.2 TLSv1.1 TLSv1 tls-server-ciphers <tls\_cipher\_groups> - set the TLS cipher group to be enabled for TLS service - tls-ecdhe-sha2 tls-ecdhe-sha1 tls-dhe-sha2 tls-dhe-sha1 tls-static-sha2 tls-static-sha1 livelogs [all|secure|ade|messages] - view live audit logs loghistory [all|secure|ade|messages] - view audit logs firewall [-block|-unblock|-list] - block and unblock source ip address

## **ncs run test iops**

To test and view details of the input output operations on your Prime Infrastructure, use **ncs run test iops** command in EXEC mode.

**ncs run test iops**

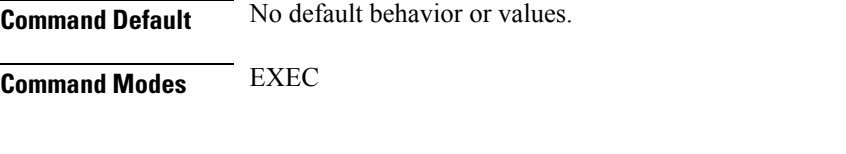

pi-242/admin# **ncs run test iops** Testing disk write speed ... 8388608+0 records in 8388608+0 records out 8589934592 bytes (8.6 GB) copied, 33.4561 s, 257 MB/s

### **ncs run reset**

You can use **ncs run reset** command to delete all private keys from your Prime Infrastructure server and to clean a corrupted Database. Resetting the DB clears all existing data and replaces it with empty data.

```
ncs run reset { db | keys }
Syntax Description db Resets DB wth empty data.
                                                             Deletes all private keys from Prime Infrastructure
                                                             server.
                  keys
Command Default No default behavior or values.
Command Modes EXEC
                  pi-system-160/admin# ncs run reset db
                   ********************* Warning *********************
                  This script will delete the existing data in database (network data) and reset
```
database to default factory settings. Do you want to proceed [yes/no] [no]? **yes** Stopping Prime Infrastructure... This may take a few minutes... Prime Infrastructure successfully shutdown. Stopping SAM daemon... Checking for SAM daemon again ... SAM Daemon not found... Stopping DA daemon ... Checking for DA daemon again ... DA Daemon not found... Completed shutdown of all services Listener wcstns is down. Listener already stopped. Database is already stopped. Cannot stop again. This script is intended to run database configuration utilities to provision and create the embedded database Running database network config assistant tool (netca)... Running oracle ZIP DB creation script... configuring Oracle memory size Running standby database creation script... currentState is ... sid being set wcs SQL\*Plus: Release 12.1.0.2.0 Production on Wed Nov 14 11:25:18 2018 Copyright (c) 1982, 2014, Oracle. All rights reserved. Connected to an idle instance. SQL> ORACLE instance started. Total System Global Area 2147483648 bytes Fixed Size 2926472 bytes Variable Size 1023412344 bytes Database Buffers 1107296256 bytes Redo Buffers 13848576 bytes Database mounted. Database opened.  $SOT$ User altered. SQL> Database closed. Database dismounted. ORACLE instance shut down. SQL> Disconnected from Oracle Database 12c Enterprise Edition Release 12.1.0.2.0 - \ 64bit Production With the Partitioning, OLAP, Advanced Analytics and Real Application Testing options SQL\*Plus: Release 12.1.0.2.0 Production on Wed Nov 14 11:25:52 2018 Copyright (c) 1982, 2014, Oracle. All rights reserved. Connected to an idle instance. SQL> ORACLE instance started. Total System Global Area 1287651328 bytes Fixed Size 2934984 bytes Variable Size 331351864 bytes<br>Database Buffers 347912704 bytes Database Buffers Redo Buffers 5451776 bytes Database mounted. Database opened. SQL> User altered. SQL> Database closed. Database dismounted. ORACLE instance shut down. SQL> Disconnected from Oracle Database 12c Enterprise Edition Release 12.1.0.2.0 - \ 64bit Production With the Partitioning, OLAP, Advanced Analytics and Real Application Testing options Listener wcstns is up Database is already stopped. Cannot stop again.

INFO: reset db command executed successfully. Please restore the system data from a  $\setminus$ backup file

This example shows how to delete all private keys in server:

```
pi-system-61/admin# ncs run reset keys
This will delete all the private keys and may impact webserver, SSH service etc.
Do you want to proceed [yes/no] [no]? yes
```
### **ncs run csrf**

The cross-site request forgery check can be disabled (not recommended). The CLI provided only for backward compatibility with API clients which are not programmed for CSRF protection. For CSRF protection, this option should be enabled using the following command.

#### **ncs run csrf enable**

To disable, use the following command:

**ncs run csrf disable**

**Command Default** No default behavior or values.

**Command Modes** EXEC

pi-cluster-93/admin# **ncs run csrf enable**

pi-cluster-93/admin# **ncs run csrf disable**

## **ncs run jms**

Prime Infrastructure can send notifications to a Java Message Server (JMS) whenever there are changes in inventory or configuration parameters that are part of an audit you have defined.You can enable or disable this feature using **ncs run jms** command.

**ncs run jms enable**

**ncs run jms disable**

**Command Default** No default behavior or values.

**Command Modes** EXEC

pi-cluster-93/admin# **ncs run jms enable**

pi-cluster-93/admin# **ncs run jms disable** Connectivity to the JMS (message bus) from external servers disabled. Connectivity is required for external PnP Gateway servers to interact with the Prime Infrastructure server.

Use the 'enable' option of this command, to enable connectivity again.

## **ncs run livelogs**

You can run **ncs run livelogs** command to view live audit logs.

**ncs run livelogs {** *all* **|** *secure* **|** *ade* **|** *messages* **}**

**Command Default** No default behavior or values.

### **Command Modes** EXEC

pi-system-120/admin# ncs run livelogs \*\*\*Available filter options to limit logs - all secure ade messages\*\*\* \*\*\*\*\*\*\*\*\*\*\*\*Press Ctrl+C for stop logging\*\*\*\*\*\*\*\*\*\*\*\*\*\*\*\* 2018-02-28T01:48:39.407787+05:30 pi-system-120 sshd[10309]: pam\_unix(sshd:session): \ session closed for user admin 2018-02-28T01:50:14.109435+05:30 pi-system-120 sshd[32038]: \ pam tally2(sshd:account): option unlock time=60 allowed in auth phase only 2018-02-28T01:50:14.109456+05:30 pi-system-120 sshd[32038]: \ pam\_tally2(sshd:account): unknown option: no\_reset 2018-02-28T01:50:14.112152+05:30 pi-system-120 sshd[32038]: pam\_unix(sshd:session): \ session opened for user admin by (uid=0) 2018-02-28T02:00:57.499844+05:30 pi-system-120 sshd[32038]: pam\_unix(sshd:session): \ session closed for user admin 2018-02-28T02:04:28.870085+05:30 pi-system-120 su: pam\_unix(su:session): session \ opened for user oracle by (uid=0) 2018-02-28T02:04:28.976462+05:30 pi-system-120 su: pam\_unix(su:session): session \ closed for user oracle 2018-02-28T02:21:30.485537+05:30 pi-system-120 sshd[6381]: \ pam\_tally2(sshd:account): option unlock time=60 allowed in auth phase only 2018-02-28T02:21:30.485556+05:30 pi-system-120 sshd[6381]: \ pam\_tally2(sshd:account): unknown option: no\_reset 2018-02-28T02:21:30.488589+05:30 pi-system-120 sshd[6381]: pam\_unix(sshd:session): \ session opened for user admin by (uid=0) 2018-02-28T02:25:04.370446+05:30 pi-system-120 debugd[3229]: [7471]: \ config:network: sysconfig.c[1116] [admin]: Getting ipaddress for eth1 2018-02-28T02:25:04.377607+05:30 pi-system-120 debugd[3229]: [7471]: \ config:network: syscfg\_cli.c[1098] [admin]: No ipaddress for interface eth1 2018-02-28T02:25:04.384642+05:30 pi-system-120 ADEOSShell[7471]: Change Audit \ Details:SUCCESS:CARS \ CLI:carsGetIfState::root:/opt/system/bin/carssh:NotFromTerminal:5: 2018-02-28T02:25:04.384720+05:30 pi-system-120 debugd[3229]: [7471]: \ config:network: syscfg cli.c[1105] [admin]: Interface eth1 is down 2018-02-28T02:25:04.384777+05:30 pi-system-120 debugd[3229]: [7471]: \ config:network: syscfq cli.c[1011] [admin]: Getting dhcpv6 enabled for eth1 2018-02-28T02:25:04.405866+05:30 pi-system-120 ADEOSShell[7471]: Change Audit \ Details:SUCCESS:CARS \ CLI:carsGetNameserver::root:/opt/system/bin/carssh:NotFromTerminal:6: 2018-02-28T02:25:04.412912+05:30 pi-system-120 ADEOSShell[7471]: Change Audit \ Details:SUCCESS:CARS \ CLI:carsGetNameserver::root:/opt/system/bin/carssh:NotFromTerminal:7: 2018-02-28T02:25:04.420049+05:30 pi-system-120 ADEOSShell[7471]: Change Audit \ Details:SUCCESS:CARS \ CLI:carsGetNameserver::root:/opt/system/bin/carssh:NotFromTerminal:8: 2018-02-28T02:25:04.427224+05:30 pi-system-120 ADEOSShell[7471]: Change Audit \ Details:SUCCESS:CARS \ CLI:carsGetGateway::root:/opt/system/bin/carssh:NotFromTerminal:9: 2018-02-28T02:28:16.411167+05:30 pi-system-120 ADEOSShell[8312]: Change Audit \

Details:SUCCESS:CARS CLI:run\_command::root:/opt/system/bin/carssh:/dev/pts/1:1:

2018-02-28T02:21:25.649026+05:30 pi-system-120 sshd[6381]: Operating in CiscoSSL \ Common Criteria mode 2018-02-28T02:21:25.654950+05:30 pi-system-120 sshd[6381]: FIPS mode initialized 2018-02-28T02:21:25.806409+05:30 pi-system-120 sshd[6381]: Outbound-ReKey for \ 10.77.144.125:16285 [preauth] 2018-02-28T02:21:25.889051+05:30 pi-system-120 sshd[6381]: Inbound-ReKey for \ 10.77.144.125:16285 [preauth] 2018-02-28T02:21:30.487757+05:30 pi-system-120 sshd[6381]: Accepted password for \ admin from 10.77.144.125 port 16285 ssh2 2018-02-28T02:21:30.490420+05:30 pi-system-120 sshd[6390]: Inbound-ReKey for \ 10.77.144.125:16285 2018-02-28T02:21:30.490437+05:30 pi-system-120 sshd[6390]: Outbound-ReKey for \ 10.77.144.125:16285 2018-02-28T02:21:32.124237+05:30 pi-system-120 rsyslogd: [origin \ software="rsyslogd" swVersion="5.8.10" x-pid="3216" \ x-info="http://www.rsyslog.com ] rsyslogd was HUPed 2018-02-28T02:25:04.601075+05:30 pi-system-120 rsyslogd-2177: imuxsock begins to \ drop messages from pid 3229 due to rate-limiting 2018-02-28T02:25:30.938945+05:30 pi-system-120 rsyslogd-2177: imuxsock lost 463 \ messages from pid 3229 due to rate-limiting ^CERROR: cmd '/opt/CSCOlumos/bin/run\_command.sh livelogs' failed pi-system-120/admin#

## **ncs run loghistory**

You can run **ncs run loghistory** command to view a list of audit logs.

**ncs run loghistory {** *all* **|** *secure* **|** *ade* **|** *messages* **}**

**Command Default** No default behavior or values. **Command Modes** EXEC pi-system-120/admin# ncs run loghistory \*\*\*Available filter options to limit logs - all secure ade messages\*\*\* :::::::::::::: /var/log/secure :::::::::::::: 2018-02-25T04:22:03.091312+05:30 pi-system-120 passwd: pam unix(passwd:chauthtok): \ password changed for scpuser 2018-02-25T05:47:52.693460+05:30 pi-system-120 su: pam\_unix(su:session): session \ opened for user oracle by (uid=0) 2018-02-25T05:47:52.746896+05:30 pi-system-120 su: pam\_unix(su:session): session \ closed for user oracle 2018-02-25T07:48:08.551061+05:30 pi-system-120 su: pam\_unix(su:session): session \ opened for user oracle by (uid=0) 2018-02-25T07:48:08.607276+05:30 pi-system-120 su: pam unix(su:session): session \ closed for user oracle 2018-02-25T09:48:29.616066+05:30 pi-system-120 su: pam\_unix(su:session): session \ opened for user oracle by (uid=0) 2018-02-25T09:48:29.675890+05:30 pi-system-120 su: pam\_unix(su:session): session \ closed for user oracle 2018-02-25T11:48:49.792055+05:30 pi-system-120 su: pam\_unix(su:session): session \ opened for user oracle by (uid=0) 2018-02-25T11:48:49.845594+05:30 pi-system-120 su: pam\_unix(su:session): session \ closed for user oracle 2018-02-25T13:49:13.712070+05:30 pi-system-120 su: pam\_unix(su:session): session \ opened for user oracle by (uid=0) 2018-02-25T13:49:13.764692+05:30 pi-system-120 su: pam\_unix(su:session): session \

```
closed for user oracle
2018-02-25T15:49:28.165108+05:30 pi-system-120 su: pam_unix(su:session): session \
opened for user oracle by (uid=0)
2018-02-25T15:49:28.231362+05:30 pi-system-120 su: pam_unix(su:session): session \
closed for user oracle
2018-02-25T17:49:46.089296+05:30 pi-system-120 su: pam_unix(su:session): session \
opened for user oracle by (uid=0)
2018-02-25T17:49:46.143475+05:30 pi-system-120 su: pam_unix(su:session): session \
closed for user oracle
2018-02-25T19:50:06.775083+05:30 pi-system-120 su: pam_unix(su:session): session \
opened for user oracle by (uid=0)
2018-02-25T19:50:06.828332+05:30 pi-system-120 su: pam_unix(su:session): session \
closed for user oracle
2018-02-25T21:50:33.338183+05:30 pi-system-120 su: pam_unix(su:session): session \
opened for user oracle by (uid=0)
2018-02-25T21:50:33.393056+05:30 pi-system-120 su: pam unix(su:session): session \
closed for user oracle
2018-02-25T23:50:59.225069+05:30 pi-system-120 su: pam_unix(su:session): session \
opened for user oracle by (uid=0)
2018-02-25T23:50:59.278849+05:30 pi-system-120 su: pam_unix(su:session): session \
closed for user oracle
2018-02-26T01:51:23.433628+05:30 pi-system-120 su: pam_unix(su-l:session): session \
opened for user oracle by (uid=0)
2018-02-26T01:52:00.541797+05:30 pi-system-120 su: pam_unix(su-l:session): session \
closed for user oracle
2018-02-26T01:52:00.582068+05:30 pi-system-120 su: pam_unix(su:session): session \
opened for user oracle by (uid=0)
2018-02-26T01:52:00.635314+05:30 pi-system-120 su: pam_unix(su:session): session \
closed for user oracle
2018-02-26T03:30:00.737839+05:30 pi-system-120 su: pam_unix(su-l:session): session \
opened for user oracle by (uid=0)
2018-02-26T03:30:01.308384+05:30 pi-system-120 su: pam_unix(su-l:session): session \
closed for user oracle
2018-02-26T03:30:01.318405+05:30 pi-system-120 su: pam_unix(su-l:session): session \
opened for user oracle by (uid=0)
2018-02-26T03:30:01.373111+05:30 pi-system-120 su: pam_unix(su-l:session): session \
closed for user oracle
2018-02-26T03:30:01.411957+05:30 pi-system-120 su: pam_unix(su-l:session): session \
opened for user oracle by (uid=0)
2018-02-26T03:30:03.176254+05:30 pi-system-120 su: pam_unix(su-l:session): session \
closed for user oracle
2018-02-26T03:30:03.196829+05:30 pi-system-120 su: pam_unix(su-l:session): session \
opened for user oracle by (uid=0)
2018-02-26T03:30:03.252549+05:30 pi-system-120 su: pam_unix(su-l:session): session \
closed for user oracle
2018-02-26T03:30:06.105604+05:30 pi-system-120 su: pam_unix(su-l:session): session \
opened for user oracle by (uid=0)
2018-02-26T03:30:07.126919+05:30 pi-system-120 su: pam_unix(su-l:session): session \
closed for user oracle
2018-02-26T03:30:07.131747+05:30 pi-system-120 su: pam_unix(su-l:session): session \
opened for user oracle by (uid=0)
2018-02-26T03:30:14.916295+05:30 pi-system-120 su: pam_unix(su-l:session): session \
closed for user oracle
2018-02-26T03:30:14.923602+05:30 pi-system-120 su: pam_unix(su-l:session): session \
opened for user oracle by (uid=0)
pi-system-120/admin#
```
## **ncs run ssh-server-legacy-algorithms**

You can enable or disable ssh server legacy algorithms using**ncs runssh-server-legacy-algorithms** command in EXEC mode.

#### **ncs run ssh-server-legacy-algorithms** { *enable | disable* }

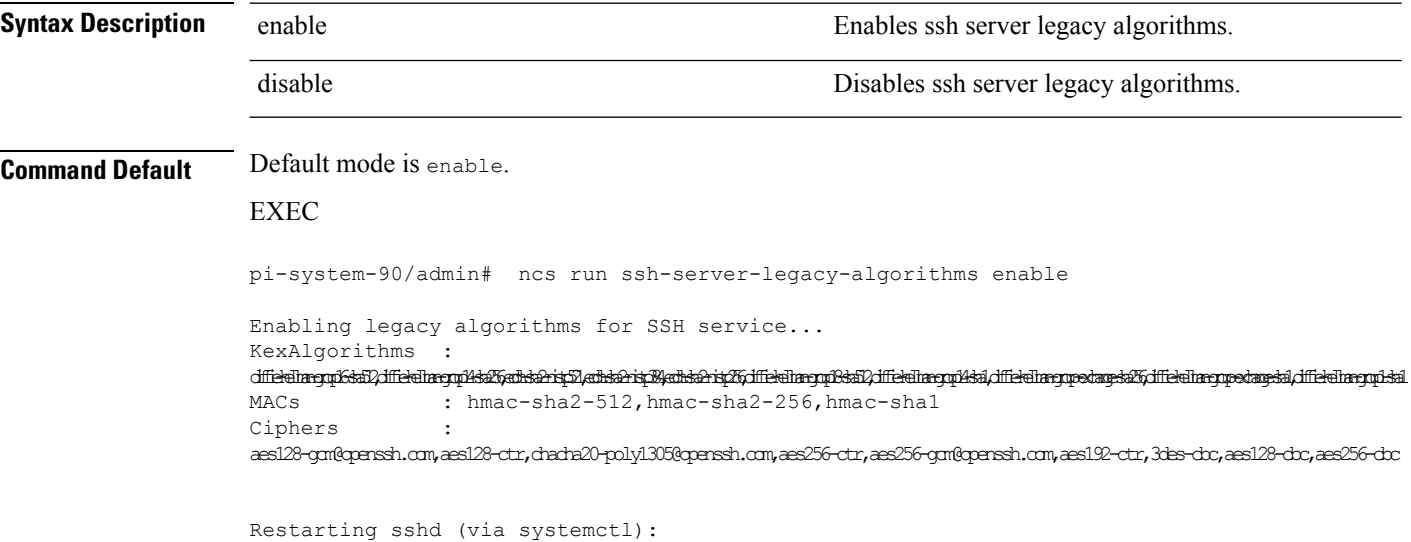

## **ncs run tls-server-versions**

To set the TLS (Transport Layer Security) version, use **ncs run tls-server-versions** command in EXEC mode.

**ncs run tls-server-version <TLS version>**

**Command Default** No default behavior or values.

**Command Modes** EXEC

The following example illustrates the use of the ncs run set-tls-versionscommand:

```
pi-system-168/admin# ncs run tls-server-versions TLSv1 TLSv1.1 TLSv1.2
Enabled TLS version are - TLSv1,TLSv1.1,TLSv1.2
Restart is required for the changes to take effect
pi-system-168/admin#
```
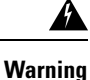

Running this command requires an immediate software restart. It is suggested you perform a failover and failback so that changes are reflected in both primary and secondary servers.

#### **Related Topics**

Ensuring Primary HA Server Changes are [Replicated](https://www.cisco.com/c/en/us/td/docs/net_mgmt/prime/infrastructure/3-1-3/administrator/guide/PIAdminBook/config_HA.html#pgfId-1289203)

### **ncs start**

To start the server, use the **ncs start** command.

**ncs start [verbose]**

 $\mathbf{l}$ 

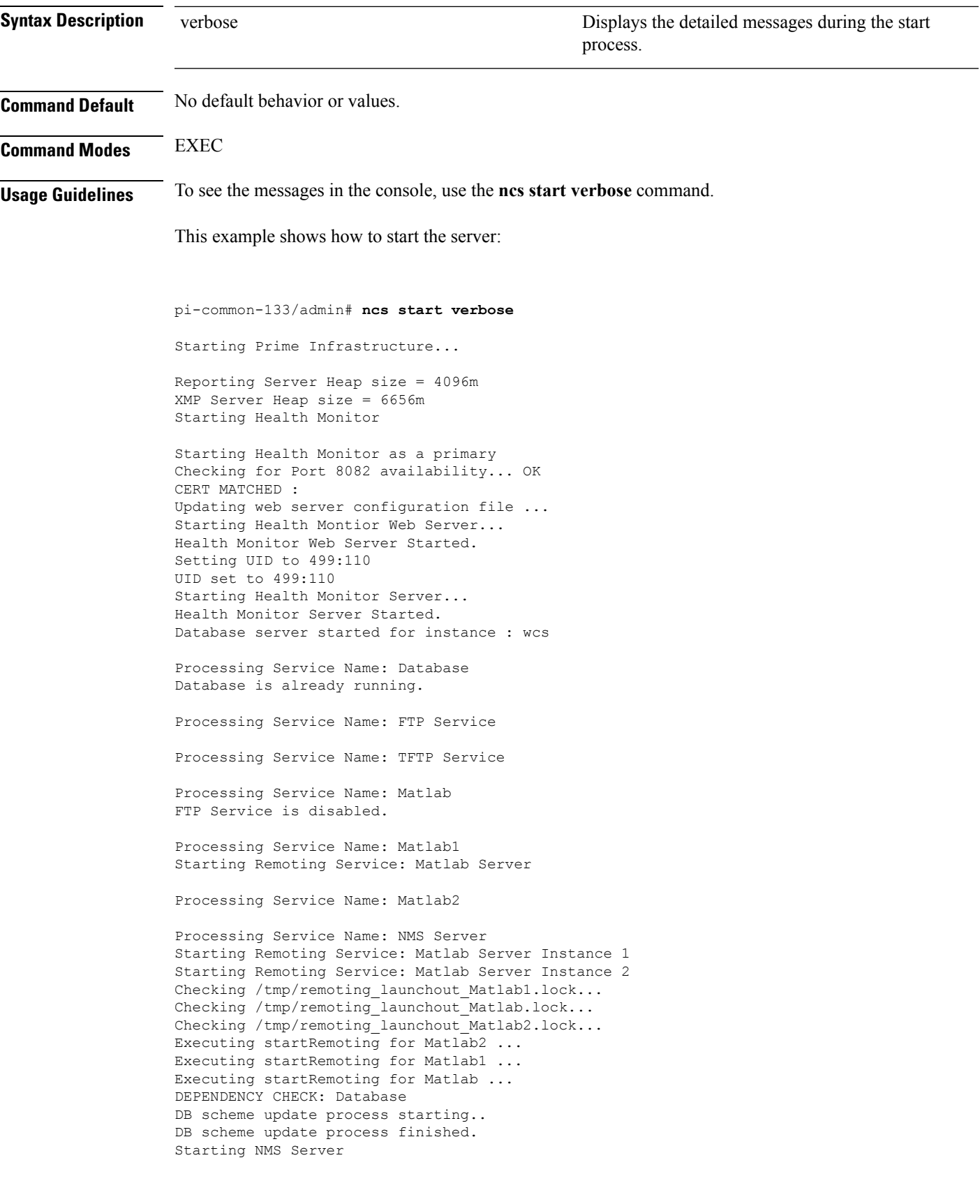

```
Started TFTP Service
/opt/CSCOlumos/classloader-conf:/opt/CSCOlumos/lib/xmp/XMPClassLoader-11.0.1.jar
Checking for running servers.
 Checking if DECAP is running.
  00:00 DECAP is not running.
00:00 Check complete. No servers running.
Unable to initialize com.mathworks.mwswing.MJStartup
Matlab pid = 9696
system property before init instance: null
Starting Remoting Instance: Matlab Server
Checking for Port 10555 availability... OK
Starting Remoting Service Web Server Matlab Server...
Warning: MATLAB does not support bit depths less than or equal to 8.
Figure windows may not be usable
Warning: latest version of matlab app-defaults file not found.
Contact your system administrator to have this file installed
Warning: Duplicate directory name: /opt/CSCOlumos/matlab/toolbox/compiler.
Remoting Service Web Server Matlab Server Started.
Starting Remoting Service Matlab Server...
Remoting 'Matlab Server' started successfully.
Unable to initialize com.mathworks.mwswing.MJStartup
Matlab1 pid = 9692
system property before init instance: null
Starting Remoting Instance: Matlab Server Instance 1
Checking for Port 10755 availability... OK
Starting Remoting Service Web Server Matlab Server Instance 1...
Warning: MATLAB does not support bit depths less than or equal to 8.
Figure windows may not be usable
Warning: latest version of matlab app-defaults file not found.
Contact your system administrator to have this file installed
Warning: Duplicate directory name: /opt/CSCOlumos/matlab/toolbox/compiler.
Remoting Service Web Server Matlab Server Instance 1 Started.
Starting Remoting Service Matlab Server Instance 1...
 00:09 DECAP setup complete.
Started executing compliance db set up.sh Input = checkAndCreatePariTableOnSID
Remoting 'Matlab Server Instance 1' started successfully.
No Pari table creation needed on SID wcs
Setting/Clearing remote database parameters
Done waiting DB initialization
_outputHdlr check:log4j:WARN No appenders could be found for logger \
(com.cisco.ciscossl.provider.ciscojce.CiscoJCENativeCrypto).
Starting SAM daemon...
Done.
Done. Setting/Clearing remote database parameters
Starting DA daemon...
Starting Server ...
DASH_HOME = /opt/CSCOlumos/compliance
NCCMHOME = /opt/CSCOlumos/compliance
Asia/Kolkata
Starting NCCM server with Java memory 1024
Unable to initialize com.mathworks.mwswing.MJStartup
Matlab2 pid = 9693
system property before init instance: null
Starting Remoting Instance: Matlab Server Instance 2
Checking for Port 10756 availability... OK
Starting Remoting Service Web Server Matlab Server Instance 2...
Warning: MATLAB does not support bit depths less than or equal to 8.
Figure windows may not be usable
Warning: latest version of matlab app-defaults file not found.
Contact your system administrator to have this file installed
Warning: Duplicate directory name: /opt/CSCOlumos/matlab/toolbox/compiler.
Remoting Service Web Server Matlab Server Instance 2 Started.
Starting Remoting Service Matlab Server Instance 2...
```
```
Remoting 'Matlab Server Instance 2' started successfully.
Creating Application Context
Attempt 1: checking /opt/CSCOlumos/logs/remotingMatlab1-0-0.log and \
/opt/CSCOlumos/logs/remoting_launchout_Matlab1.log whether Remoting Service Web \
Server Matlab.* Started.
Detected: /opt/CSCOlumos/logs/remotingMatlab1-0-0.log:02/28/18 01:21:27.147 INFO \
[system] [main] Remoting Service Web Server Matlab Server Instance 1 Started.
/opt/CSCOlumos/logs/remoting_launchout_Matlab1.log:Remoting Service Web Server \
Matlab Server Instance 1 Started.
Completed launchout Matlab1 as 9692
Attempt 1: checking /opt/CSCOlumos/logs/remotingMatlab-0-0.log and \
/opt/CSCOlumos/logs/remoting_launchout_Matlab.log whether Remoting Service Web \
Server Matlab.* Started.
Detected: /opt/CSCOlumos/logs/remotingMatlab-0-0.log:02/28/18 01:21:21.247 INFO \
[system] [main] Remoting Service Web Server Matlab Server Started.
/opt/CSCOlumos/logs/remoting_launchout_Matlab.log:Remoting Service Web Server \
Matlab Server Started.
Completed launchout Matlab as 9696
Attempt 1: checking /opt/CSCOlumos/logs/remotingMatlab2-0-0.log and \
/opt/CSCOlumos/logs/remoting_launchout_Matlab2.log whether Remoting Service Web \
Server Matlab.* Started.
Detected: /opt/CSCOlumos/logs/remotingMatlab2-0-0.log:02/28/18 01:21:37.344 INFO \
[system] [main] Remoting Service Web Server Matlab Server Instance 2 Started.
/opt/CSCOlumos/logs/remoting launchout Matlab2.log:Remoting Service Web Server \
Matlab Server Instance 2 Started.
Completed launchout Matlab2 as 9693
Starting servlet container.
NMS Server started successfully
Processing Service Name: Compliance engine
Compliance Engine is enabled in this server
Compliance engine is already running.
Invoked post init hook - com.cisco.ifm.telemetry.config.UpdateProxyInitHook@5d67dec7
Prime Infrastructure started successfully.
iptables: Saving firewall rules to /etc/sysconfig/iptables:[ OK ]
Completed in 577 seconds
pi-common-133/admin#
pi-system-120/admin# ncs start
Starting Prime Infrastructure...
This may take a while (10 minutes or more) ...
outputHdlr check: log4j: WARN No appenders could be found for logger
(com.cisco.ciscossl.provider.ciscojce.CiscoJCENativeCrypto).
Prime Infrastructure started successfully.
iptables: Saving firewall rules to /etc/sysconfig/iptables:[ OK ]
Completed in 490 seconds
pi-system-120/admin#
```
<span id="page-72-0"></span>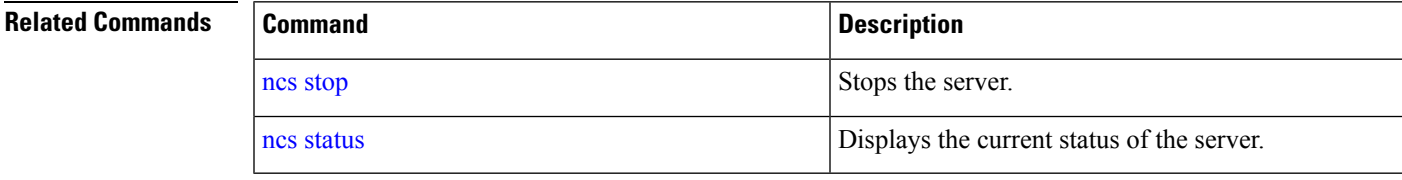

#### **ncs status**

To display the server status, use the **ncs status** command in EXEC mode.

### **ncs status** This command has no arguments or keywords. **Command Default** No default behavior or values. **Command Modes** EXEC This example shows how to display the status of the server: pi-system-117/admin# **ncs status** Health Monitor Server is running. ( [Role] Primary [State] HA not Configured ) Database server is running FTP Service is running TFTP Service is running Matlab Server is running Matlab Server Instance 1 is running NMS Server is running. Coral Service is running. WSA Service is running. SAM Daemon is running ... DA Daemon is running ...

#### <span id="page-73-0"></span>**Related Commands**

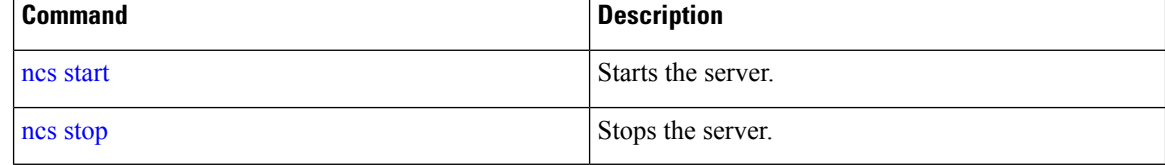

### **ncs stop**

To stop the server, use the **ncs stop** command in EXEC mode. To see the detailed messages, use the **ncs stop verbose** command.

**ncs stop [verbose]**

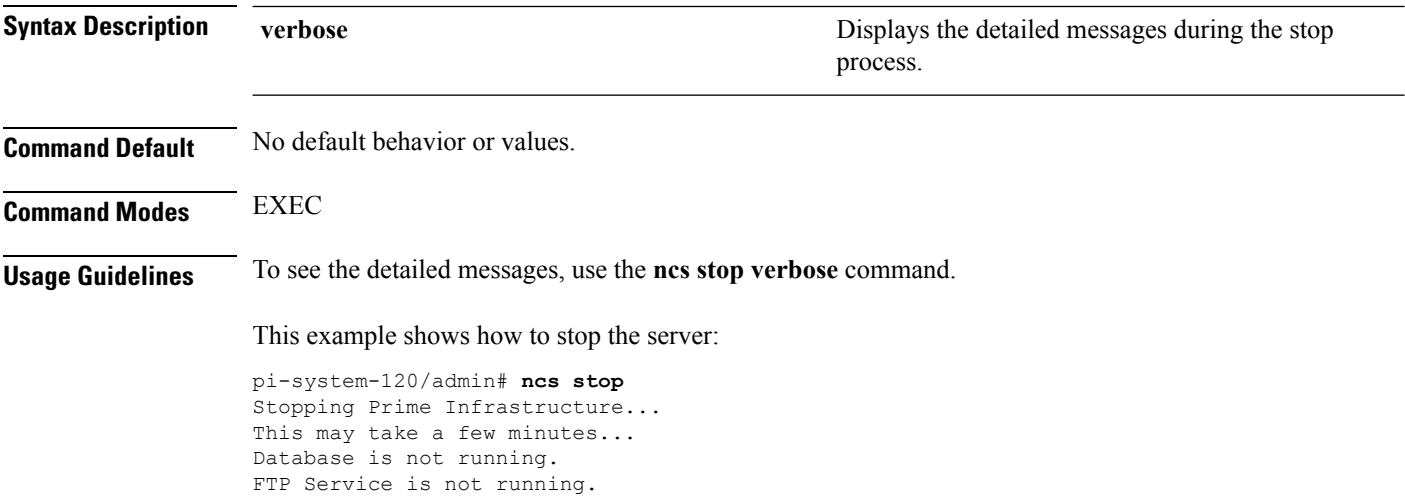

TFTP Service is not running. Matlab is not running. Matlab1 is not running. Matlab2 is not running. Matlab3 is not running. NMS Server is not running!. Compliance engine is not running!. Prime Infrastructure successfully shutdown. log4j:WARN No appenders could be found for logger \ (com.cisco.ciscossl.provider.ciscojce.CiscoJCENativeCrypto). log4j:WARN Please initialize the log4j system properly. Stopping SAM daemon... Checking for SAM daemon again ... SAM Daemon not found... Stopping DA daemon ... Checking for DA daemon again ... DA Daemon not found... Compliance engine stopped Completed shutdown of all services pi-system-120/admin#

pi-common-133/admin# **ncs stop verbose** Stopping Prime Infrastructure...

Status:Creating ServerStartupStatus:Creating ServerStartupStatus:Creating Starting servlet container.

ServerStartupStatus:Starting

```
ServerStartupStatus:Starting
ServerStartupStatus:Starting
ServerStartupStatus:Starting
ServerStartupStatus:Starting
ServerStartupStatus:Starting
ServerStartupStatus:Starting
ServerStartupStatus:Starting
ServerStartupStatus:Starting
ServerStartupStatus:Starting
ServerStartupStatus:Starting
ServerStartupStatus:Starting
ServerStartupStatus:Starting
ServerStartupStatus:Starting
ServerStartupStatus:Starting
ServerStartupStatus:Starting
ServerStartupStatus:Starting
ServerStartupStatus:Starting
ServerStartupStatus:Starting
ServerStartupStatus:Starting
ServerStartupStatus:Starting
ServerStartupStatus:Starting
ServerStartupStatus:Starting
ServerStartupStatus:Starting
NMS Server started successfully
Processing Service Name: Compliance engine
In startService - serviceType:
In startService - serviceName:Compliance engine
Processing Service Name: WSA Service
In startService - serviceType:processScript
In startService - serviceName:WSA Service
Starting the script....wsa_admin.sh
Completed the script....wsa_admin.sh start & Exit value : 0
Invoked post init hook - com.cisco.ifm.telemetry.config.UpdateProxyInitHook@5db6148e
ServerStartupStatus:Invoked
ServerStartupStatus:Invoked
ServerStartupStatus:Invoked
ServerStartupStatus:Invoked
ServerStartupStatus:Invoked
ServerStartupStatus:Invoked
ServerStartupStatus:Invoked
ServerStartupStatus:Invoked
ServerStartupStatus:Invoked
ServerStartupStatus:Invoked
ServerStartupStatus:Invoked
ServerStartupStatus:Invoked
ServerStartupStatus:Invoked
ServerStartupStatus:Invoked
ServerStartupStatus:Invoked
ServerStartupStatus:Invoked
ServerStartupStatus:Invoked
ServerStartupStatus:Invoked
ServerStartupStatus:Invoked
ServerStartupStatus:Invoked
ServerStartupStatus:Invoked
ServerStartupStatus:Invoked
ServerStartupStatus:Invoked
Processing post upgrade hook -
com.cisco.xmp.data.contributions.SecurityContributionsPostUpgradeHook@2a85fe24
ServerStartupStatus:Processing
Processing post upgrade hook -
com.cisco.ifm.grouping.service.portgrouping.PortGroupHierarchyChangeUpgradeHook@43f8\
```
Ш

0236 ServerStartupStatus:Processing Started ServerStartupStatus:Started 19:45 Server started. Done Stopping NMS Server Stopping XMP .Stopping SAM daemon... Checking for SAM daemon again ... Found SAM daemon ... Stopping SAM daemon ... Stopping DA daemon ... Checking for DA daemon again ... Found DA daemon ... Stopping DA daemon ... NMS Server successfully shutdown. Shutting down database server ... Database Instance Name = wcs Database 'wcs' Role = PRIMARY Listener is not running. Database server is not running. Stopped FTP Service Stopped TFTP Service Stopping remoting: Matlab Server Remoting 'Matlab Server' stopped successfully. Stopping remoting: Matlab Server Instance 1 Remoting 'Matlab Server Instance 1' stopped successfully. NMS Server is not running!. Stopping Tomcat... Tomcat Stopped. Prime Infrastructure successfully shutdown. Stopping SAM daemon... Checking for SAM daemon again ... SAM Daemon not found... Stopping DA daemon ...

Checking for DA daemon again ...

Completed shutdown of all services

DA Daemon not found...

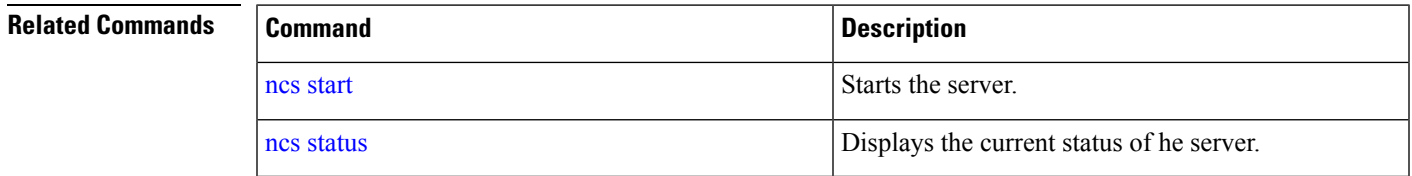

### **ncs run tls-server-ciphers**

You can enable a TLS cipher group using **ncs run tls-server-ciphers** command in EXEC mode.

**ncs run tls-server-ciphers** { *tls-ecdhe-sha2 | tls-ecdhe-sha1 | tls-dhe-sha2 | tls-dhe-sha1 | tls-static-sha2 | tls-static-sha1*}

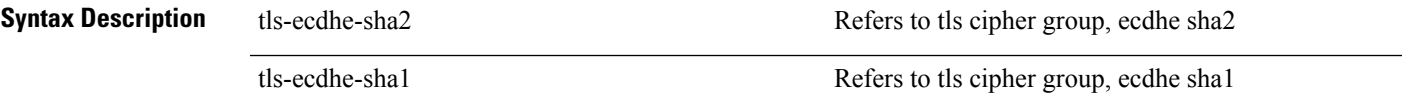

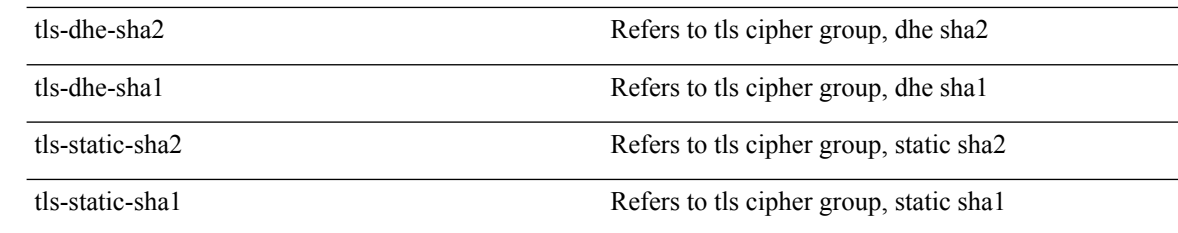

# **Command Default** The default cipher group is **tls-ecdhe-sha2** EXEC pi/admin# ncs run tls-server-ciphers tls-ecdhe-sha1 Enabled TLS cipher groups are - tls-ecdhe-sha1 Restart is required for the changes to take effect

### **ncs password ftpuser**

To change the FTP username and password, use the **ncs password ftpuser** command in EXEC mode.

```
\mathscr{D}_{\mathscr{A}}
```
**Note** The value for ftpuser in the above command should always be set to ftp-user.

After you enable the ftp-user, you can FTP files to and from the /localdisk/ftp folder on standalone or, if configured, High Availability primary servers only. You cannot use change directory (cd) or list directory (ls) functionality with ftp-user.

**ncs passwod ftpuser** *ftp-user* **password** *password*

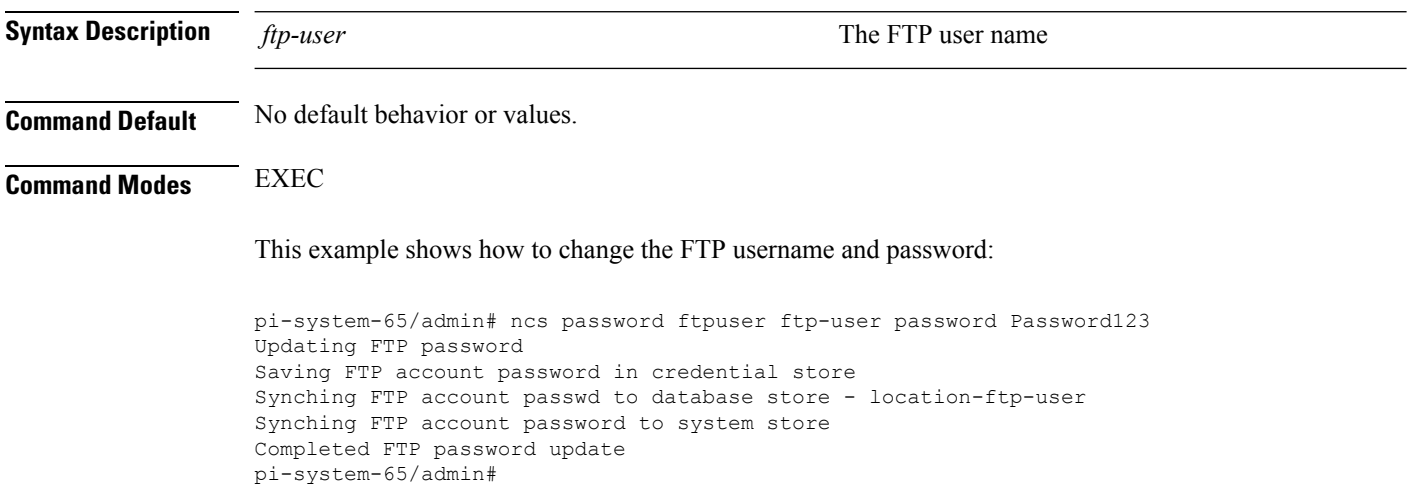

# **ncs password root password**

To change the root password, use the **ncs password root password** command in EXEC mode.

**ncs password root password** *userpassword*

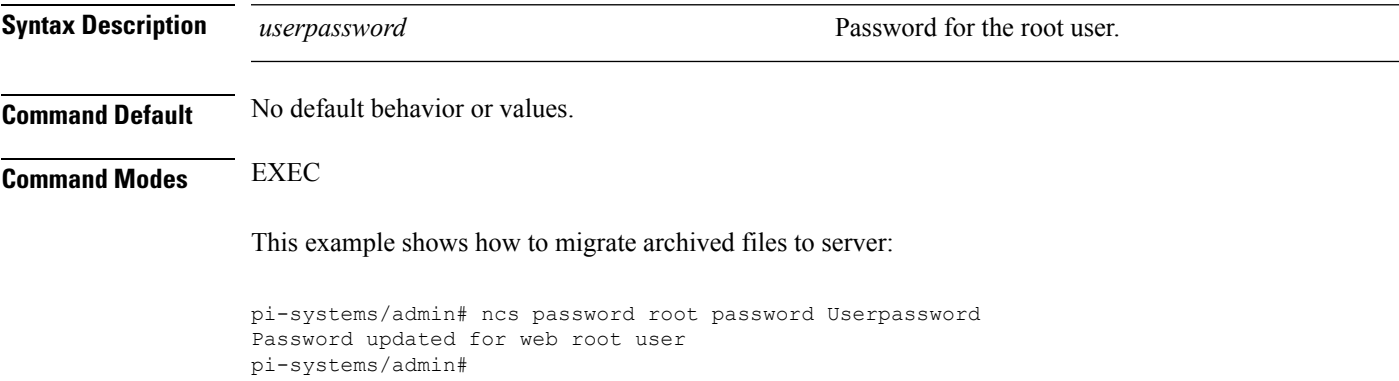

# <span id="page-78-0"></span>**ncs ha authkey**

To enter the authentication key for high availability (HA), use the **ncs ha authkey** command in EXEC mode.

**ncs ha authkey** *authorization key*

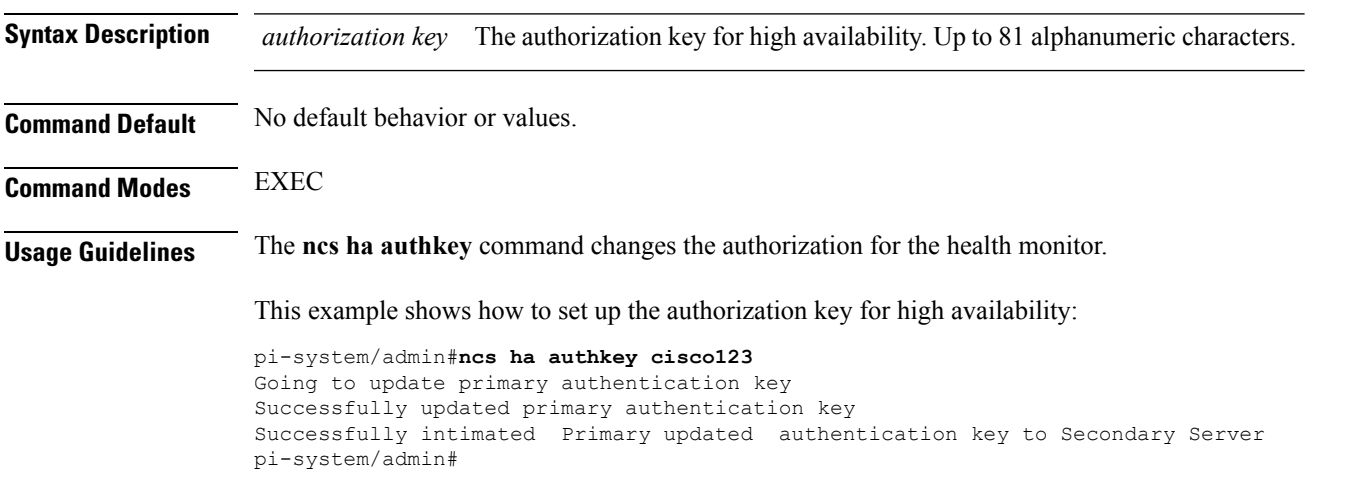

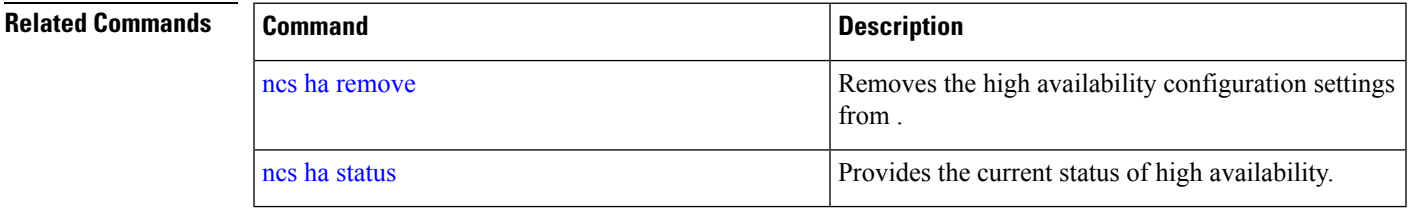

### <span id="page-79-0"></span>**ncs ha remove**

To remove the high availability configuration settingsfrom , use the**ncsha remove** command in EXEC mode.

**ncs ha remove**

**Syntax Description** This command has no arguments or keywords.

**Command Default** No default behavior or values.

**Command Modes** EXEC

**Usage Guidelines** The **ncs ha remove** command removes the high availability configuration settings from . If you enter this command, you will see the following confirmation message:

> High availability configuration will be removed. Do you wish to continue? (Y/N)

#### **Example**

pi-system/admin# ncs ha remove High availability configuration will be removed Do you wish to continue? (y/N) y

```
Removing primary configuration will remove all database information
Primary is attempting to remove high availability configuration from both primary \
and secondary
Successfully removed high availability configuration
pi-system/admin#
```
<span id="page-79-1"></span>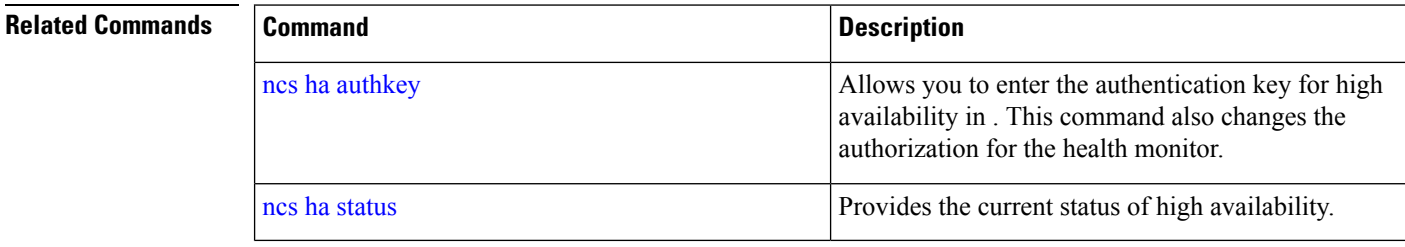

## **ncs ha status**

To display the current status of high availability (HA), use the **ncs ha status** command in EXEC mode.

**Syntax Description** This command has no arguments or keywords. **Command Default** No default behavior or values. **Command Modes** EXEC

**ncs ha status**

П

#### **Usage Guidelines** Displays the current status of HA.

If you enter the **ncs ha status** command when HA is not configured, you will see the following response:

[State] Stand Alone

#### **Example 1: When HA is not configured**

```
pi-system/admin# ncs ha status
[Role] Primary [State] HA not Configured
pi-systems/admin#
```
#### **Example 2: When HA is configured**

In Primary server:

```
pi-system/admin# ncs ha status
[Role] Primary [Secondary Server] 10.197.71.162(10.197.71.162) [State] Primary
Active [Failover Type] Automatic
pi-system/admin#
```
In Secondary server:

```
pi-system/admin# ncs ha status
[Role] Secondary [Primary Server] pi-system-161(10.197.71.161) [State] Secondary
Syncing [Failover Type] Automatic
pi-system/admin#
```
<span id="page-80-0"></span>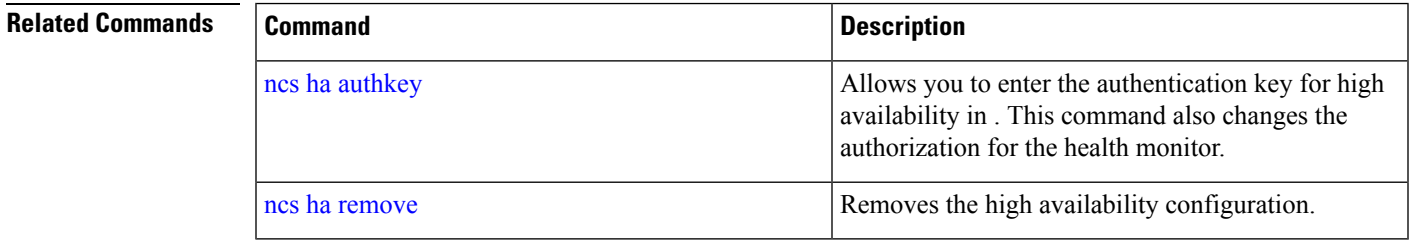

### **ncs key genkey**

To generate a new RSA key and self-signed certificate, use the **ncs key genkey** command. You can use this command in the following ways:

**ncs key genkey -newdn -csr csrfilename repository repositoryname**

 $\mathbf I$ 

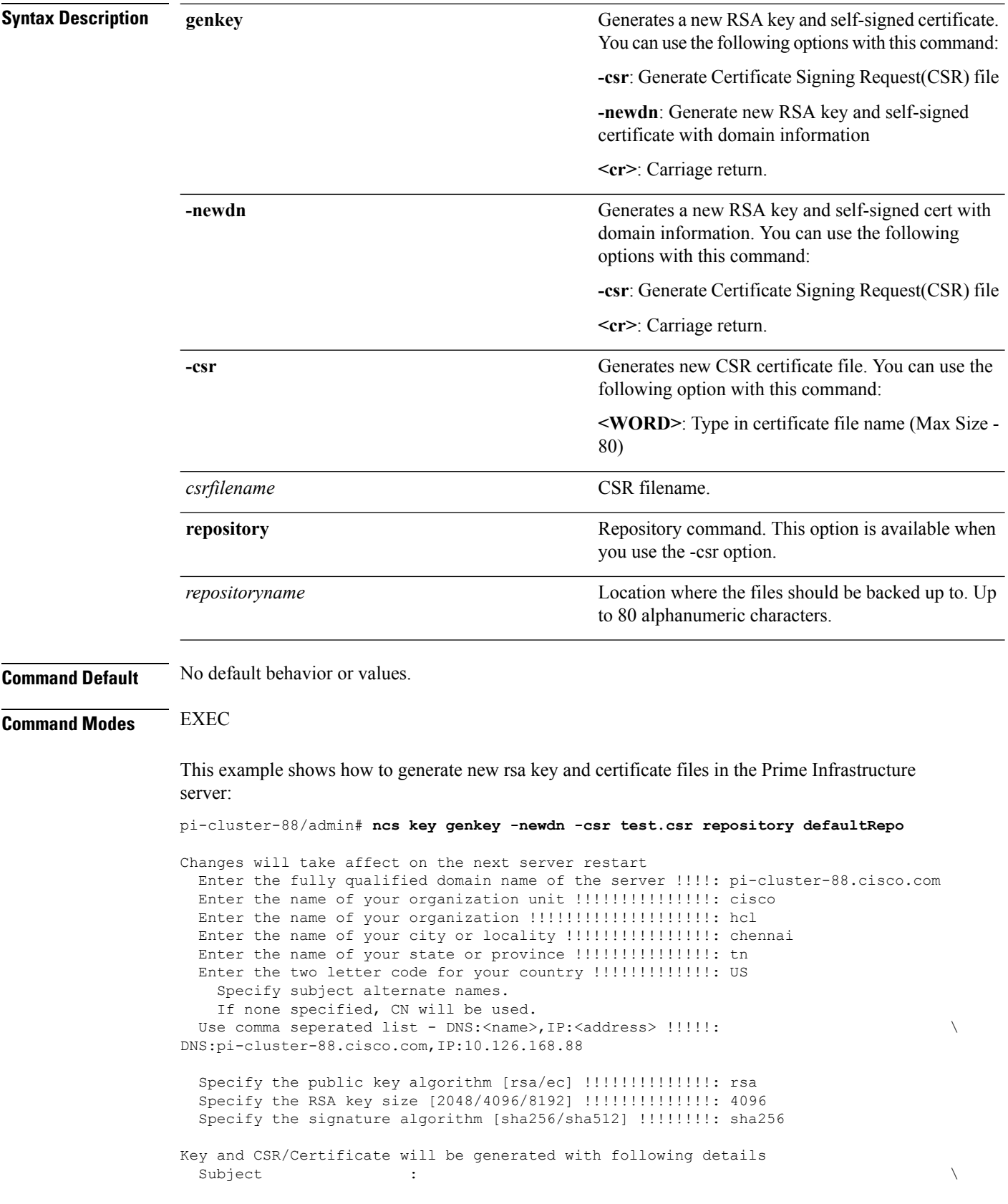

i.

Ш

```
/C=US/ST=tn/L=chennai/O=hcl/OU=cisco/CN=pi-cluster-88.cisco.com
  Subject Alternate Name : DNS:pi-cluster-88.cisco.com,IP:10.126.168.88
  Public Key Alg : rsa, 4096
 Signature Alg : sha256
Continue [yes] : yes
Generating...
Completed generating new key...Changes will take affect on the next server restart
Note: You can provide comma separated list of FQDN and IP of PI servers where you want to
import the same certificate received from CA.
To import same CA in other server, you need to import the key from the server where you
generate CSR and them import the CA certiifcates.
```
**Note**

You will get csr file generated in location where repository is pointing. Use that csr file get CA certificate or signed certificate from any CA agent.

#### **Related Commands**

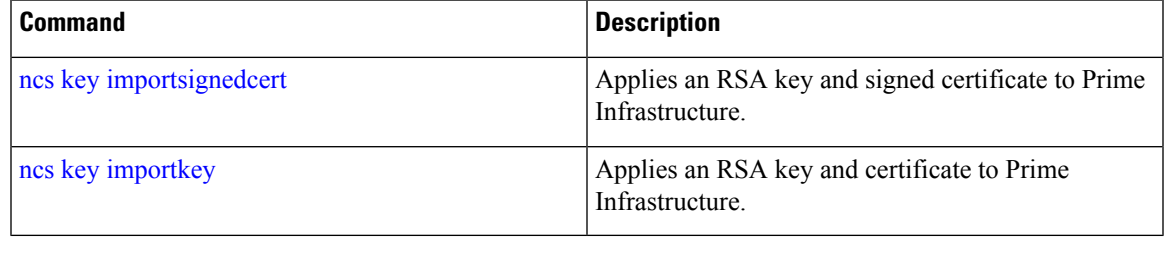

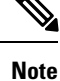

After entering this command, enter the **ncs stop** and **ncs start** command to restart the Prime Infrastructure server to make changes take effect.

# <span id="page-82-0"></span>**ncs key importkey**

To apply an RSA key and signed certificate to the Prime Infrastructure, use the **ncs key importkey** command in EXEC mode.

**To export key**:

**ncs key exportkey** *key-filename cert-filename* **repository** *repositoryname*

**To import key:**

**ncs key importkey** *key-filename cert-filename* **repository** *repositoryname*

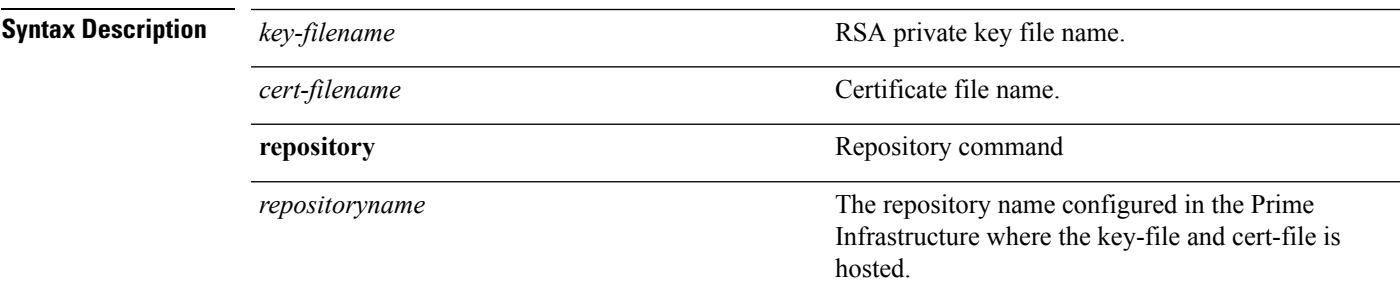

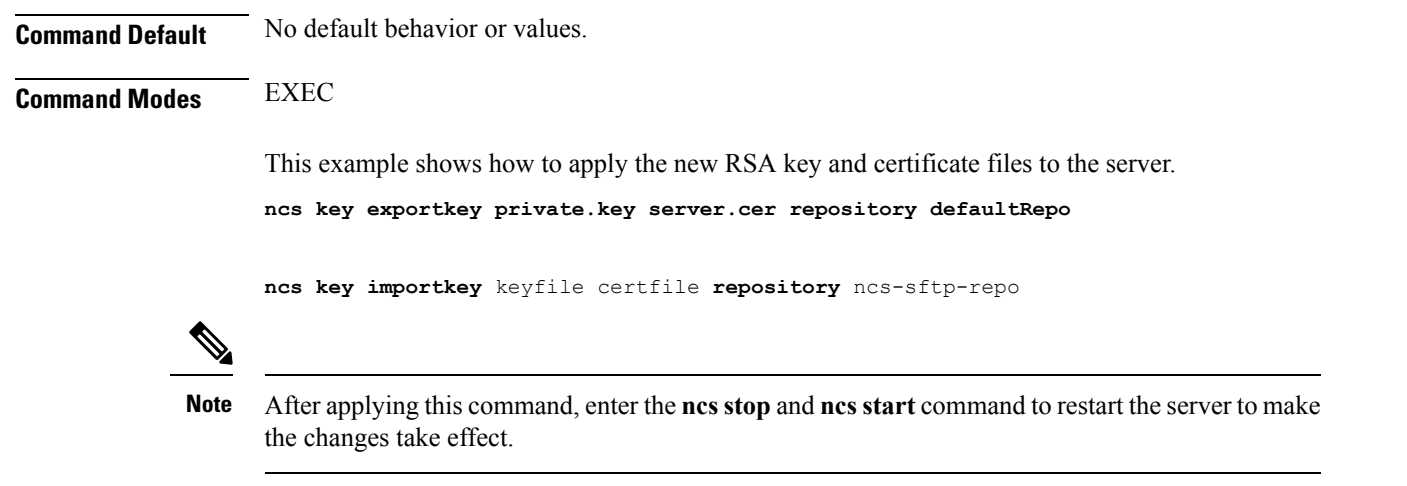

#### **Related Commands**

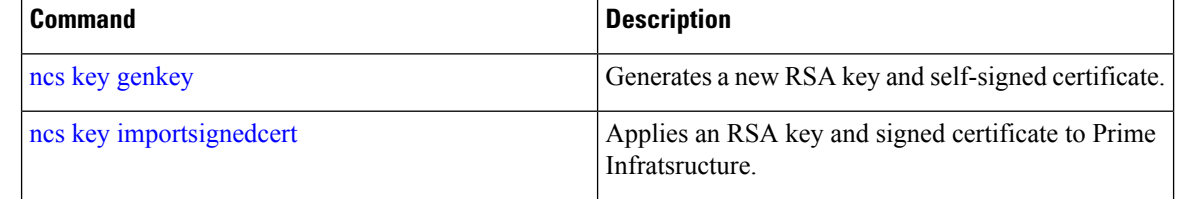

# <span id="page-83-0"></span>**ncs key importsignedcert**

To apply an RSA key and signed certificate, use the **ncs key importsignedcert** command EXEC mode.

**ncs key importsignedcert** *signed-cert-filename* **repository** *repositoryname*

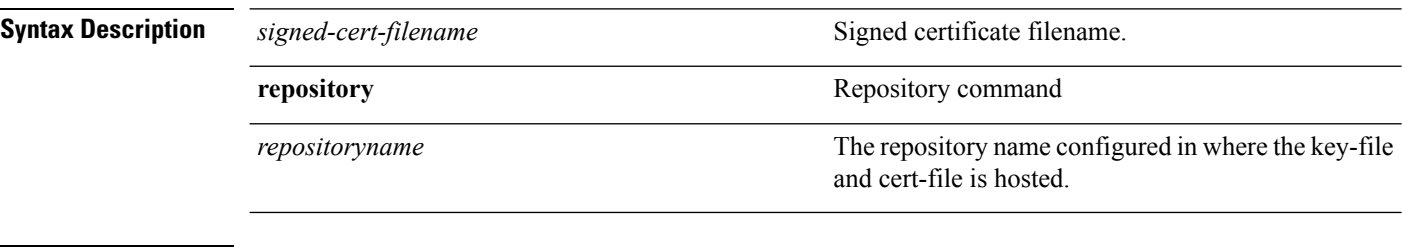

**Command Default** No default behavior or values.

**Command Modes** EXEC

This example shows how to apply signed certificate files to the server:

> **ncs key importsingedcert** signed-certfile **repository** ncs-sftp-repo

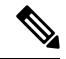

After applying this command, enter the **ncs stop** and the **ncs start** command to restart the server to make changes take effect. **Note**

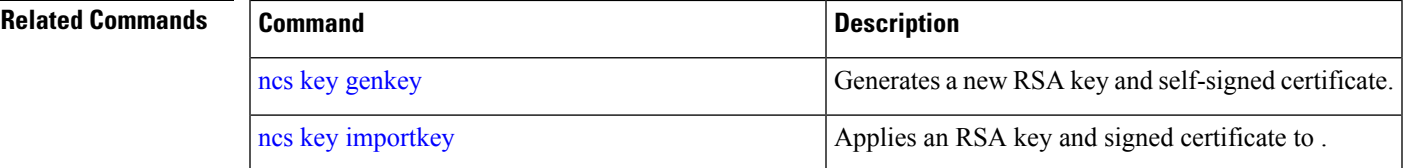

# **ncs certvalidation certificate-check**

To enable or disable certificate validation, use**ncs certvalidationcertificate-check**command in EXEC mode.

**ncs certvalidationcertificate-check** {*disable* | *enable* | *trust-on-first-use* } **trustzone** *trustzone\_name*

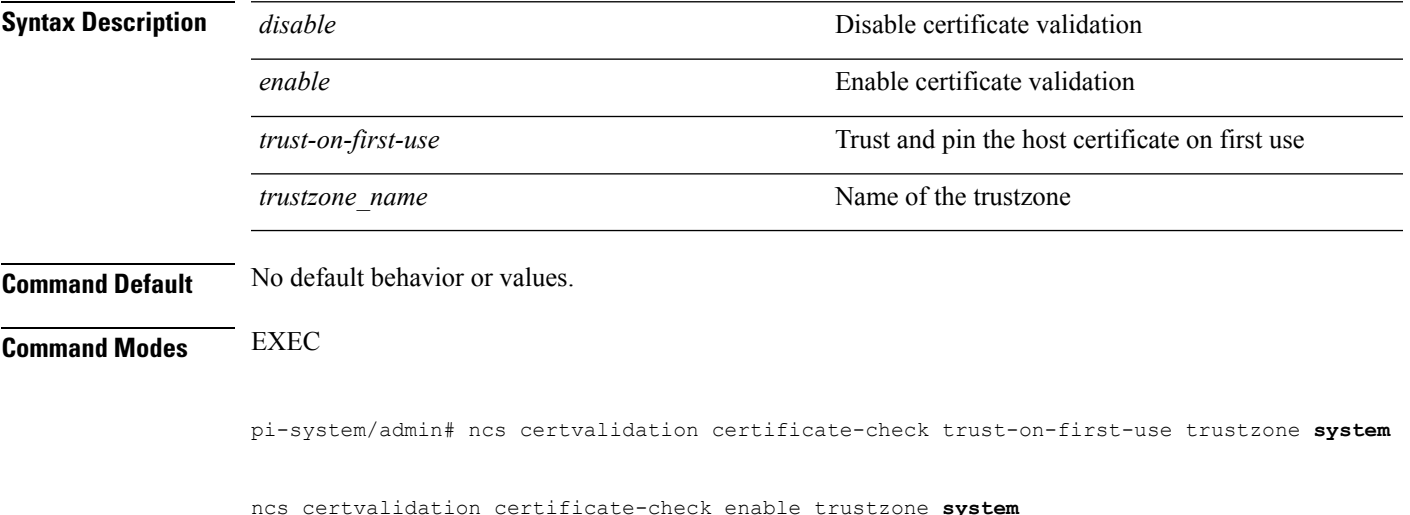

# **ncs certvalidation custom-ocsp-responder**

To configure a custom OCSP responder, use ncs certvalidation custom-ocsp-responder command in EXEC mode.

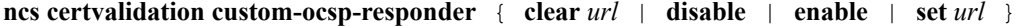

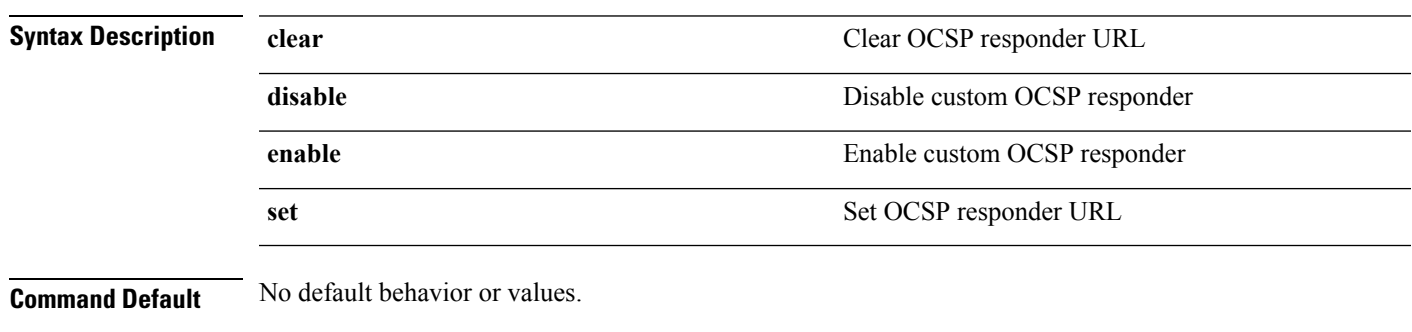

**Command Modes** EXEC

pi-system/admin# ncs certvalidation custom-ocsp-responder enable pi-system/admin# ncs certvalidation custom-ocsp-responder set url1 http://10.104.119.201 pi-system/admin# ncs certvalidation custom-ocsp-responder clear url1 pi-system/admin# ncs certvalidation custom-ocsp-responder disable

# **ncs certvalidation revocation-check**

To enable or disable revocation check using OCSPor CRL, use**ncs certvalidationrevocation-check**command in EXEC mode.

**ncs certvalidation revocation-check** {*disable* | *enable* } **trustzone** { **devicemgmt | pubnet | system | user** }

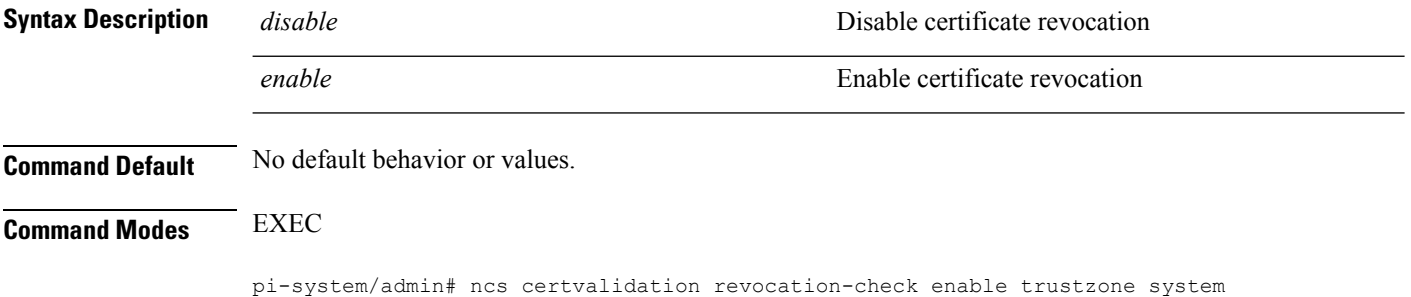

pi-system/admin#

## **ncs certvalidation tofu-certs**

To view and delete certificates trusted on first use, use **ncs certvalidation tofu-certs** command in EXEC mode.

**ncs certvalidation tofu-certs** {**listcerts** | **deletecert host** *host\_name* }

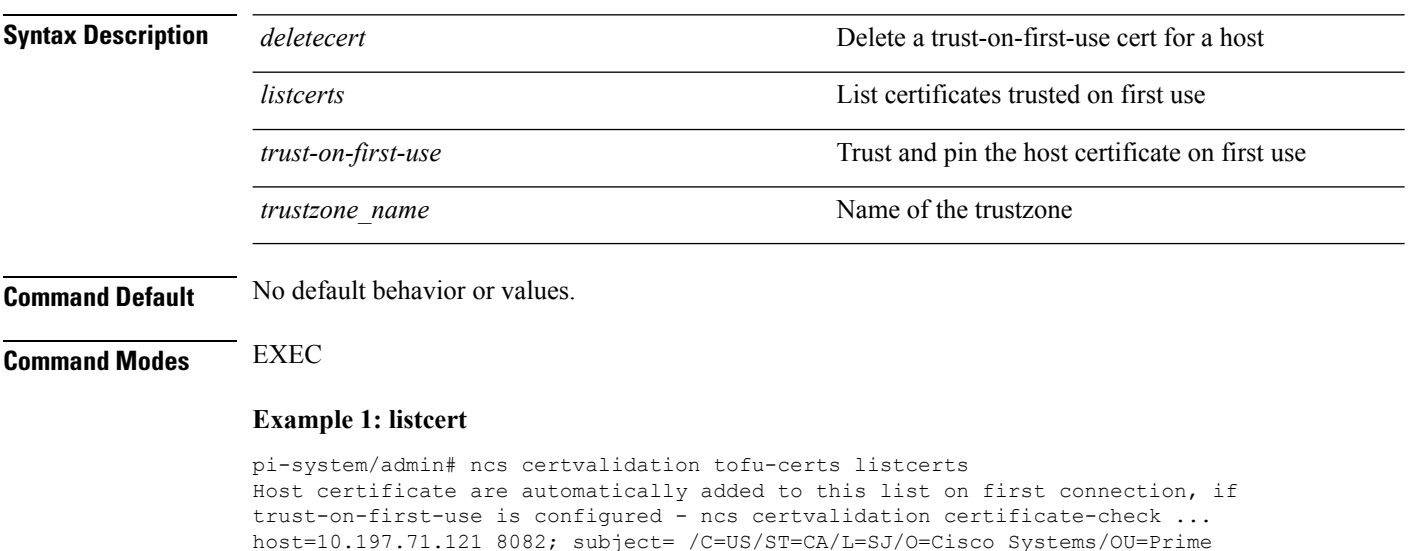

Ш

Infra/CN=pi-system-121 pi-system/admin#

#### **Example 2: deletecerts**

```
pi-system/admin# ncs certvalidation tofu-certs deletecert host 10.197.71.121_8082
Deleted entry for 10.197.71.121_8082
pi-system/admin#
```
### **ncs certvalidation trusted-ca-store**

To configure a trusted CA certificate store, use**ncs certvalidationtrusted-ca-store** command in EXEC mode.

**ncs certvalidation trusted-ca-store** {**auto-ca-update** { **enable** | **disable truststore** *truststore\_name* } | **deletecacert alias** { *alias\_name* **truststore** *truststore\_name* { **devicemgmt | pubnet | system | user** } } | **importcacert alias** *alias\_name* **repository** *repository\_name* **truststore** *truststore\_name* | **listcacerts truststore** *trustsore\_name* }

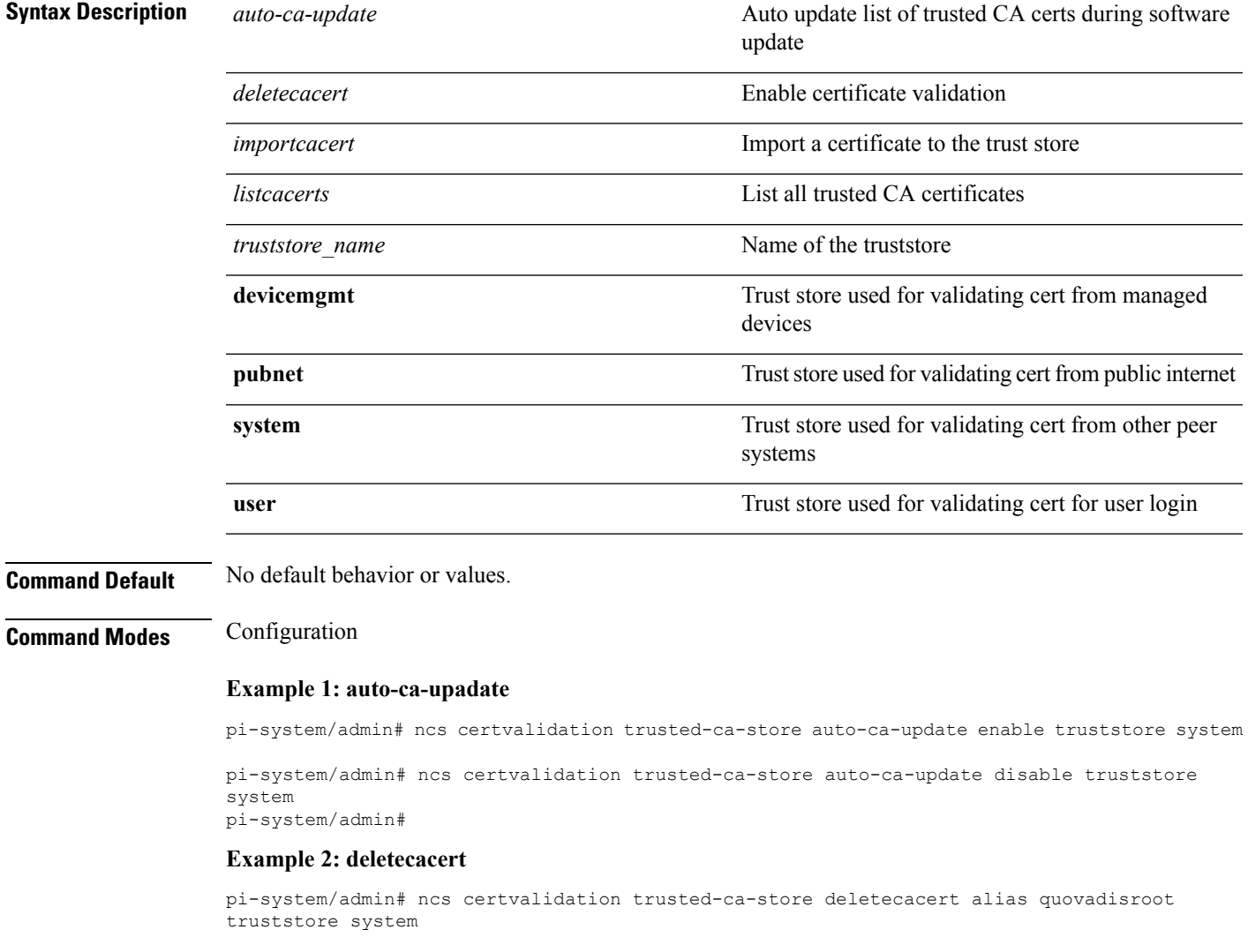

Deleted CA certificate from trust store. Changes will take affect on the next server restart pi-system/admin#

#### **Example 3: importcacert**

pi-system/admin# ncs certvalidation trusted-ca-store importcacert alias ALIAS repository defaultRepo prime.cer truststore system Imported CA certificate to trust store. Changes will take affect on the next server restart pi-system/admin#

#### **Example 3: listcacert**

pi-system/admin# ncs certvalidation trusted-ca-store listcacerts truststore pubnet ciscoeccrootca, Nov 28, 2018, trustedCertEntry, Certificate fingerprint (SHA1): 52:EC:7D:BB:5C:65:11:DD:C1:C5:46:DB:BC:29:49:B5:AB:E9:D0:EE ciscorootcam2, Nov 28, 2018, trustedCertEntry, Certificate fingerprint (SHA1): 93:3D:63:3A:4E:84:0D:A4:C2:8E:89:5D:90:0F:D3:11:88:86:F7:A3 ciscorootca2048, Nov 28, 2018, trustedCertEntry, Certificate fingerprint (SHA1): DE:99:0C:ED:99:E0:43:1F:60:ED:C3:93:7E:7C:D5:BF:0E:D9:E5:FA ciscorootcam1, Nov 28, 2018, trustedCertEntry, Certificate fingerprint (SHA1): 45:AD:6B:B4:99:01:1B:B4:E8:4E:84:31:6A:81:C2:7D:89:EE:5C:E7 quovadisrootca2, Nov 28, 2018, trustedCertEntry, Certificate fingerprint (SHA1): CA:3A:FB:CF:12:40:36:4B:44:B2:16:20:88:80:48:39:19:93:7C:F7 ciscorootca2099, Nov 28, 2018, trustedCertEntry, Certificate fingerprint (SHA1): AC:1E:DE:2E:1C:97:0F:ED:3E:E8:5F:8C:3A:CF:E2:BA:C0:4A:13:76 ciscolicensingrootca, Nov 28, 2018, trustedCertEntry, Certificate fingerprint (SHA1): 5C:A9:5F:B6:E2:98:0E:C1:5A:FB:68:1B:BB:7E:62:B5:AD:3F:A8:B8 verisignclass3publicprimarycertificationauthorityg5, Nov 28, 2018, trustedCertEntry, Certificate fingerprint (SHA1): 4E:B6:D5:78:49:9B:1C:CF:5F:58:1E:AD:56:BE:3D:9B:67:44:A5:E5 ciscorxcr2, Nov 28, 2018, trustedCertEntry, Certificate fingerprint (SHA1): 2C:8A:FF:CE:96:64:30:BA:04:C0:4F:81:DD:4B:49:C7:1B:5B:81:A0 digicertglobalrootca, Nov 28, 2018, trustedCertEntry, Certificate fingerprint (SHA1): A8:98:5D:3A:65:E5:E5:C4:B2:D7:D6:6D:40:C6:DD:2F:B1:9C:54:36 pi-system/admin#

### **ncs cleanup**

To clean up the following data,below datafree up and reclaim the disk space, use the **ncs cleanup** command in EXEC mode.

- Files under /opt/backup
- \*.m-n.logs, \*.n.logs, \*.log.n log files under /opt/CSCOlumos/logs
- Regular files under /localdisk
- .hprof file under opt/CSCOlumos/crash
- Matlab\*.log under /opt/tmp/
- .trm and .trc files under /opt/oracle/base/diag/rdbms/\*/\*/trace
- Older expired Archive logs and backup set under /opt/oracle/base/fast recovery area/WCS

#### **ncs cleanup**

**Syntax Description** This command has no arguments or keywords.

**Command Default** No default behavior or values.

#### **Command Modes** EXEC

**Usage Guidelines** When does not have enough disk space, an alarm is raised to free up and reclaim the disk space. If you enter the **ncs cleanup** command, you will see the following confirmation message:

Do you want to delete all the files in the local disk partition? (Y/N)

#### **pi-system-117/admin# ncs cleanup**

```
Starting Cleanup: Wed Feb 28 01:50:44 IST 2019
===================================================
{Wed Aug 12 01:50:47 IST 2019} Removing all files in backup staging directory
{Wed Aug 12 01:50:47 IST 2019} Removing all Matlab core related files
 {Wed Aug 12 01:50:47 IST 2019} Removing all older log files
 {Wed Aug 12 01:50:47 IST 2019} Cleaning older archive logs
 {Wed Aug 12 01:51:03 IST 2019} Cleaning database backup and all archive logs
 {Wed Aug 12 01:51:03 IST 2019} Cleaning older database trace files
 {Wed Aug 12 01:51:03 IST 2019} Removing all user local disk files
 {Wed Aug 12 01:51:03 IST 2019} Cleaning database
{Wed Aug 12 01:51:05 IST 2019} Stopping server
 {Wed Aug 12 01:52:05 IST 2019} Not all server processes stop. Attempting to stop \ remaining
 {Wed Aug 12 01:52:05 IST 2019} Stopping database
 {Wed Aug 12 01:52:07 IST 2019} Starting database
 {Wed Aug 12 01:52:20 IST 2019} Starting database clean
 {Wed Aug 12 01:58:50 IST 2019} Completed database clean
 {Wed Aug 12 01:58:50 IST 2019} Stopping database
 {Wed Aug 12 01:59:14 IST 2019} Starting server
===================================================
Completed Cleanup
 Start Time: Mon Aug 28 01:50:44 IST 2019
Completed Time: Mon Aug 28 02:07:07 IST 2019
pi-system-117/admin#
```
### **nslookup**

To look up the hostname of a remote system on the server, use the **nslookup** command in EXEC mode.

**nslookup** *word*

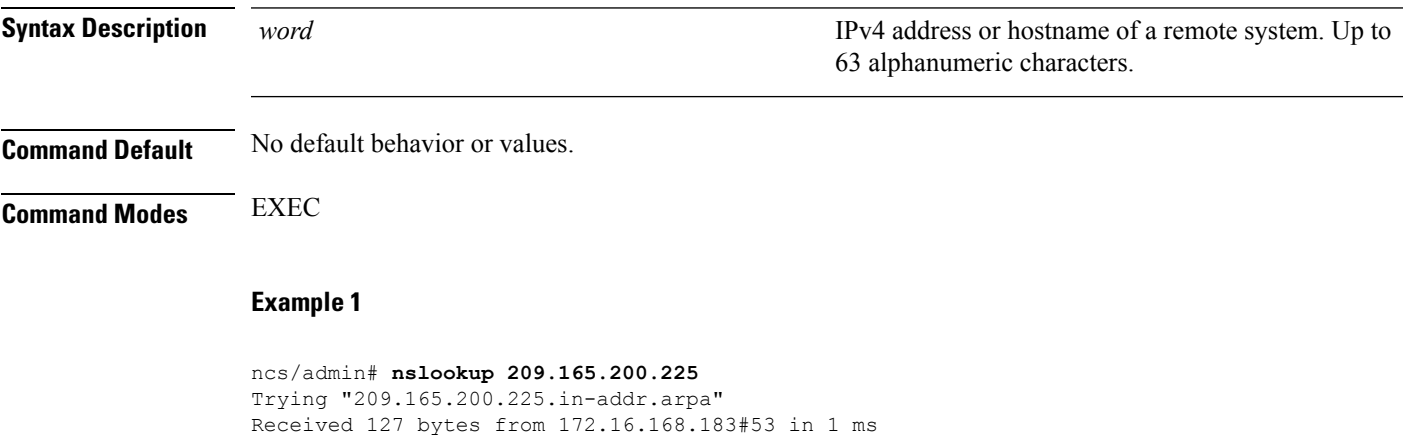

```
Host 209.165.200.225.in-addr.arpa. not found: 3(NXDOMAIN)
```
Trying "209.165.200.225.in-addr.arpa"

```
Received 127 bytes from 172.16.168.183#53 in 1 ms
ncs/admin#
Example 2
ncs/admin# nslookup 209.165.200.225
Trying "225.200.165.209.in-addr.arpa"
;; ->>HEADER<<- opcode: QUERY, status: NOERROR, id: 65283
;; flags: qr rd ra; QUERY: 1, ANSWER: 1, AUTHORITY: 2, ADDITIONAL: 0
;; QUESTION SECTION:
;225.200.165.209.in-addr.arpa. IN PTR
;; ANSWER SECTION:
225.200.165.209.in-addr.arpa. 86400 IN PTR 209-165-200-225.got.net.
;; AUTHORITY SECTION:
192.168.209.in-addr.arpa. 86400 IN NS ns1.got.net.
192.168.209.in-addr.arpa. 86400 IN NS ns2.got.net.
Received 119 bytes from 172.16.168.183#53 in 28 ms
```
ncs/admin#

### **ocsp**

Online Certificate Status Protocol (OCSP) enables certificate-based authentication for web clients using OCSP responders. Typically, the OCSPresponder's URL is read from the certificate's Authority Information Access (AIA). As a failover mechanism, you can configure the same URL on the Prime Infrastructure server as well. You can enable or disable a custom OCSP responder, and set or remove OCSP responder URLs, using **ocsp responder** command in EXEC mode.

**ocsp responder** { *remove | set | show* }

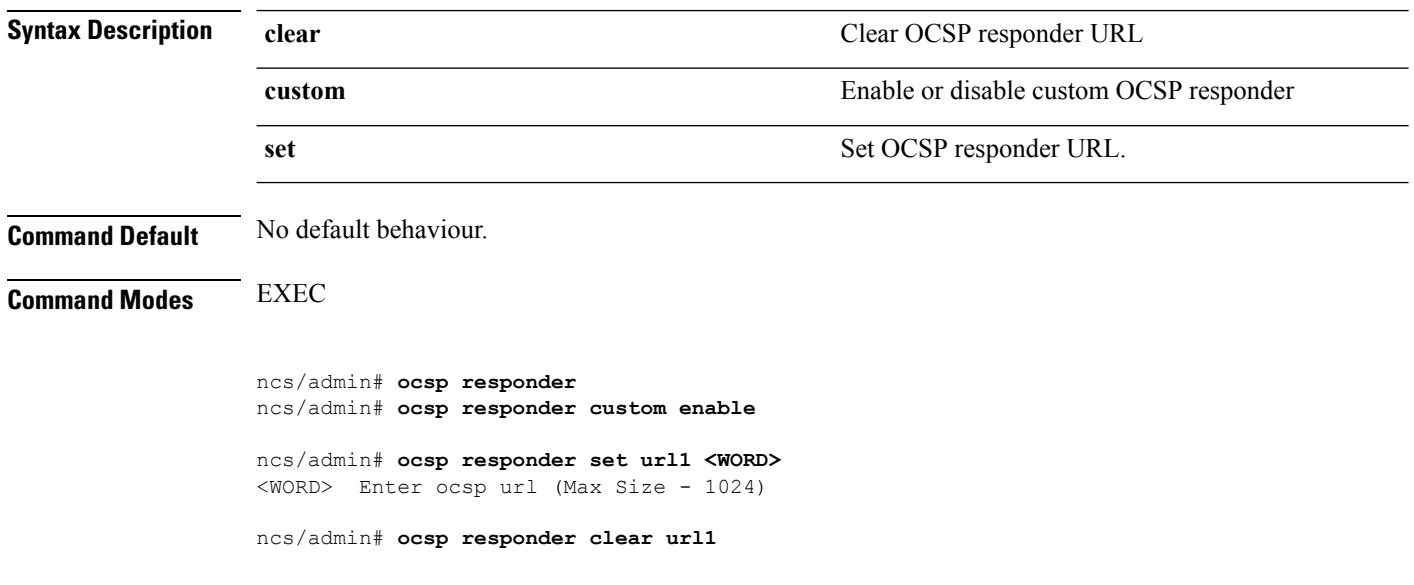

# <span id="page-90-0"></span>**ping**

To diagnose the basic IPv4 network connectivity to a remote system, use the **ping** command in EXEC mode.

**ping** *{ip-address | hostname} [***Df***df][***packetsize***packetsize][***pingcount***pingcount]*

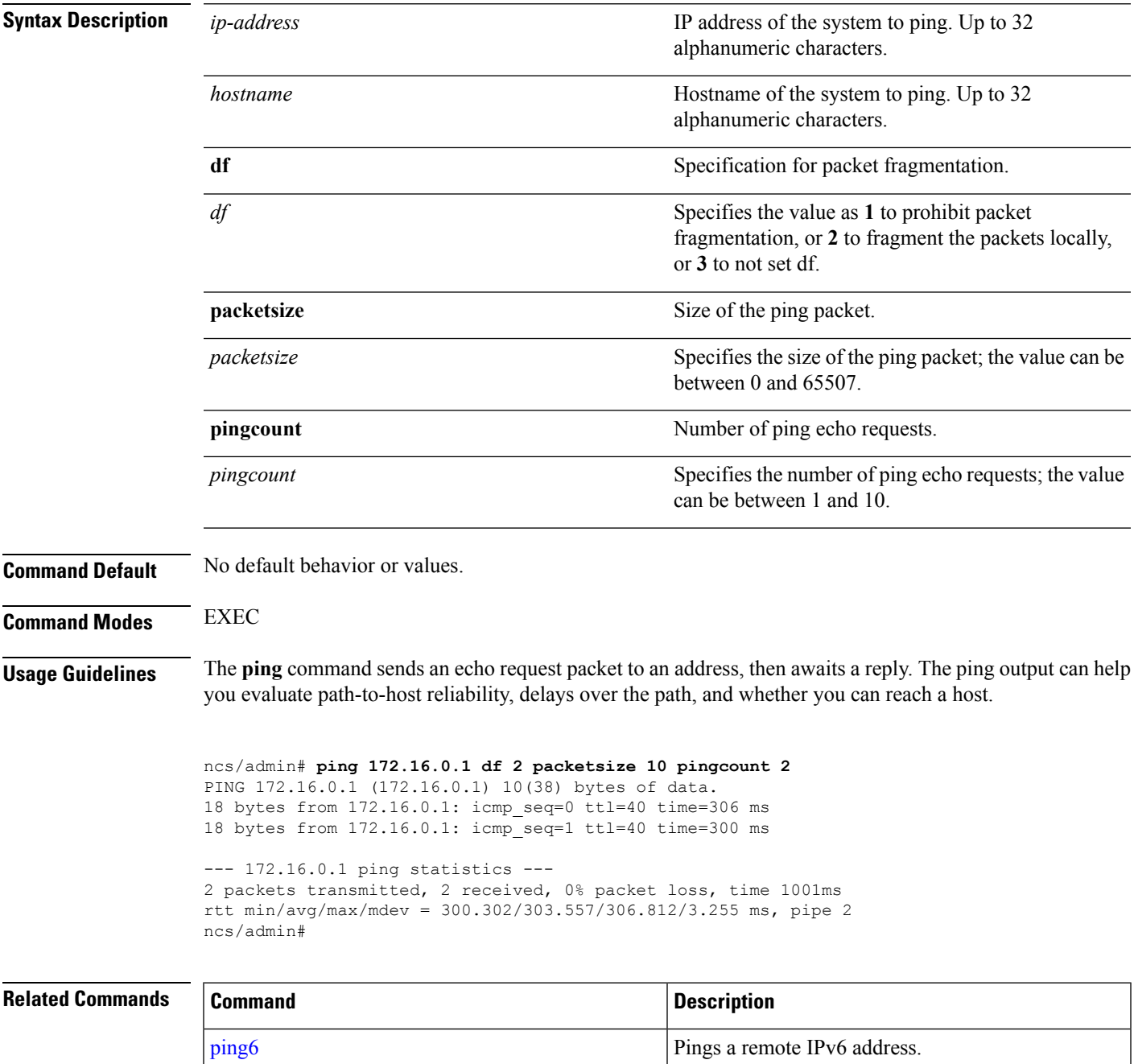

# <span id="page-91-0"></span>**ping6**

To diagnose the basic IPv6 network connectivity to a remote system, use the**ping6** command in EXEC mode.

**ping6** *{ip-address | hostname} [***GigabitEthernetpacketsize***packetsize][***pingcount***pingcount]*

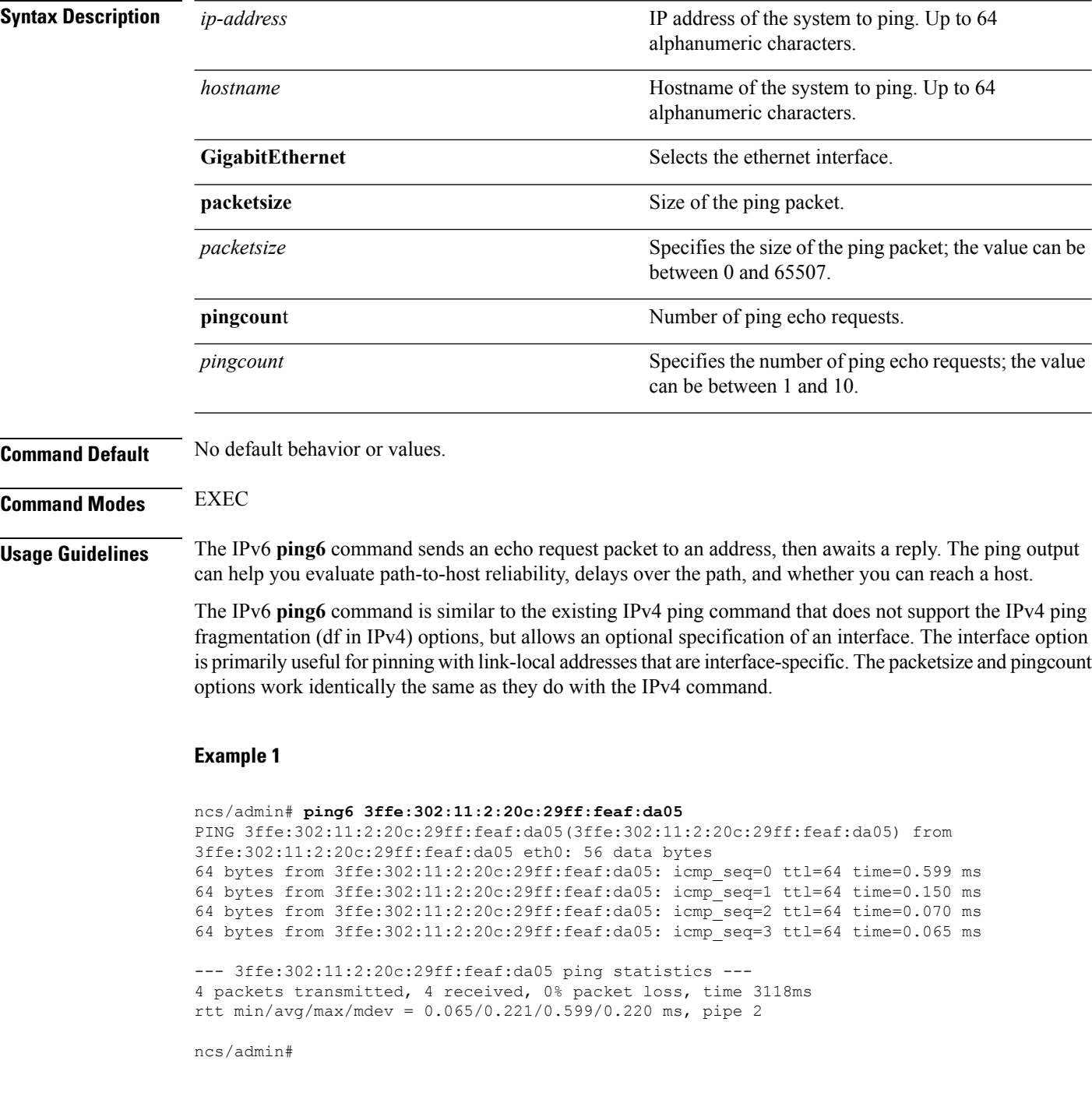

#### **Example 2**

```
ncs/admin# ping6 3ffe:302:11:2:20c:29ff:feaf:da05 GigabitEthernet 0 packetsize 10 pingcount
2
PING 3ffe:302:11:2:20c:29ff:feaf:da05(3ffe:302:11:2:20c:29ff:feaf:da05) from
3ffe:302:11:2:20c:29ff:feaf:da05 eth0: 10 data bytes
18 bytes from 3ffe:302:11:2:20c:29ff:feaf:da05: icmp_seq=0 ttl=64 time=0.073 ms
18 bytes from 3ffe:302:11:2:20c:29ff:feaf:da05: icmp_seq=1 ttl=64 time=0.073 ms
--- 3ffe:302:11:2:20c:29ff:feaf:da05 ping statistics ---
2 packets transmitted, 2 received, 0% packet loss, time 1040ms
rtt min/avg/max/mdev = 0.073/0.073/0.073/0.000 ms, pipe 2
```

```
ncs/admin#
```
#### **Related Command**

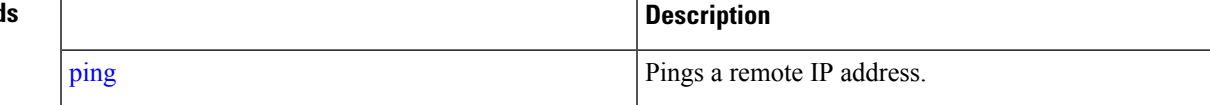

# **reload**

To reload the operating system, use the **reload** command in EXEC mode.

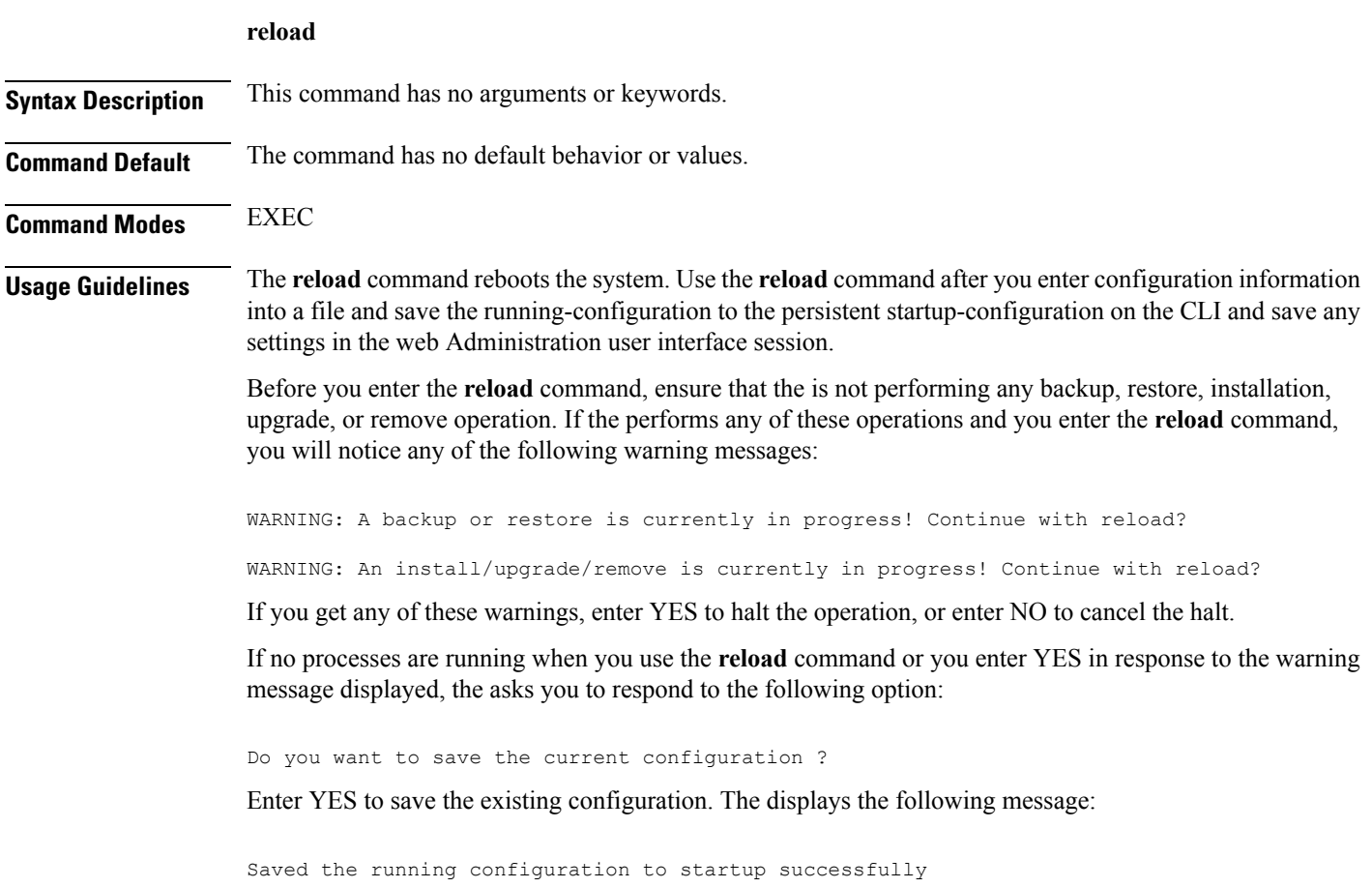

```
ncs/admin# reload
Do you want to save the current configuration ? (yes/no) [yes] ? yes
Generating configuration...
Saved the running configuration to startup successfully
Continue with reboot? [y/n] y
Broadcast message from root (pts/0) (Fri Aug 7 13:26:46 2010):
The system is going down for reboot NOW!
ncs/admin#
```
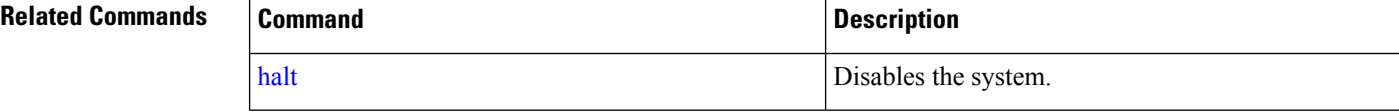

#### **restore**

To perform a restore of a previous backup, use the **restore** command in EXEC mode.

#### **Application Backup Restore:**

Use the following command to restore data related only to application:

**restore** *filename* **repository** *repository-name* **application** *application-name*

#### **Application Backup Restore**

Use the following command to restore data related to the application and Cisco ADE OS:

**restore** *filename* **repository** *repository-name*

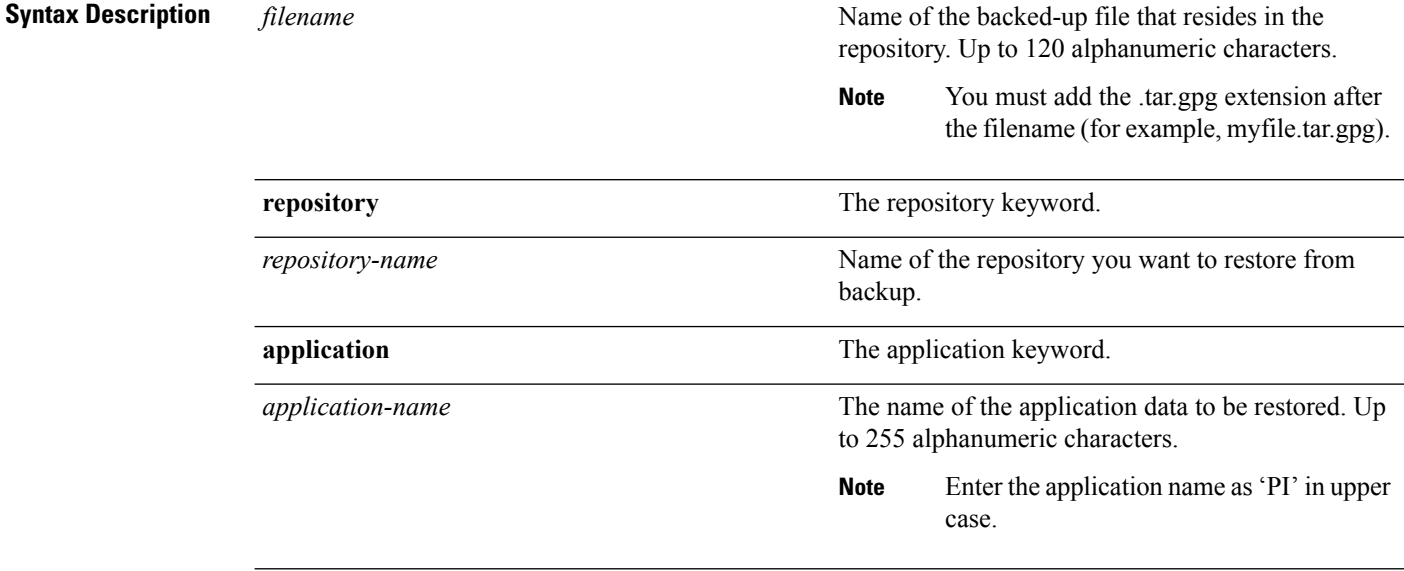

**Command Default** No default behavior or values.

#### **Command Modes** EXEC

**Usage Guidelines** A restore operation restores data related to the as well as the Cisco ADE OS. To perform a restore of a previous backup of the application data of the only, add the **application** command to the **restore** command in EXEC mode.

When you use these two commands in the , the server restarts automatically.

pi-system-120/admin# restore pi-common-132-190126-0330\_\_VER3.4.0.403.48\_BKSZ19G\_CPU16\_MEM3G\_RAM15G\_SWAP15G\_APP\_CK1026114652.tar.gpg repository test application NCS \* NOTE \* If the system console is disconnected or got cleared on session timeout run 'show restore log' to see the output of the last restore session. Restore will restart the application services. Continue? (yes/no) [yes] ? DO NOT press ^C while the restoration is in progress Aborting restore with a ^C may leave the system in a unrecoverable state Enter the backup password, if your backup is password protected. Otherwise, press Enter to continue the data restoration. Password : Initiating restore. Please wait... Restore Started at 08/09/19 22:59:05 Stage 1 of 9: Transferring backup file ... -- completed at 08/09/19 22:59:15 Stage 2 of 9: Decrypting backup file ... -- completed at 08/09/19 23:02:24 Stage 3 of 9: Unpacking backup file ... -- completed at 08/09/19 23:02:25 Stopping PI server ... Stage 4 of 9: Decompressing backup ... -- completed at 08/09/19 23:18:58 Stage 5 of 9: Restoring Support Files ... -- completed at 08/09/19 23:19:07 Stage 6 of 9: Restoring Database Files ... -- completed at 08/09/19 23:19:43 Stage 7 of 9: Recovering Database ... -- completed at 08/09/19 23:28:42 Stage 8 of 9: Updating Database Schema ... This could take long time based on the existing data size. Stage 1 of 5: Pre Migration Schema Upgrade ... -- completed at: 2019-08-09 23:32:46.091, Time Taken : 0 hr, 4 min, 1 sec Stage 2 of 5: Schema Upgrade ... -- completed at: 2019-08-09 23:53:56.668, Time Taken : 0 hr, 21 min, 9 sec Stage 3 of 5: Post Migration Schema Upgrade ... -- completed at: 2019-08-09 23:54:17.489, Time Taken : 0 hr, 0 min, 19 sec Stage 4 of 5: Enabling DB Constraints ... -- completed at: 2019-08-09 23:54:53.179, Time Taken : 0 hr, 0 min, 34 sec Stage 5 of 5: Finishing Up ... -- completed at: 2019-08-09 23:55:12.431, Time Taken : 0 hr, 0 min, 18 sec -- completed at 08/09/19 23:55:43 Stage 9 of 9: Re-enabling Database Settings ...

```
-- completed at 08/10/19 00:24:32
  Total Restore duration is: 01h:25m:27s
INFO: Restore completed successfully.
Starting Prime Infrastructure...
This may take a while (10 minutes or more) ...
Prime Infrastructure started successfully.
Redirecting to /bin/systemctl restart rsyslog.service
Completed in 1207 seconds
```
#### **Related Commands Command Command Command Description**

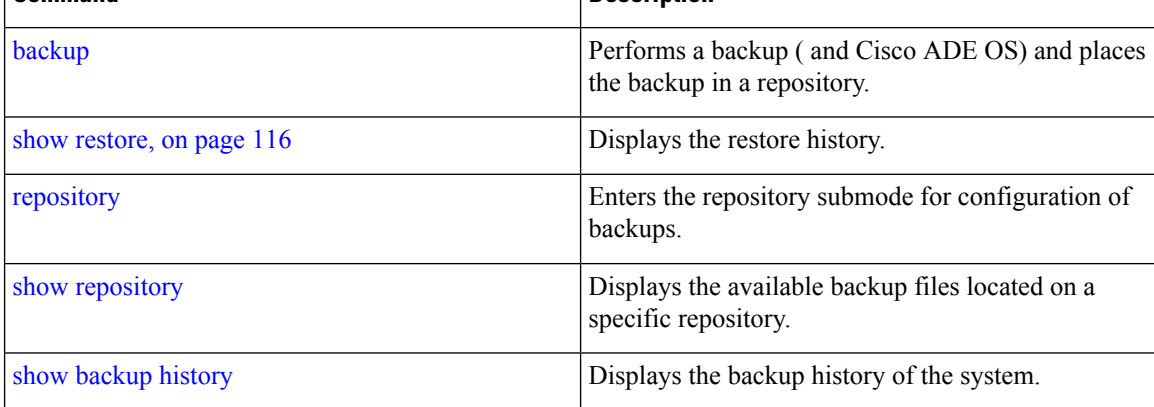

# **rmdir**

To remove an existing directory, use the **rmdir** command in EXEC mode.

**rmdir** *word*

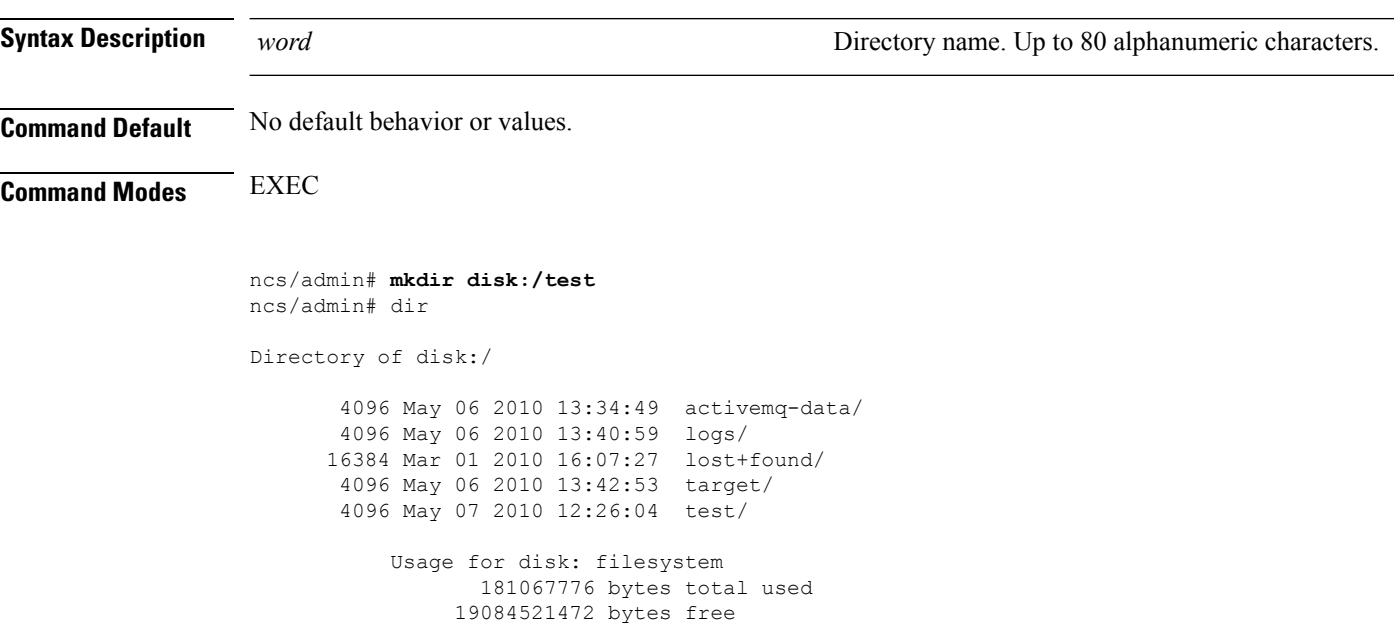

Ш

20314165248 bytes available ncs/admin# ncs/admin# **rmdir disk:/test** ncs/admin# dir Directory of disk:/ 4096 May 06 2010 13:34:49 activemq-data/ 4096 May 06 2010 13:40:59 logs/ 16384 Mar 01 2010 16:07:27 lost+found/ 4096 May 06 2010 13:42:53 target/ Usage for disk: filesystem 181063680 bytes total used 19084525568 bytes free 20314165248 bytes available ncs/admin#

#### **Related Commands**

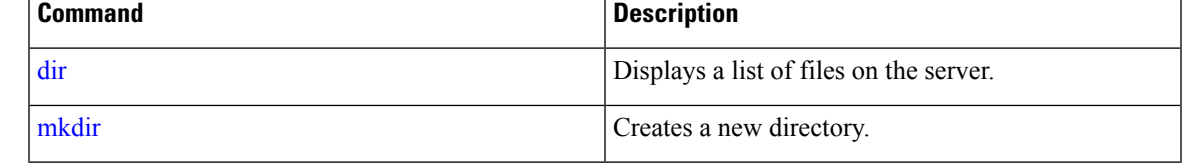

### **rsakey**

To display a configured RSA key or to set a new RSA public key for user authentication, use **rsakey** command in EXEC mode. You can also use it to remove a configured RSA key.

**rsakey** { remove | set | show }

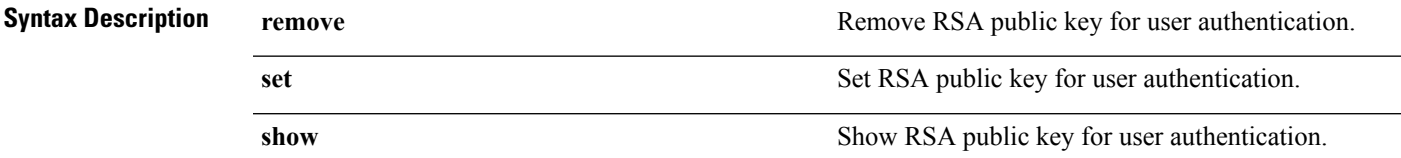

**Command Default** No default behaviour.

**Command Modes** EXEC

ncs/admin# **rsakey** ncs/admin# **rsakey show** No RSA key configured for user 'admin'

ncs/admin# **rsakey remove** No RSA key configured for user 'admin

```
ncs/admin# rsakey set <WORD>
<WORD> Filename of RSA public key (Max Size - 256)
```
# **show**

To show the running system information, use the **show** command in EXEC mode. The **show** commands are used to display the settings and are among the most useful commands.

The commands in Table A-6 require the **show** command to be followed by a keyword; for example, **show application status**. Some **show** commands require an argument or variable after the keyword to function; for example, **show application version**.

For detailed information on all of the **show** commands, see show [Commands](#page-107-0).

**show** keyword

#### **Syntax Description Table 10: Summary of show Commands**

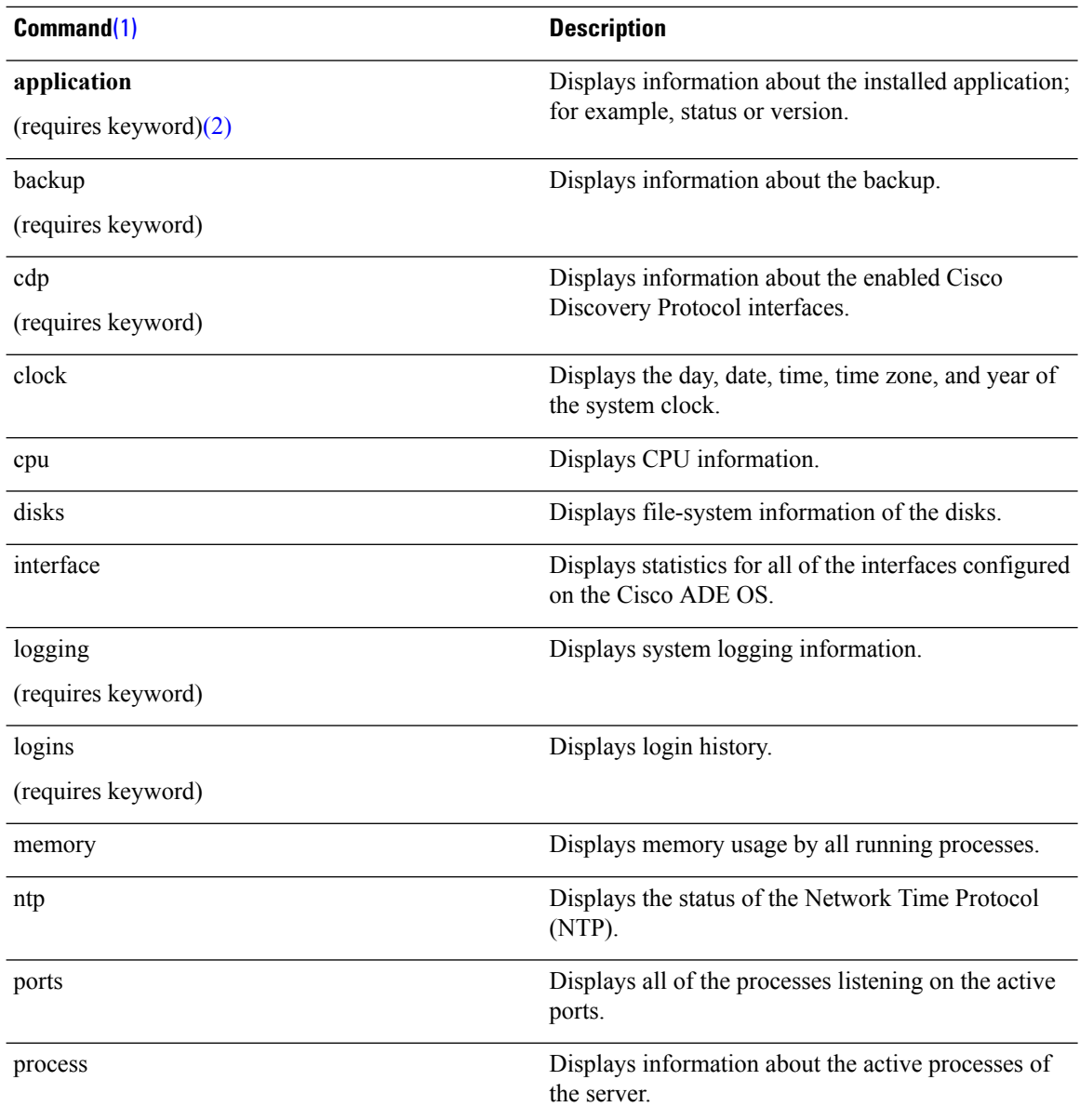

<span id="page-98-1"></span><span id="page-98-0"></span>**Command Default** 

**Command Modes** 

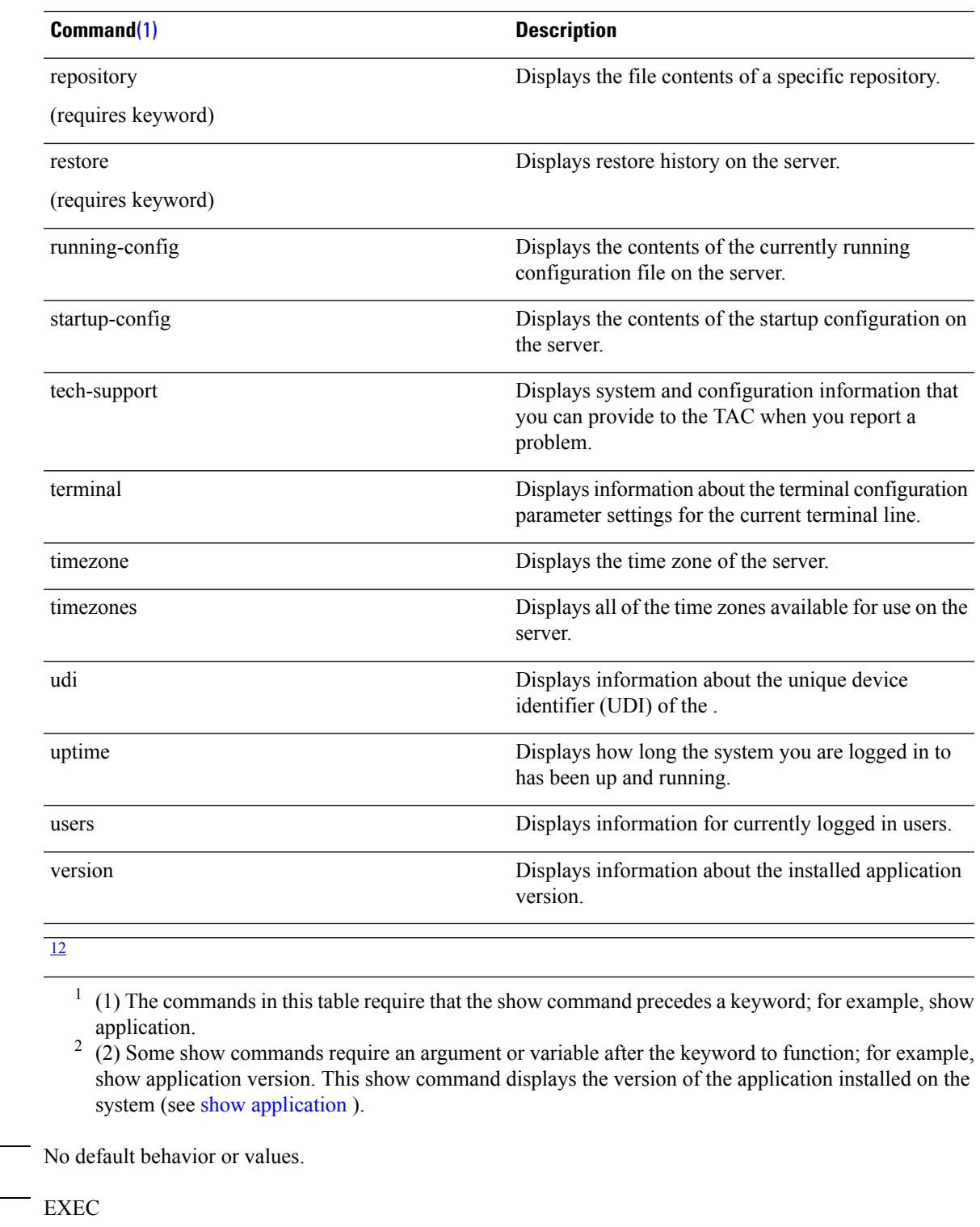

**Usage Guidelines** All show commands require at least one keyword to function.

pi-system-117/admin# **show application**

```
name Description
NCS Cisco Prime Infrastructure
pi-system-117/admin#
pi-system-96/admin# show version
Cisco Application Deployment Engine OS Release: 4.1
ADE-OS Build Version: 4.1.0.001
ADE-OS System Architecture: x86_64
Copyright (c) 2009-2018 by Cisco Systems, Inc.
All rights reserved.
Hostname: pi-system-96
Version information of installed applications
---------------------------------------------
Cisco Prime Infrastructure
********************************************************
Version : 3.7.0 [FIPS not Enabled]
Build : 3.7.0.0.XXX
pi-system-96/admin#
```
# **ssh**

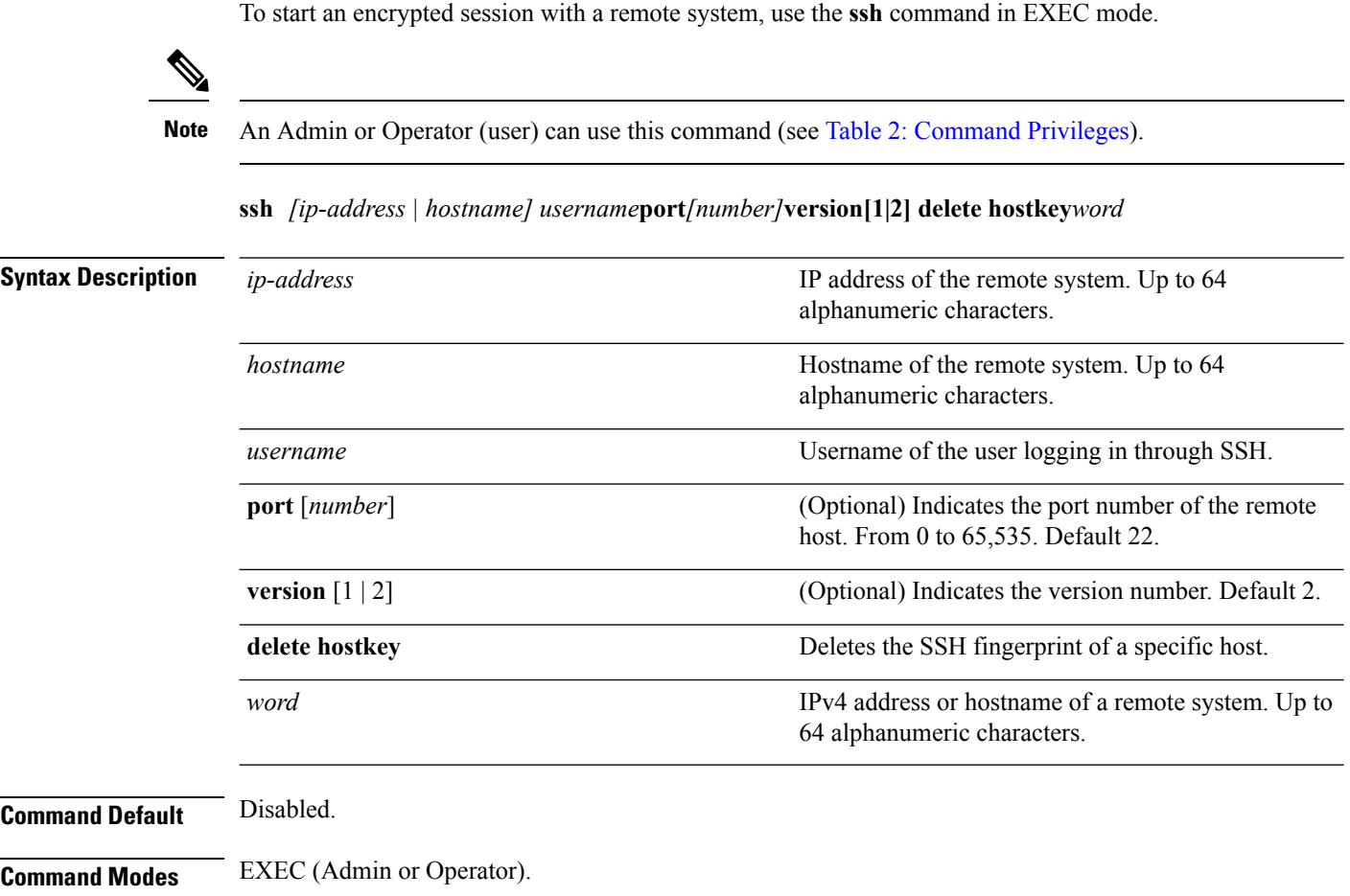

**Usage Guidelines** The **ssh** command enables a system to make a secure, encrypted connection to another remote system or server. This connection provides functionality similar to that of an outbound Telnet connection except that the connection is encrypted. With authentication and encryption, the SSH client allows for secure communication over an insecure network.

#### **Example 1**

```
ncs/admin# ssh ncs1 admin
admin@ncs1's password:
Last login: Wed Jul 11 05:53:20 2008 from ncs.cisco.com
```

```
ncs1/admin#
```
#### **Example 2**

```
ncs/admin# ssh delete host ncs
ncs/admin#
```
### **tech dumptcp**

To dump a Transmission Control Protocol (TCP) package to the console, use the **tech dumptcp** command in EXEC mode.

**tech dumptcp** *gigabit-ethernet*

```
Syntax Description gigabit-ethernet Gigabit Ethernet interface number 0 to 1.
Command Default Disabled.
Command Modes EXEC
                   ncs/admin# tech dumptcp 0
                   140816:141088(272) ack 1921 win 14144
                   08:26:12.034630 IP NCS.cisco.com.ssh > dhcp-64-102-82-153.cisco.com.2221: P 141088:141248(160)
                    ack 1921 win 14144
                   08:26:12.034635 IP dhcp-64-102-82-153.cisco.com.2221 > NCS.cisco.com.ssh: . ack 139632 win
                    64656
                   08:26:12.034677 IP NCS.cisco.com.ssh > dhcp-64-102-82-153.cisco.com.2221: P 141248:141520(272)
                    ack 1921 win 14144
                   08:26:12.034713 IP NCS.cisco.com.ssh > dhcp-64-102-82-153.cisco.com.2221: P 141520:141680(160)
                    ack 1921 win 14144
                   08:26:12.034754 IP NCS.cisco.com.ssh > dhcp-64-102-82-153.cisco.com.2221: P 141680:141952(272)
                    ack 1921 win 14144
                   08:26:12.034756 IP dhcp-64-102-82-153.cisco.com.2221 > NCS.cisco.com.ssh: . ack 140064 win
                    65520
                   08:26:12.034796 IP NCS.cisco.com.ssh > dhcp-64-102-82-153.cisco.com.2221: P 141952:142112(160)
                    ack 1921 win 14144
                   1000 packets captured
                   1000 packets received by filter
                   0 packets dropped by kernel
                   ncs/admin#
```
# **telnet**

To log in to a host that supports Telnet, use the **telnet** command in operator (user) or EXEC mode.

**telnet** *[ip-address | hostname] port number*

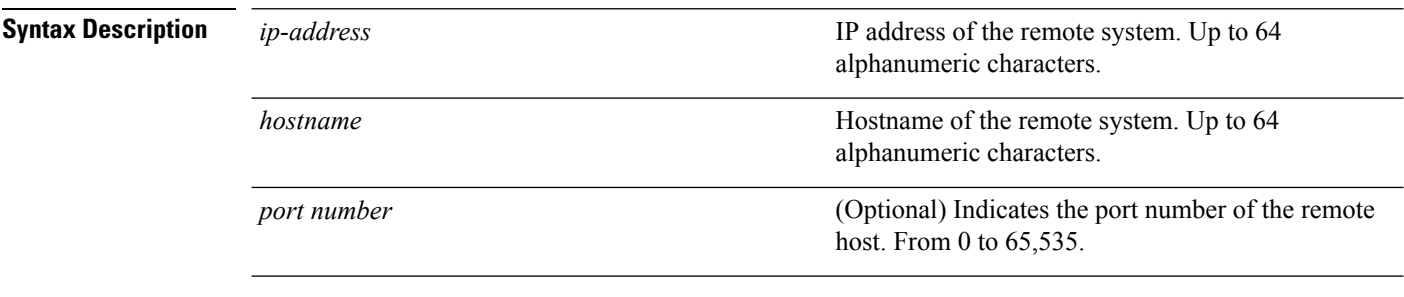

**Command Default** No default behavior or values.

**Command Modes** EXEC

ncs/admin# **telnet 172.16.0.11 port 23** ncs.cisco.com login: **admin** password: Last login: Mon Jul 2 08:45:24 on ttyS0 ncs/admin#

# **terminal length**

To set the number of lines on the current terminal screen for the current session, use the **terminal length** command in EXEC mode.

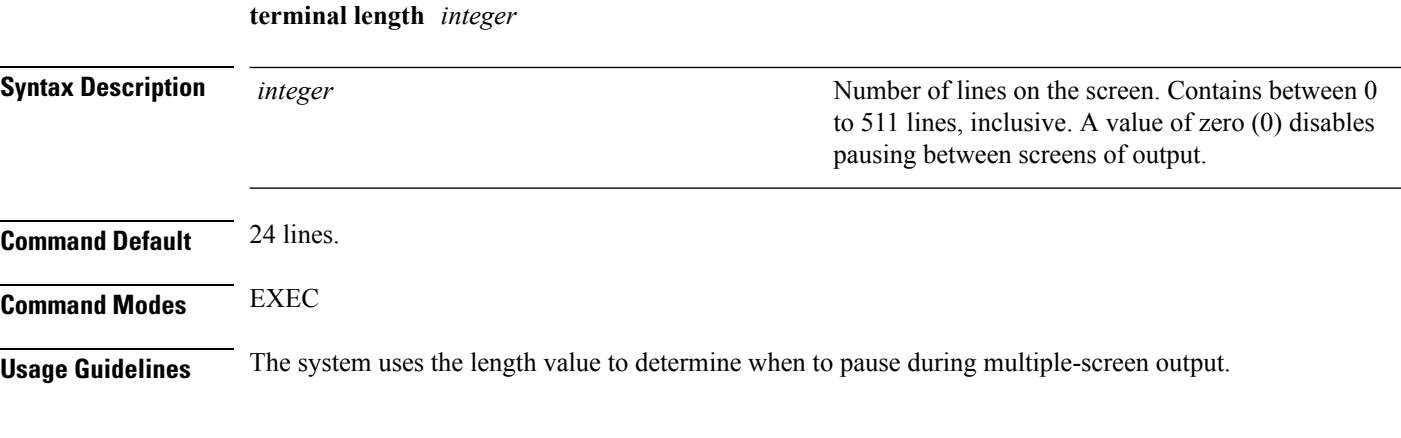

ncs/admin# **terminal length 0** ncs/admin#

# <span id="page-102-1"></span>**terminal session-timeout**

To set the inactivity timeout for all sessions, use the **terminal session-timeout** command in EXEC mode.

**terminal session-timeout** *minutes*

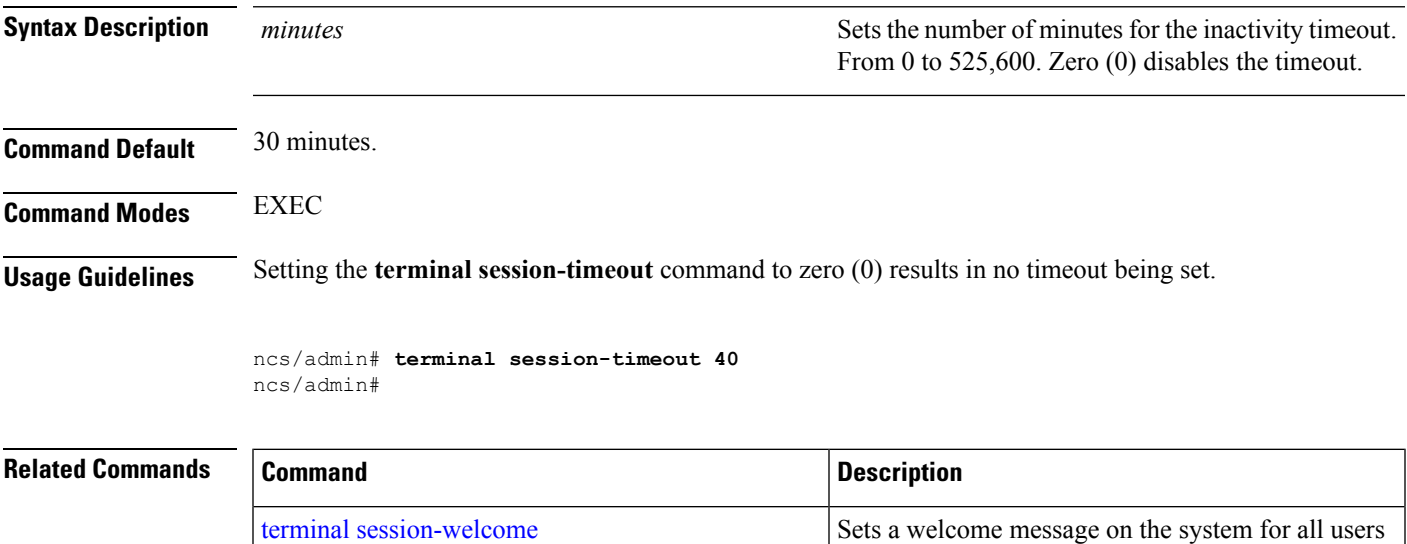

# <span id="page-102-0"></span>**terminal session-welcome**

To set a welcome message on the system for all users who log in to the system, use the **terminal session-welcome** command in EXEC mode.

**terminal session-welcome** *string*

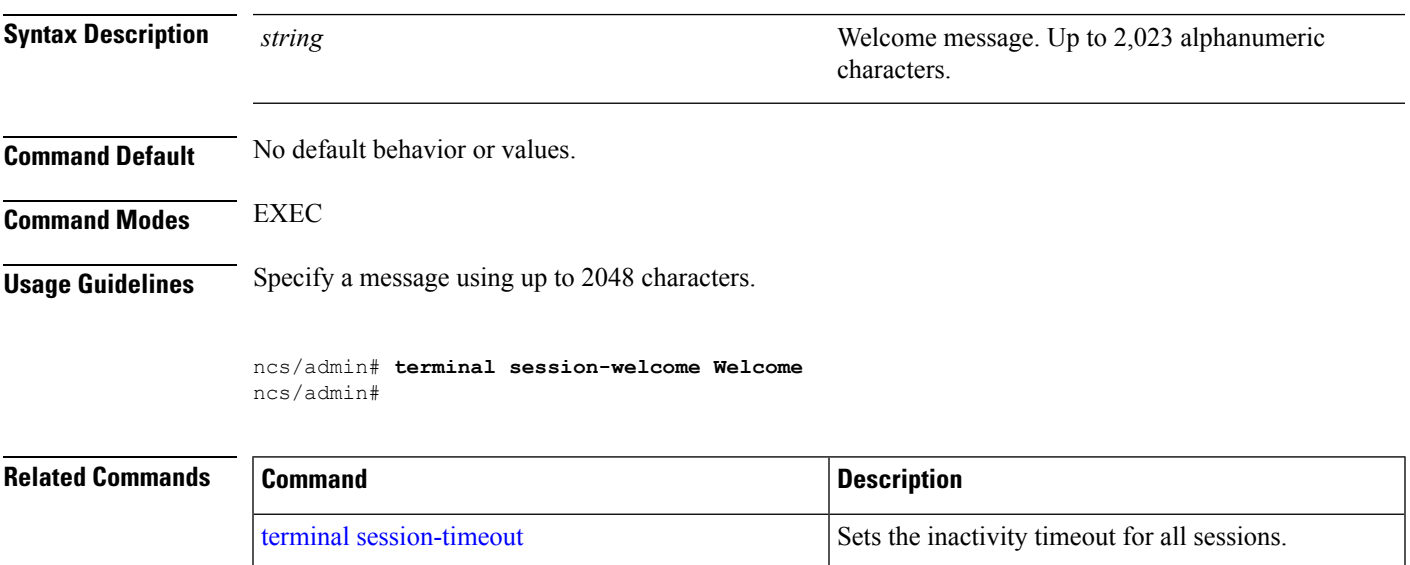

who log in to the system.

# **terminal terminal-type**

To specify the type of terminal connected to the current line for the current session, use the **terminal terminal-type** command in EXEC mode.

**terminal terminal-type** *type*

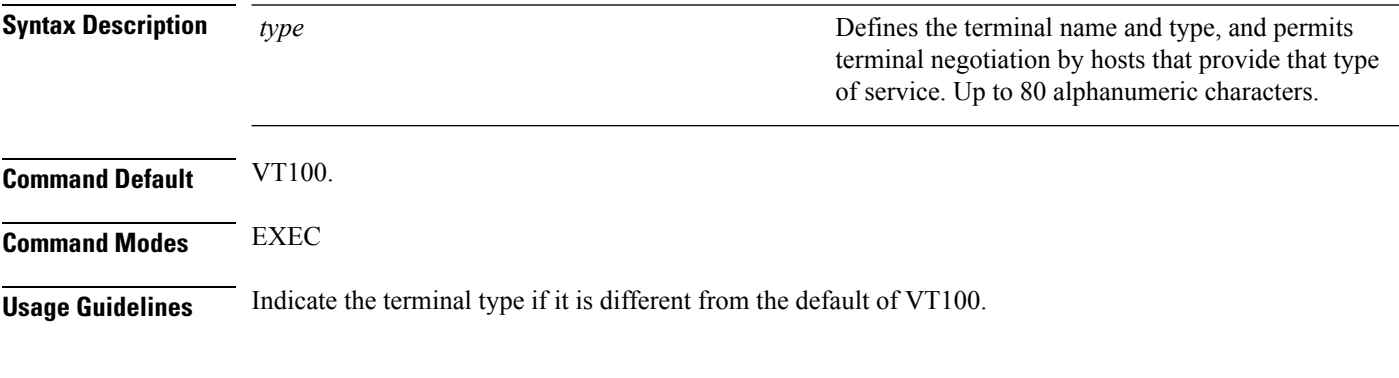

ncs/admin# **terminal terminal-type vt220** ncs/admin#

### **traceroute**

To discover the routes that packets take when traveling to their destination address, use the **traceroute** command in EXEC mode.

**traceroute** *[ip-address | hostname]*

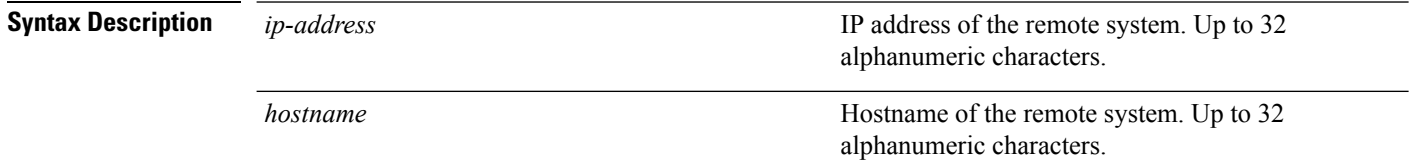

**Command Default** No default behavior or values.

**Command Modes** EXEC

ncs/admin# **traceroute 172.16.0.11** traceroute to 172.16.0.11 (172.16.0.11), 30 hops max, 38 byte packets 1 172.16.0.11 0.067 ms 0.036 ms 0.032 ms

ncs/admin#

# **undebug**

To disable debugging functions, use the **undebug** command in EXEC mode.

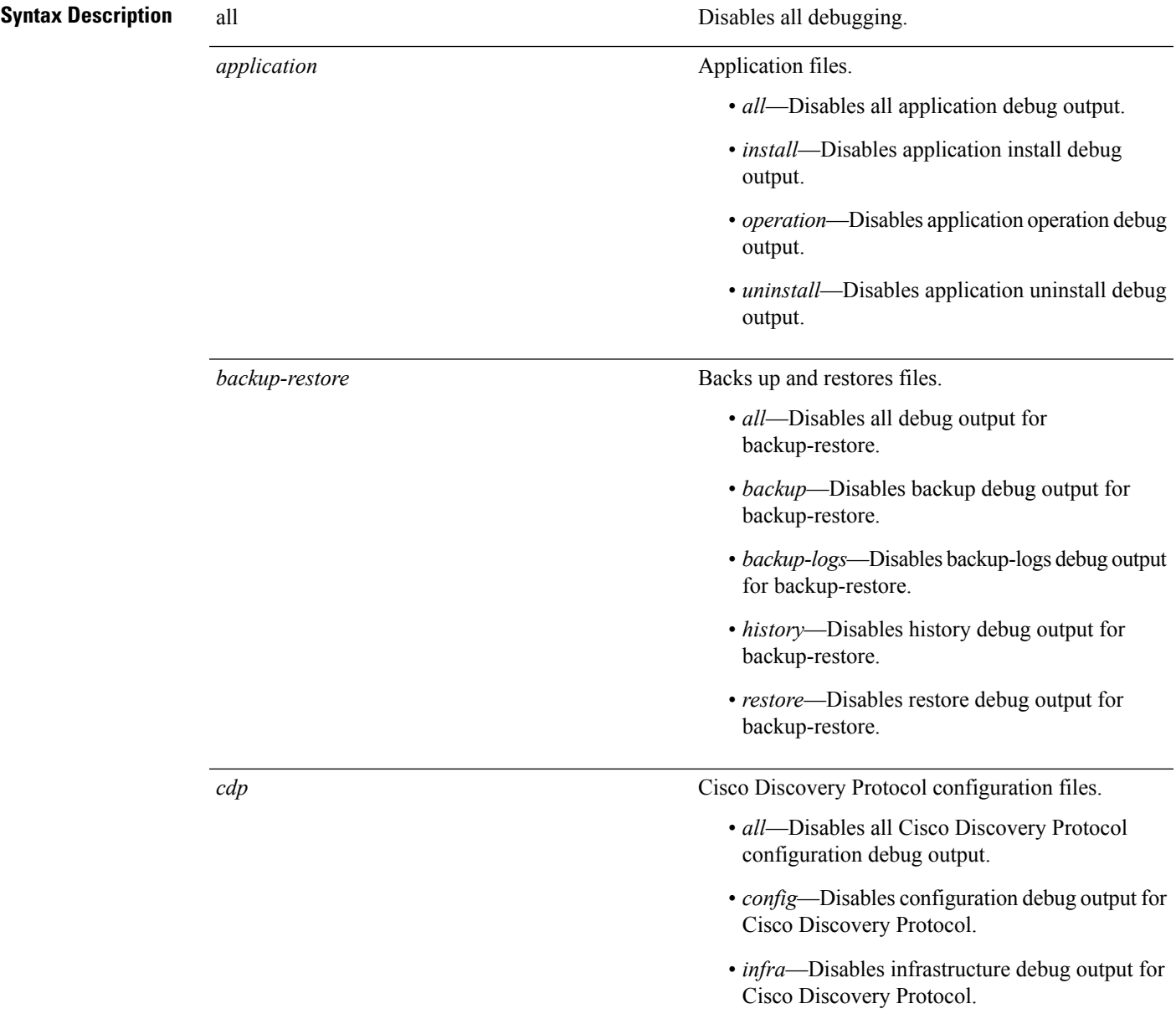

undebug {all | application | backup-restore | cdp | config | copy | icmp | locks | logging | snmp | system | *transfer | user | utils}*

I

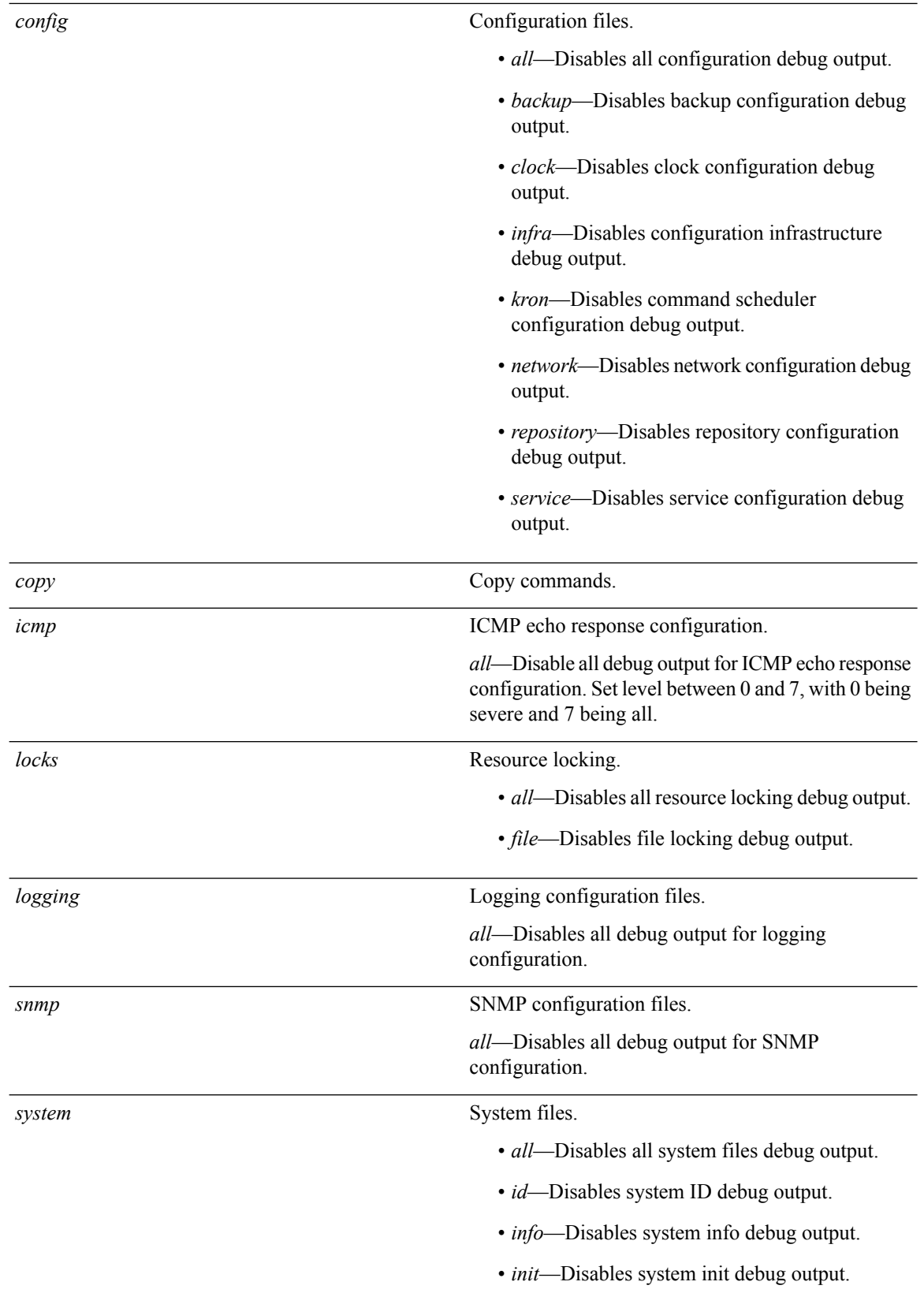

 $\mathbf{l}$ 

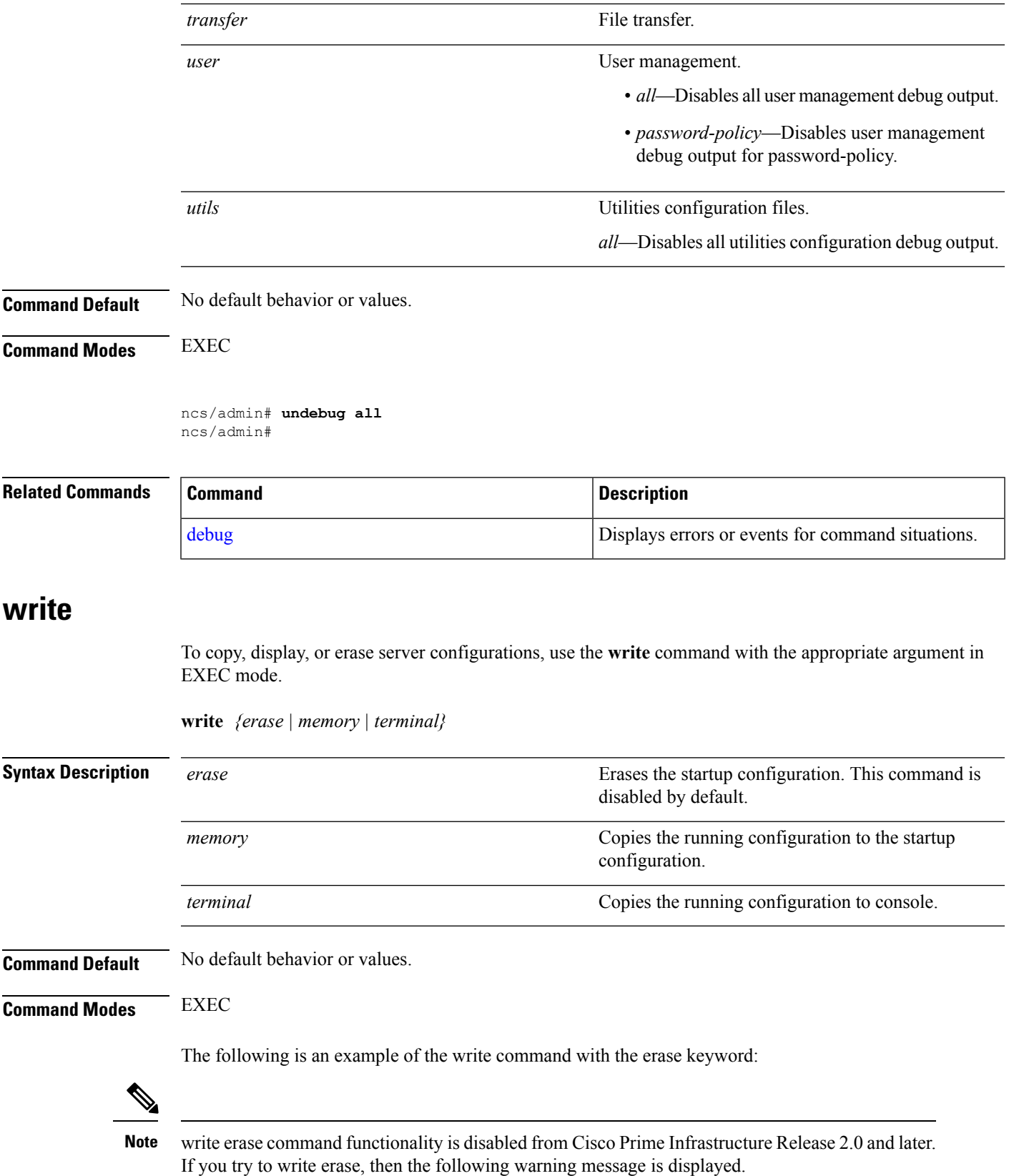

```
pi-system/admin# write erase
% Warning: 'write erase' functionality has been disabled by application: NCS
pi-system/admin#
```
# <span id="page-107-0"></span>**show Commands**

This section lists **show** commands. Each command includes a brief description of its use, any command defaults, command modes, usage guidelines, an example of the command syntax and any related commands.

# <span id="page-107-1"></span>**show application**

To show application information of the installed application packages on the system, use the **show application** command in EXEC mode.

**show application** [**status** | **version** [app\_name]]

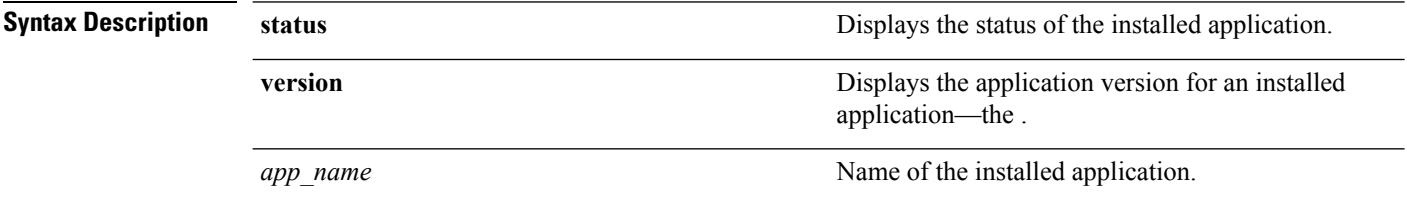

#### **Table 11: Output Modifier Variables for Count or Last**

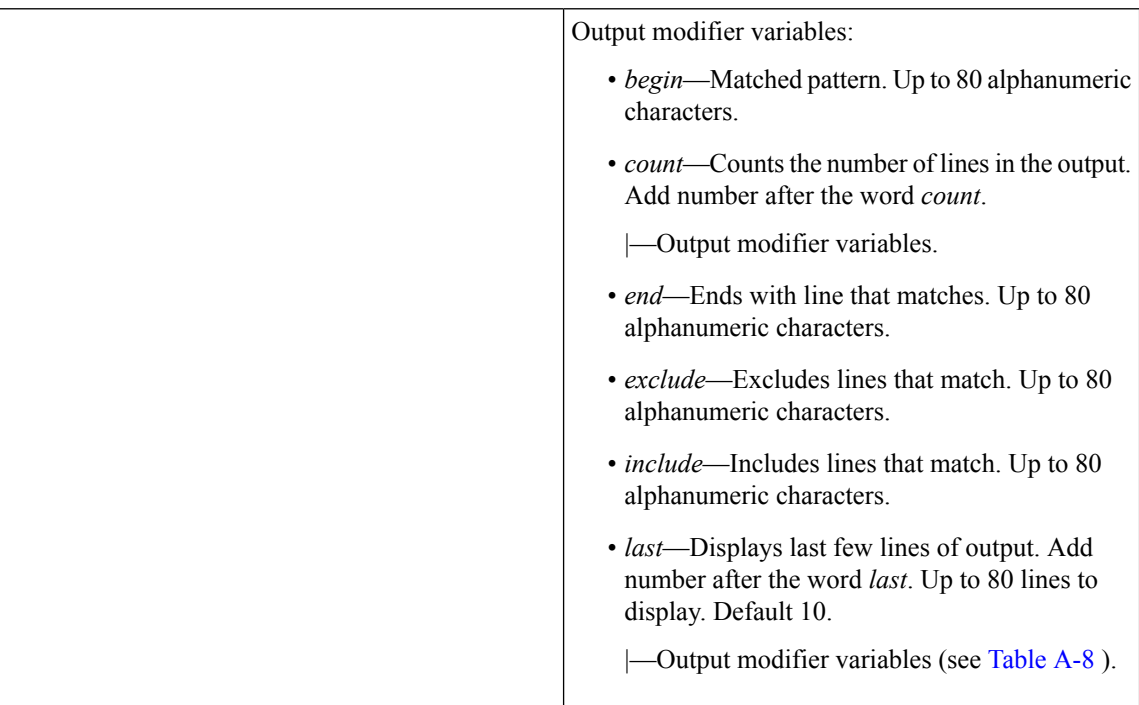

**Command Default** No default behavior or values.
Ш

### **Command Modes** EXEC

#### **Examples**

#### **Example 1**

```
pi-system/admin# show application
<name> <Description>
NCS Cisco Prime Infrastructure
pi-system/admin#
```
#### **Related Commands**

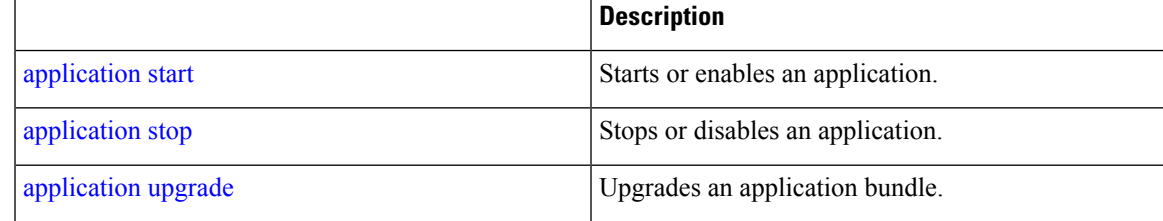

### <span id="page-108-0"></span>**show backup history**

To display the backup history of the system, use the **show backup history** command in EXEC mode.

```
show backup history
Syntax Description This command has no arguments or keywords.
Command Default No default behavior or values.
Command Modes EXEC
                   Example 1
                   pi-system-168/admin# show restore log
                   Started at : Thu Aug 1 14:48:08 2019
                   Initiating restore. Please wait...
                     Restore Started at 08/01/19 14:48:08
                     Stage 1 of 9: Transferring backup file ...
                     -- completed at 08/01/19 14:48:56
                     Stage 2 of 9: Decrypting backup file ...
                     -- completed at 08/01/19 14:50:16
                     Stage 3 of 9: Unpacking backup file ...
                     -- completed at 08/01/19 14:50:19
                     Stopping PI server ...
                     Stage 4 of 9: Decompressing backup ...
                     -- completed at 08/01/19 14:52:12
                     Stage 5 of 9: Restoring Support Files ...
                     -- completed at 08/01/19 14:52:21
                     Stage 6 of 9: Restoring Database Files ...
                      -- completed at 08/01/19 14:53:04
                     Stage 7 of 9: Recovering Database ...
                     -- completed at 08/01/19 15:21:01
                     Stage 8 of 9: Updating Database Schema ...
                       This could take long time based on the existing data size.
                     -- completed at 08/01/19 16:10:50
```

```
Stage 9 of 9: Re-enabling Database Settings ...
  -- completed at 08/01/19 16:49:13
  Total Restore duration is: 02h:01m:05s
INFO: Restore completed successfully.
Starting Prime Infrastructure...
This may take a while (10 minutes or more) ...
Prime Infrastructure started successfully.
Completed in 1477 seconds
Finished at : Thu Aug 1 17:14:13 2019
```
#### **Example 2**

```
pi-system-168/admin# show backup history
Wed Jul 31 03:34:32 IST 2019: backup
pi-system-168-190731-0330__VER3.7.0.0.134_BKSZ11G_CPU4_MEM3G_RAM11G_SWAP15G_APP_CK3377182309.tar.gpg
to repository defaultRepo: success
Thu Aug 1 03:35:16 IST 2019: backup
pi-system-168-190801-0330__VER3.7.0.0.134_BKSZ11G_CPU4_MEM3G_RAM11G_SWAP15G_APP_CK2134224985.tar.gpg
to repository defaultRepo: success
pi-system-168/admin#
```
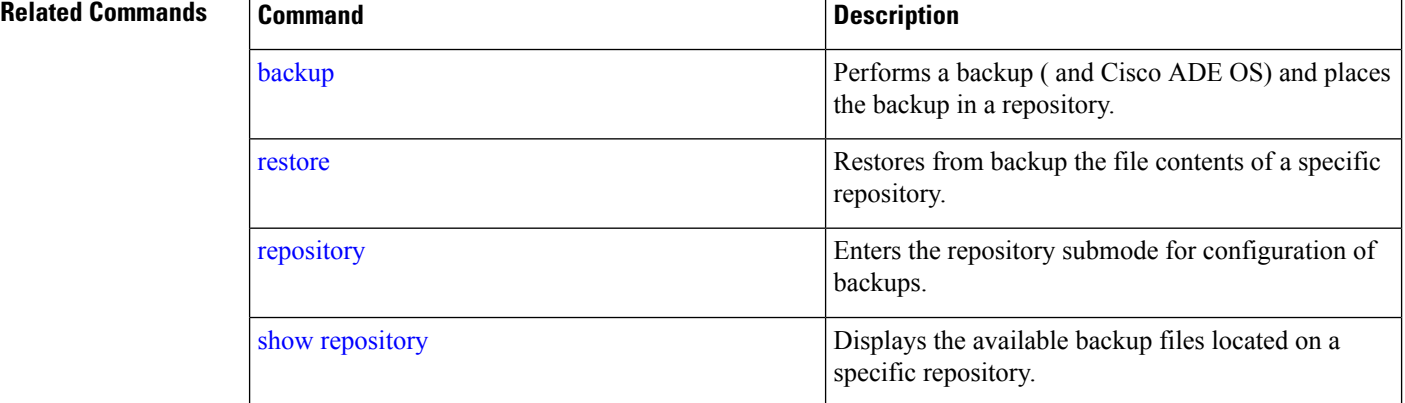

### **show banner pre-login**

To display the banner that you installed, use the **show banner pre-login** command in EXEC mode.

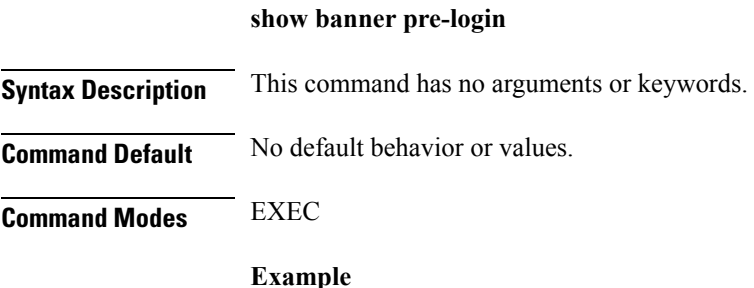

**Command Reference Guide for Cisco Prime Infrastructure 3.7**

 $\mathbf I$ 

```
pi-system/admin# show banner pre-login
Banner-Test
pi-system/admin#
```
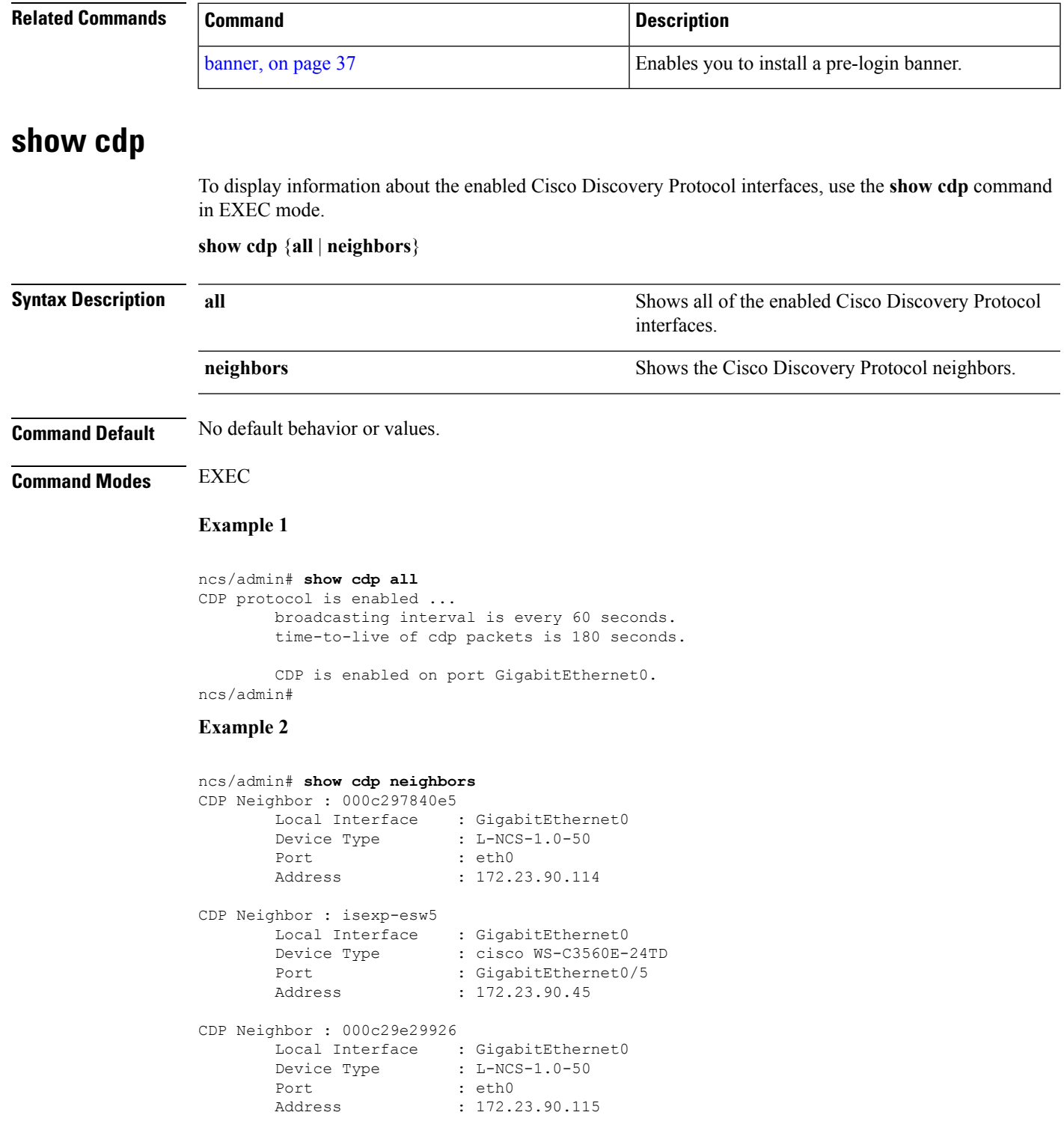

```
CDP Neighbor : 000c290fba98
       Local Interface : GigabitEthernet0
       Device Type : L-NCS-1.0-50
       Port : eth0<br>Address : 172.2
                         : 172.23.90.111ncs/admin#
```
### **Related Commands**

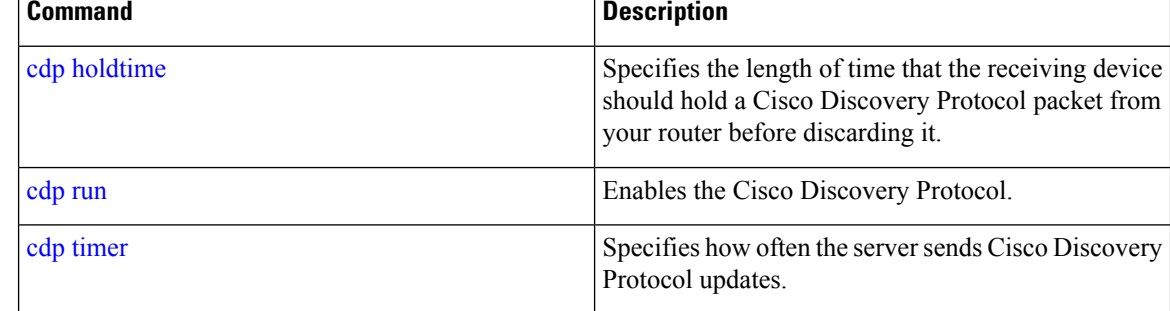

### **show clock**

To display the day, month, date, time, time zone, and year of the system software clock, use the **show clock** command in EXEC mode.

```
Syntax Description This command has no arguments or keywords.
Command Default No default behavior or values.
Command Modes EXEC
```
**show clock**

ncs-system/admin# **show clock** Mon Aug 12 07:43:03 IST 2019 ncs-system/admin#

The **show clock** output in the previous example includes Coordinated Universal Time (UTC) or Greenwich Mean Time (GMT), Great Britain, or Zulu time (see Tables A-16, Table 15: [Australia](#page-143-0) Time [Zones](#page-143-0), and Table 16: Asia Time [Zones](#page-143-1) on pages A-84 and A-85 for sample time zones). **Note**

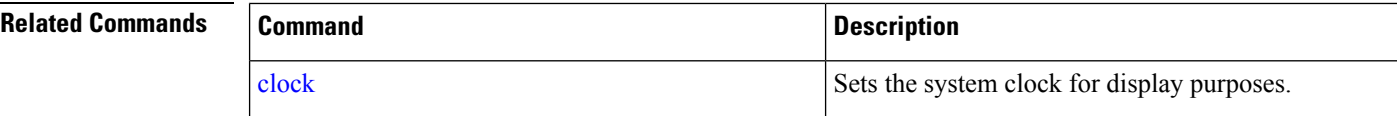

# <span id="page-112-0"></span>**show cpu**

irq time:

I

To display CPU information, use the **show cpu** command in EXEC mode.

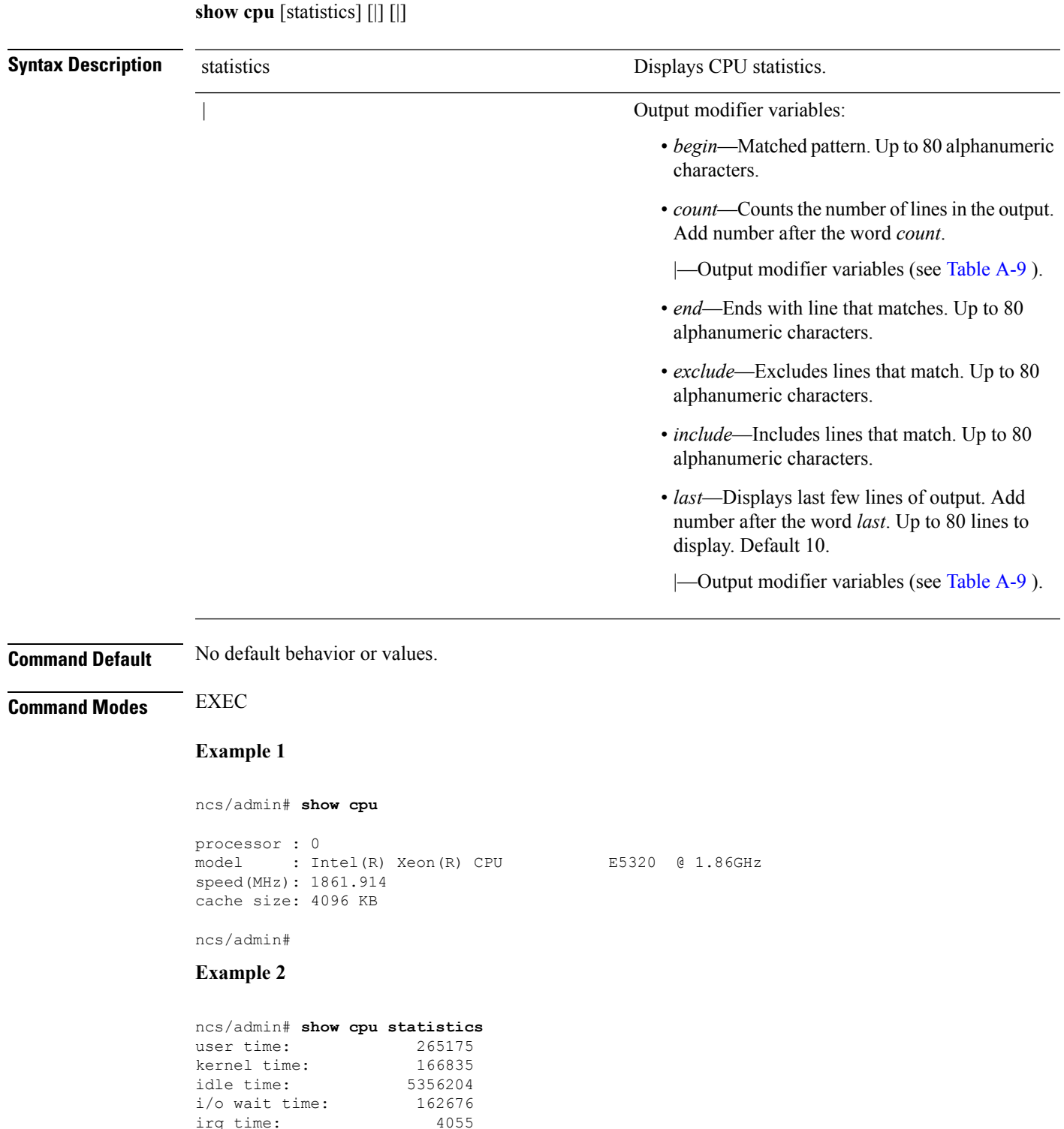

ncs/admin#

### **Related Commands**

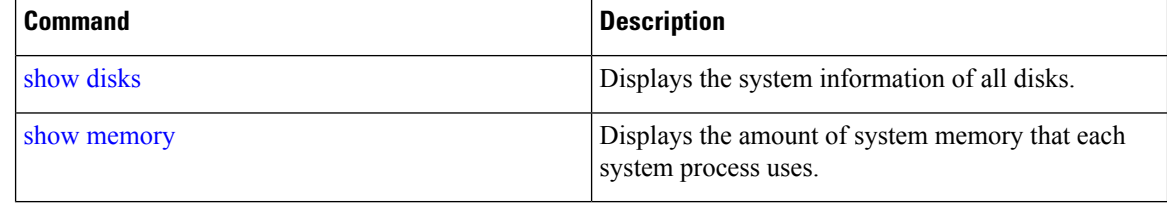

# <span id="page-113-0"></span>**show disks**

To display the disks file-system information, use the **show disks** command in EXEC mode. **show disks** [|] [|]

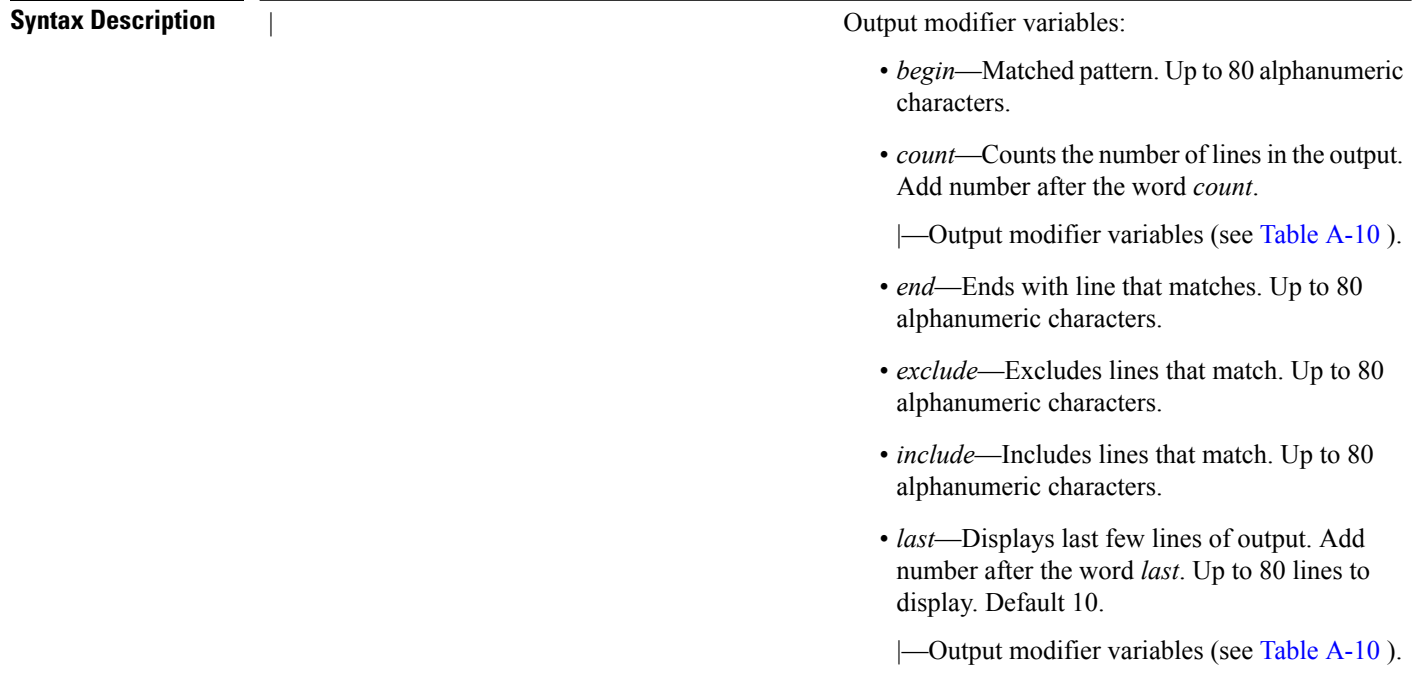

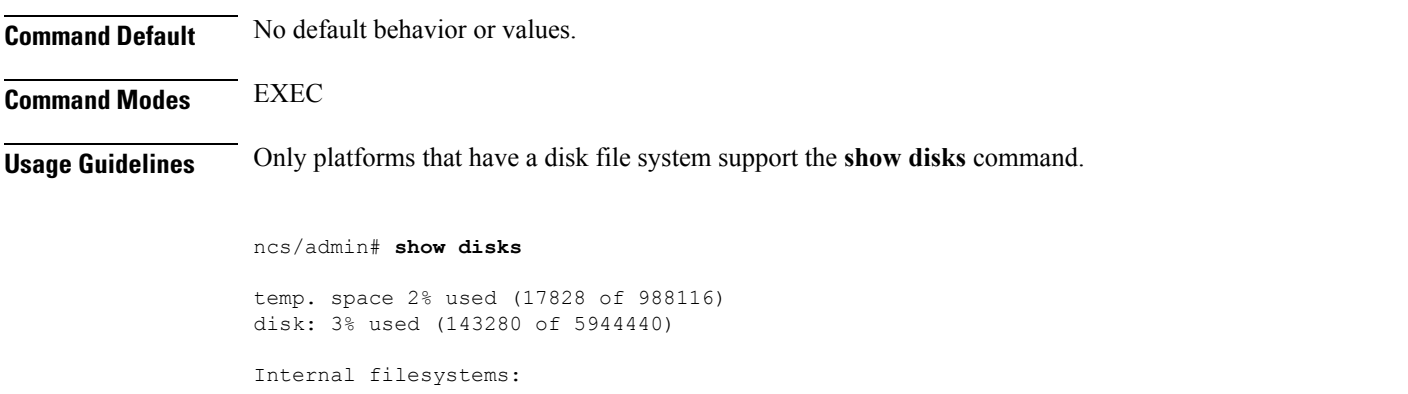

all internal filesystems have sufficient free space

ncs/admin#

#### **Related Commands**

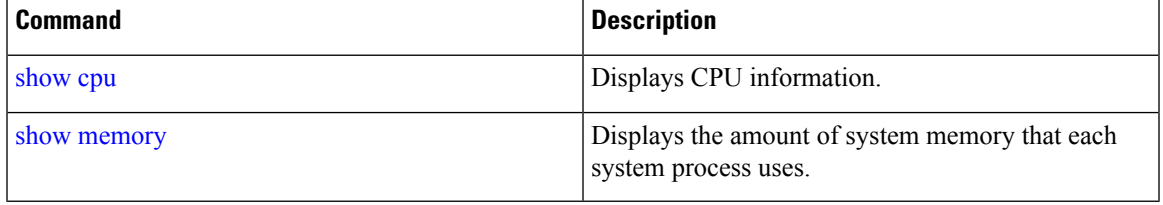

# **show icmp\_status**

To display the Internet Control Message Protocol echo response configuration information, use the **show icmp\_status** command in EXEC mode.

**show icmp\_status** {> file | |}

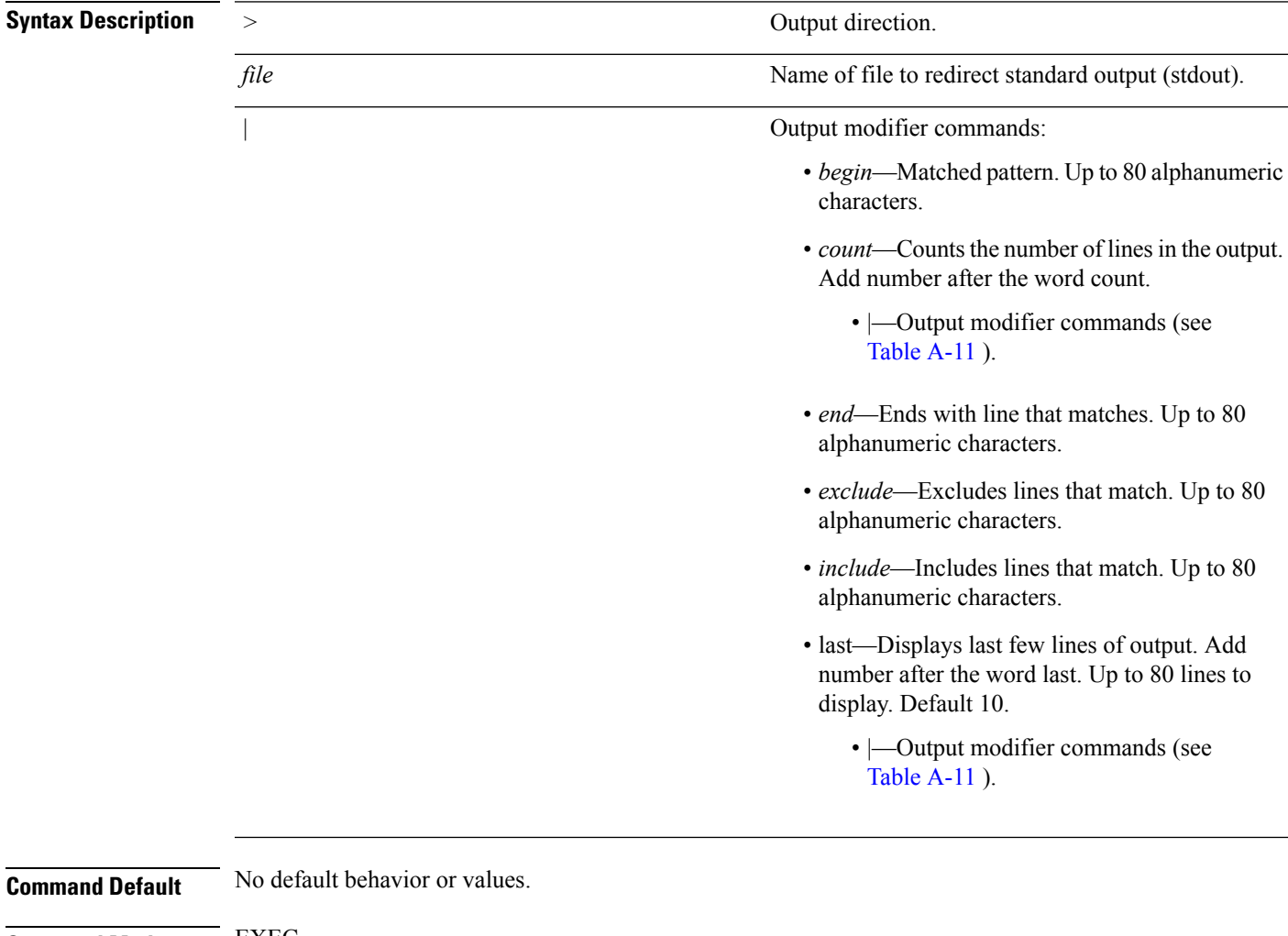

**Command Modes** EXEC

### **Example 1**

ncs/admin# **show icmp\_status** icmp echo response is turned on ncs/admin#

### **Example 2**

```
ncs/admin# show icmp_status
icmp echo response is turned off
ncs/admin#
```
### **Related Commands Command Command Command Description**

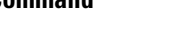

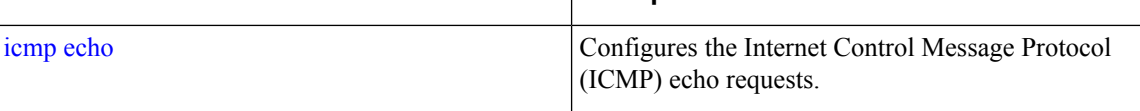

# **show ip route**

To display details the ip route details of the application, use **show ip route** command in EXEC mode.

```
show ip route {| |}
```
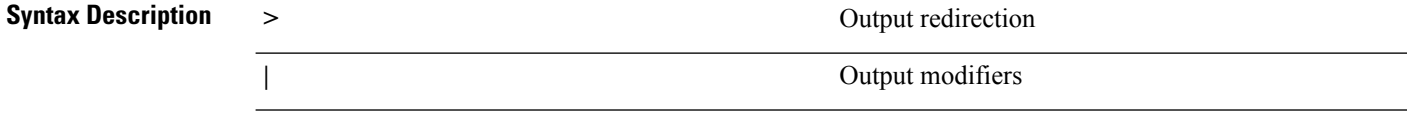

**Command Default** No default behaviour.

**Command Modes** EXEC

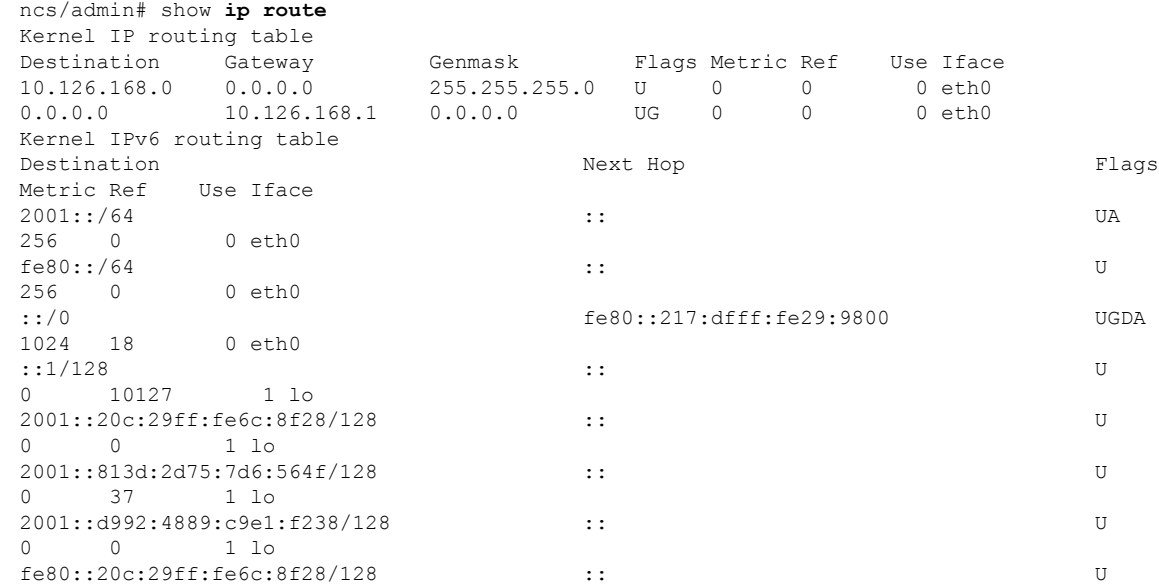

0 3 1 lo ff00::/8

# <span id="page-116-0"></span>**show interface**

To display the usability status of interfaces configured for IP, use the **show interface** command in EXEC mode.

**show interface** [GigabitEthernet] |

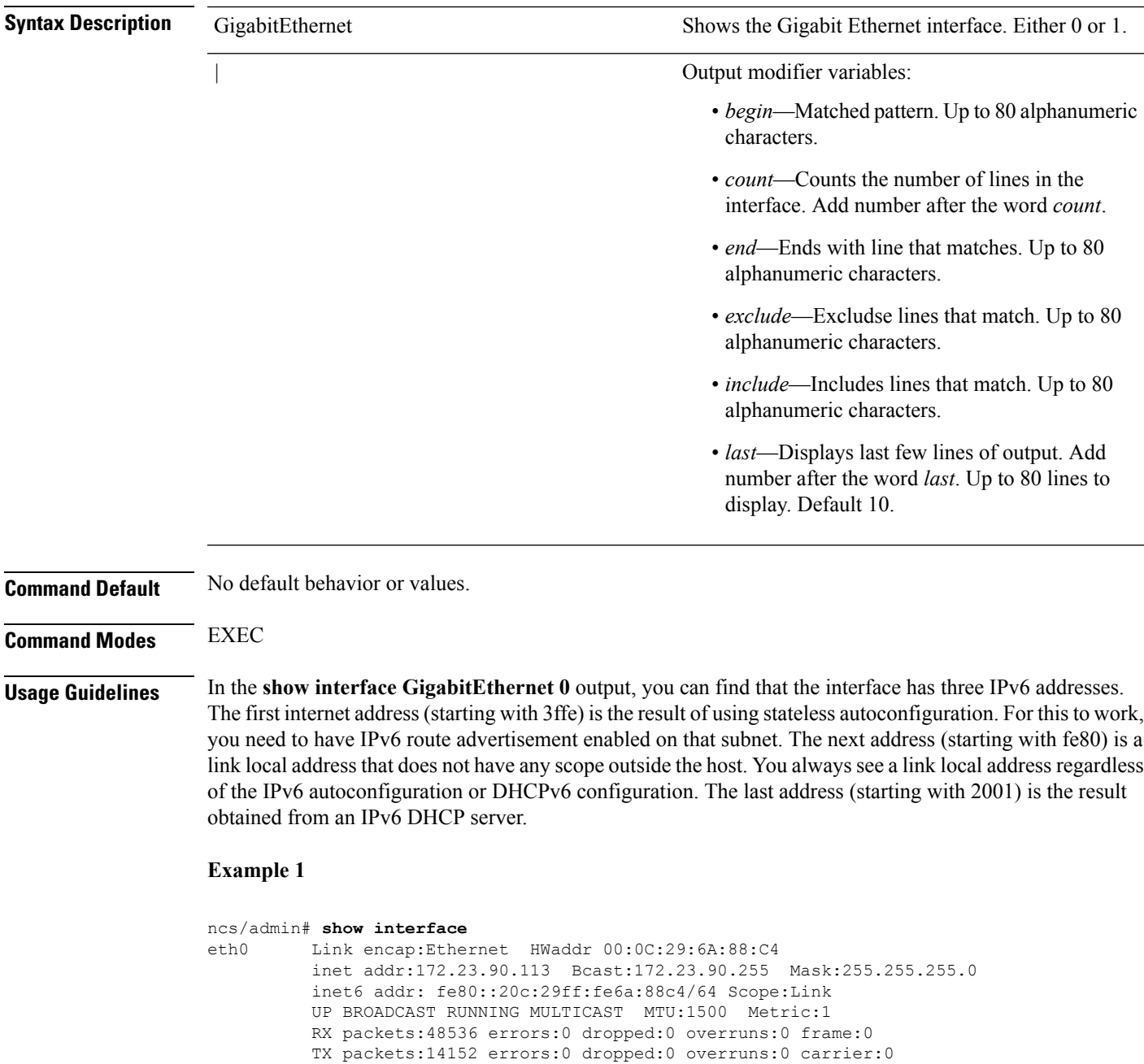

```
collisions:0 txqueuelen:1000
          RX bytes:6507290 (6.2 MiB) TX bytes:12443568 (11.8 MiB)
          Interrupt:59 Base address:0x2000
lo Link encap:Local Loopback
          inet addr:127.0.0.1 Mask:255.0.0.0
          inet6 addr: ::1/128 Scope:Host
         UP LOOPBACK RUNNING MTU:16436 Metric:1
         RX packets:1195025 errors:0 dropped:0 overruns:0 frame:0
         TX packets:1195025 errors:0 dropped:0 overruns:0 carrier:0
          collisions:0 txqueuelen:0
         RX bytes:649425800 (619.3 MiB) TX bytes:649425800 (619.3 MiB)
sit0 Link encap:IPv6-in-IPv4
         NOARP MTU:1480 Metric:1
         RX packets:0 errors:0 dropped:0 overruns:0 frame:0
          TX packets:0 errors:0 dropped:0 overruns:0 carrier:0
          collisions:0 txqueuelen:0
         RX bytes:0 (0.0 b) TX bytes:0 (0.0 b)
```
ncs/admin#

#### **Example 2**

```
ncs/admin# show interface GigabitEthernet 0
eth0 Link encap:Ethernet HWaddr 00:0C:29:AF:DA:05
          inet addr:172.23.90.116 Bcast:172.23.90.255 Mask:255.255.255.0
          inet6 addr: 3ffe:302:11:2:20c:29ff:feaf:da05/64 Scope:Global
          inet6 addr: fe80::20c:29ff:feaf:da05/64 Scope:Link
          inet6 addr: 2001:558:ff10:870:8000:29ff:fe36:200/64 Scope:Global
         UP BROADCAST RUNNING MULTICAST MTU:1500 Metric:1
         RX packets:77848 errors:0 dropped:0 overruns:0 frame:0
         TX packets:23131 errors:0 dropped:0 overruns:0 carrier:0
          collisions:0 txqueuelen:1000
         RX bytes:10699801 (10.2 MiB) TX bytes:3448374 (3.2 MiB)
          Interrupt:59 Base address:0x2000
```
### **Related Commands**

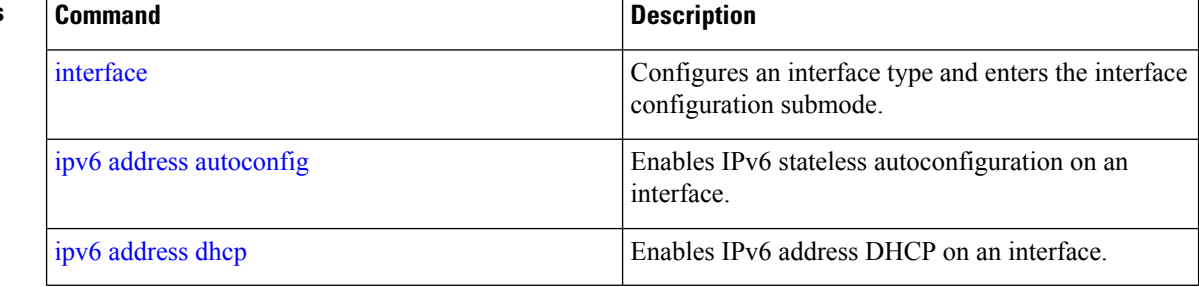

### **show inventory**

To display information about the hardware inventory, including the appliance model and serial number, use the **show inventory** command in EXEC mode.

**show inventory** |

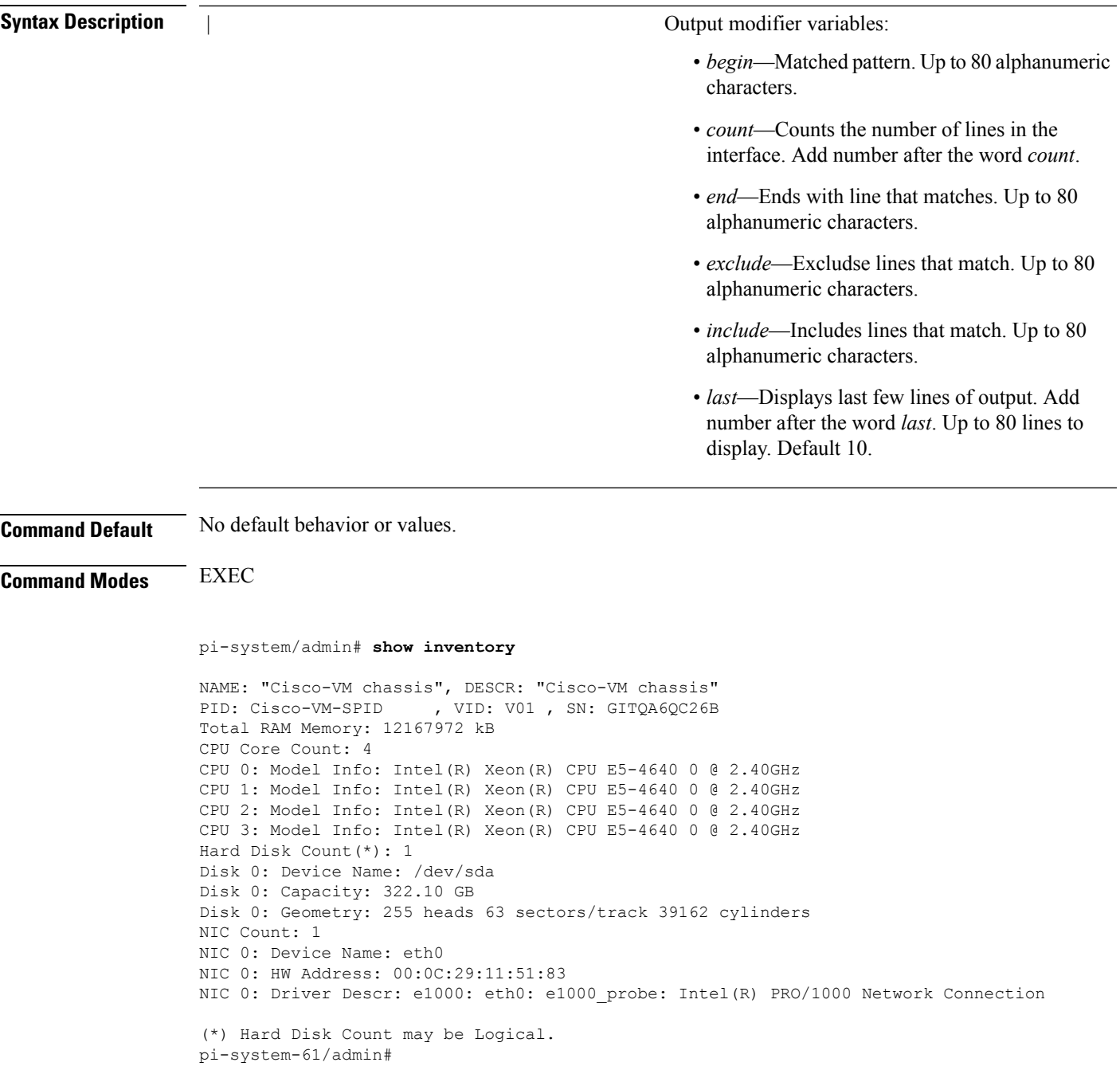

# **show logging**

To display the state of system logging (syslog) and the contents of the standard system logging buffer, use the **show logging** command in EXEC mode.

**show logging** {**application** [*application-name*]} {**internal**} {**system**} |

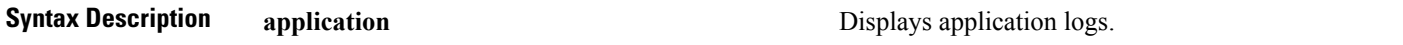

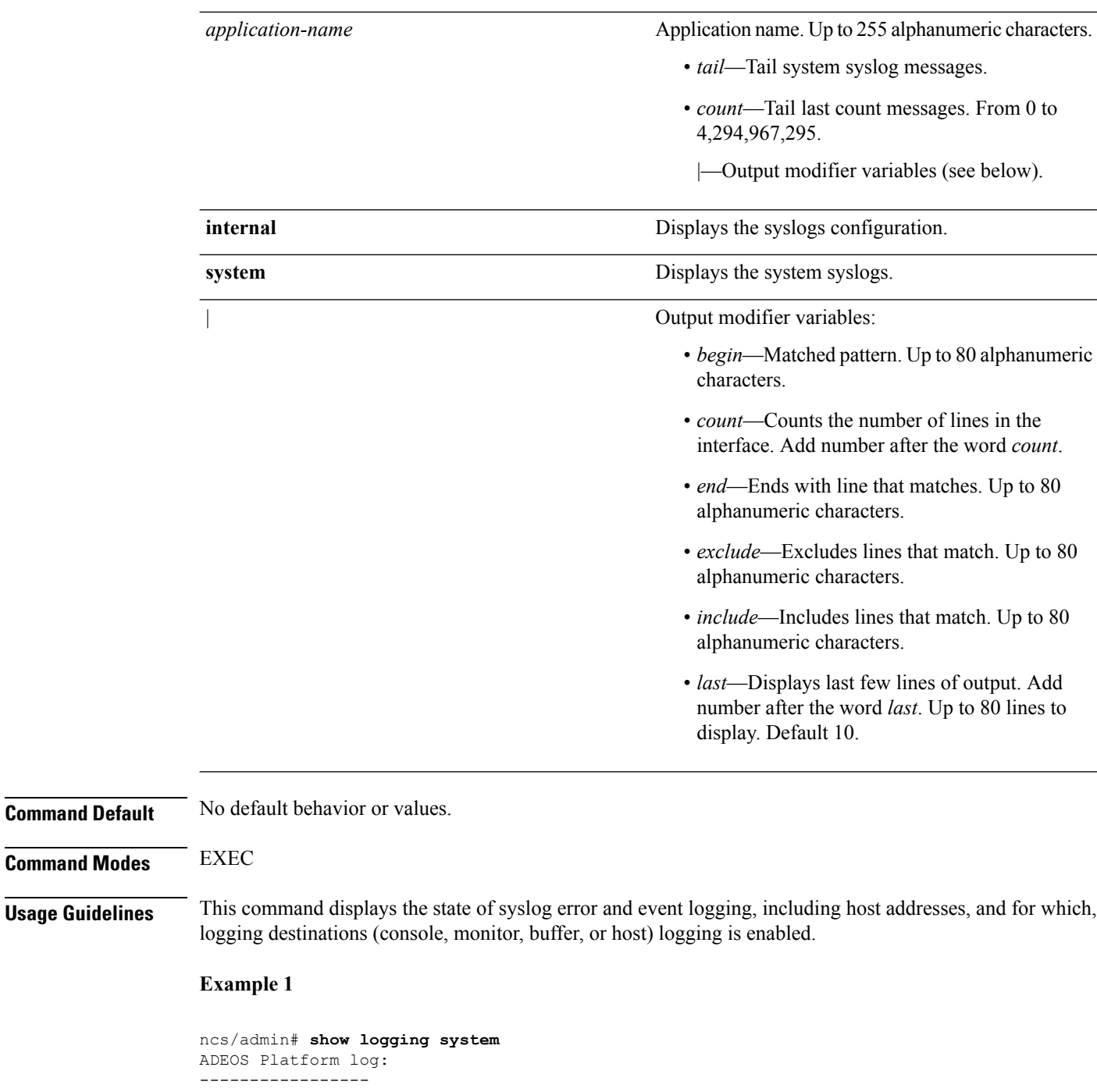

Aug 5 10:44:32 localhost debugd[1943]: [16618]: config:network: main.c[252] [setup]: Setup is complete Aug 5 10:45:02 localhost debugd[1943]: [17291]: application:install cars\_install.c[242] [setup]: Install initiated with bundle - ncs.tar.gz, repo - SystemDefaultPkgRepos Aug 5 10:45:02 localhost debugd[1943]: [17291]: application:install cars\_install.c[256] [setup]: Stage area - /storeddata/Installing/.1281030 302

Aug 5 10:45:02 localhost debugd[1943]: [17291]: application:install cars\_install.c[260]

**Command Modes** 

[setup]: Getting bundle to local machine Aug 5 10:45:03 localhost debugd[1943]: [17291]: transfer: cars\_xfer.c[58] [setup]: local copy in of ncs.tar.gz requested Aug 5 10:45:46 localhost debugd[1943]: [17291]: application:install cars\_install.c[269] [setup]: Got bundle at - /storeddata/Installing/.1281 030302/ncs.tar.gz Aug 5 10:45:46 localhost debugd[1943]: [17291]: application:install cars\_install.c[279] [setup]: Unbundling package ncs.tar.gz Aug 5 10:47:06 localhost debugd[1943]: [17291]: application:install cars\_install.c[291] [setup]: Unbundling done. Verifying input parameters. .. Aug 5 10:47:06 localhost debugd[1943]: [17291]: application:install cars\_install.c[313] [setup]: Manifest file is at - /storeddata/Installing /.1281030302/manifest.xml Aug 5 10:47:07 localhost debugd[1943]: [17291]: application:install cars\_install.c[323] [setup]: Manifest file appname - ncs Aug 5 10:47:09 localhost debugd[1943]: [17291]: application:install cars\_install.c[386] [setup]: Manifest file pkgtype - CARS Aug 5 10:47:09 localhost debugd[1943]: [17291]: application:install cars\_install.c[398] [setup]: Verify dependency list Aug 5 10:47:09 localhost debugd[1943]: [17291]: application:install cars install.c[410] [setup]: Verify app license - Aug 5 10:47:09 localhost debugd[1943]: [17291]: application:install cars\_install.c[420] [setup]: Verify app RPM's Aug 5 10:47:09 localhost debugd[1943]: [17291]: application:install cars\_install.c[428] [setup]: No of RPM's - 9 Aug 5 10:47:09 localhost debugd[1943]: [17291]: application:install cars install.c[439] [setup]: Disk - 50 Aug 5 10:47:09 localhost debugd[1943]: [17291]: application:install ci\_util.c[325] [setup]: Disk requested = 51200 KB Aug 5 10:47:09 localhost debugd[1943]: [17291]: application:install ci\_util.c[345] [setup]: More disk found Free =  $40550400$ , req disk =  $51200$ Aug 5 10:47:09 localhost debugd[1943]: [17291]: application:install cars install.c[450] [setup]: Mem requested by app - 100 Aug 5 10:47:09 localhost debugd[1943]: [17291]: application:install ci\_util.c[369] [setup]: Mem requested = 102400 Aug 5 10:47:09 localhost debugd[1943]: [17291]: application:install ci\_util.c[384] [setup]: Found MemFree = MemFree: 13028 kB Aug 5 10:47:09 localhost debugd[1943]: [17291]: application:install ci\_util.c[390] [setup]: Found MemFree value = 13028 Aug 5 10:47:09 localhost debugd[1943]: [17291]: application:install ci\_util.c[393] [setup]: Found Inactive = Inactive: 948148 kB Aug 5 10:47:09 localhost debugd[1943]: [17291]: application:install ci\_util.c[399] [setup]: Found Inactive MemFree value = 948148 Aug 5 10:47:09 localhost debugd[1943]: [17291]: application:install ci\_util.c[409] [setup]: Sufficient mem found Aug 5 10:47:09 localhost debugd[1943]: [17291]: application:install ci\_util.c[415] [setup]: Done checking memory... Aug 5 10:47:09 localhost debugd[1943]: [17291]: application:install cars install.c[461] [setup]: Verifying RPM's... --More-- (press Spacebar to continue)

#### **Example 2**

ncs/admin# **show logging internal**

log server: localhost Global loglevel: 6 Status: Enabled ncs/admin#

#### **Example 3**

ncs/admin# **show logging internal** log server: localhost Global loglevel: 6<br>Status: Di Disabled ncs/admin#

# **show logins**

To display the state of system logins, use the **show logins** command in EXEC mode.

#### **show logins cli**

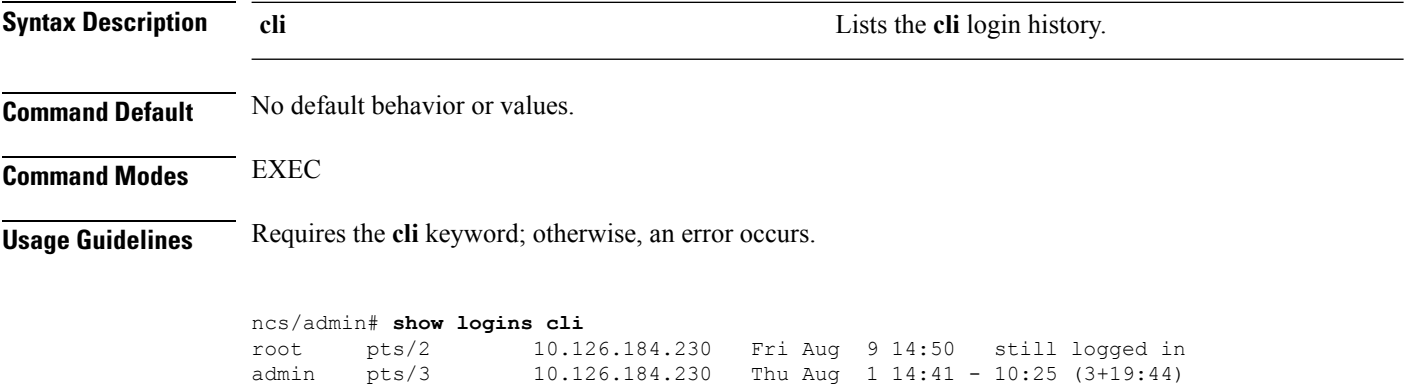

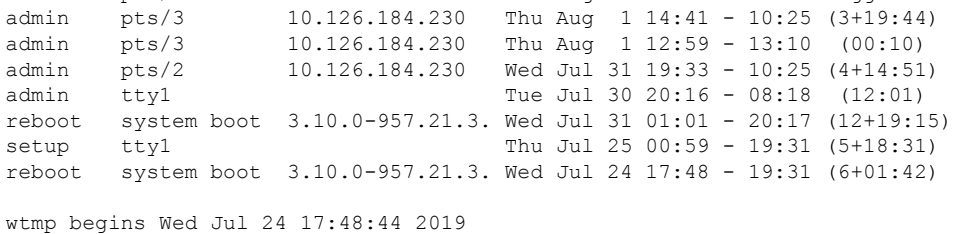

### <span id="page-121-0"></span>**show memory**

To display the memory usage of all of the running processes, use the **show memory** command in EXEC mode.

**show memory**

**Syntax Description** This command has no arguments or keywords.

**Command Default** No default behavior or values.

**Command Modes** EXEC

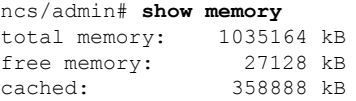

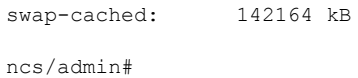

# **show netstat**

To display statistics about your network connection, use **show netstat** command in EXEC mode.

**show netstat{ > | | }**

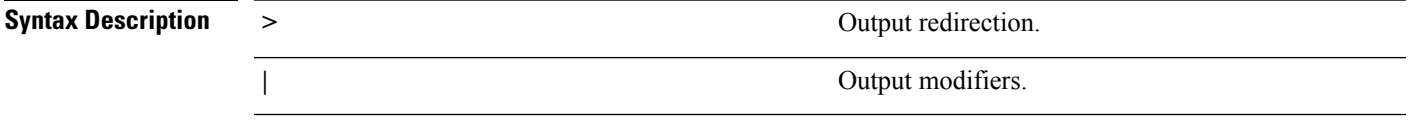

**Command Default** No default behavior.

**Command Modes** EXEC

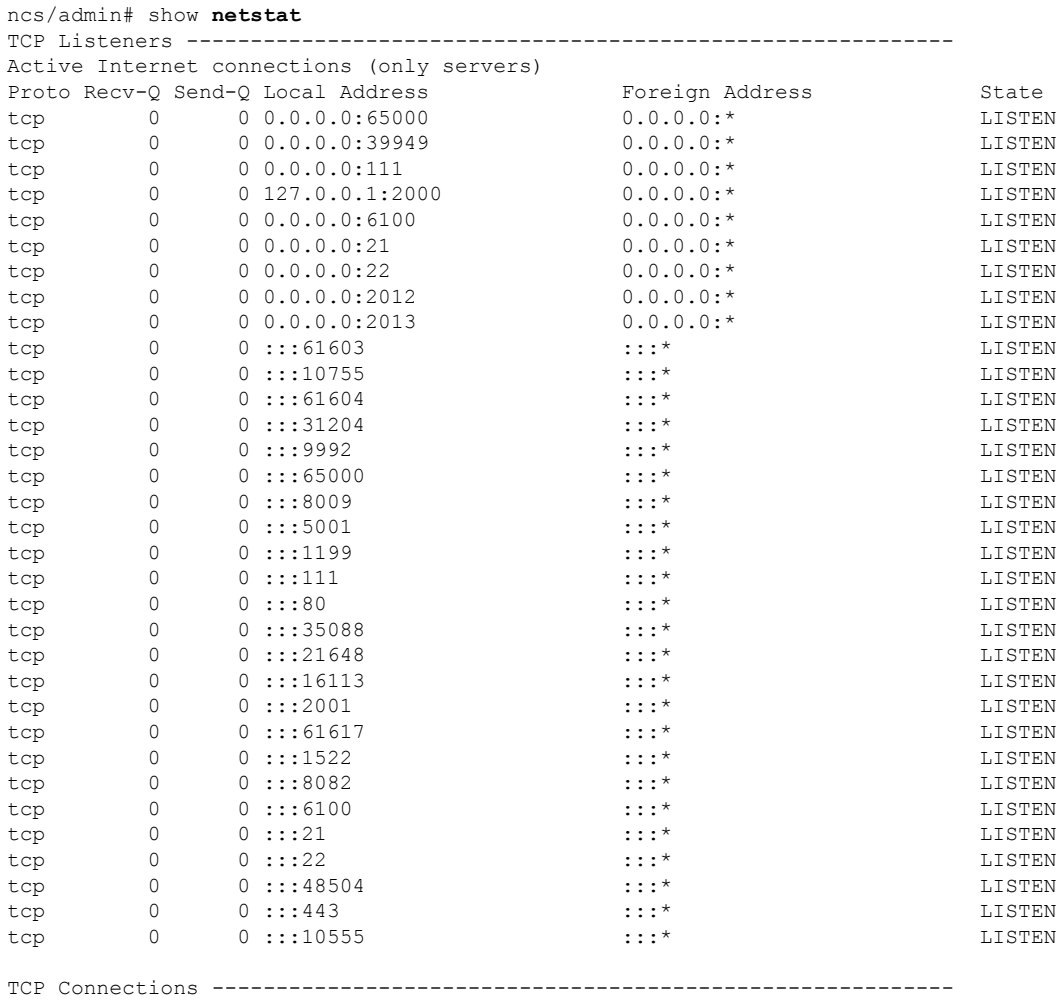

Active Internet connections (w/o servers)

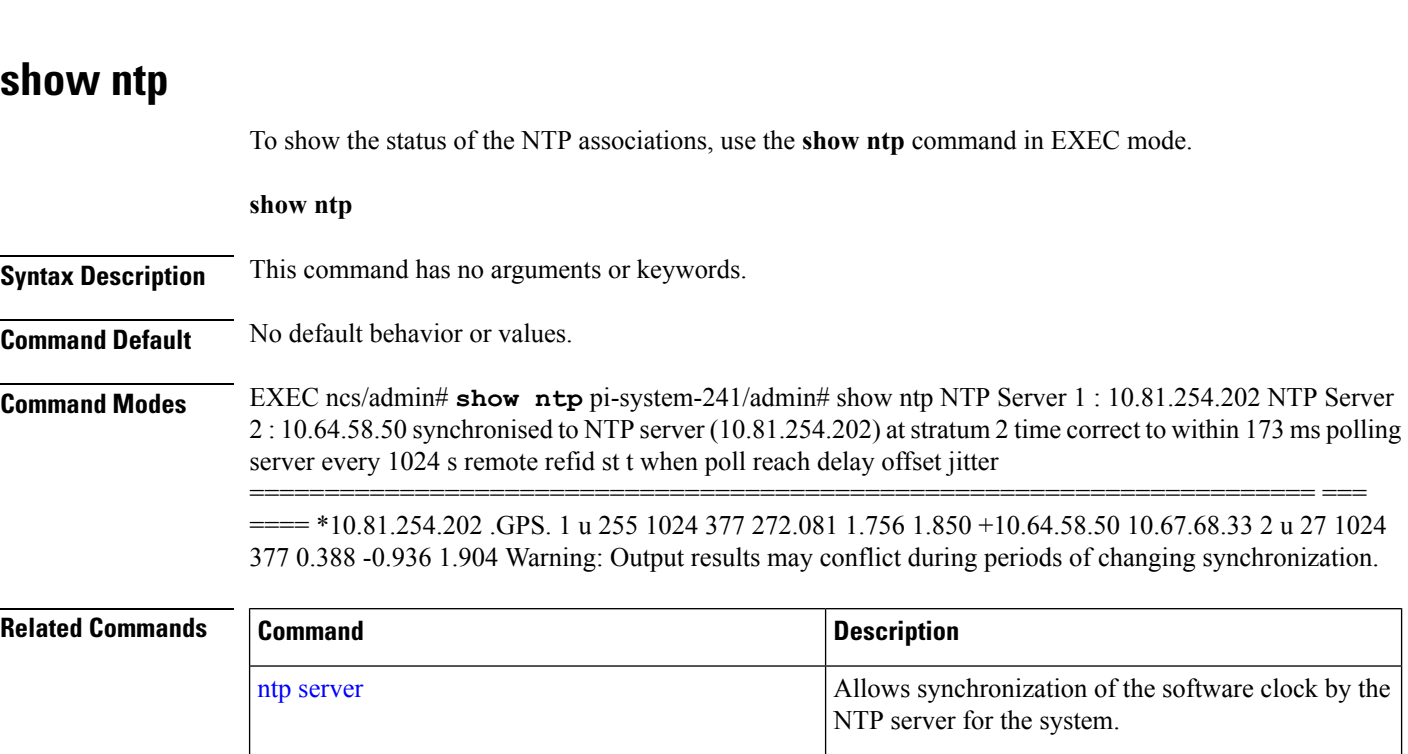

Proto Recv-Q Send-Q Local Address Foreign Address State tcp 0 0 10.126.168.61:22 10.65.57.243:55027 ESTABLISHED

# **show ports**

To display information about all of the processes listening on active ports, use the **show ports** command in EXEC mode.

**show ports** [|] [|]

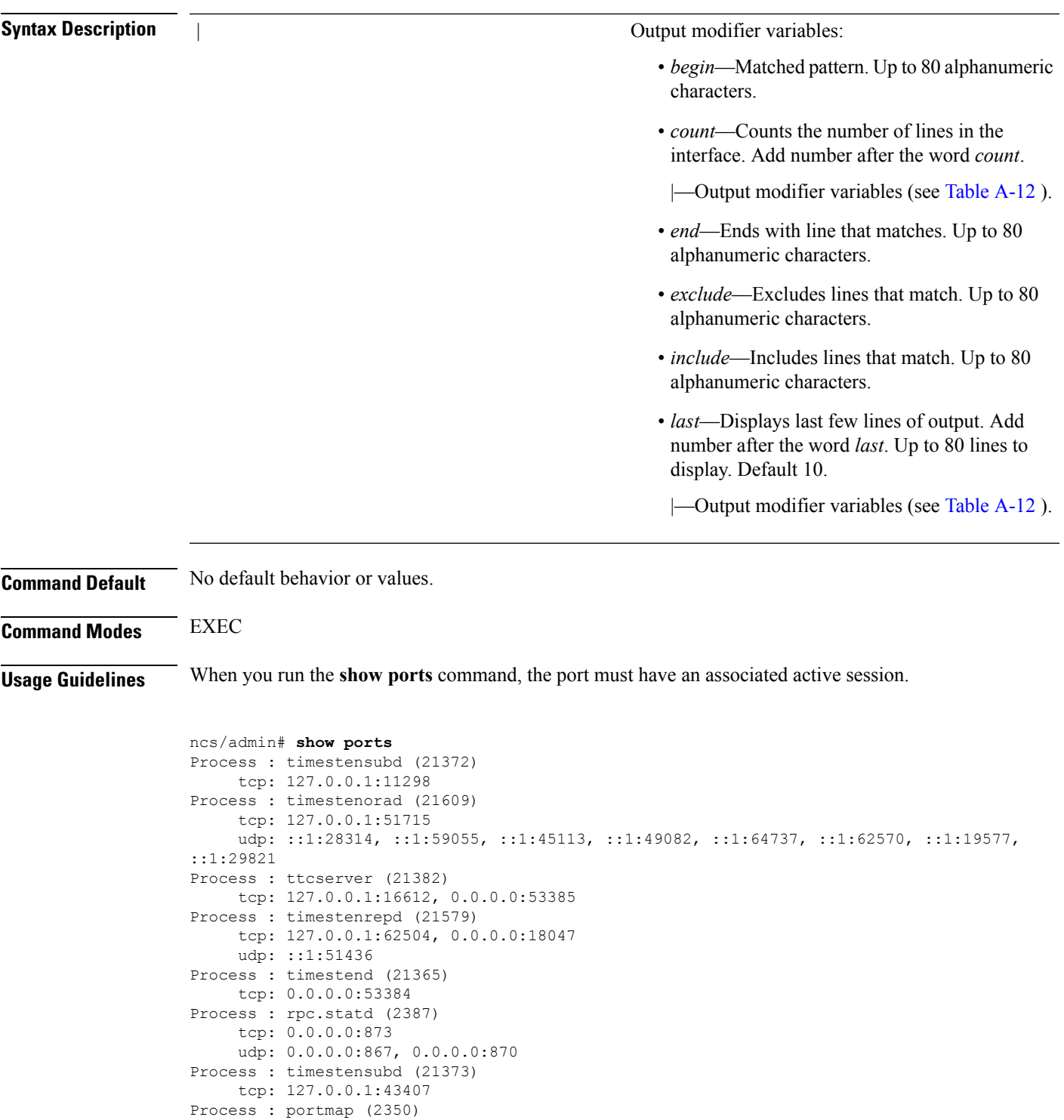

tcp: 0.0.0.0:111 udp: 0.0.0.0:111 Process : Decap\_main (21468) tcp:  $0.0.0.002000$ udp: 0.0.0.0:9993 Process : timestensubd (21369) tcp: 127.0.0.1:37648

```
Process : timestensubd (21374)
    tcp: 127.0.0.1:64211
Process : sshd (2734)
    tcp: 172.23.90.113:22
Process : java (21432)
    tcp: 127.0.0.1:8888, :::2080, :::2020, ::ffff:127.0.0.1:8005, :::8009, :::8905, :::8010,
 :::2090, :::1099, :::9999, :::61616, :::8080, ::
:80, :::60628, :::8443, :::443
    udp: 0.0.0.0:1812, 0.0.0.0:1813, 0.0.0.0:1700, 0.0.0.0:10414, 0.0.0.0:3799, 0.0.0.0:1645,
0.0.0.0:1646, :::8905, :::8906
Process : monit (21531)
     tcp: 127.0.0.1:2812
Process : java (21524)
    tcp: :::62627
Process : java (21494)
    tcp: ::ffff:127.0.0.1:20515
    udp: 0.0.0.0:20514
Process : tnslsnr (21096)
    tcp: :::1521
Process : ora_d000_ncs1 (21222)
    tcp: :::26456
     udp: ::1:63198
Process : ntpd (2715)
    udp: 172.23.90.113:123, 127.0.0.1:123, 0.0.0.0:123, ::1:123, fe80::20c:29ff:fe6a:123,
:::123
Process : ora pmon_ncs1 (21190)
    udp: ::1:51994
Process : ora mmon_ncs1 (21218)
    udp: :::38941
Process : ora_s000_ncs1 (21224)
    udp: ::1:49864
ncs/admin#
```
### <span id="page-125-0"></span>**show process**

To display information about active processes, use the **show process** command in the EXEC mode.

**show process** |

 $\mathbf{l}$ 

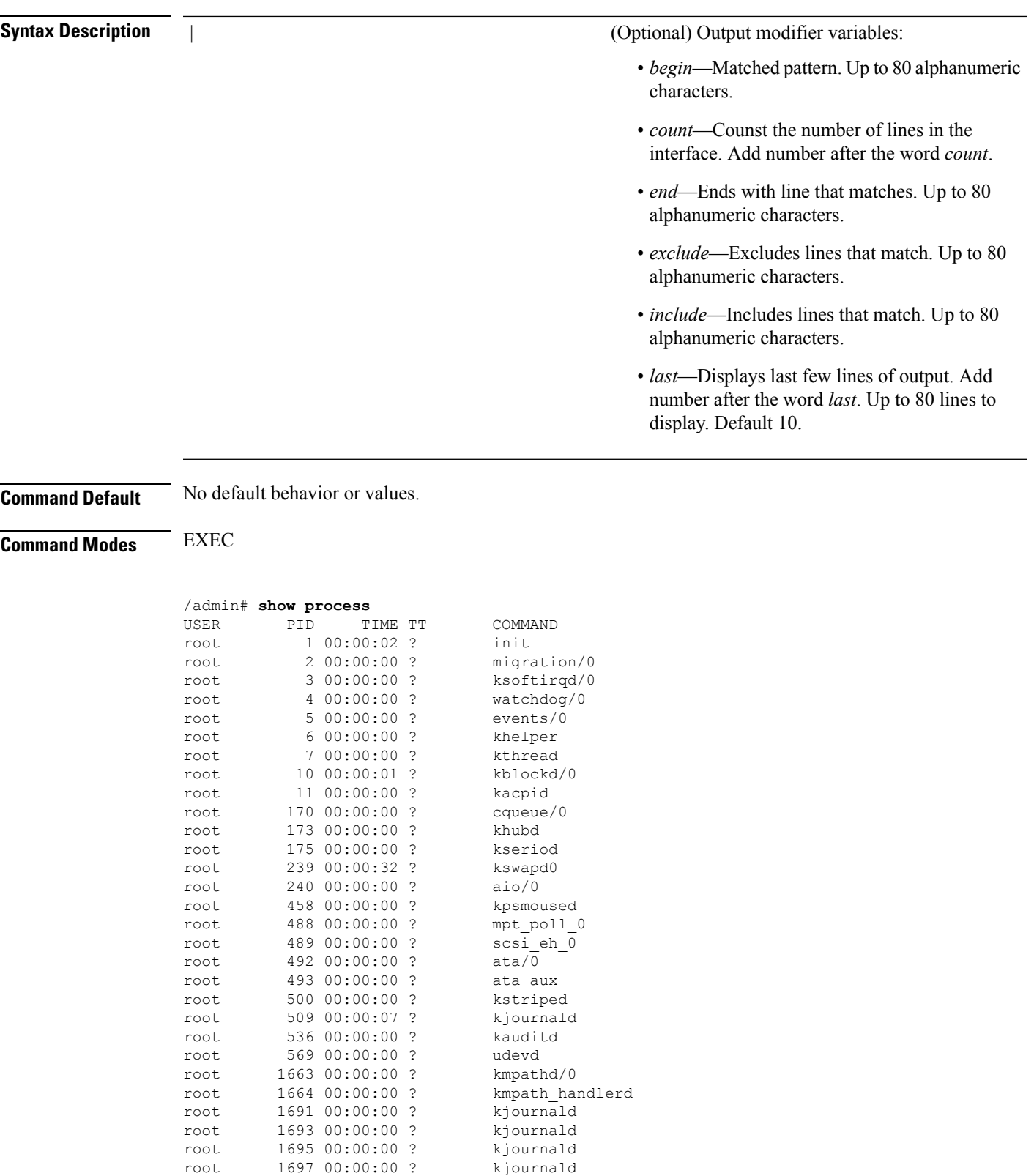

root 2284 00:00:00 ? auditd root 2286 00:00:00 ? audispd

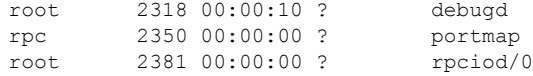

pi-admin/admin#

#### **Table 12: Show Process Field Descriptions**

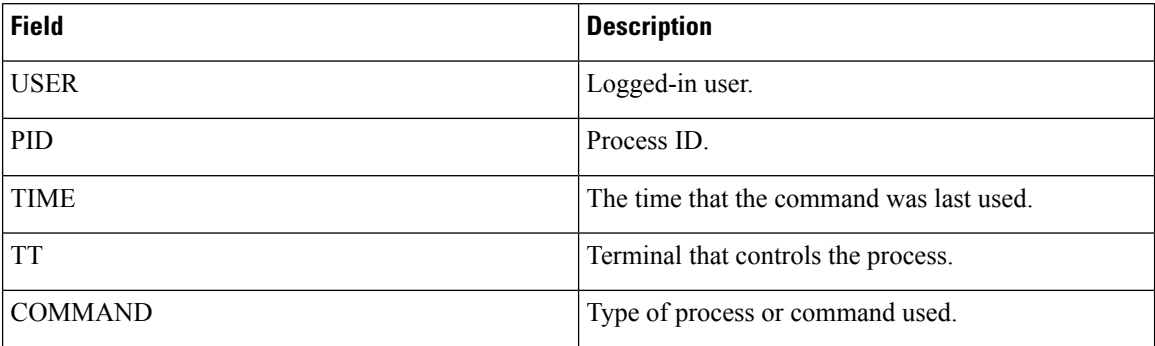

# <span id="page-127-0"></span>**show repository**

To display the file contents of the repository, use the **show repository** command in EXEC mode.

**show repository** repository-name

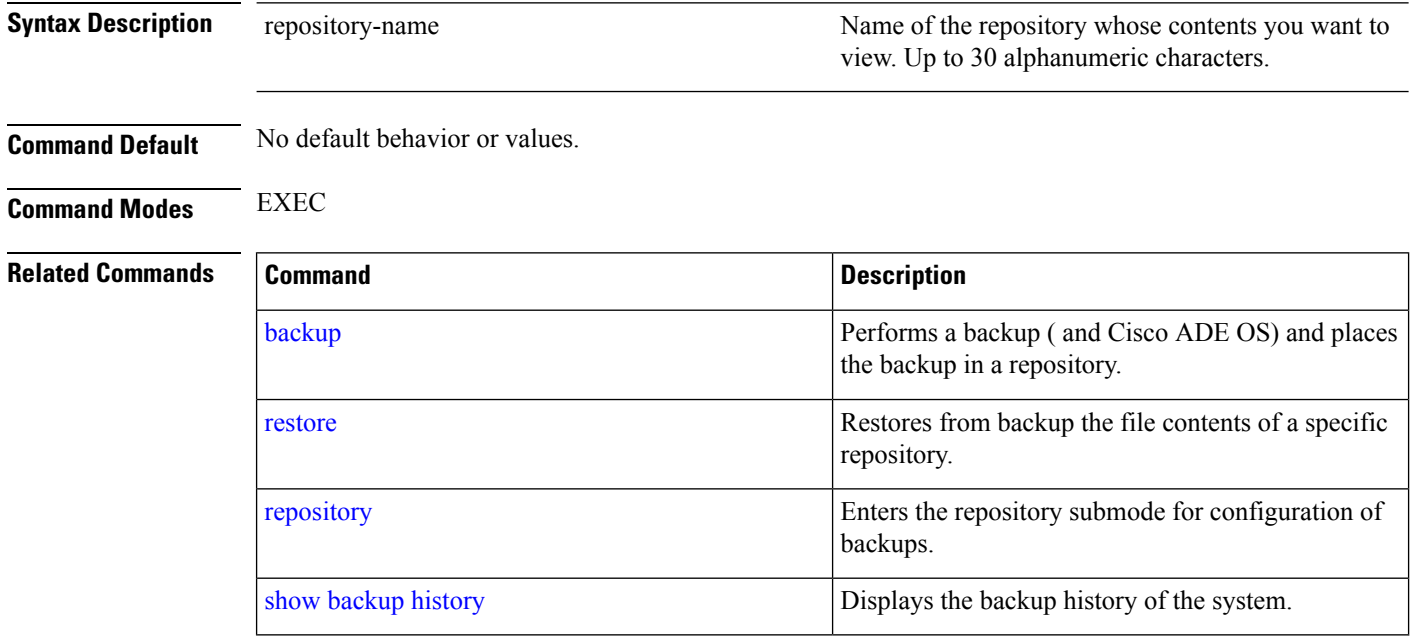

### **show restore**

To display the restore history, use the **show restore** command in EXEC mode.

**show restore** {**history**}

Ш

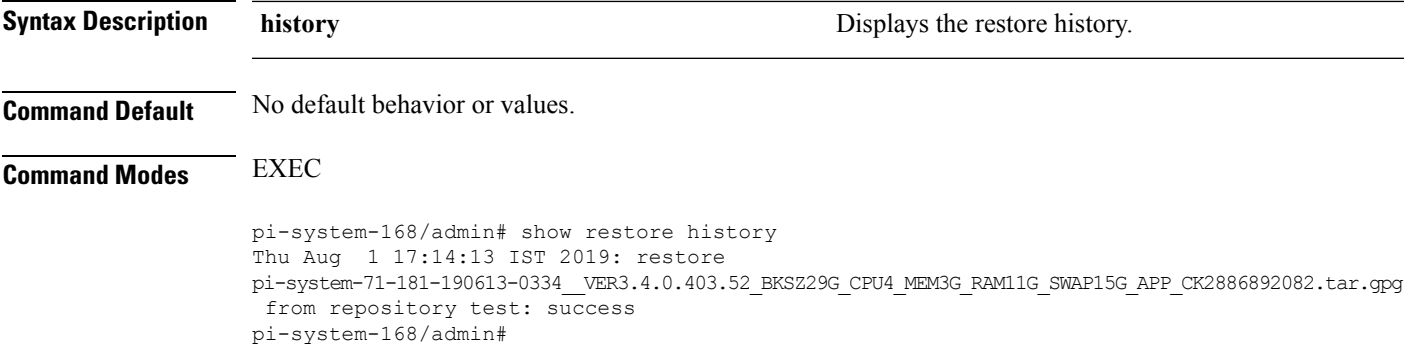

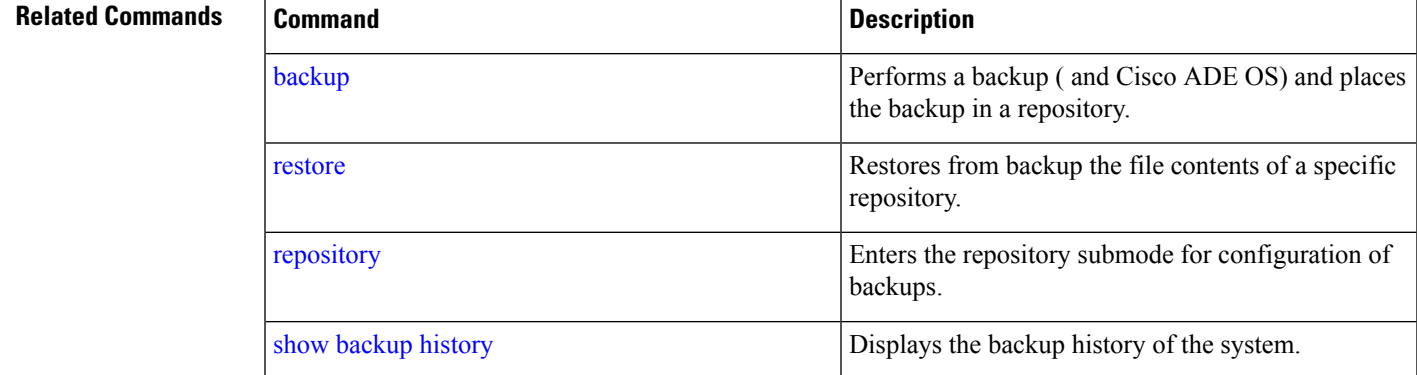

### **show restore log**

To display the last restore operation in the case of Auto logout console, use the **show restore log** command in EXEC mode. You can run this command even while performing a restore operation and a successful restore operation.

**show restore log**

**Syntax Description** This command has no arguments or keywords.

**Command Default** No default behavior or values.

**Command Modes** EXEC

#### **Example 1**

```
pi-system/admin# show restore log
Started at : Thu Aug 1 14:48:08 2019
Initiating restore. Please wait...
 Restore Started at 08/01/19 14:48:08
  Stage 1 of 9: Transferring backup file ...
  -- completed at 08/01/19 14:48:56
  Stage 2 of 9: Decrypting backup file ...
  -- completed at 08/01/19 14:50:16
  Stage 3 of 9: Unpacking backup file ...
  -- completed at 08/01/19 14:50:19
  Stopping PI server ...
  Stage 4 of 9: Decompressing backup ...
```
-- completed at 08/01/19 14:52:12 Stage 5 of 9: Restoring Support Files ... -- completed at 08/01/19 14:52:21 Stage 6 of 9: Restoring Database Files ... -- completed at 08/01/19 14:53:04 Stage 7 of 9: Recovering Database ... - completed at 08/01/19 15:21:01 Stage 8 of 9: Updating Database Schema ... This could take long time based on the existing data size. -- completed at 08/01/19 16:10:50 Stage 9 of 9: Re-enabling Database Settings ... -- completed at 08/01/19 16:49:13 Total Restore duration is: 02h:01m:05s INFO: Restore completed successfully. Starting Prime Infrastructure... This may take a while (10 minutes or more) ... Prime Infrastructure started successfully. Completed in 1477 seconds Finished at : Thu Aug 1 17:14:13 2019

<span id="page-129-0"></span>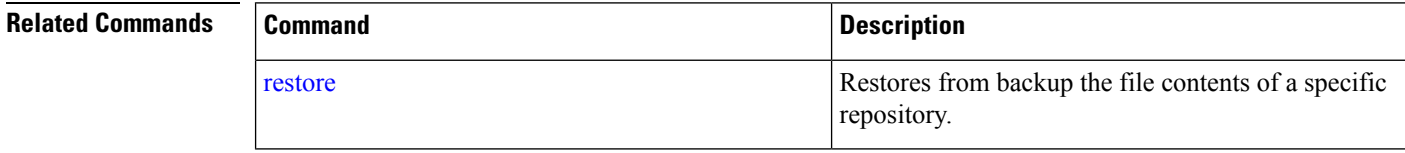

### **show running-config**

To display the contents of the currently running configuration file or the configuration, use the **show running-config** command in EXEC mode.

#### **showrunning-config**

**Syntax Description** This command has no arguments or keywords.

**Command Default** The **show running-config** command displays all of the configuration information.

**Command Modes** EXEC

```
ncs/admin# show running-config
Generating configuration...
!
hostname ncs
!
ip domain-name cisco.com
!
interface GigabitEthernet 0
 ip address 172.23.90.113 255.255.255.0
  ipv6 address autoconfig
!
ip name-server 172.16.168.183
!
ip default-gateway 172.23.90.1
```
Ш

```
!
clock timezone UTC
!
ntp server time.nist.gov
!
username admin password hash $1$JbbHvKVG$xMZ/XL4tH15Knf.FfcZZr. role admin
!
service sshd
!
password-policy
 lower-case-required
  upper-case-required
 digit-required
 no-username
 disable-cisco-passwords
 min-password-length 6
!
logging localhost
logging loglevel 6
!
cdp timer 60
cdp holdtime 180
cdp run GigabitEthernet 0
!
icmp echo on
!
ncs/admin#
```
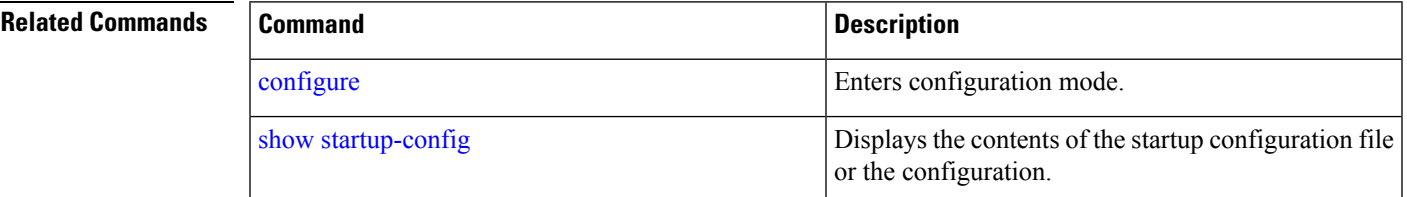

# <span id="page-130-0"></span>**show startup-config**

To display the contents of the startup configuration file or the configuration, use the **show startup-config** command in EXEC mode.

# **showstartup-config**

**Syntax Description** This command has no arguments or keywords.

**Command Default** The **show startup-config** command displays all of the startup configuration information.

### **Command Modes** EXEC

ncs/admin# **show startup-config** ! hostname ncs ! ip domain-name cisco.com ! interface GigabitEthernet 0

```
ip address 172.23.90.113 255.255.255.0
  ipv6 address autoconfig
!
ip name-server 172.16.168.183
!
ip default-gateway 172.23.90.1
!
clock timezone UTC
!
ntp server time.nist.gov
!
username admin password hash $1$JbbHvKVG$xMZ/XL4tH15Knf.FfcZZr. role admin
!
service sshd
!
password-policy
 lower-case-required
  upper-case-required
 digit-required
 no-username
  disable-cisco-passwords
 min-password-length 6
!
logging localhost
logging loglevel 6
!
cdp timer 60
cdp holdtime 180
cdp run GigabitEthernet 0
!
icmp echo on
!
ncs/admin#
```
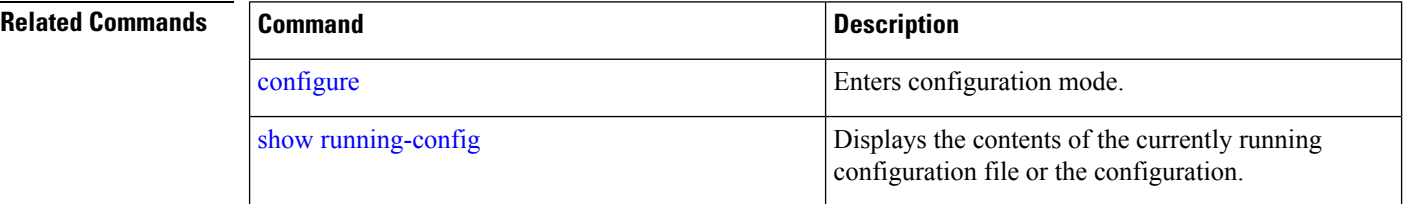

### **show security-status**

To display the security-related configuration information, use the **show security-status** command in EXEC mode.

#### **show security-status**

**Syntax Description** This command has no arguments or keywords.

**Command Default** No default behavior or values.

**Command Modes** EXEC

**Example**

pi-system/admin# show security-status Open TCP Ports : 21 22 80 443 1522 8078 8080 8082 8087 9992 20828 61617 Open UDP Ports : 69 162 514 9991 FIPS Mode : disabled SSH Legacy Algorithms : enabled TFTP Service : enabled FTP Service : enabled JMS port(61617) : enabled Root Access : enabled Certificate validation settings for pubnet Cert check : enabled OCSP check : disabled Auto CA update : enabled Certificate validation settings for system Cert check : trust-on-first-use OCSP check : disabled Auto CA update : disabled Certificate validation settings for devicemgmt Cert check : enabled OCSP check : disabled Auto CA update : enabled Certificate validation settings for user Cert check : enabled<br>
OCSP check : disable : disabled Auto CA update : disabled Algorithm settings enabled for SSH service KexAlgorithms : diffie-hellman-group16-sha512,diffie-hellman-group14-sha256,ecdh-sha2-nistp521,ecdh-sha2-nistp384,ecdh-s ha2-nistp256,diffie-hellman-group18-sha512,diffie-hellman-group14-sha1,diffie-hellman-group-exchange-sha256,diffie-hellman -group-exchange-sha1,diffie-hellman-group1-sha1 MACs : hmac-sha2-512, hmac-sha2-256, hmac-sha1 Ciphers aes128-gcm@openssh.com,aes128-ctr,chacha20-poly1305@openssh.com,aes256-ctr,aes256-gcm@openssh.com,aes192 -ctr,3des-cbc,aes128-cbc,aes256-cbc TLS versions : TLSv1.2 TLS ciphers : tls-ecdhe-shal Note : Shows currently configured values Changes made after last system start if any,

### **show tech-support**

To display technical support information, including email, use the **show tech-support** command in EXEC mode.

**show tech-support file** [word]

will be effective after next restart

L

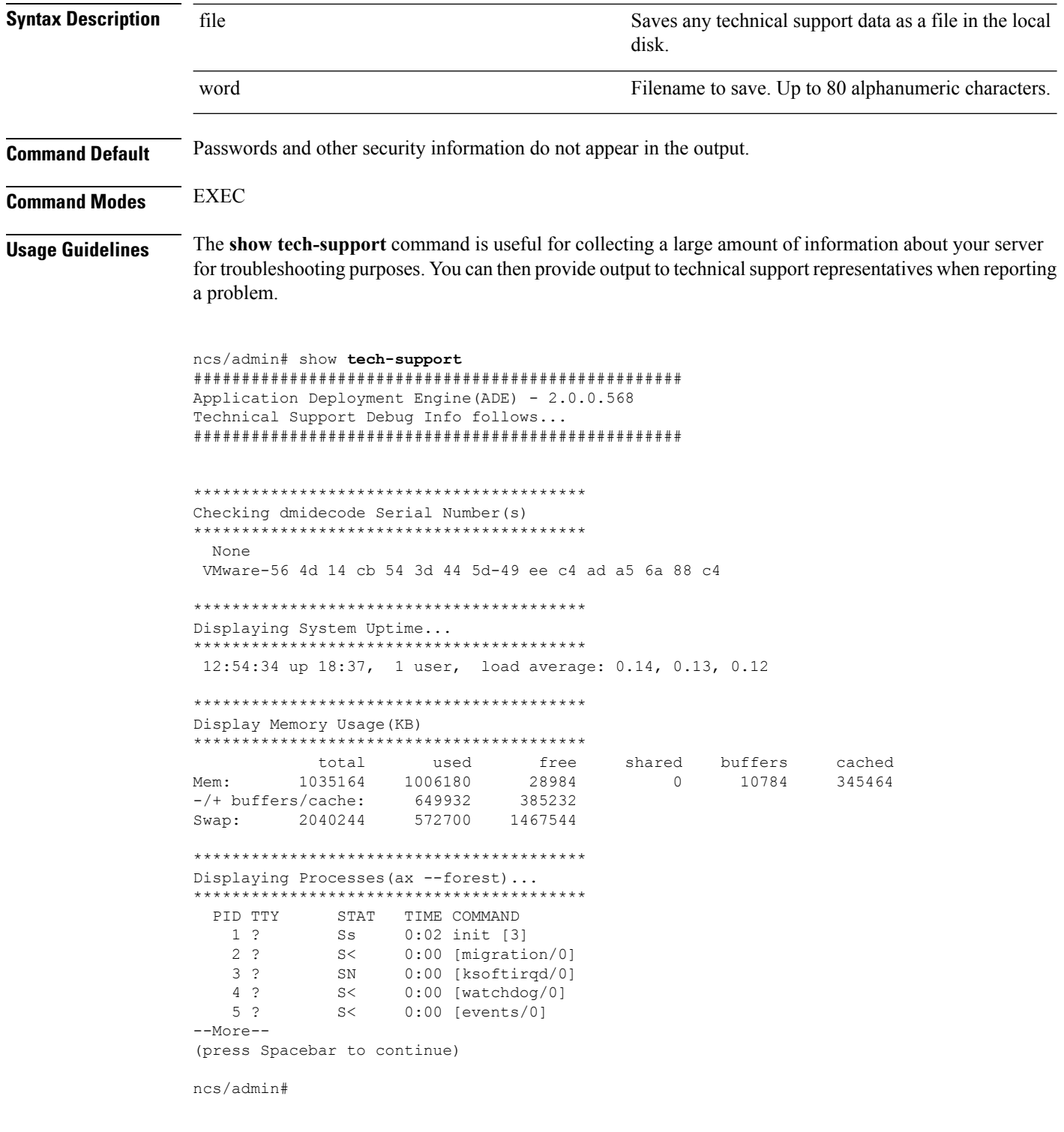

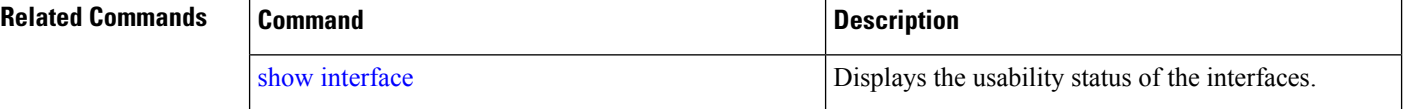

 $\mathbf{L}$ 

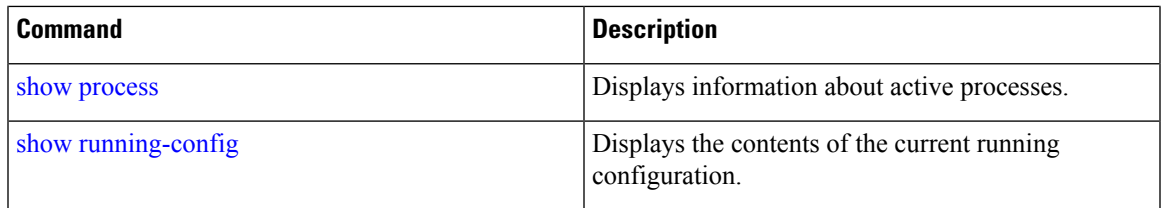

### **show terminal**

To obtain information about the terminal configuration parameter settings, use the **show terminal** command in EXEC mode.

**show terminal**

**Syntax Description** This command has no arguments or keywords.

**Command Default** No default behavior or values.

**Command Modes** EXEC

```
ncs/admin# show terminal
TTY: /dev/pts/0 Type: "vt100"
Length: 27 lines, Width: 80 columns
Session Timeout: 30 minutes
ncs/admin#
```
**show terminal** describes the fields of the **show terminal** output.

#### **Table 13: Show Terminal Field Descriptions**

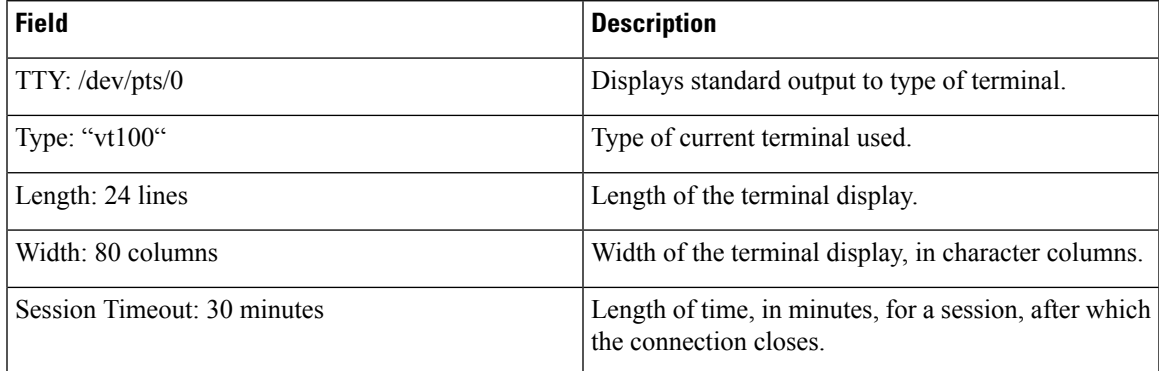

### <span id="page-134-0"></span>**show timezone**

To display the time zone set on the system, use the **show timezone** command in EXEC mode.

### **show timezone**

**Syntax Description** This command has no arguments or keywords.

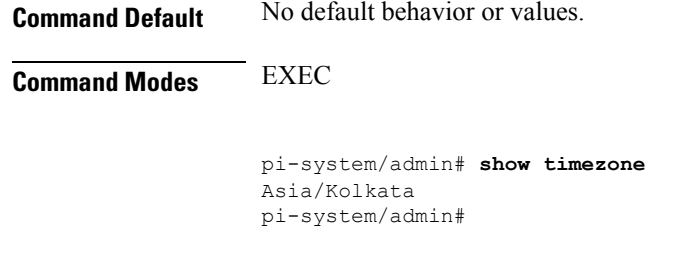

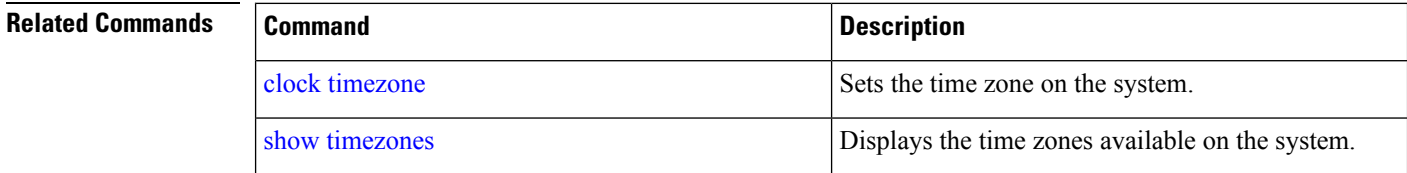

# <span id="page-135-0"></span>**show timezones**

To obtain a list of time zones from which you can select, use the **show timezones** command in EXEC mode.

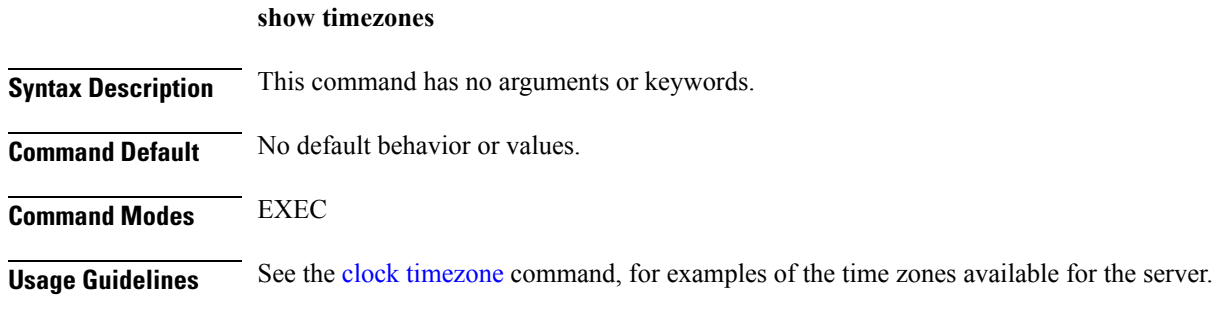

ncs/admin# **show timezones** Africa/Blantyre Africa/Dar\_es\_Salaam Africa/Dakar Africa/Asmara Africa/Timbuktu Africa/Maputo Africa/Accra Africa/Kigali Africa/Tunis Africa/Nouakchott Africa/Ouagadougou Africa/Windhoek Africa/Douala Africa/Johannesburg Africa/Luanda Africa/Lagos Africa/Djibouti Africa/Khartoum Africa/Monrovia Africa/Bujumbura Africa/Porto-Novo Africa/Malabo Africa/Ceuta Africa/Banjul Africa/Cairo

```
Africa/Mogadishu
Africa/Brazzaville
Africa/Kampala
Africa/Sao_Tome
Africa/Algiers
Africa/Addis_Ababa
Africa/Ndjamena
Africa/Gaborone
Africa/Bamako
Africa/Freetown
--More--
(press Spacebar to continue)
ncs/admin#
```
**Related Commands** 

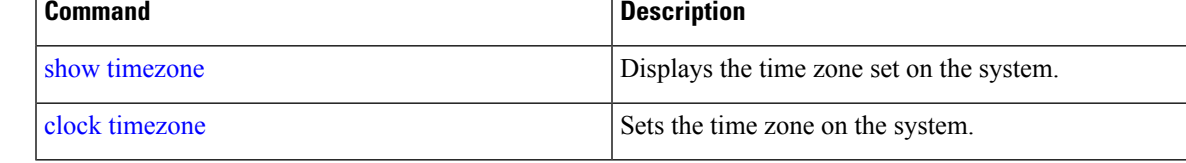

### **show udi**

To display information about the UDI of the Cisco ISE 3315 appliance, use the **show udi** command in EXEC mode.

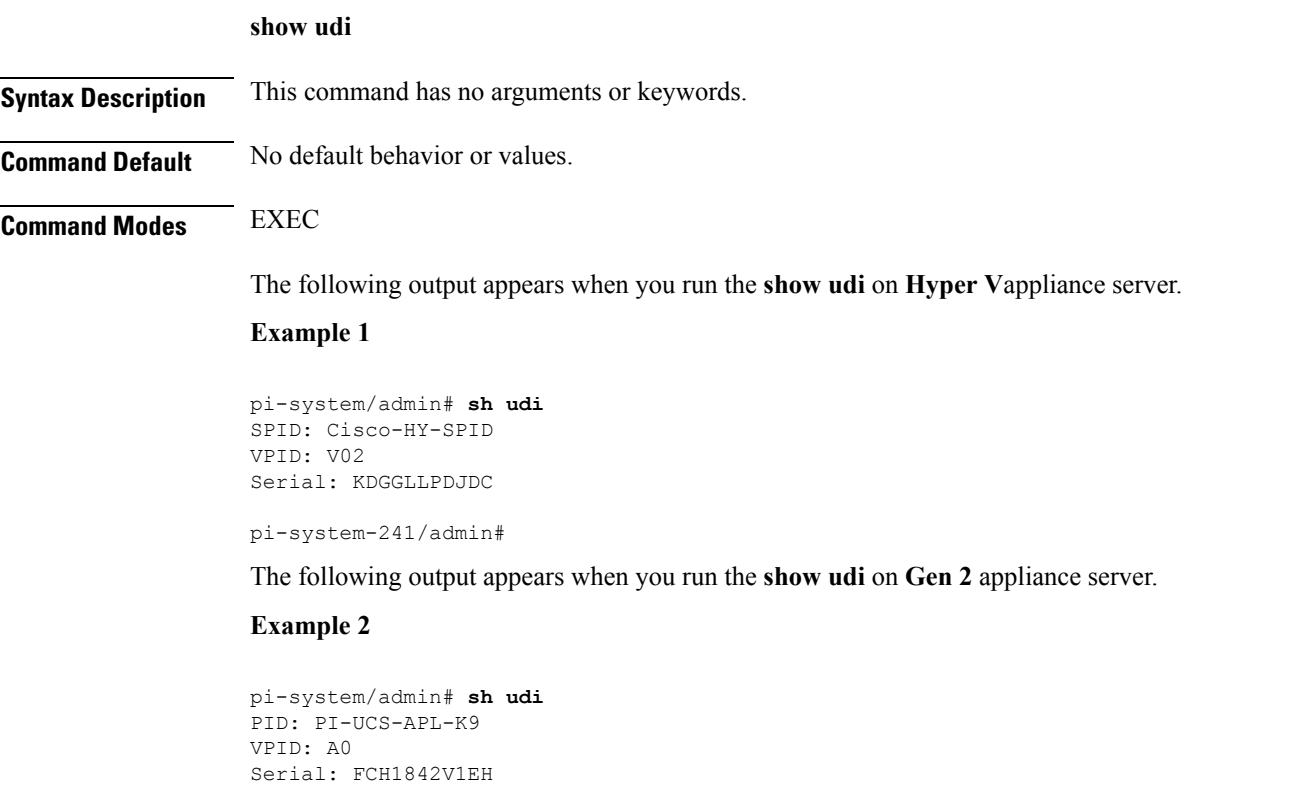

pi-system-117/admin#

# **show uptime**

To display the length of time that you have been logged in to the server, use the **show uptime** command in EXEC mode.

**show uptime** |

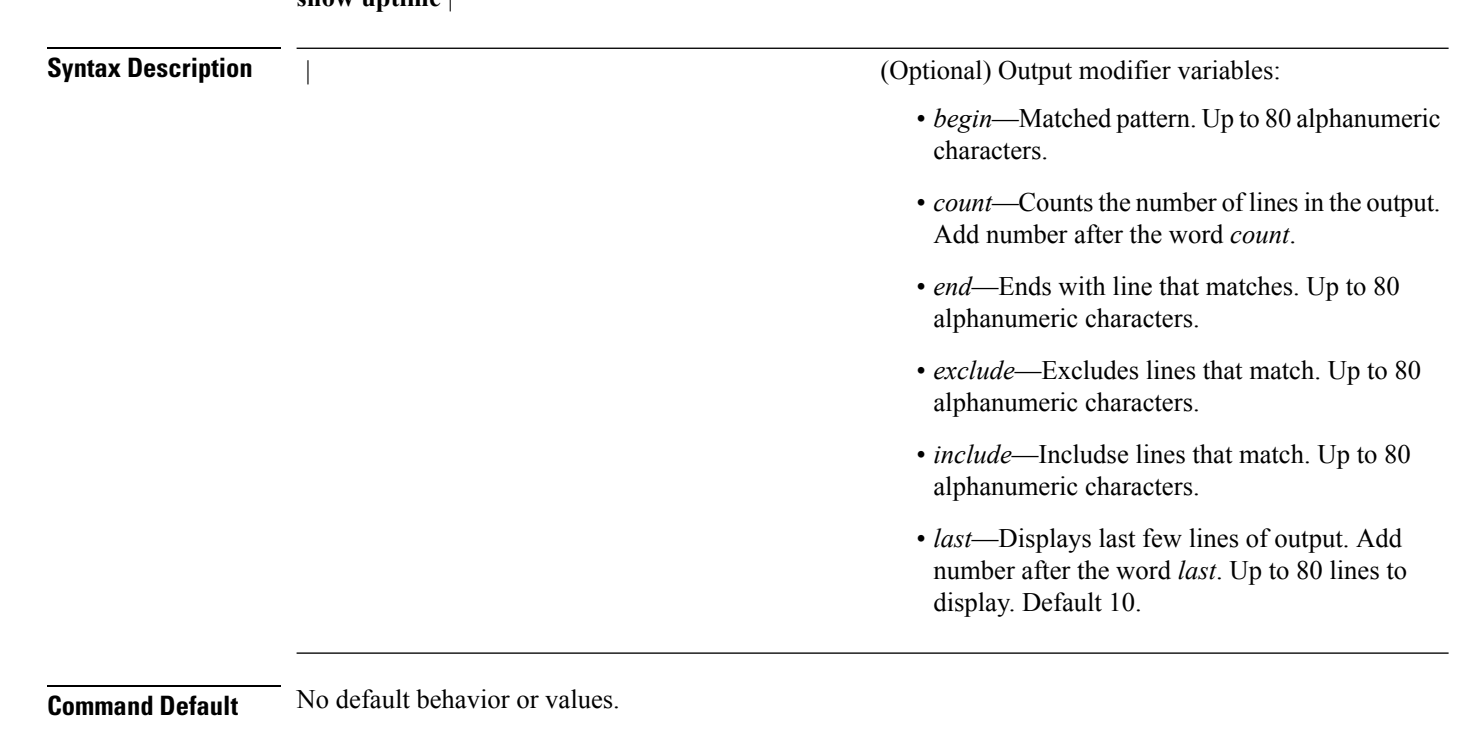

**Command Modes** EXEC

ncs/admin# **show uptime** 3 day(s), 18:55:02 ncs/admin#

### **show users**

To display the list of users logged in to the server, use the **show users** command in EXEC mode.

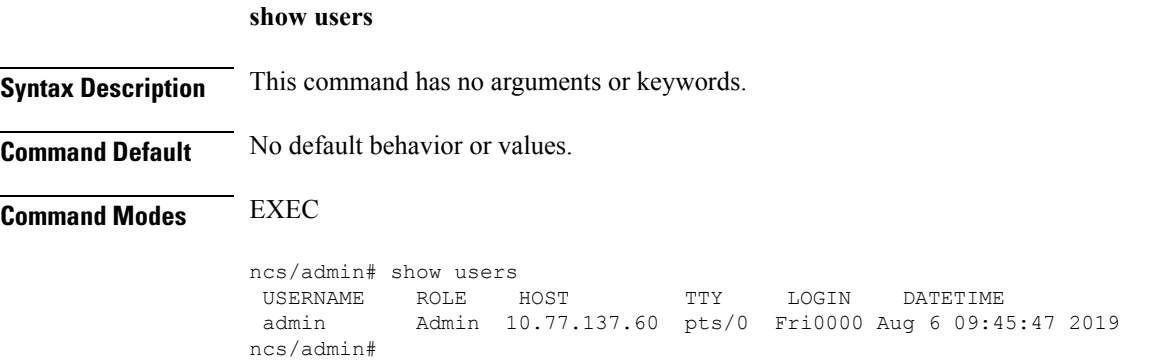

### **show version**

To display information about the software version of the system, use the **show version** command in EXEC mode.

**Syntax Description** This command has no arguments or keywords. **Command Default** No default behavior or values. **Command Modes** EXEC **Usage Guidelines** This command displays version information about the Cisco ADE-OS software running on the server, and displays the version. pi-system-121/admin# show version Cisco Application Deployment Engine OS Release: 4.1 ADE-OS Build Version: 4.1.0.001 ADE-OS System Architecture: x86\_64 Copyright (c) 2009-2018 by Cisco Systems, Inc. All rights reserved. Hostname: pi-system-121 Version information of installed applications --------------------------------------------- Cisco Prime Infrastructure \*\*\*\*\*\*\*\*\*\*\*\*\*\*\*\*\*\*\*\*\*\*\*\*\*\*\*\*\*\*\*\*\*\*\*\*\*\*\*\*\*\*\*\*\*\*\*\*\*\*\*\*\*\*\*\* Version : 3.7.0 [FIPS not Enabled] Build : 3.7.0.0.XXX pi-system-121/admin#

# **Configuration Commands**

**show version**

This section lists the **configuration commands** along with a brief description of their use, command defaults, command syntax, command modes, usage guidelines, command examples, and related commands, where applicable.

Configuration commands include **interface** and **repository**.

**Note**

Some of the configuration commands require you to enter the configuration submode to complete the command configuration.

To access configuration mode, you must use the **configure** command in EXEC mode.

### **aaa authentication**

To configure external authentication, use the **aaa authentication** command in configuration mode.

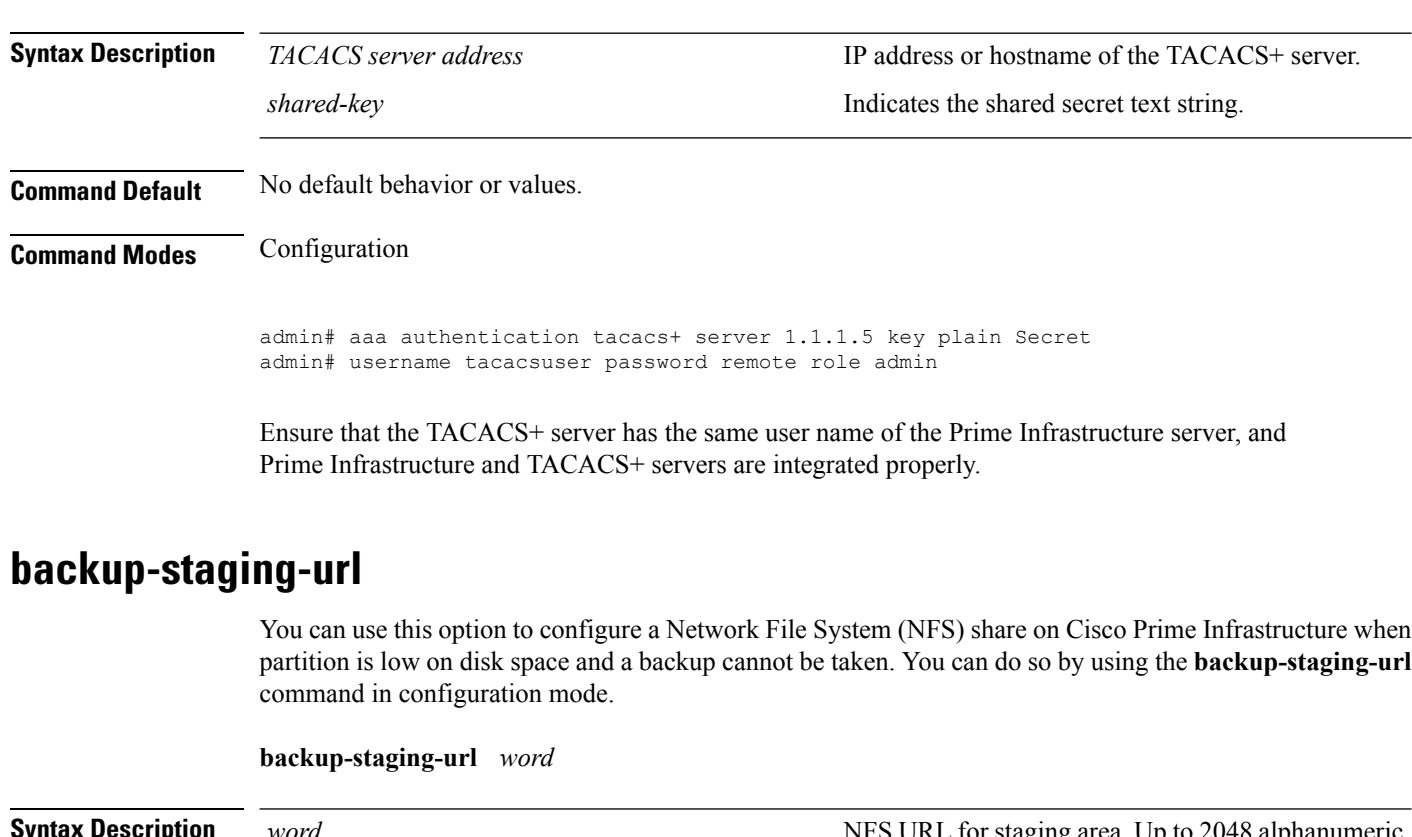

#### **aaa authentication tacacs+ server** *TACACS server address* **key plain** *shared-key*

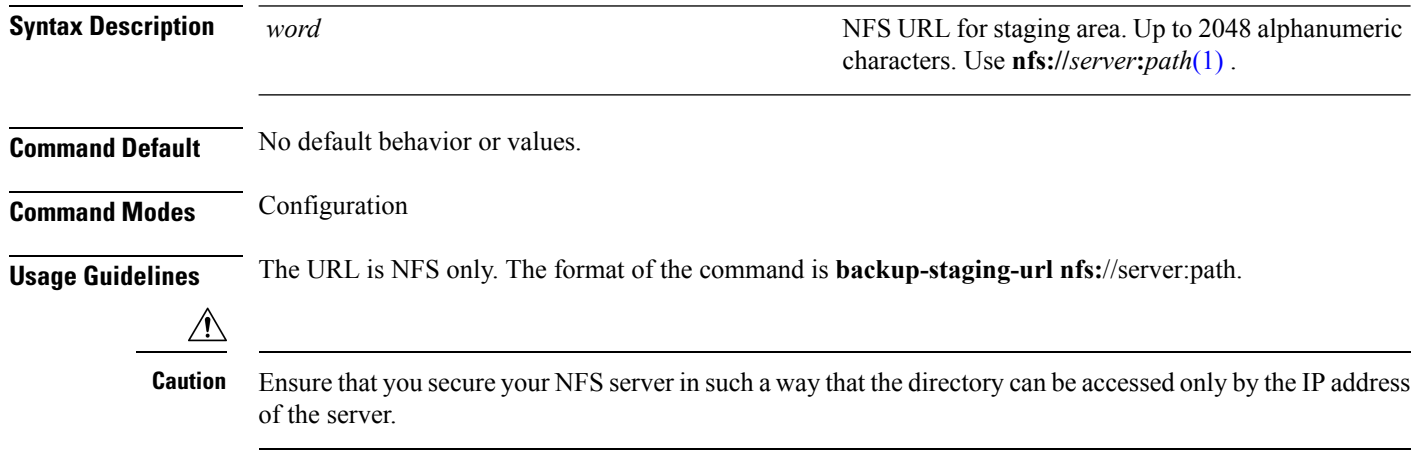

ncs/admin(config)# **backup-staging-url nfs://loc-filer02a:/vol/local1/private1/jdoe** ncs/admin(config)#

# <span id="page-139-0"></span>**cdp holdtime**

To specify the amount of time for which the receiving device should hold a Cisco Discovery Protocol packet from the server before discarding it, use the **cdp holdtime** command in configuration mode. To revert to the default setting, use the **no** form of this command.

### **[no] cdp holdtime** *seconds*

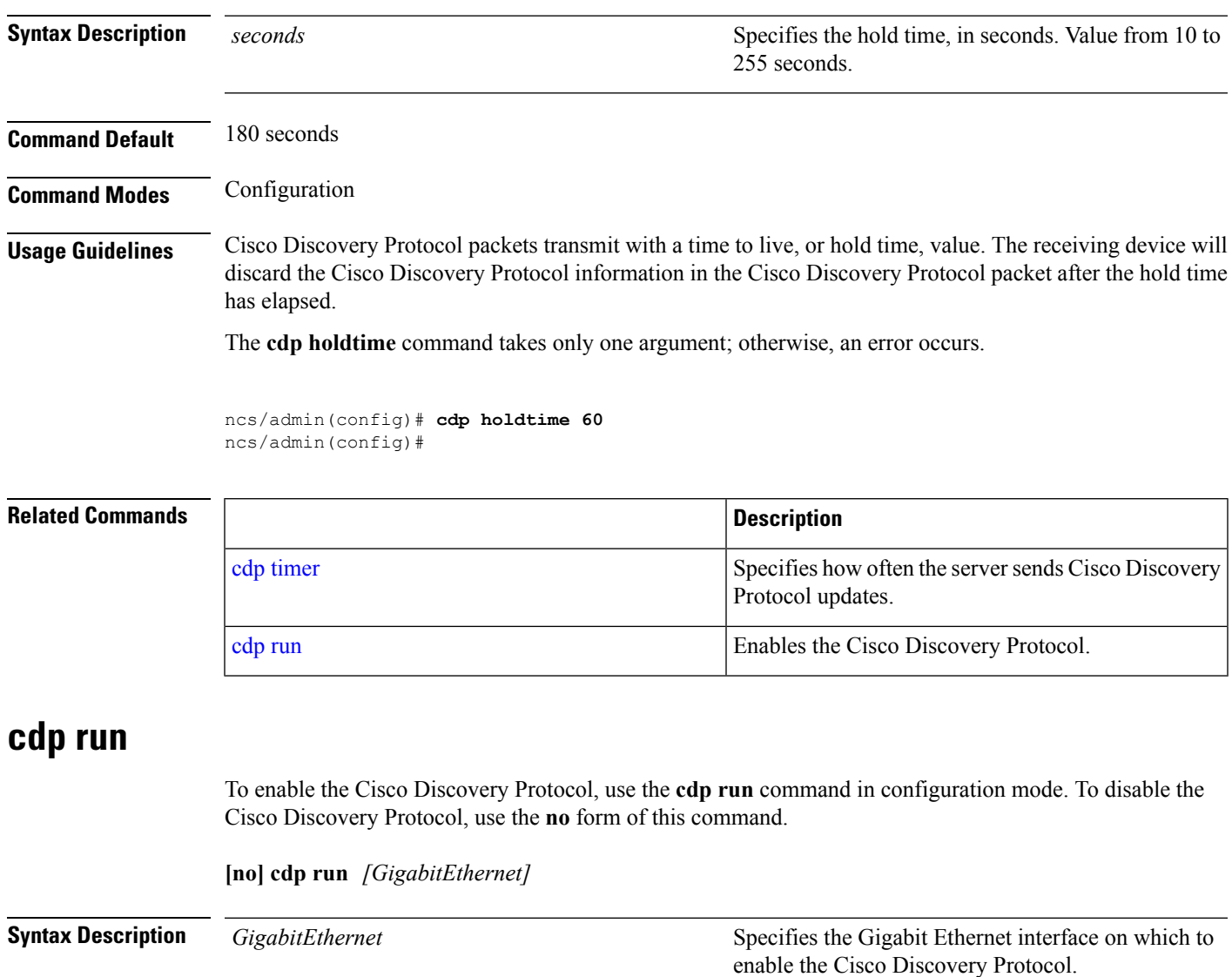

<span id="page-140-0"></span>**Command Default** No default behavior or values. **Command Modes** Configuration

**Usage Guidelines** The command has one optional argument, which is an interface name. Without an optional interface name, the command enables the Cisco Discovery Protocol on all interfaces.

 $\mathscr{D}$ 

The default for this command is on interfaces that are already up and running. When you are bringing up an interface, stop the Cisco Discovery Protocol first; then, start the Cisco Discovery Protocol again. **Note**

ncs/admin(config)# **cdp run GigabitEthernet 0** ncs/admin(config)#

### **Related Commands**

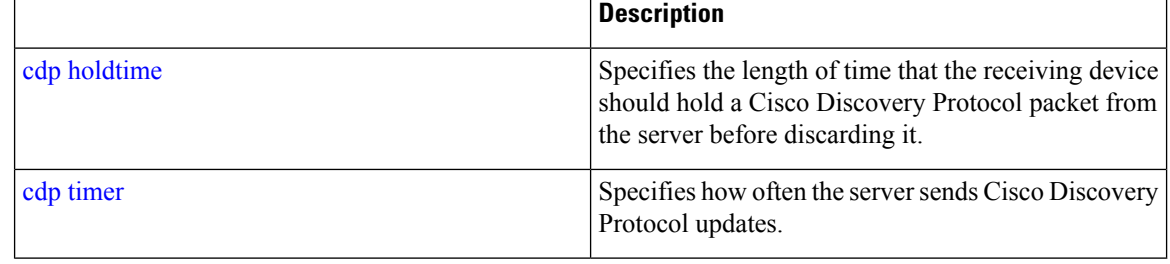

# <span id="page-141-0"></span>**cdp timer**

To specify how often the server sends Cisco Discovery Protocol updates, use the **cdp timer** command in configuration mode. To revert to the default setting, use the **no** form of this command.

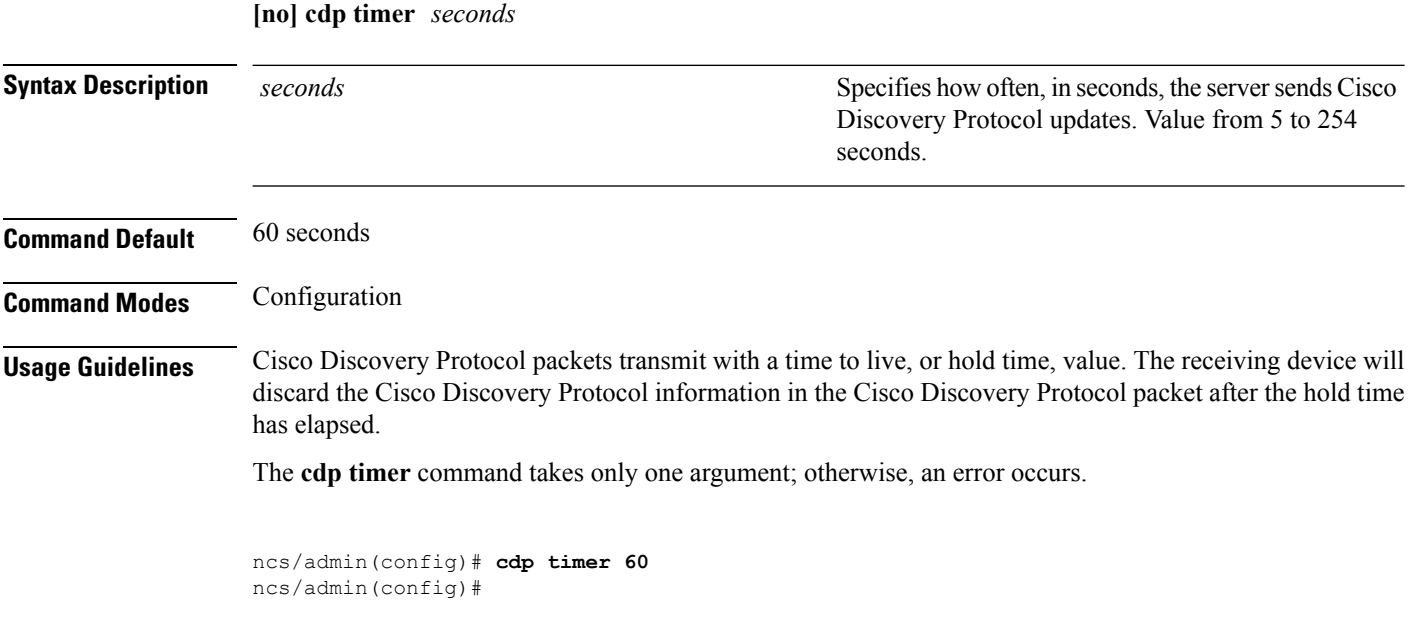

### **Related Commands**

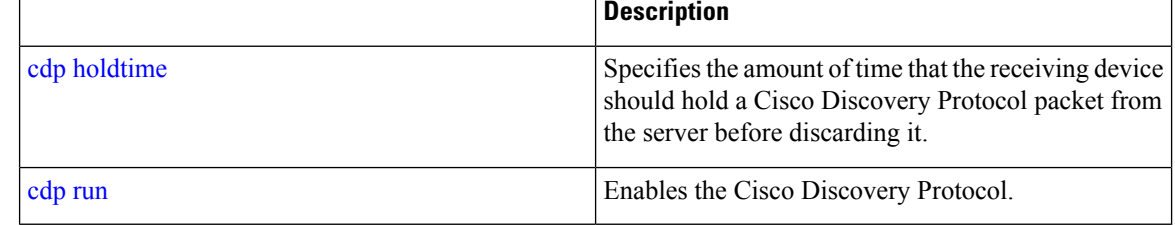

# <span id="page-142-0"></span>**clock timezone**

To set the time zone, use the **clock timezone** command in configuration mode. To disable this function, use the **no** form of this command.

<span id="page-142-1"></span>**clock timezone** *timezone*

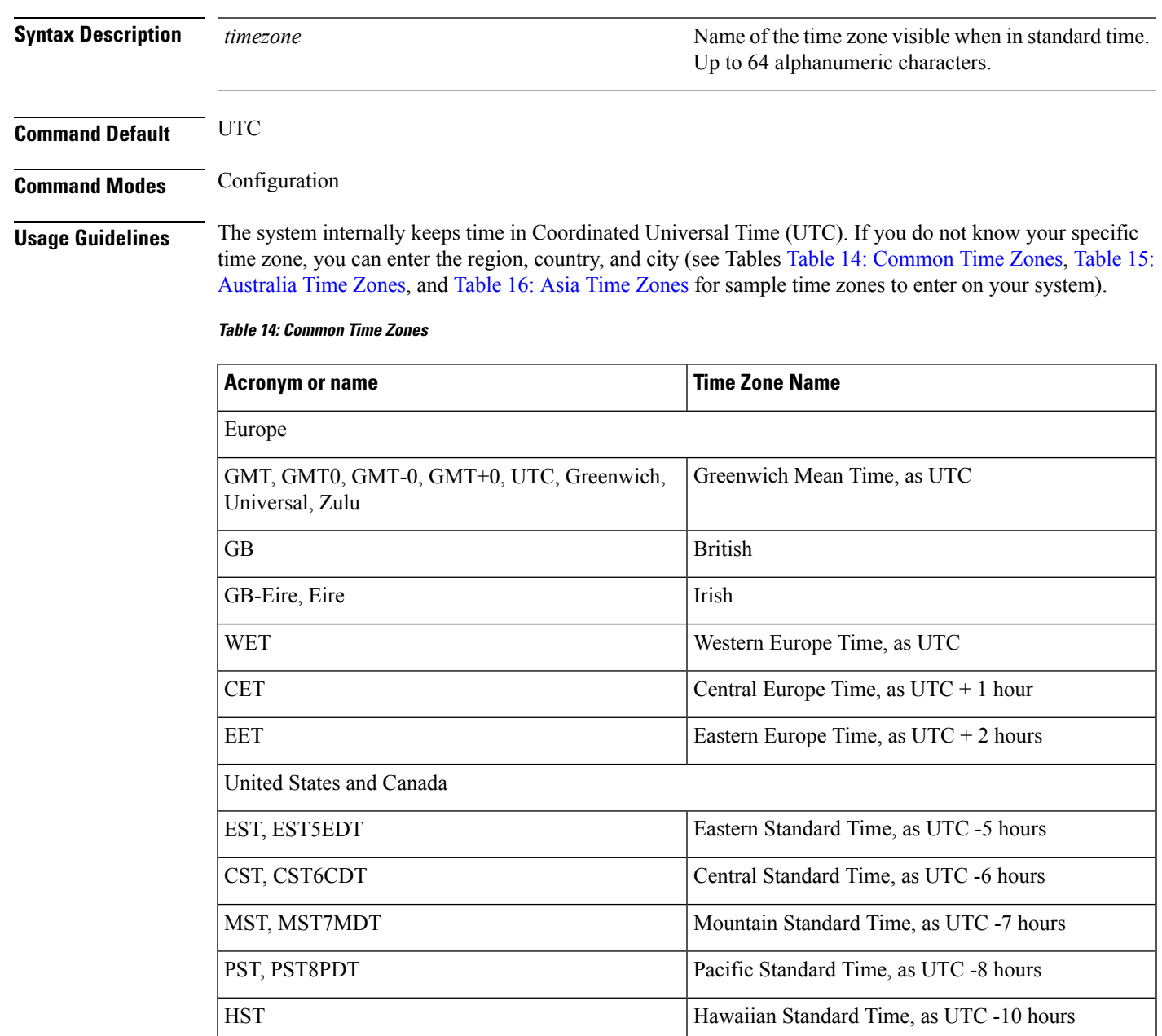

#### <span id="page-143-0"></span>**Table 15: Australia Time Zones**

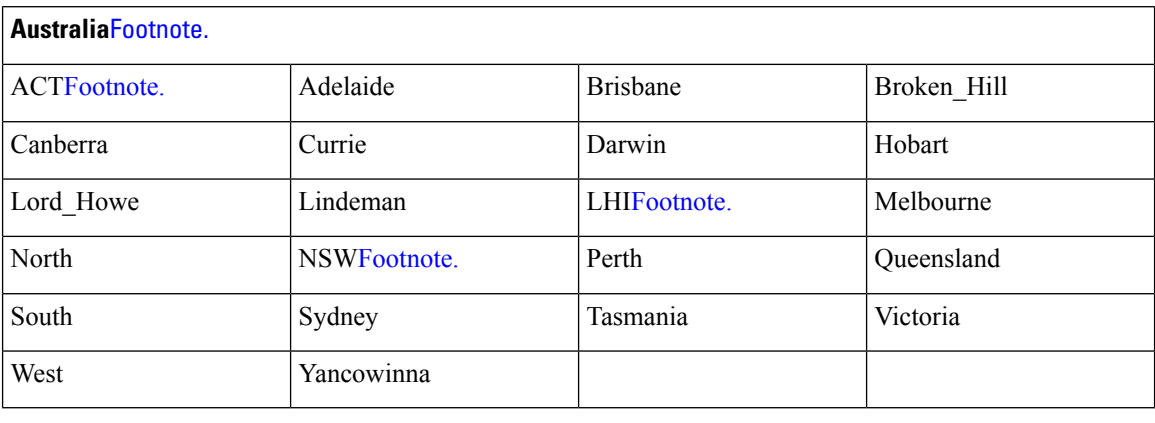

 $3$  (1) Enter the country and city together with a forward slash ( $\ell$ ) between them; for example, Australia/Currie.

 $4$  (2) ACT = Australian Capital Territory

<span id="page-143-1"></span> $(3)$  LHI = Lord Howe Island

 $(4)$  NSW = New South Wales

#### **Table 16: Asia Time Zones**

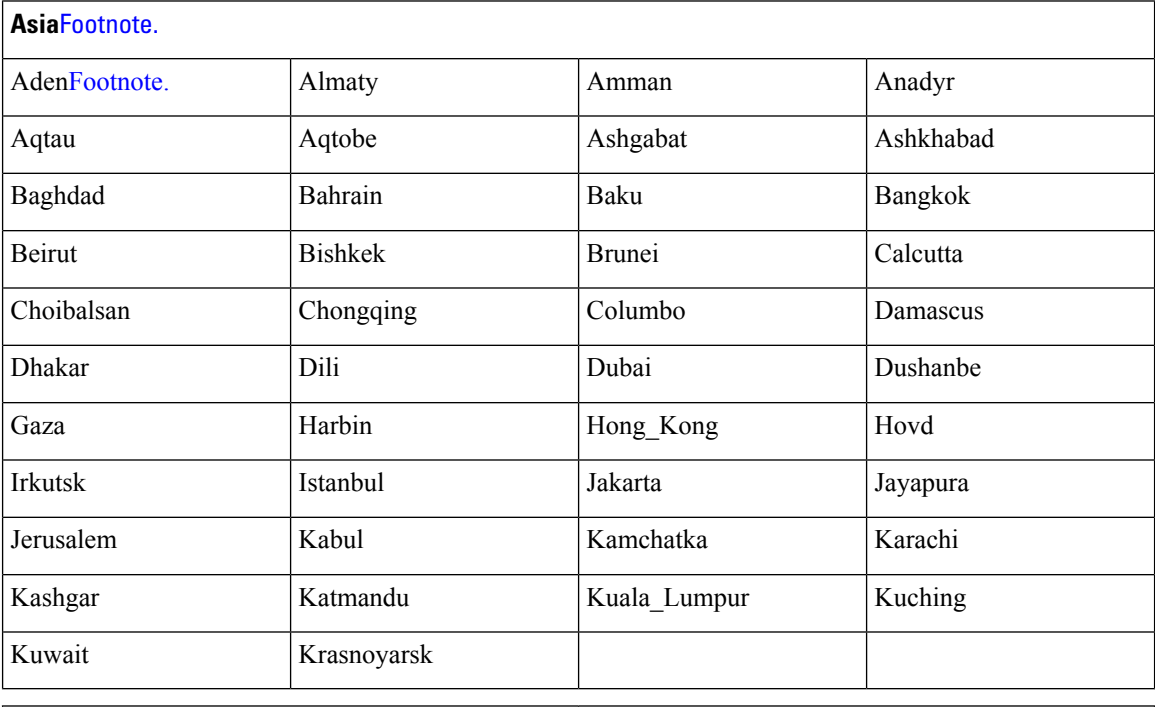

 $7(1)$  The Asia time zone includes cities from East Asia, Southern Southeast Asia, West Asia, and Central Asia.

<sup>8</sup> (2) Enter the region and city or country together separated by a forward slash (*/*); for example, Asia/Aden.
**do**

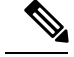

**Note**

Several more time zones are available to you. On your server, enter the **show timezones** command. A list of all of the time zones available in the server appears. Choose the most appropriate one for your time zone.

```
pi-admin/admin(config)# conf t
Enter configuration commands, one per line. End with CNTL/Z.
pi-admin/admin(config)# clock timezone Asia/Kolkata
pi-admin/admin(config)#
```
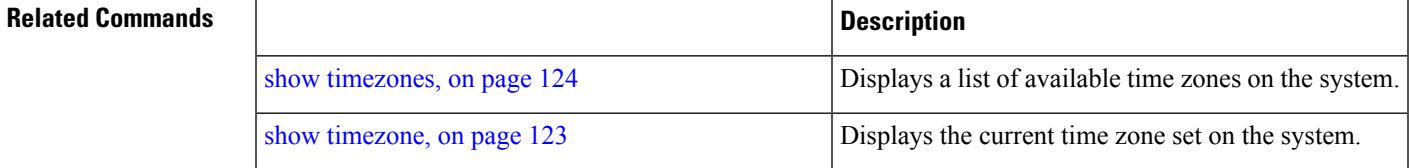

## <span id="page-144-0"></span>**do**

<span id="page-144-1"></span>To execute an EXEC-level command from configuration mode or any configuration submode, use the **do** command in any configuration mode.

#### **do**

**Syntax Description** This command has no arguments or keywords.

#### **Table 17: Command Options for the Do Command**

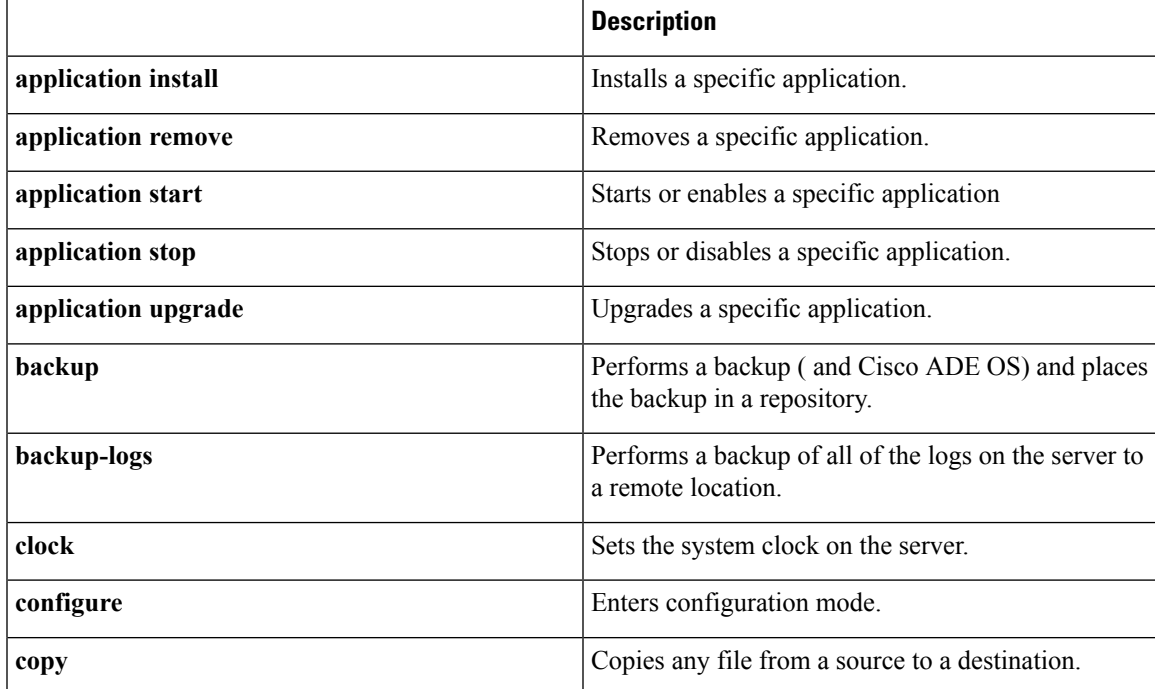

 $\mathbf I$ 

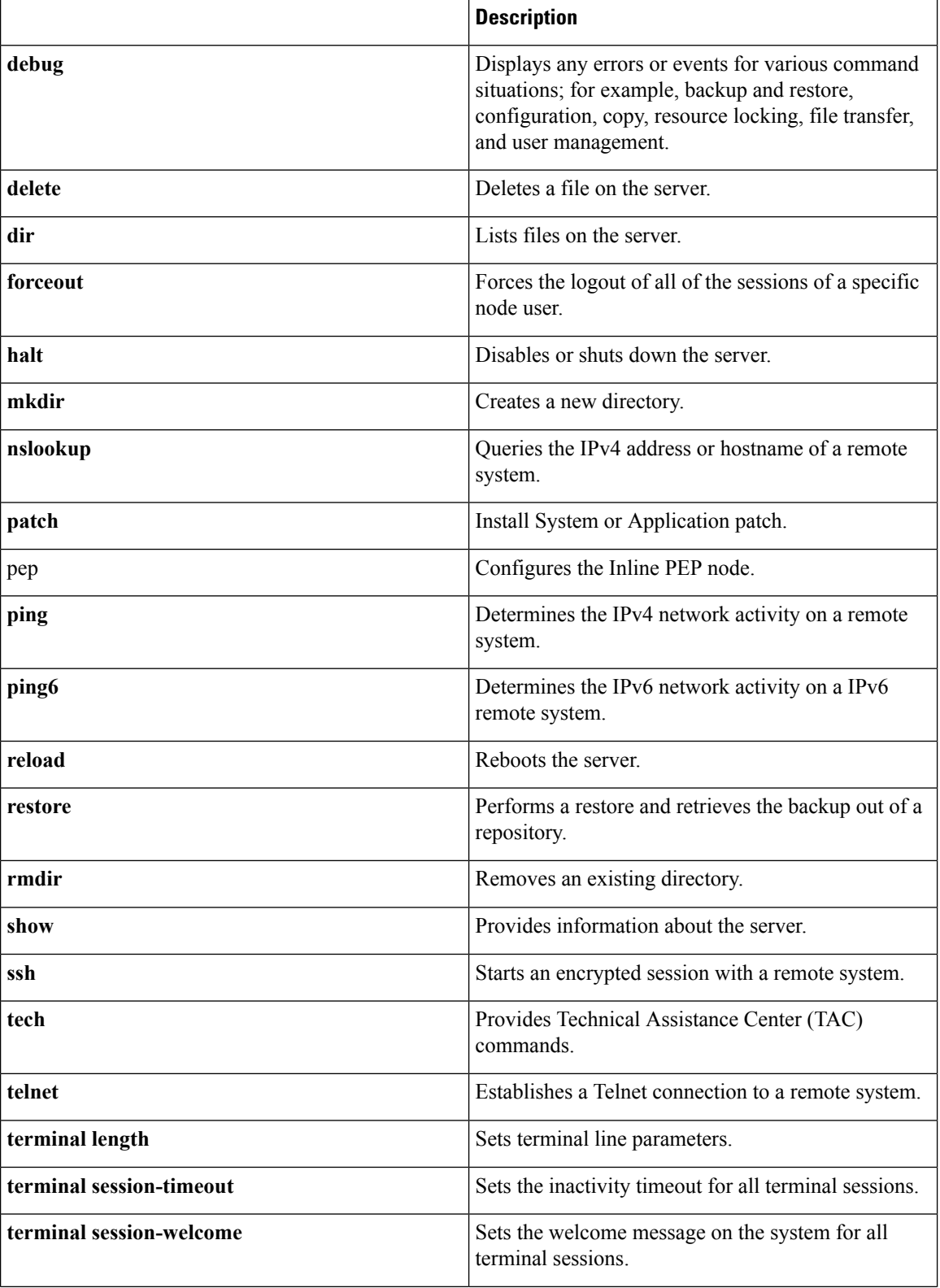

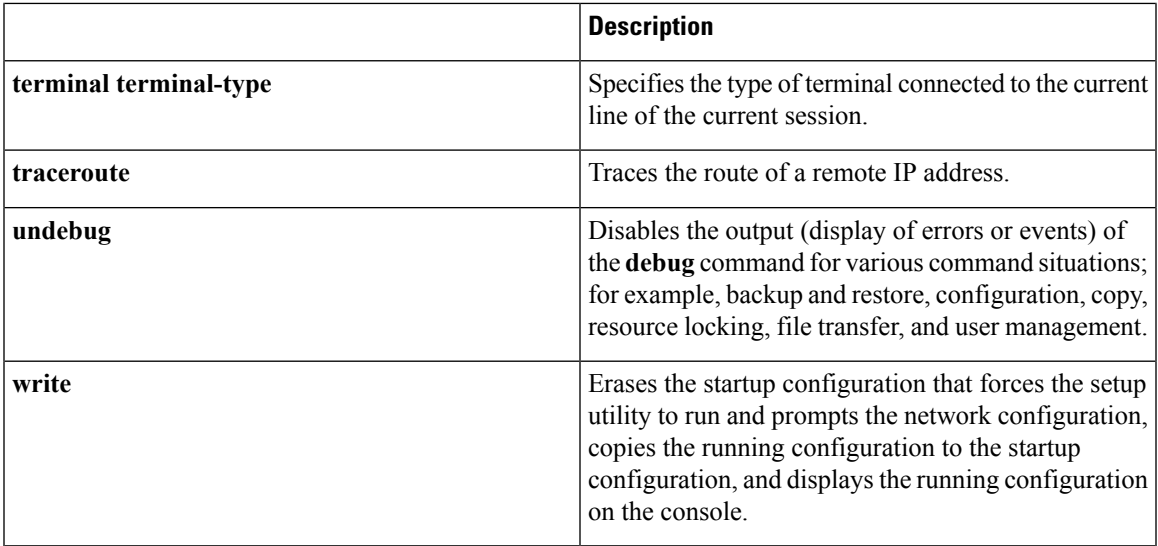

**Command Default** No default behavior or values.

**Command Modes** Configuration

**Usage Guidelines** Use this command to execute EXEC commands (such as **show**, **clear**, and **debug** commands) while configuring your server. After the EXEC command executes, the system will return to the configuration mode that you were using.

```
ncs/admin(config)# do show run
Generating configuration...
!
hostname ncs
!
ip domain-name cisco.com
!
interface GigabitEthernet 0
  ip address 172.23.90.113 255.255.255.0
  ipv6 address autoconfig
!
ip name-server 172.16.168.183
!
ip default-gateway 172.23.90.1
!
clock timezone EST
!
ntp server time.nist.gov
!
username admin password hash $1$JbbHvKVG$xMZ/XL4tH15Knf.FfcZZr. role admin
!
service sshd
!
backup-staging-url nfs://loc-filer02a:/vol/local1/private1/jdoe
!
password-policy
 lower-case-required
  upper-case-required
 digit-required
 no-username
  disable-cisco-passwords
```

```
min-password-length 6
!
logging localhost
logging loglevel 6
!
--More--
ncs/admin(config)#
```
## <span id="page-147-1"></span>**end**

<span id="page-147-2"></span>To end the current configuration session and return to EXEC mode, use the **end** command in configuration mode.

**end**

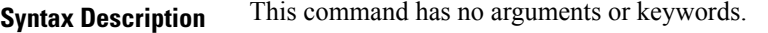

**Command Default** No default behavior or values.

**Command Modes** Configuration

**Usage Guidelines** This command brings you back to EXEC mode regardless of what configuration mode or submode you are in.

> Use this command when you finish configuring the system and you want to return to EXEC mode to perform verification steps.

ncs/admin(config)# **end** ncs/admin#

## <span id="page-147-0"></span>**Related Commands Command Command Command Description** [exit](#page-147-0) Exits configuration mode. Closes the active terminal session by logging out of the server. [exit](#page-58-0) (EXEC)

## **exit**

<span id="page-147-3"></span>To exit any configuration mode to the next-highest mode in the CLI mode hierarchy, use the **exit** command in configuration mode.

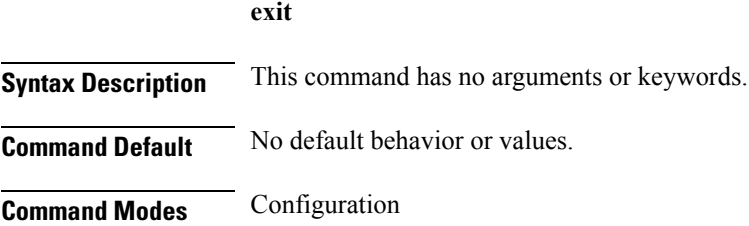

#### **Usage Guidelines** The **exit** command is used in the server to exit the current command mode to the next highest command mode in the CLI mode hierarchy.

For example, use the **exit** command in configuration mode to return to EXEC mode. Use the **exit** command in the configuration submodes to return to configuration mode. At the highest level, EXEC mode, the **exit** command exitsthe EXEC mode and disconnectsfrom the server (see [exit](#page-58-0), for a description of the **exit** (EXEC) command).

ncs/admin(config)# **exit** ncs/admin#

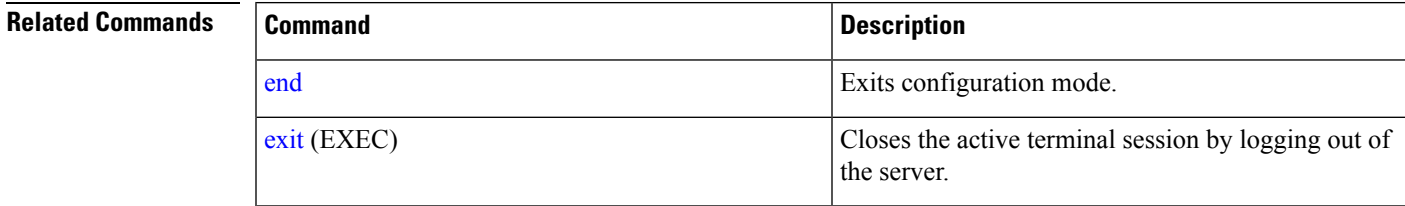

## **hostname**

<span id="page-148-0"></span>To set the hostname of the system, use the**hostname** command in configuration mode. To delete the hostname from the system, use the **no** form of this command, which resets the system to localhost.

**[no] hostname** word

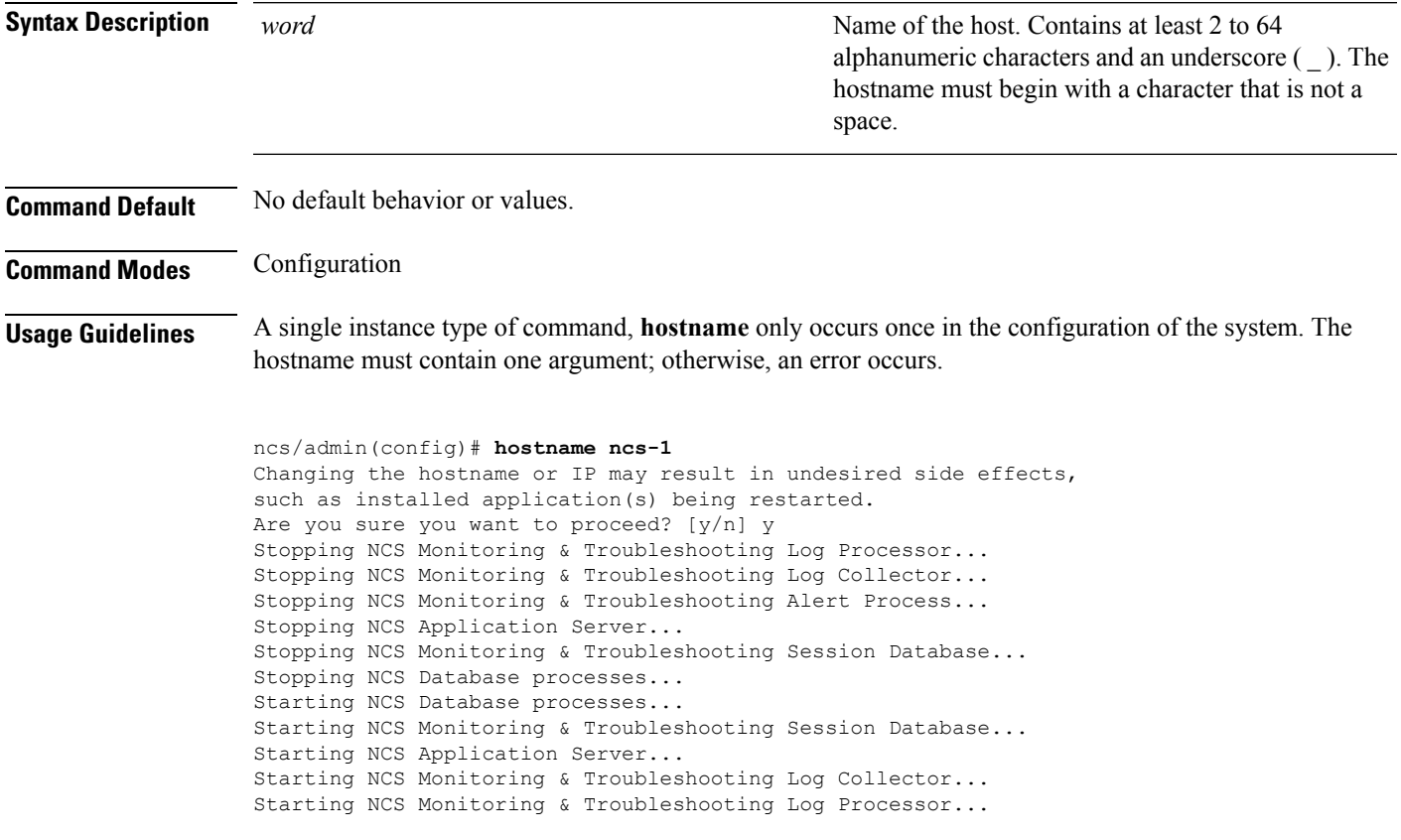

```
Starting NCS Monitoring & Troubleshooting Alert Process...
Note: NCS Processes are initializing. Use 'show application status ncs'
      CLI to verify all processes are in running state.
ncs-1/admin(config)#
ncs-1/admin# show application status ncs
NCS Database listener is running, PID: 11142
NCS Database is running, number of processes: 29
NCS Application Server is still initializing.
NCS M&T Session Database is running, PID: 11410
NCS M&T Log Collector is running, PID: 11532
NCS M&T Log Processor is running, PID: 11555
NCS M&T Alert Process is running, PID: 11623
ncs-1/admin#
```
## **icmp echo**

<span id="page-149-1"></span>To configure the Internet Control Message Protocol (ICMP) echo responses, use the **icmp echo** command in configuration mode.

**icmp echo** {off | on}

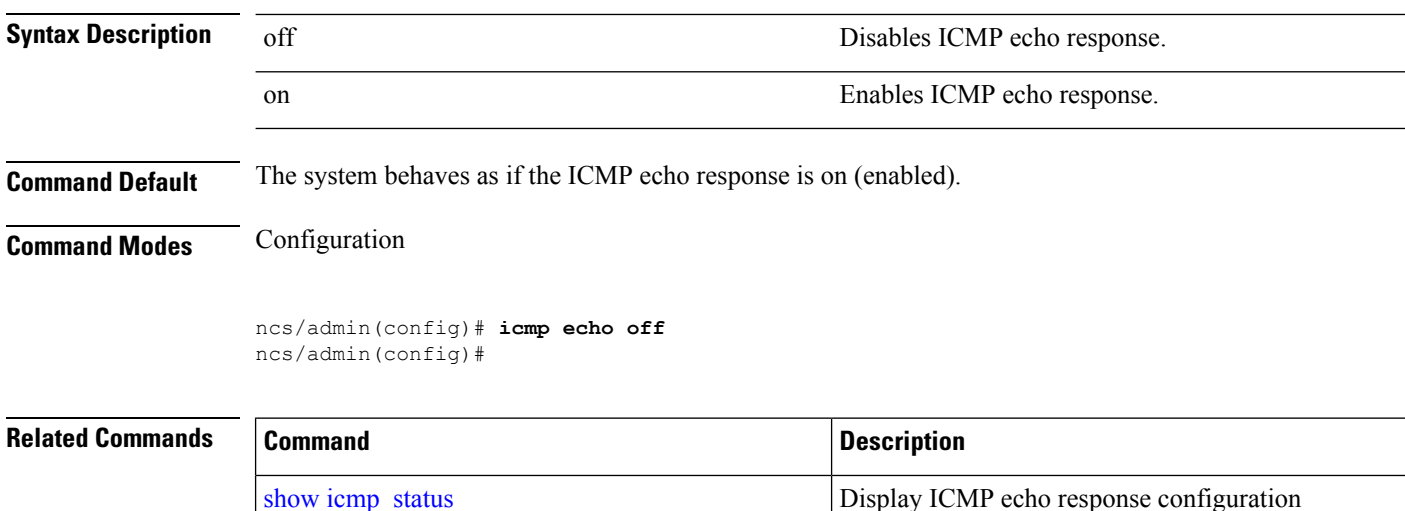

## <span id="page-149-0"></span>**interface**

<span id="page-149-2"></span>To configure an interface type and enter interface configuration mode, use the **interface** command in configuration mode.

information.

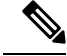

VMware virtual machine may have a number of interfaces available. This depends on how many network interfaces (NIC) are added to the virtual machine. **Note**

 $\mathbf I$ 

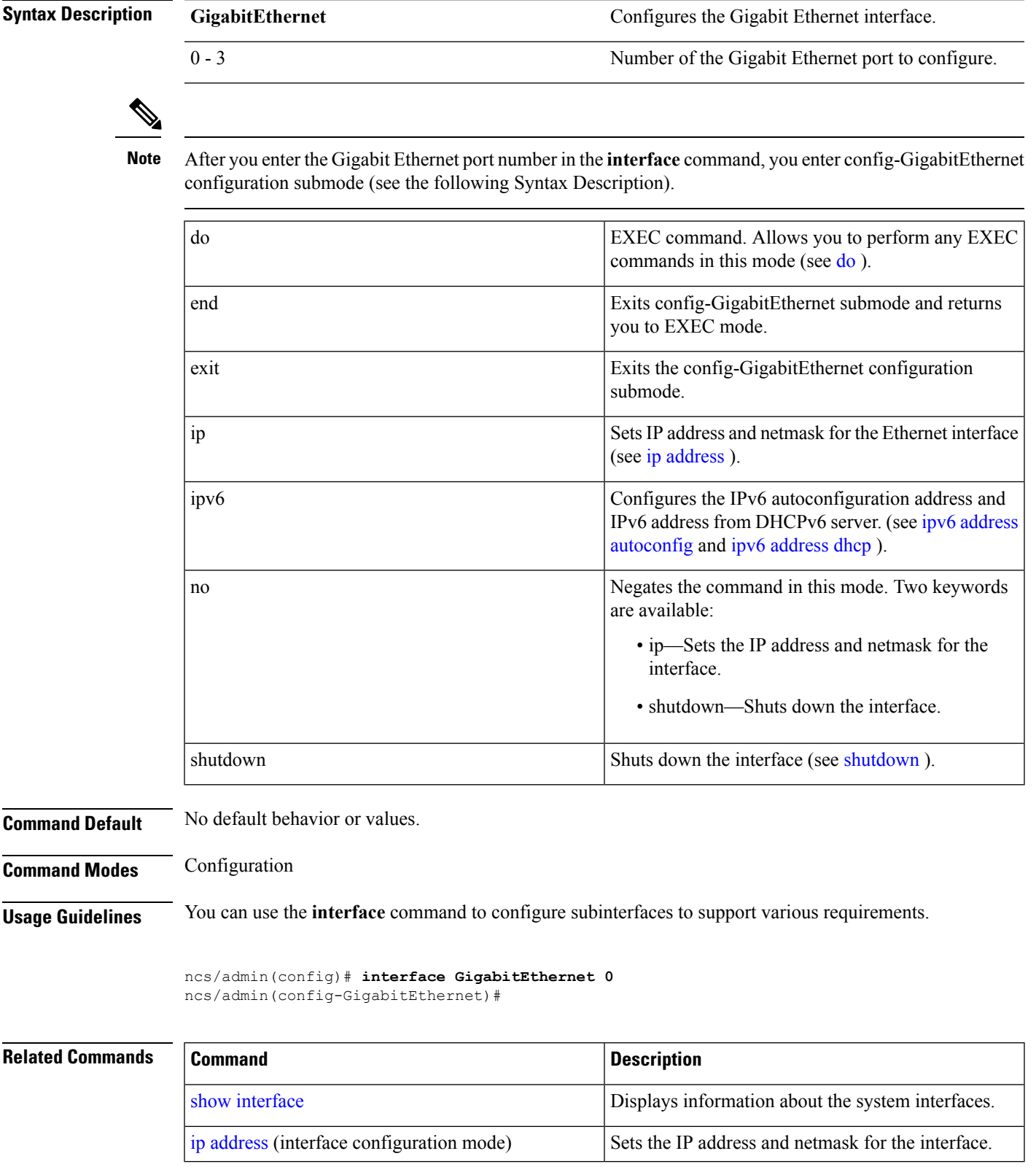

## **interface GigabitEthernet** ip-address

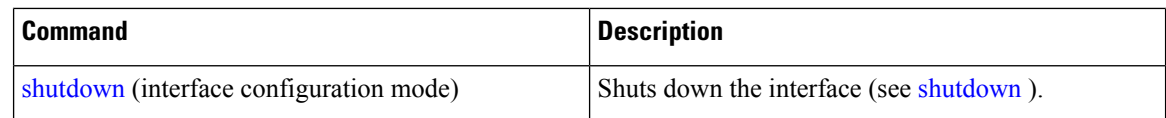

# <span id="page-151-0"></span>**ipv6 address autoconfig**

<span id="page-151-1"></span>To enable IPv6 stateless autoconfiguration, use the **ipv6 address autoconfig** command in configuration mode. To remove the address from the interface, use the **no** form of this command.

```
[no] ipv6 address autoconfig [default]0
```
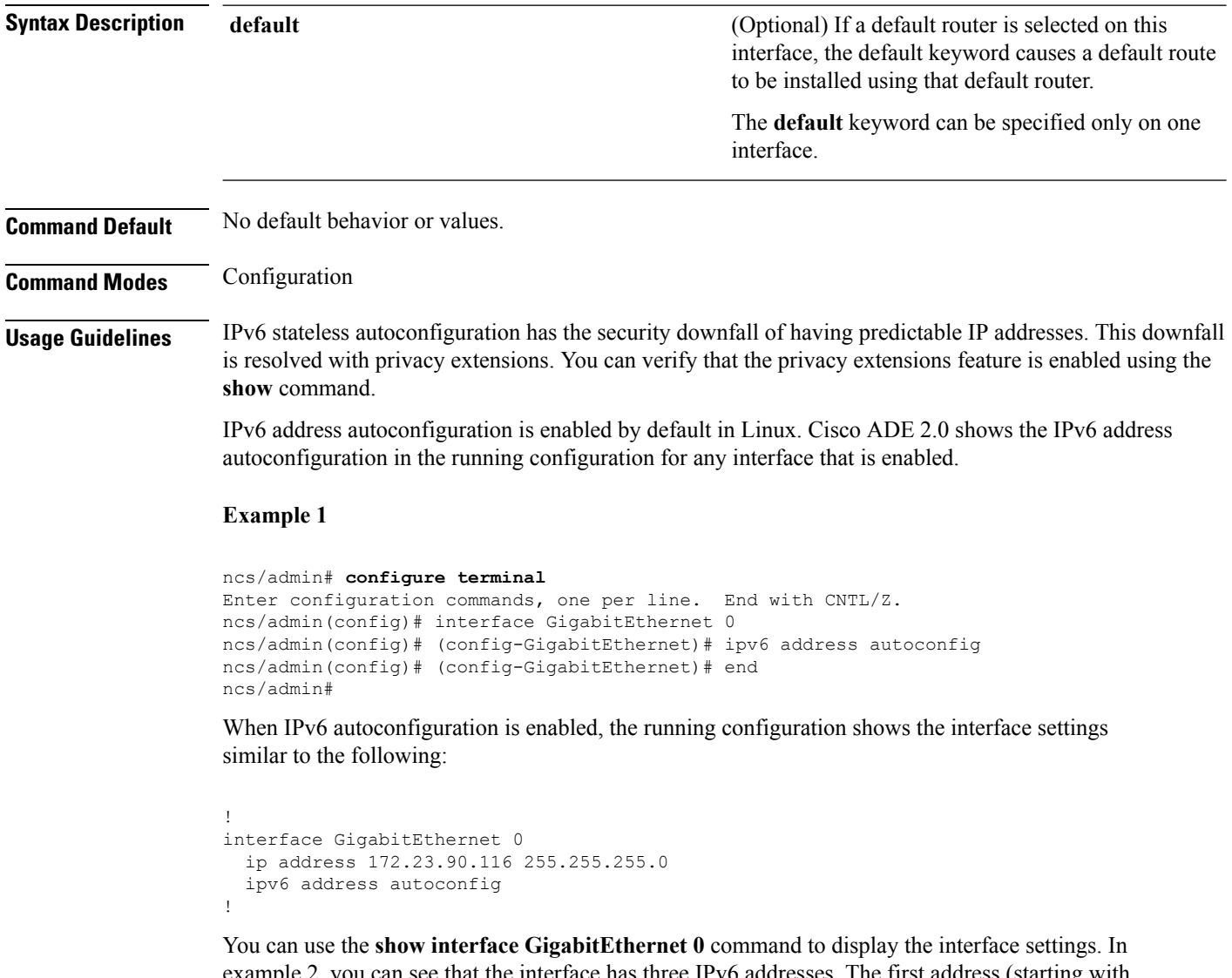

example 2, you can see that the interface has three IPv6 addresses. The first address (starting with 3ffe) is obtained using the stateless autoconfiguration. For the stateless autoconfiguration to work, you must have IPv6 route advertisement enabled on thatsubnet. The next address(starting with fe80) is a link-local address that does not have any scope outside the host. You will always see a link local address regardless of the IPv6 autoconfiguration or DHCPv6 configuration. The last address (starting with 2001) is obtained from a IPv6 DHCP server.

#### **Example 2**

```
ncs/admin# show interface GigabitEthernet 0
eth0 Link encap:Ethernet HWaddr 00:0C:29:AF:DA:05
         inet addr:172.23.90.116 Bcast:172.23.90.255 Mask:255.255.255.0
         inet6 addr: 3ffe:302:11:2:20c:29ff:feaf:da05/64 Scope:Global
         inet6 addr: fe80::20c:29ff:feaf:da05/64 Scope:Link
          inet6 addr: 2001:558:ff10:870:8000:29ff:fe36:200/64 Scope:Global
         UP BROADCAST RUNNING MULTICAST MTU:1500 Metric:1
         RX packets:77848 errors:0 dropped:0 overruns:0 frame:0
         TX packets:23131 errors:0 dropped:0 overruns:0 carrier:0
         collisions:0 txqueuelen:1000
         RX bytes:10699801 (10.2 MiB) TX bytes:3448374 (3.2 MiB)
          Interrupt:59 Base address:0x2000
```
ncs/admin#

To verify that the privacy extensions feature is enabled, you can use the **show interface GigabitEthernet 0** command. You can see two autoconfiguration addresses: one address is without the privacy extensions, and the other is with the privacy extensions.

In the example 3 below, the MAC is 3ffe:302:11:2:20c:29ff:feaf:da05/64 and the non-RFC3041 address contains the MAC, and the privacy-extension address is 302:11:2:9d65:e608:59a9:d4b9/64.

The output appears similar to the following:

#### **Example 3**

```
ncs/admin# show interface GigabitEthernet 0
eth0 Link encap:Ethernet HWaddr 00:0C:29:AF:DA:05
         inet addr:172.23.90.116 Bcast:172.23.90.255 Mask:255.255.255.0
         inet6 addr: 3ffe:302:11:2:9d65:e608:59a9:d4b9/64 Scope:Global
         inet6 addr: 3ffe:302:11:2:20c:29ff:feaf:da05/64 Scope:Global
          inet6 addr: fe80::20c:29ff:feaf:da05/64 Scope:Link
         UP BROADCAST RUNNING MULTICAST MTU:1500 Metric:1
         RX packets:60606 errors:0 dropped:0 overruns:0 frame:0
         TX packets:2771 errors:0 dropped:0 overruns:0 carrier:0
         collisions:0 txqueuelen:1000
         RX bytes:9430102 (8.9 MiB) TX bytes:466204 (455.2 KiB)
         Interrupt:59 Base address:0x2000
```
ncs/admin#

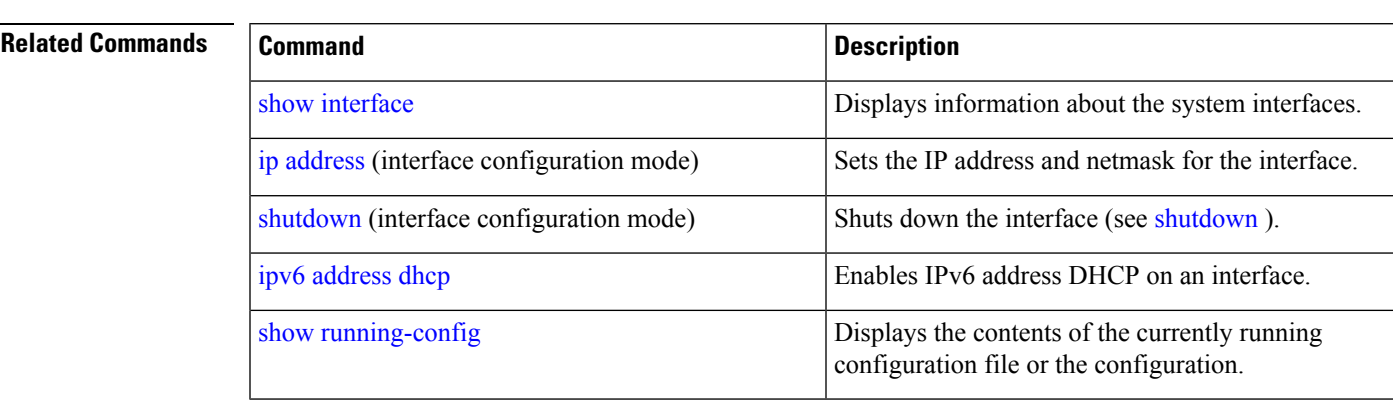

## <span id="page-153-0"></span>**ipv6 address dhcp**

<span id="page-153-1"></span>To enable IPv6 address DHCP, use the **ipv6 address dhcp** command in configuration mode. To remove the address from the interface, use the **no** form of this command.

**[no] ipv6 address dhcp [rapid-commit]** 0 **Syntax Description** [rapid-commit] (Optional) Allows the two-message exchange method for address assignment. **[rapid-commit]** 0 Gigabit Ethernet port number to be configured. **Command Default** No default behavior or values. **Command Modes** Configuration **Usage Guidelines** None. ncs/admin# **configure terminal** Enter configuration commands, one per line. End with CNTL/Z. ncs/admin(config)# interface GigabitEthernet 0 ncs/admin(config-GigabitEthernet)# ipv6 address dhcp ncs/admin(config-GigabitEthernet)# end ncs/admin# When IPv6 DHCPv6 is enabled, the running configuration shows the interface settings similar to the following: ! interface GigabitEthernet 0 ip address 172.23.90.116 255.255.255.0 ipv6 address dhcp ! The IPv6 stateless autoconfiguration and IPv6 address DHCP are not mutually exclusive. It is possible to have both IPv6 stateless autoconfiguration and IPv6 address DHCP on the same interface. You can use the **show interface** to display what IPv6 addresses are in use for a particular interface. **Note** When both the IPv6 stateless autoconfiguration and IPv6 address DHCP are enabled, the running configuration shows the interface settings similar to the following: ! interface GigabitEthernet 0 ip address 172.23.90.116 255.255.255.0 ipv6 address dhcp ! **Related Commands Command Command Command Description** show [interface](#page-116-0) Displays information about the system interfaces.

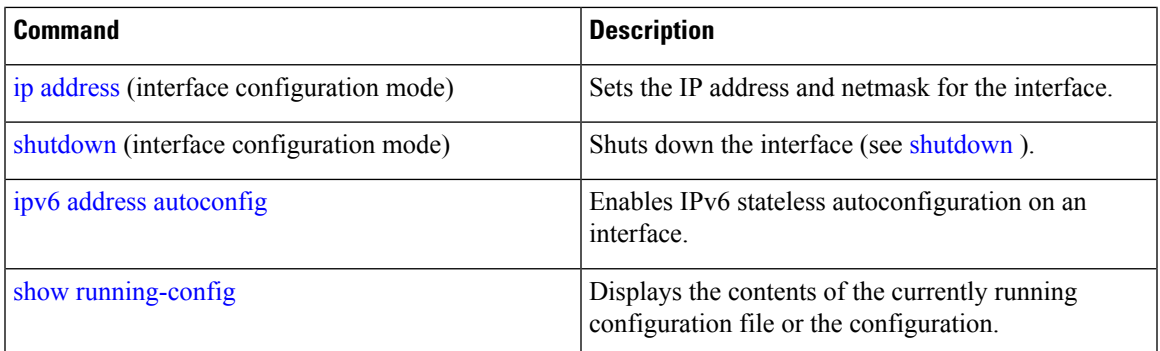

# **ipv6 address static**

<span id="page-154-1"></span>To assign static IPv6 address, use the **ipv6 address static** command in configuration mode. To remove the address from the interface, use the **no** form of this command.

**ipv6 address static [ipv6 address]** 0

**Command Default** No default behavior or values.

**Command Modes** Configuration

**Usage Guidelines** None.

admin(config-GigabitEthernet)# ipv6 address static 0:0:0:0:0:ffff:a7e:a9d2 admin(config-GigabitEthernet)# ipv6 default-gateway 0:0:0:0:0:ffff:ffff:ffe0

## <span id="page-154-0"></span>**Related Commands**

<span id="page-154-2"></span>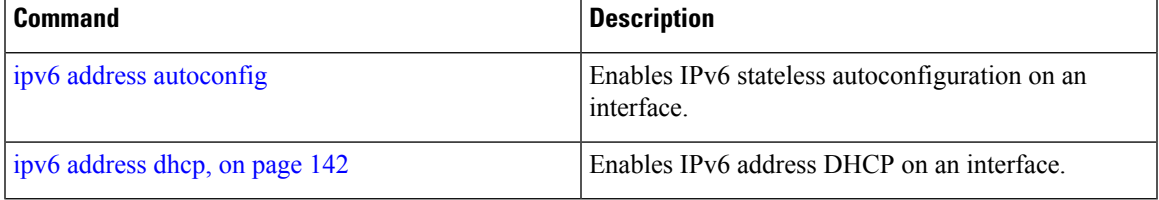

## **ip address**

To set the IP address and netmask for the Ethernet interface, use the **ip address** command in interface configuration mode. To remove an IP address or disable IP processing, use the **no** form of this command.

**[no] ip address** ip-address netmask

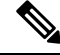

**Note**

You can configure the same IP address on multiple interfaces. You might want to do this to limit the configuration steps that are needed to switch from using one interface to another.

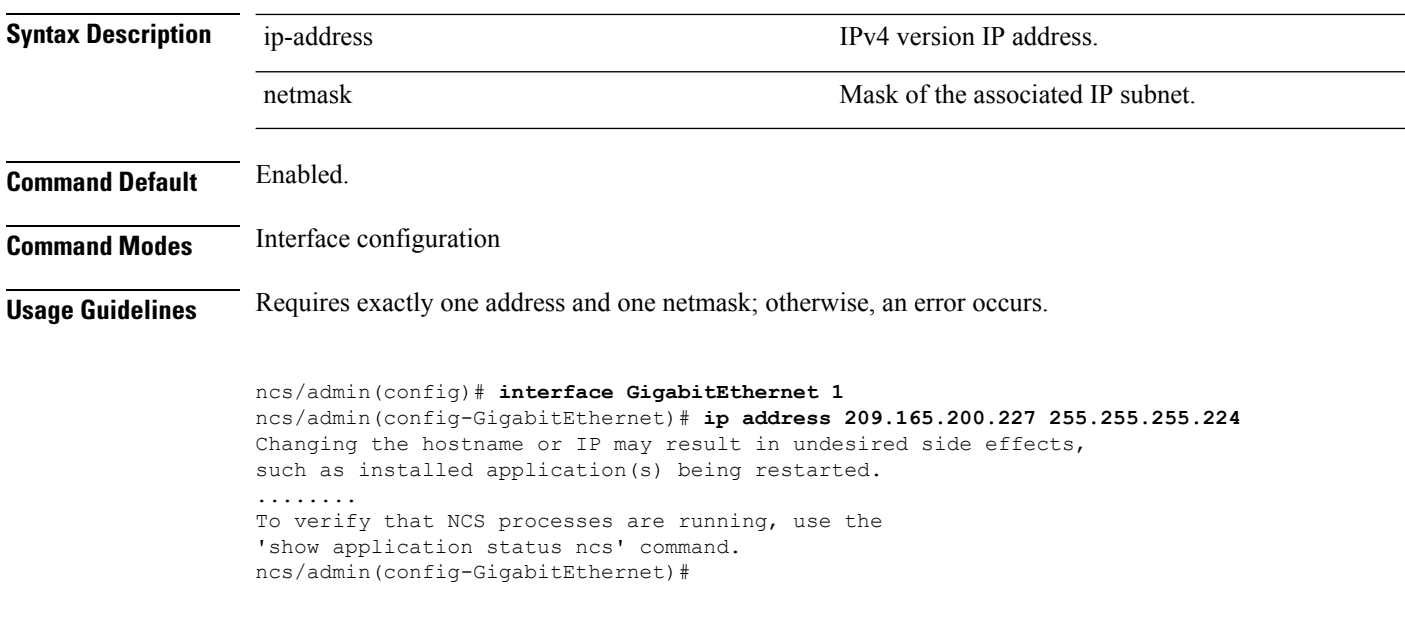

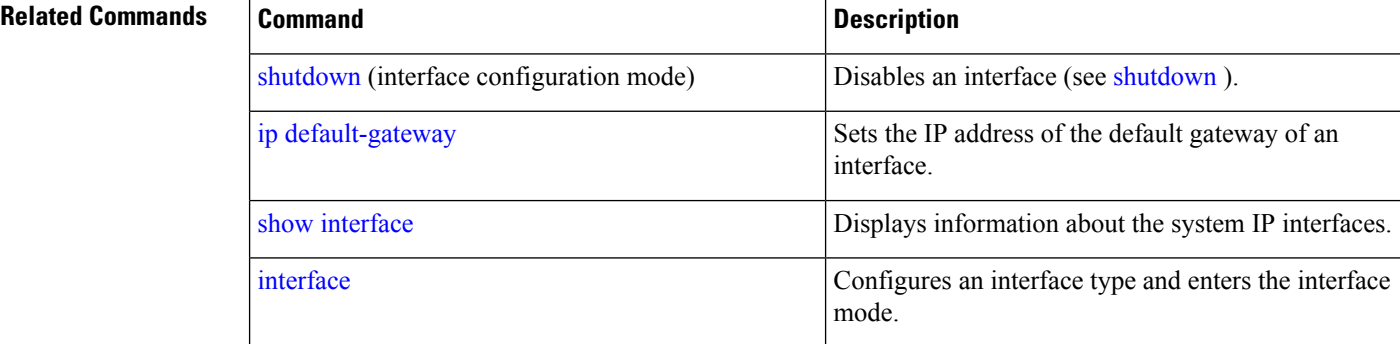

# <span id="page-155-0"></span>**ip default-gateway**

<span id="page-155-1"></span>To define or set a default gateway with an IP address, use the **ip default-gateway** command in configuration mode. To disable this function, use the **no** form of this command.

**[no] ip default-gateway** ip-address

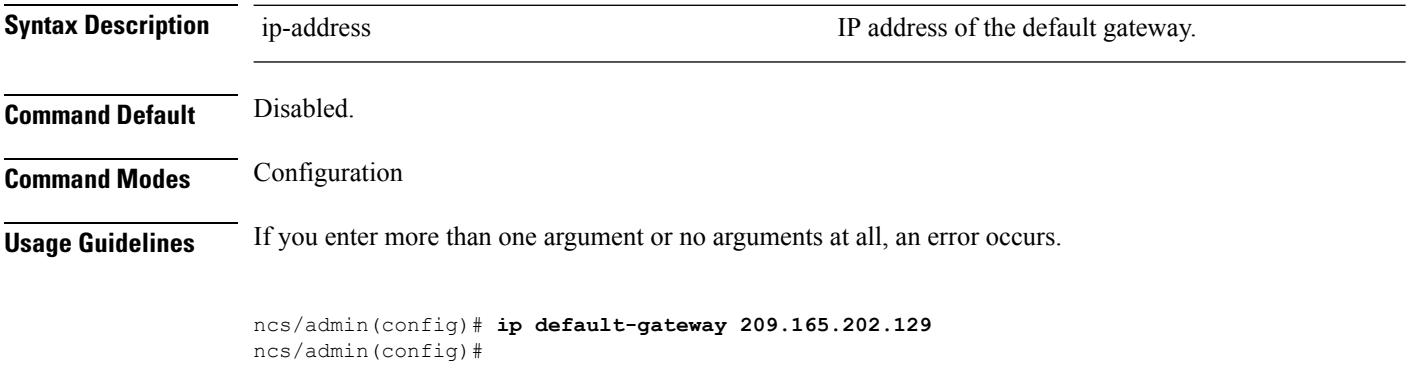

П

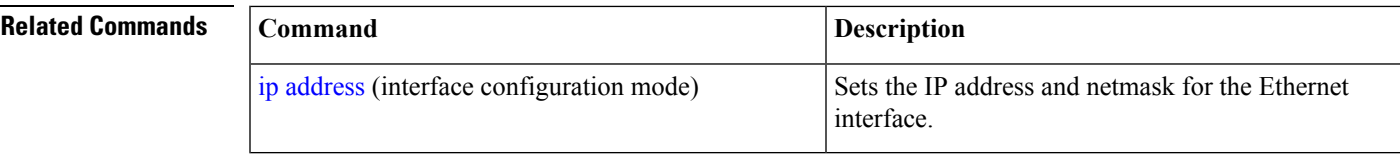

# <span id="page-156-1"></span>**ip domain-name**

<span id="page-156-2"></span>To define a default domain name that the server uses to complete hostnames, use the **ip domain-name** command in configuration mode. To disable this function, use the **no** form of this command.

**[no] ip domain-name** word

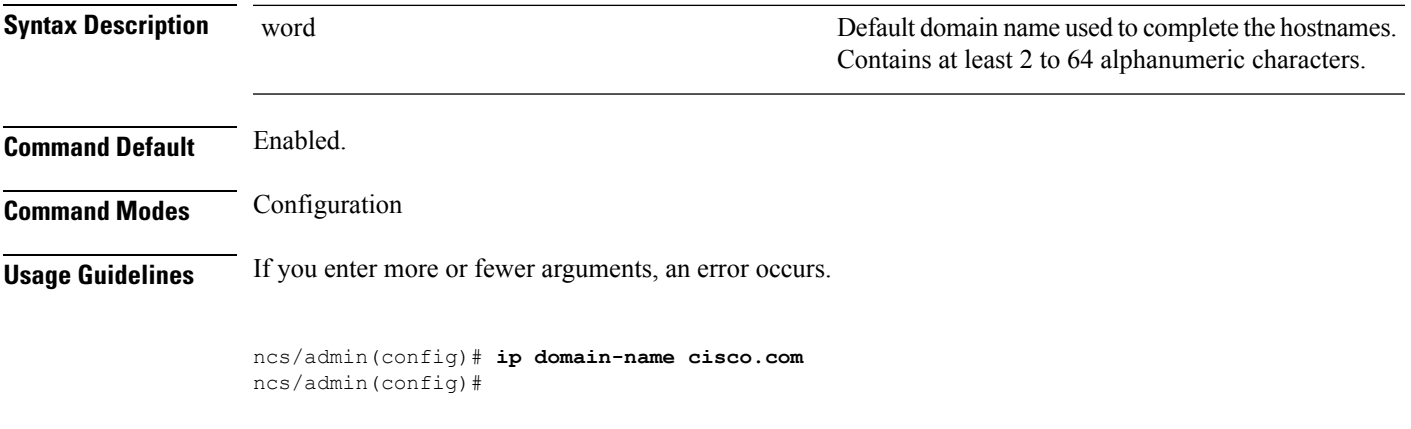

<span id="page-156-0"></span>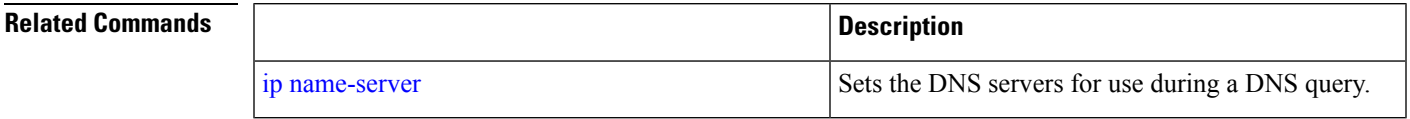

*ip-address* **Address C**  $\alpha$  **B**  $\alpha$  **C**  $\alpha$  **C**  $\alpha$ 

## **ip name-server**

<span id="page-156-3"></span>To set the Domain Name Server (DNS) servers for use during a DNS query, use the **ip name-server** command in configuration mode. You can configure one to three DNS servers. To disable this function, use the **no** form of this command.

Using the **no** form of this command removes all of the name servers from the configuration. Using the **no** form of this command and one of the IP names removes only that IP name server. **Note**

**[no] ip name-server** *ip-address [ip-address\*]*}

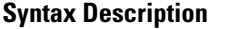

*ip-address\**

(Optional) IP addresses of additional name servers.

You can configure a maximum of three name servers. **Note**

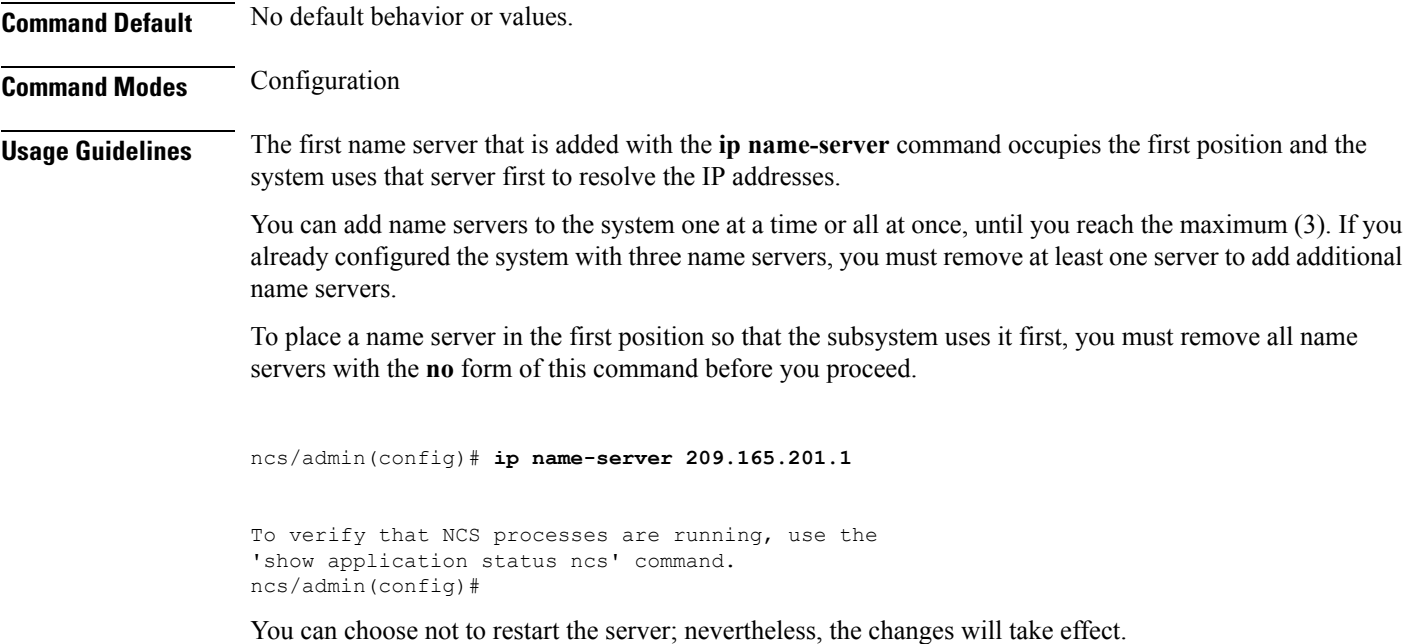

**Related Commands Command Command Command Description** Defines a default domain name that the server uses to complete hostnames. ip [domain-name](#page-156-1)

# **ip route**

<span id="page-157-0"></span>To configure the static routes, use the **ip route** command in configuration mode. To remove static routes, use the **no** form of this command.

**ip route** prefix mask **gateway** ip-address

**no ip route** prefix mask

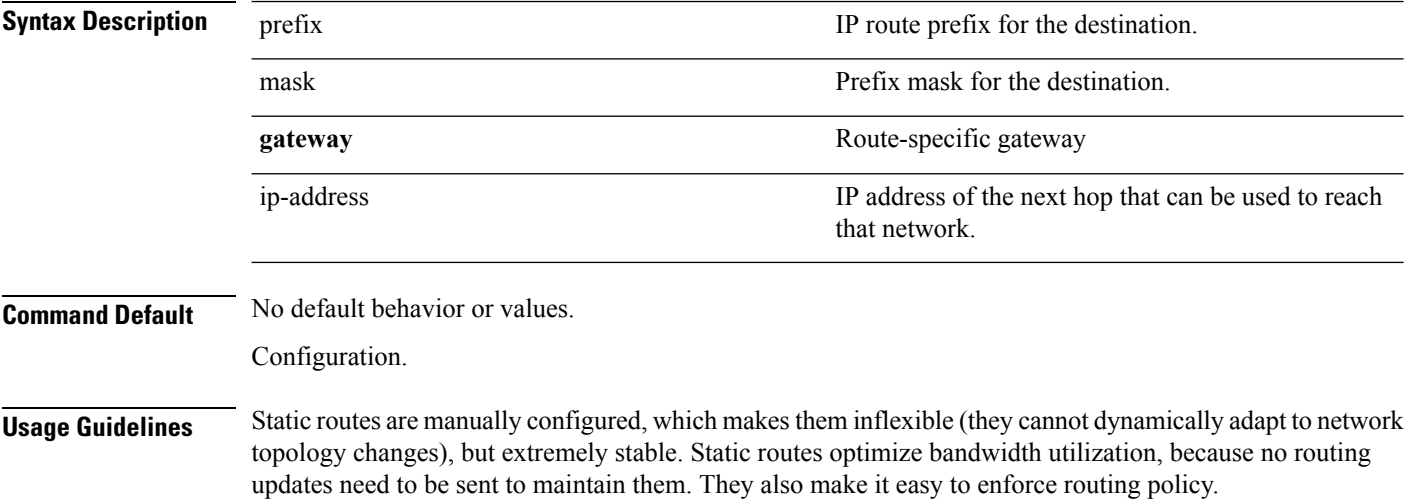

ncs/admin(config)# **ip route 192.168.0.0 255.255.0.0 gateway 172.23.90.2** ncs/admin(config)#

# **logging**

<span id="page-158-0"></span>To enable the system to forward logsto a remote system or to configure the log level, use the **logging** command in configuration mode. To disable this function, use the **no** form of this command.

**[no] logging** *{ip-address | hostname}* {**loglevel** *level*}

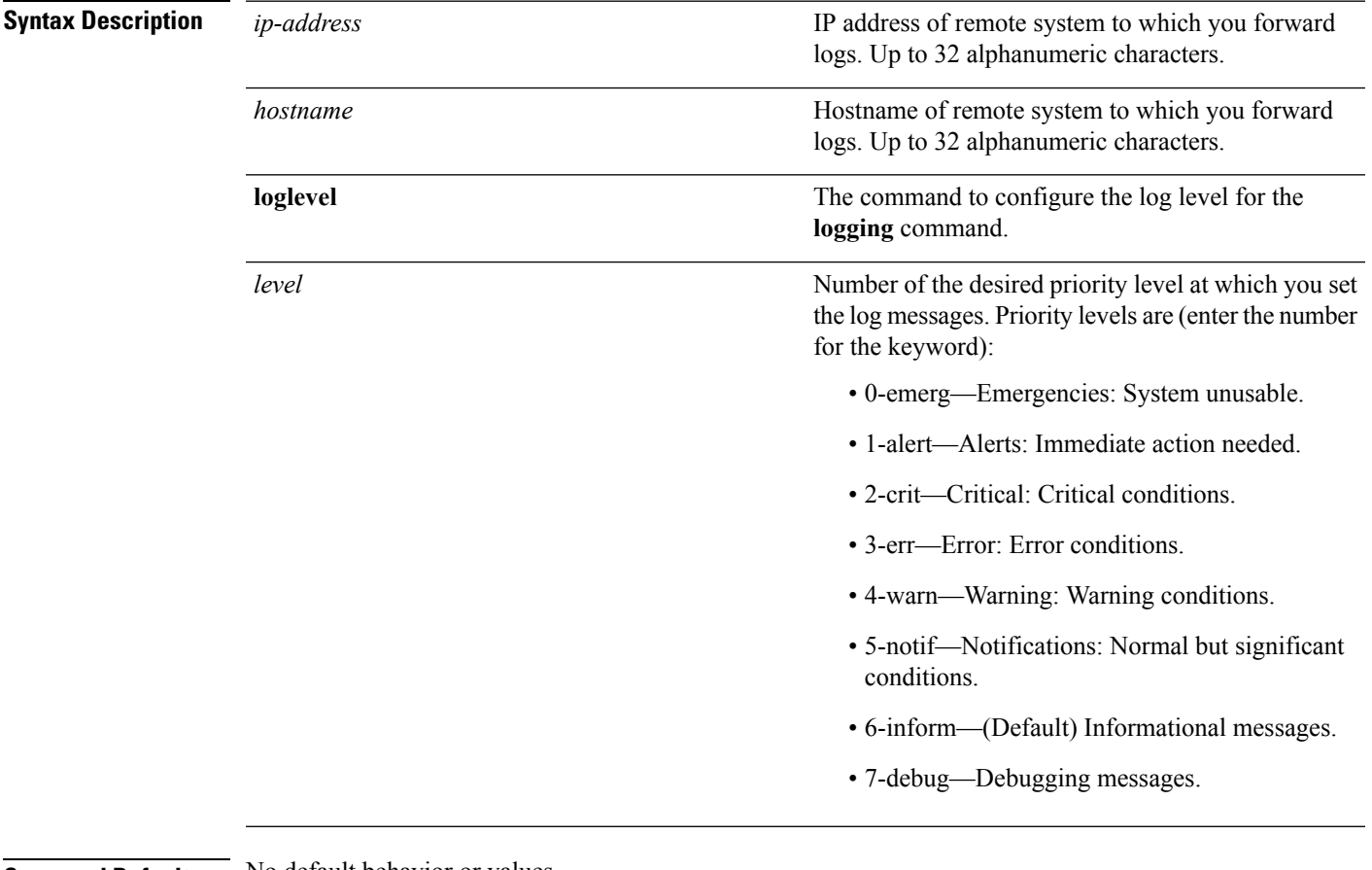

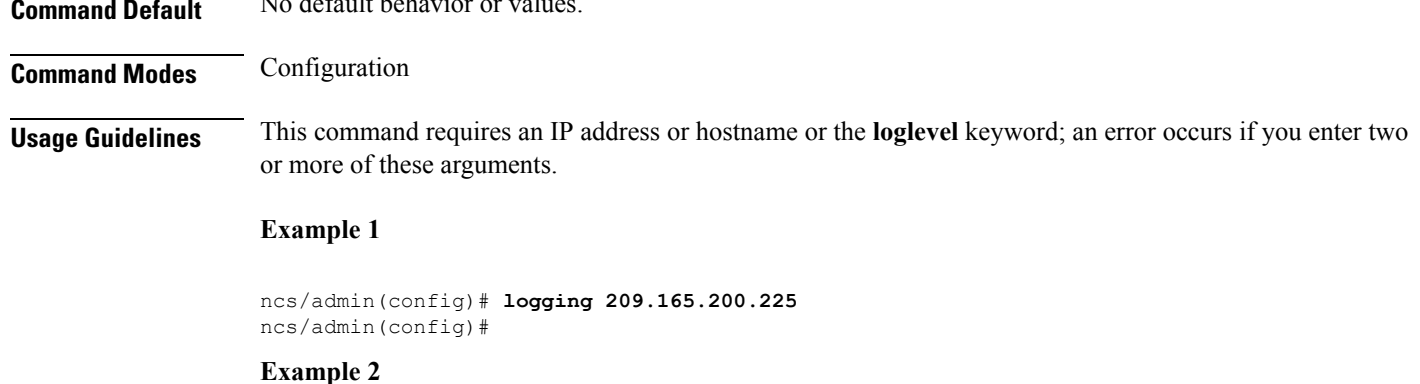

**Command Reference Guide for Cisco Prime Infrastructure 3.7**

<span id="page-159-0"></span>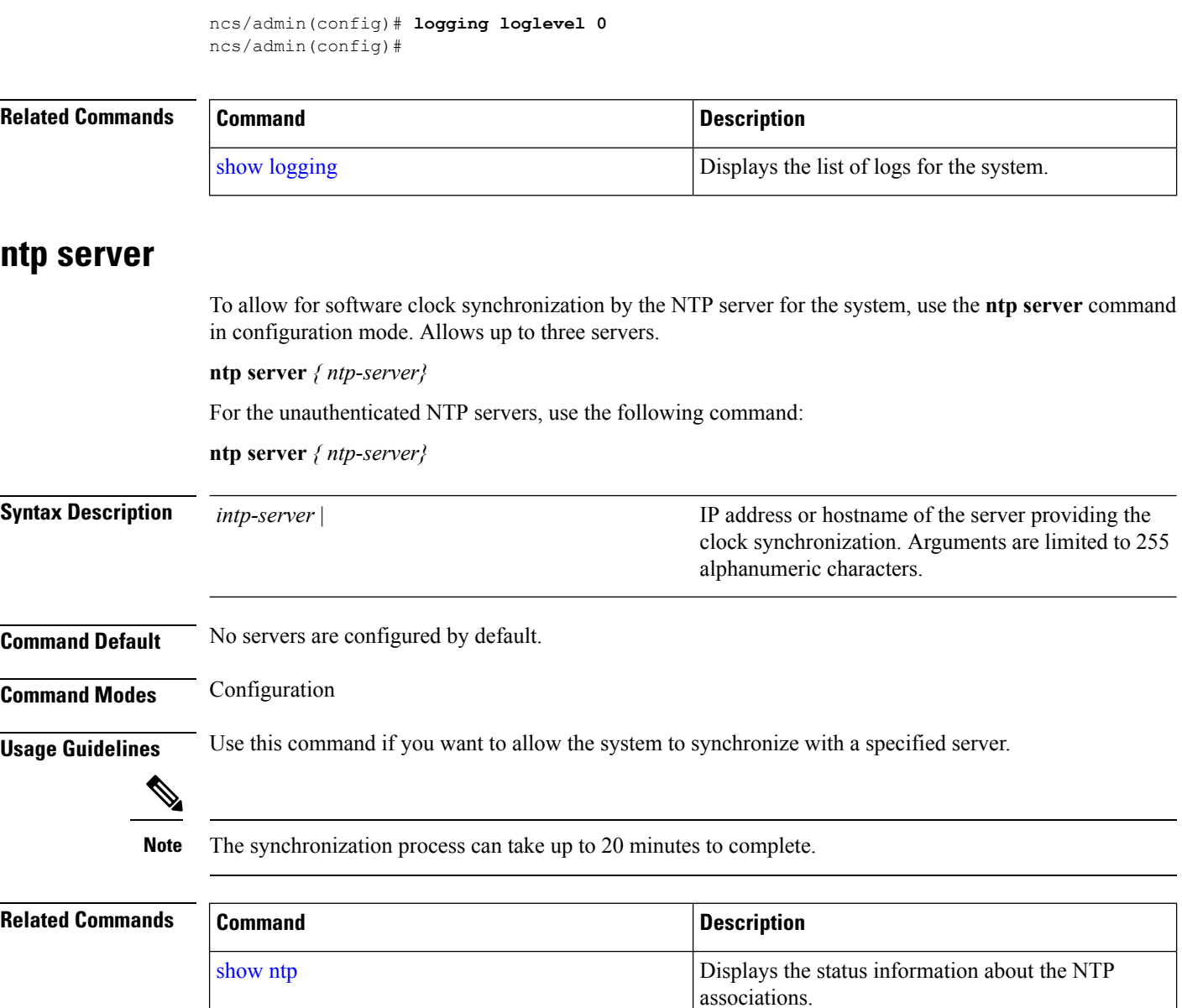

#### **Example - NTP Server Addition**

ncs/admin(config)# **ntp server 192.0.2.1 10 plain password** ncs/admin(config)# **ntp server 192.0.2.2 20 plain pass123**

#### **Example - NTP Server Initialization**

```
ncs/admin# sh ntp
pi-ha-test-237-75/admin# sh ntp
```

```
NTP Server 1 : 192.0.2.1 : keyid=10
NTP Server 2 : 192.0.2.2
NTP Server 3 : 192.0.2.3 : keyid=10
unsynchronised
 time server re-starting
  polling server every 64 s
   remote refid st t when poll reach delay offset jitter
==============================================================================
192.0.2.1 .INIT. 16 u - 64 0 0.000 0.000 0.000
192.0.2.2 .GPS. 1 u 43 64 7 250.340 0.523 1.620
192.0.2.3 192.0.2.2 2 u 41 64 7 231.451 7.517 3.434
```
#### **Example - NTP Synchronization**

```
ncs/admin# sh ntp
NTP Server 1 : 192.0.2.1 : keyid=10
NTP Server 2 : 192.0.2.2
NTP Server 3 : 192.0.2.3 : keyid=10
synchronised to NTP server (10.81.254.131) at stratum 2
  time correct to within 569 ms
  polling server every 64 s
    remote refid st t when poll reach delay offset jitter
==============================================================================
                         16 u - 64 0 0.000 0.000 0.0001 u 12 64 37 243.863 3.605 4.240
192.0.2.3 192.0.2.2 2 u 8 64 37 231.451 7.517 3.784
```
<span id="page-160-1"></span>Warning: Output results may conflict during periods of changing synchronization.

## <span id="page-160-0"></span>**password-policy**

To enable or configure the passwords on the system, use the **password-policy** command in configuration mode. To disable this function, use the **no** form of this command.

**[no] password-policy** option

$$
\mathscr{O}
$$

**Note**

The **password-policy** command requires a policy option (see Syntax Description). You must enter the **password-expiration-enabled** command before the other password-expiration commands.

**Syntax Description** option option Different command options.

**Note** After you enter the**password-policy** command, you can enter config-password-policy configuration submode.

digit-required Requires a digit in the password.

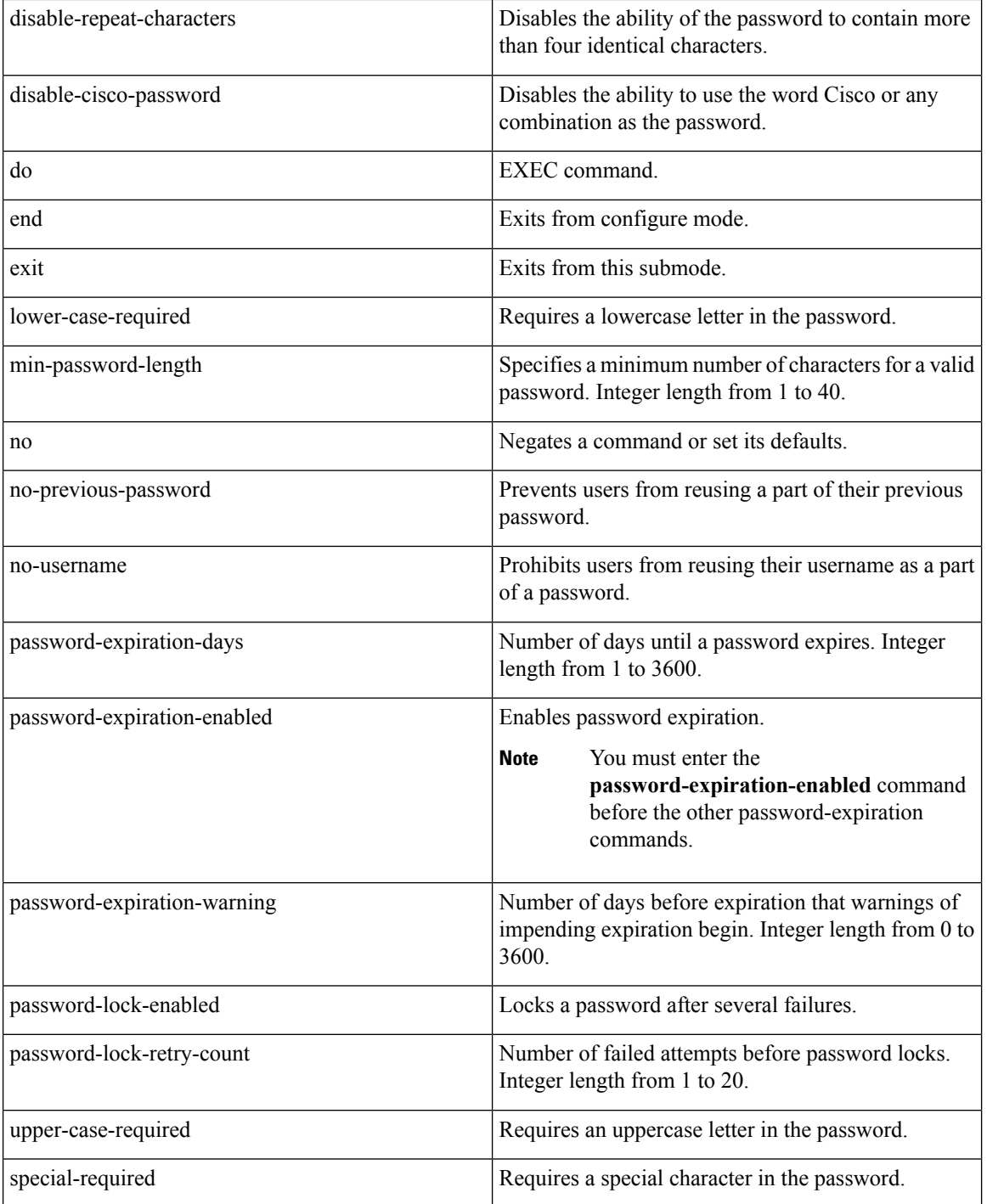

**Command Default** No default behavior or values.

## **Command Modes** Configuration

ncs/admin(config)# **password-policy**

```
ncs/admin(config-password-policy)# password-expiration-days 30
ncs/admin(config-password-policy)# exit
ncs/admin(config)#
```
# **repository**

<span id="page-162-0"></span>To enter the repository submode for configuration of backups, use the **repository** command in configuration mode.

**repository** *repository-name*

**Syntax Description** *repository-name remosition remosition repository-name name name name name name name name name name name name name name name name* 

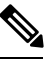

**Note**

After you enter the name of the repository in the **repository** command, you enter repository configuration submode.

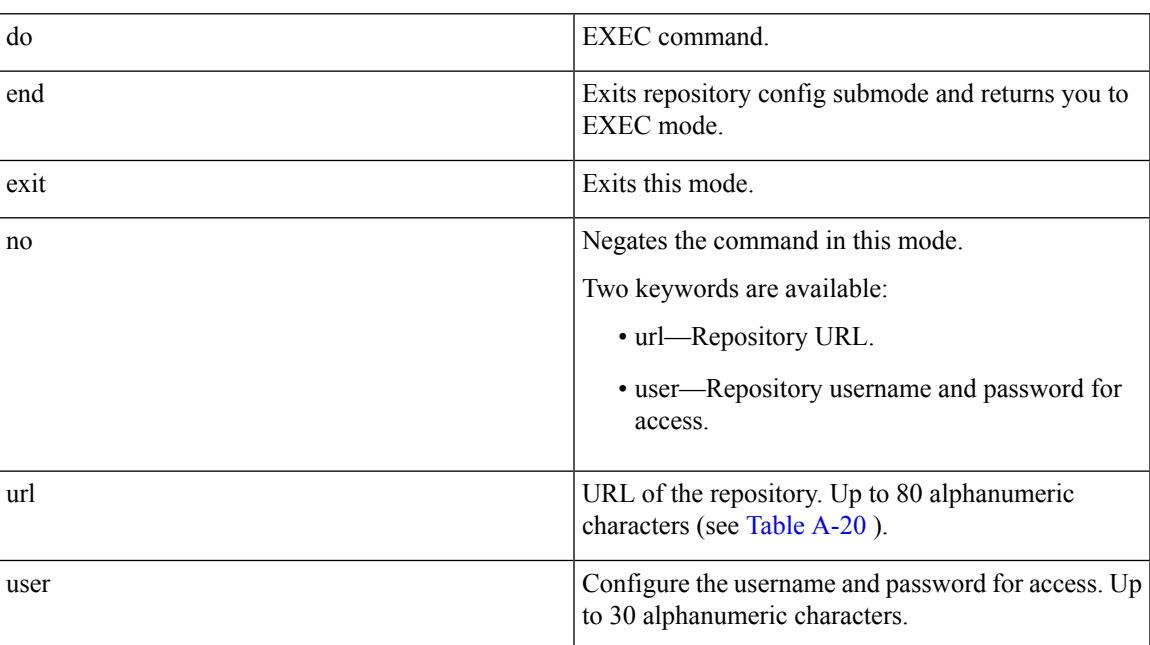

#### **Table 18: URL Keywords**

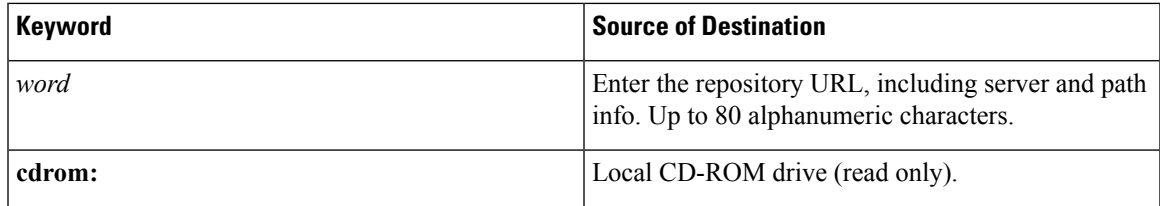

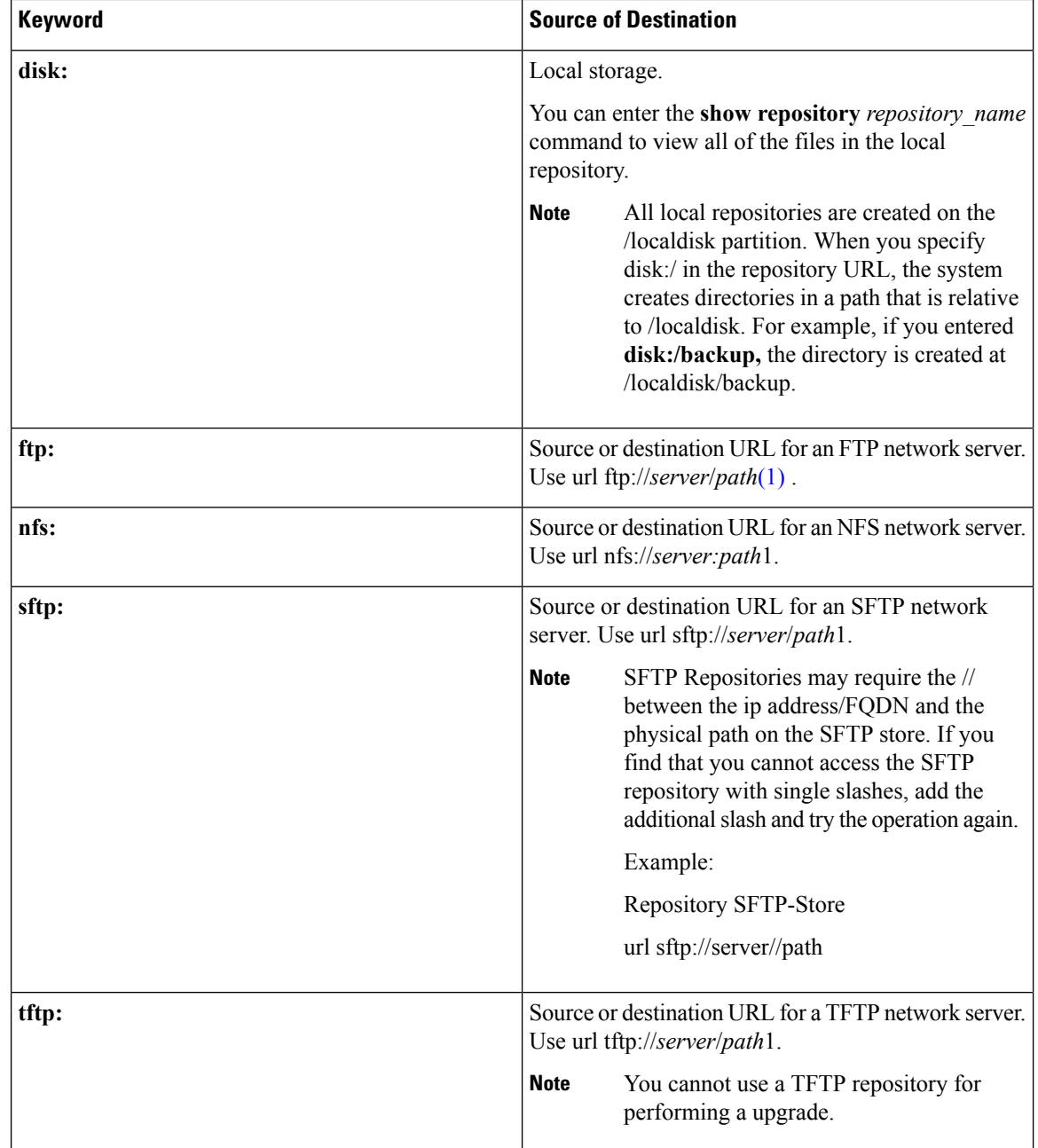

#### **Command Default** No default behavior or values.

```
Command Modes Configuration
```
**Example 1**

```
ncs/admin#
ncs/admin(config)# repository myrepository
ncs/admin(config-Repository)# url sftp://example.com/repository/system1
ncs/admin(config-Repository)# user abcd password plain example
```

```
ncs/admin(config-Repository)# exit
ncs/admin(config)# exit
ncs/admin#
```
#### **Example 2**

```
ncs/admin# configure termainal
ncs/admin(config)# repository myrepository
ncs/admin(config-Repository)# url disk:/
ncs/admin(config-Repository)# exit
ncs/admin(config)# exit
```
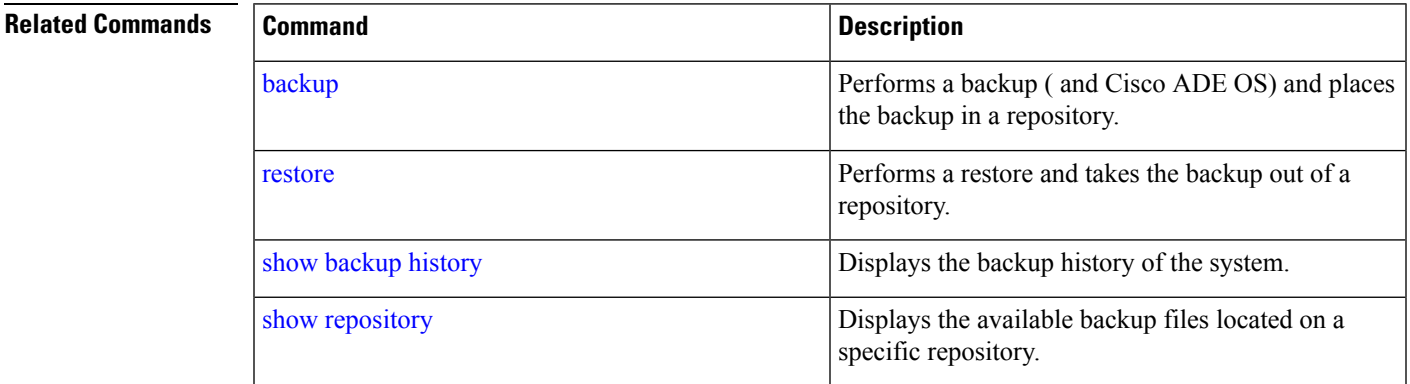

## **service**

<span id="page-164-1"></span>To specify a service to manage, use the **service** command in configuration mode. To disable this function, use the **no** form of this command.

**[no] service** sshd

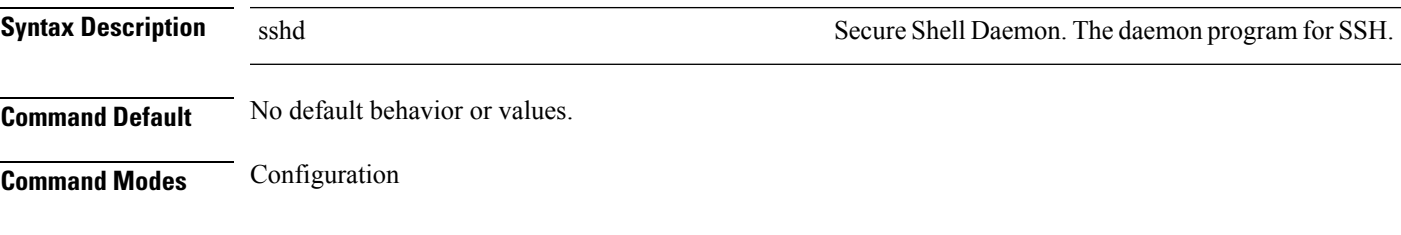

<span id="page-164-2"></span>ncs/admin(config)# **service sshd** ncs/admin(config)#

# <span id="page-164-0"></span>**shutdown**

To shut down an interface, use the **shutdown** command in interface configuration mode. To disable this function, use the **no** form of this command.

**[no] shutdown**

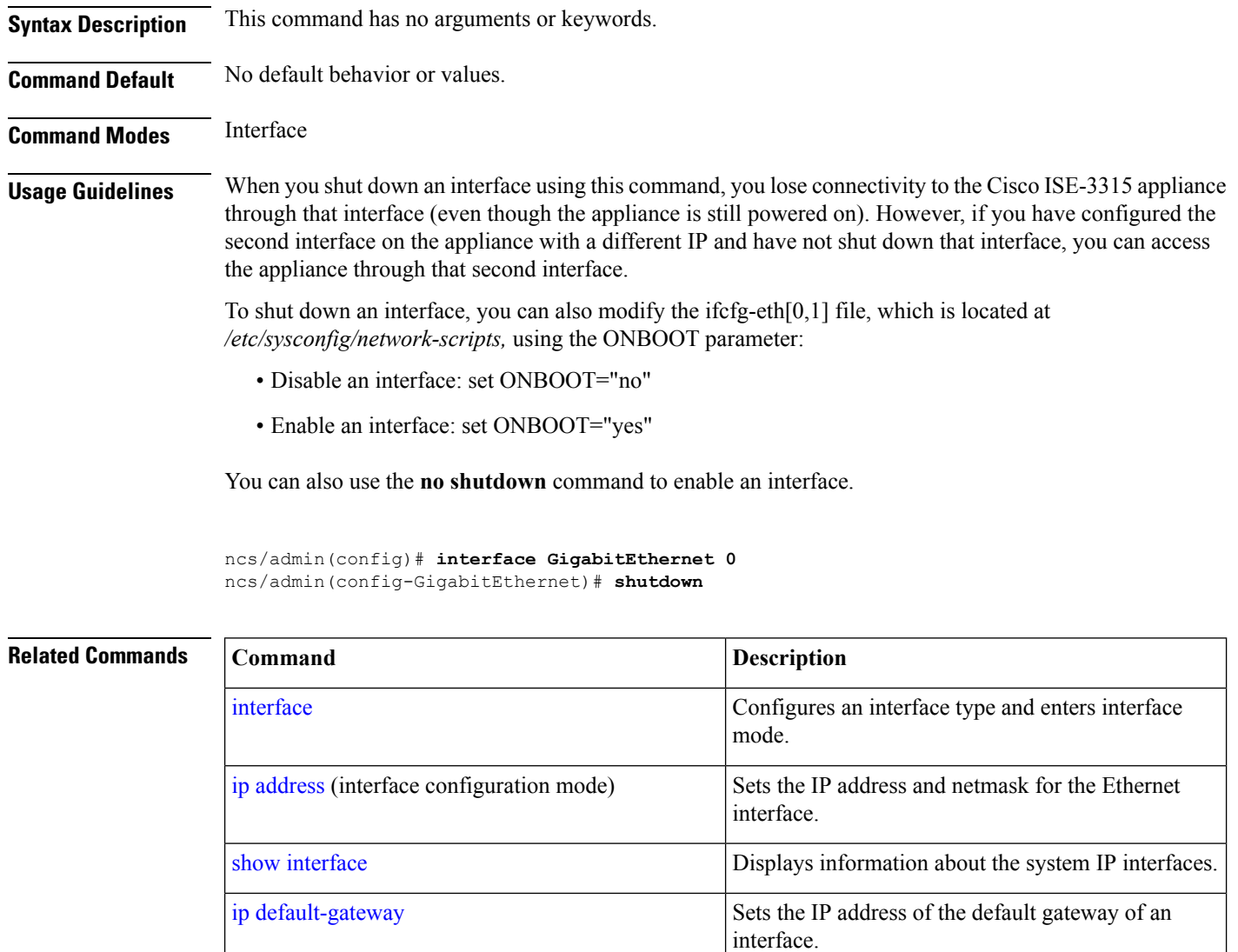

# <span id="page-165-0"></span>**snmp-server community**

<span id="page-165-1"></span>To set up the community access string to permit access to the Simple Network Management Protocol (SNMP), use the **snmp-server community** command in configuration mode. To disable this function, use the **no** form of this command.

**[no] snmp-server community** *word* **ro**

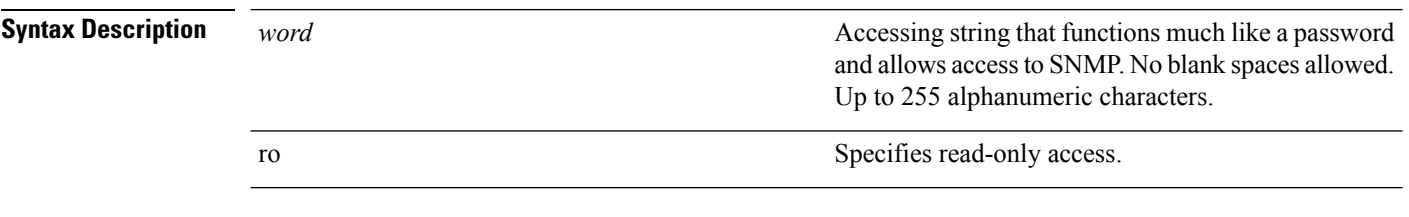

**Command Default** No default behavior or values.

## **Command Modes** Configuration **Usage Guidelines** The **snmp-server community** command requires a community string and the **ro** argument; otherwise, an error occurs. ncs/admin(config)# **snmp-server community new ro** ncs/admin(config)# **Related Commands Command Command Command Description** [snmp-server](#page-167-0) host Sends traps to a remote system. Configures the SNMP location MIB value on the system. [snmp-server](#page-167-1) location Configures the SNMP contact MIB value on the system. [snmp-server](#page-166-0) contact

# <span id="page-166-0"></span>**snmp-server contact**

<span id="page-166-1"></span>To configure the SNMP contact Management Information Base (MIB) value on the system, use the **snmp-server contact** command in configuration mode. To remove the system contact information, use the **no** form of this command.

**[no] snmp-server contact** *word*

[snmp-server](#page-167-1) location

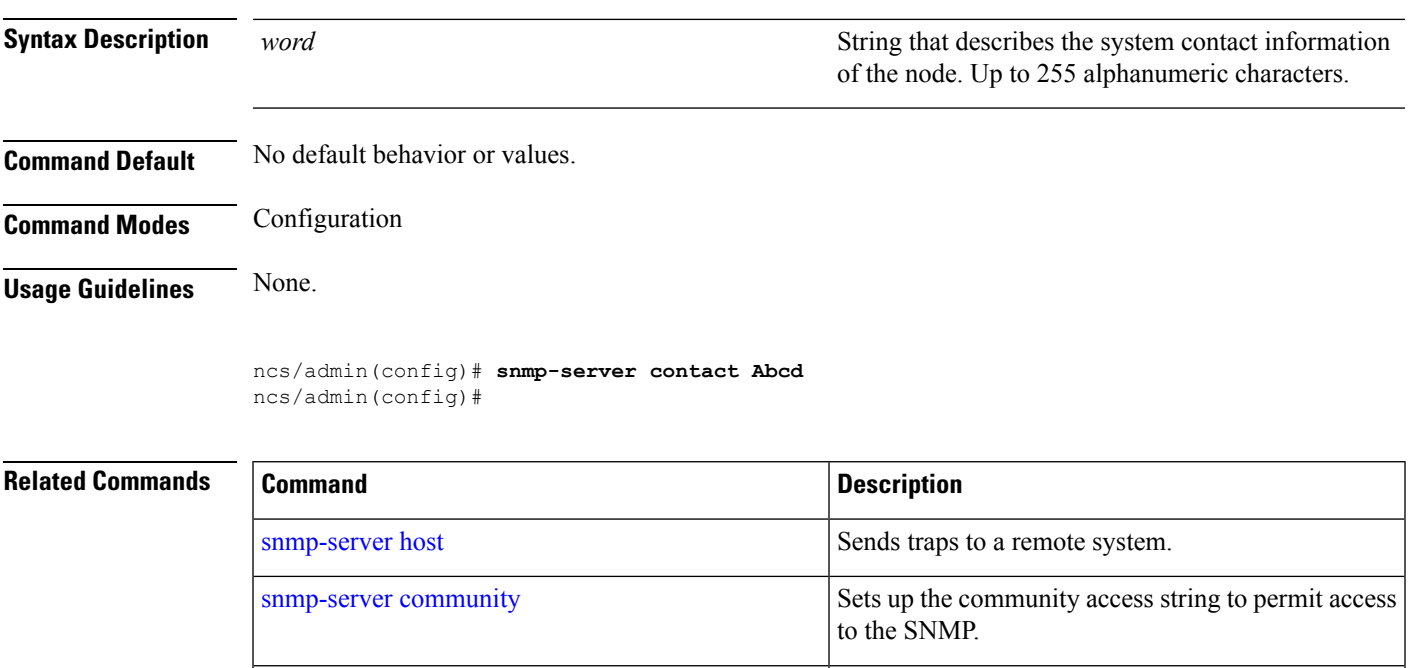

system.

Configures the SNMP location MIB value on the

## <span id="page-167-0"></span>**snmp-server host**

<span id="page-167-3"></span>To send SNMP traps to a remote user, use the **snmp-server host** command in configuration mode. To remove trap forwarding, use the **no** form of this command.

**[no] snmp-server host** {*ip-address | hostname*} **version** {1 | 2c} *community*

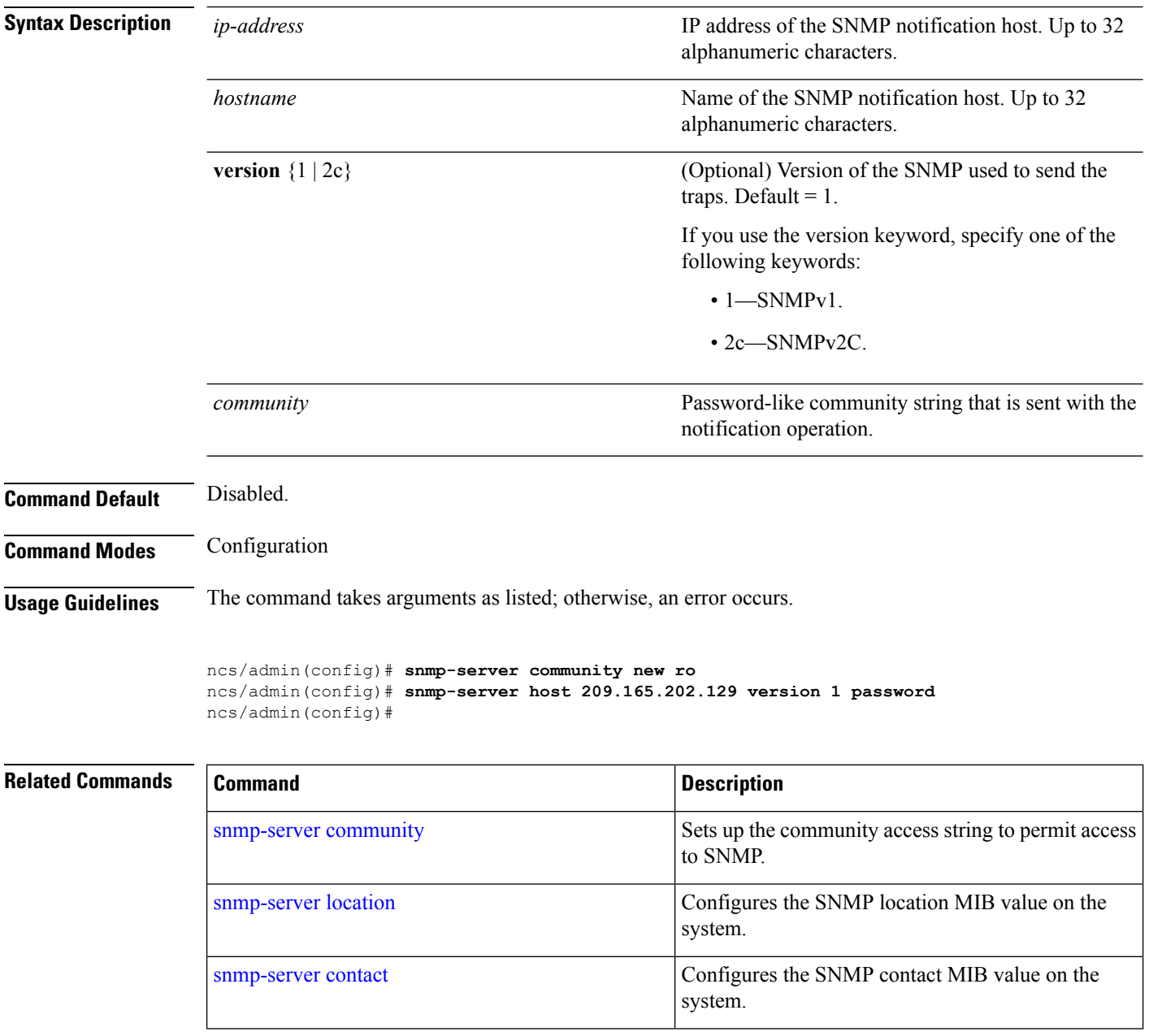

# <span id="page-167-1"></span>**snmp-server location**

<span id="page-167-2"></span>To configure the SNMP location MIB value on the system, use the **snmp-server location** command in configuration mode. To remove the system location information, use the **no** form of this command.

#### **[no] snmp-server location** *word*

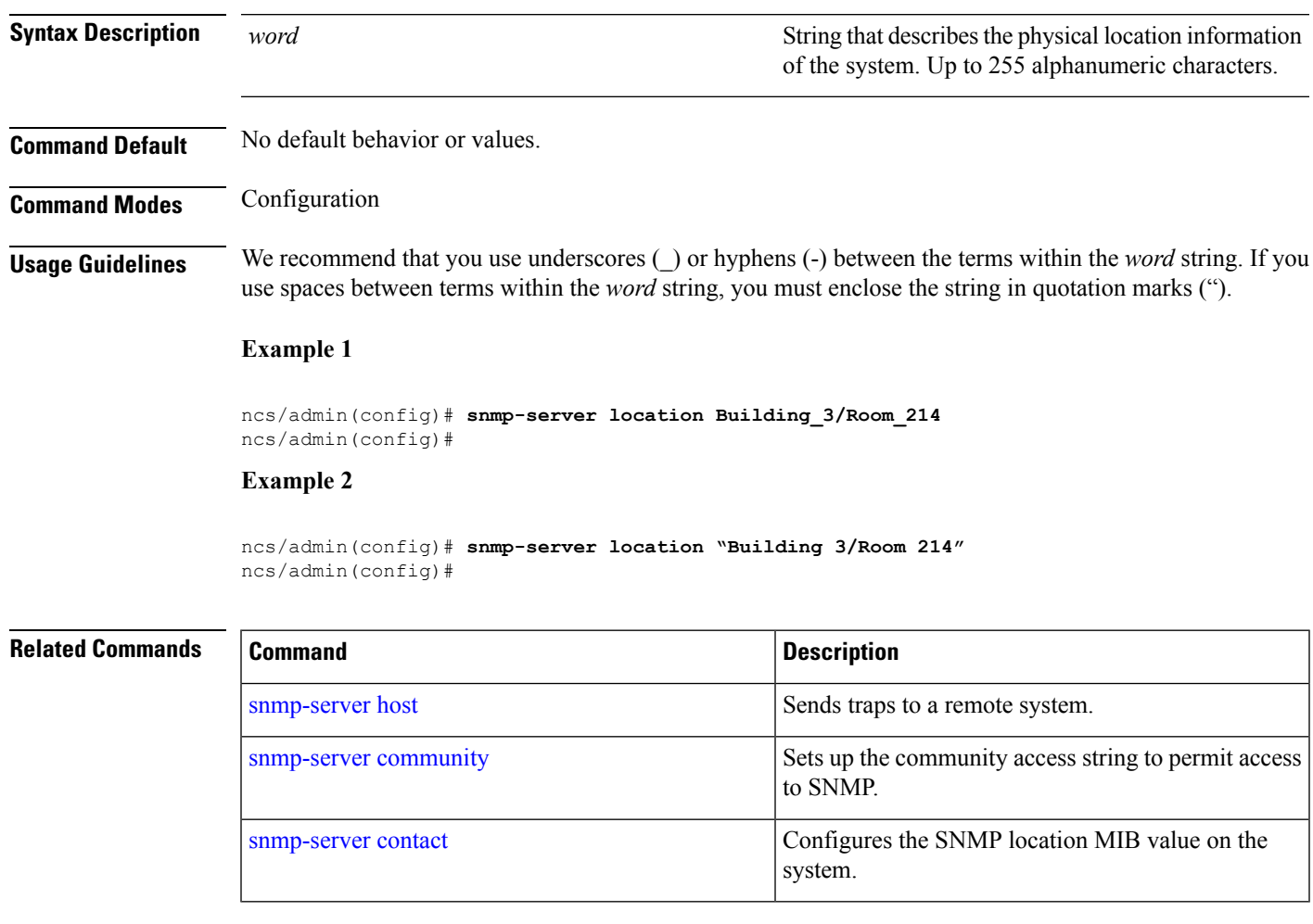

### **username**

<span id="page-168-0"></span>To add a user who can access the Cisco ISE-3315 using SSH, use the **username** command in configuration mode. If the user already exists, the password, the privilege level, or both change with this command. To delete the user from the system, use the **no** form of this command.

**[no] username** *username* **password** {**hash** | **plain**} *password* **role** {**admin** | **user**] [**disabled** [**email** email-address]] [**email** email-address]

For an existing user, use the following command option:

**username** username **password role** {admin | **user**} password

**Syntax Description** *username username* **You should enter only one word which can include** hyphen (-), underscore  $\bigcup$  and period  $\bigcup$ . Only alphanumeric characters are allowed at an initial setup. **Note** *username* **password** The command to use specify password and user role.

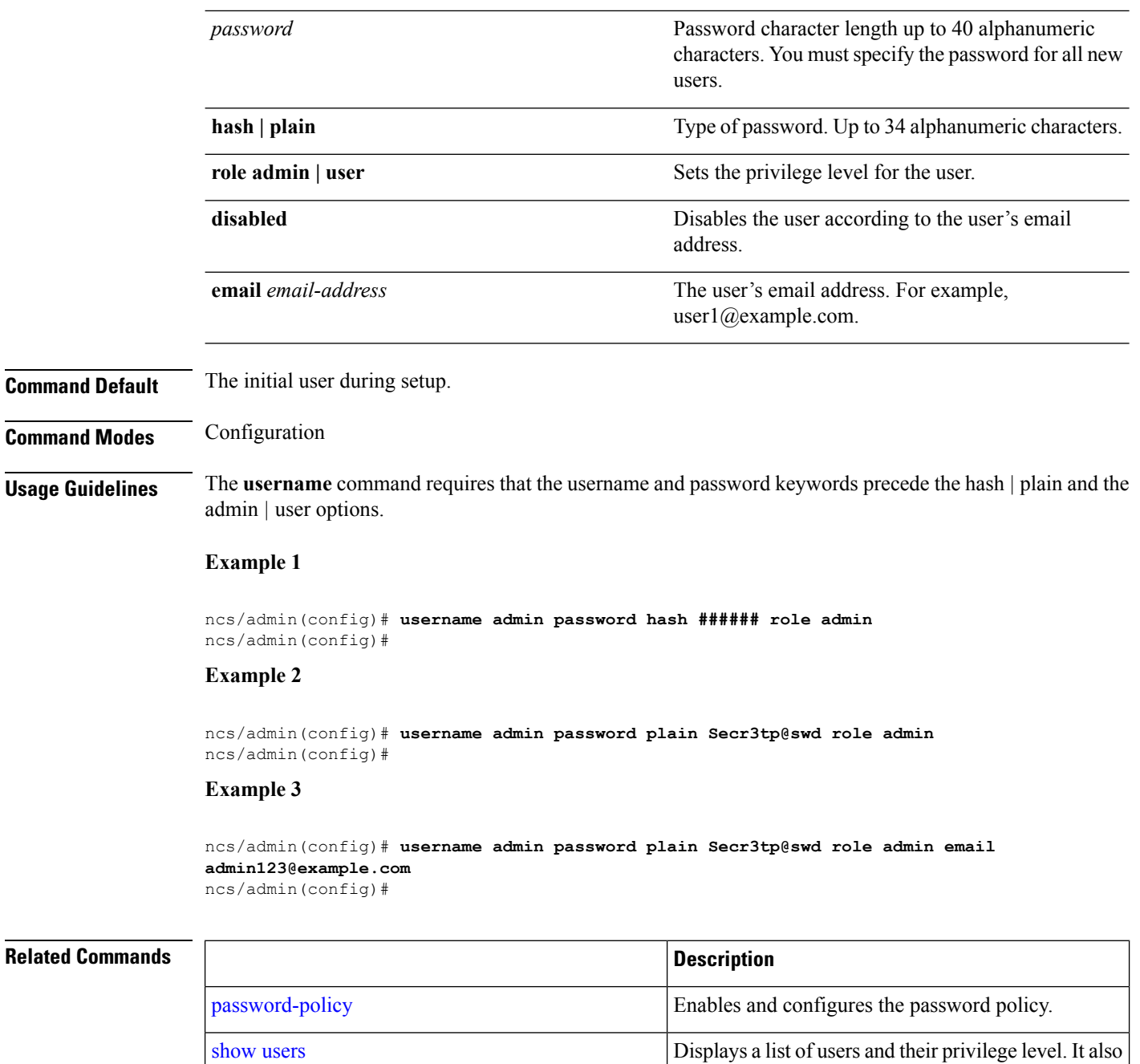

displays a list of logged-in users.

I

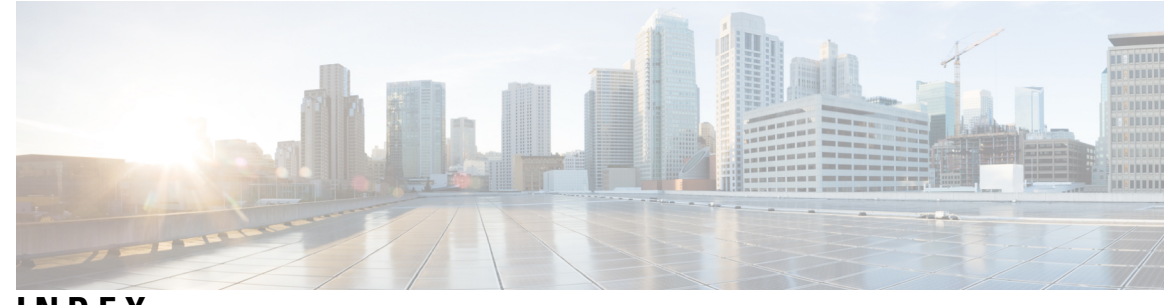

## **INDEX**

## **A**

accessing, CLI **[16,](#page-27-0) [20,](#page-31-0) [21](#page-32-0)** about **[20](#page-31-0)** prerequisites **[16](#page-27-0)** hardware installation **[16](#page-27-0)** SSH **[21](#page-32-0)** accounts, user **[3](#page-14-0)**

## **C**

CLI **[16,](#page-27-0) [26](#page-37-0)** accessing **[16](#page-27-0)** commands, navigating **[26](#page-37-0)** CLI audit logs **[13](#page-24-0)** command **[7,](#page-18-0) [9,](#page-20-0) [11,](#page-22-0) [23](#page-34-0)** modes **[7,](#page-18-1) [9,](#page-20-0) [11,](#page-22-0) [23](#page-34-0)** configuration **[11](#page-22-0)** EXEC **[7,](#page-18-1) [9](#page-20-0)** understanding **[23](#page-34-0)** types of **[7](#page-18-0)** command-line **[27](#page-38-0)** editing, key **[27](#page-38-0)** commands [9](#page-20-0), [31](#page-42-0), [32](#page-43-0), [33](#page-44-0), [34](#page-45-1), [36](#page-47-0), [37](#page-48-0), [38](#page-49-0), [39](#page-50-0), [43](#page-54-0), [46](#page-57-0), [47](#page-58-1), [48](#page-59-0), [49](#page-60-0), [50](#page-61-0), [51](#page-62-0), [52](#page-63-0), [54](#page-65-0), [55](#page-66-0), [56](#page-67-0), [57](#page-68-0), [65](#page-76-0), [73](#page-84-0), [74](#page-85-0), [75](#page-86-0), [77](#page-88-0), [78](#page-89-0), [79](#page-90-0), [80](#page-91-0), [81](#page-92-0), [82](#page-93-1), [84](#page-95-0), [85](#page-96-0), [88](#page-99-0), [89](#page-100-0), [90](#page-101-0), [91,](#page-102-0) [92](#page-103-0), [95,](#page-106-0) [96](#page-107-0), [97,](#page-108-1) [98](#page-109-0), [99,](#page-110-0) [100](#page-111-0), [101,](#page-112-0) [102](#page-113-0), [103,](#page-114-1) [104](#page-115-0), [105,](#page-116-1) [106](#page-117-0), [107,](#page-118-1) [110](#page-121-0), [111,](#page-122-0) [112](#page-123-1), [114](#page-125-0), [116,](#page-127-1) [117](#page-128-0), [118,](#page-129-1) [119](#page-130-0), [120,](#page-131-0) [121](#page-132-0), [123](#page-134-1), [124,](#page-135-1) [125](#page-136-0), [126,](#page-137-1) [127](#page-138-0), [128,](#page-139-0) [129](#page-140-0), [130](#page-141-0), [131,](#page-142-0) [133](#page-144-1), [136,](#page-147-2) [137](#page-148-0), [138,](#page-149-1) [140](#page-151-1), [142](#page-153-1), [143,](#page-154-1) [144](#page-155-1), [145,](#page-156-2) **[146](#page-157-0), [147](#page-158-0), [148](#page-159-0), [149](#page-160-1), [151](#page-162-0), [153](#page-164-1), [154](#page-165-1), [155](#page-166-1), [156](#page-167-2), [157](#page-168-0)** configuration [37,](#page-48-1) [52,](#page-63-0) [73,](#page-84-0) [74,](#page-85-1) [75,](#page-86-0) [127,](#page-138-1) [128,](#page-139-0) [129,](#page-140-0) [130,](#page-141-0) [131,](#page-142-0) [133,](#page-144-1) [136,](#page-147-3) [137](#page-148-0), [138](#page-149-1), [140](#page-151-1), [142](#page-153-1), [143](#page-154-1), [144](#page-155-1), [145](#page-156-3), [146](#page-157-0), [147](#page-158-0), [148](#page-159-0), [149](#page-160-1), [151](#page-162-0), **[153](#page-164-2), [154](#page-165-1), [155](#page-166-1), [156](#page-167-3), [157](#page-168-0)** aaa authentication **[127](#page-138-1)** backup-staging-url **[128](#page-139-1)** banner install pre-login **[37](#page-48-1)** cdp holdtime **[128](#page-139-0)** cdp run **[129](#page-140-0)** cdp timer **[130](#page-141-0)** clock timezone **[131](#page-142-0)** do **[133](#page-144-1)** end **[136](#page-147-2)** exit **[136](#page-147-3)** hostname **[137](#page-148-0)** icmp echo **[138](#page-149-1)** interface **[138](#page-149-2)**

commands *(continued)* configuration *(continued)* ip address **[143](#page-154-2)** ip default-gateway **[144](#page-155-1)** ip domain-name **[145](#page-156-2)** ip name-server **[145](#page-156-3)** ip route **[146](#page-157-0)** ipv6 autoconfig **[140](#page-151-1)** ipv6 dhcp **[142](#page-153-1)** ipv6 static **[143](#page-154-1)** logging **[147](#page-158-0)** ncs certvalidation **[73,](#page-84-1) [74,](#page-85-0) [75](#page-86-0)** ncs run reset db **[52](#page-63-0)** ntp server **[148](#page-159-0)** password-policy **[149](#page-160-1)** repository **[151](#page-162-0)** service **[153](#page-164-1)** shutdown **[153](#page-164-2)** snmp-server community **[154](#page-165-1)** snmp-server contact **[155](#page-166-1)** snmp-server host **[156](#page-167-3)** snmp-server location **[156](#page-167-2)** username **[157](#page-168-0)** EXEC [31,](#page-42-0) [32,](#page-43-0) [33](#page-44-0), [34](#page-45-1), [36](#page-47-0), [38,](#page-49-1) [39,](#page-50-0) [43,](#page-54-0) [46](#page-57-0), [47](#page-58-2), [48](#page-59-1), [50,](#page-61-0) [77,](#page-88-0) [79,](#page-90-0) [80,](#page-91-0) [81](#page-92-0), [82](#page-93-1), **[84](#page-95-0), [88](#page-99-0), [89](#page-100-0), [90](#page-101-1), [91](#page-102-0), [92](#page-103-0), [95](#page-106-0), [96](#page-107-0)** application start **[31](#page-42-0)** application stop **[32](#page-43-0)** application upgrade **[33](#page-44-0)** backup **[34](#page-45-1)** backup-logs **[36](#page-47-0)** clock **[38](#page-49-1)** configure **[38](#page-49-0)** copy **[39](#page-50-0)** debug **[43](#page-54-0)** delete **[46](#page-57-0)** dir **[47](#page-58-2)** exit **[47](#page-58-1)** forceout **[48](#page-59-0)** halt **[48](#page-59-1)** mkdir **[50](#page-61-0)** nslookup **[77](#page-88-0)** ping **[79](#page-90-0), [80](#page-91-0)** reload **[81](#page-92-0)** restore **[82](#page-93-1)** rmdir **[84](#page-95-0)**

commands *(continued)* EXEC *(continued)* show **[96](#page-107-0)** ssh **[88](#page-99-0)** tech **[89](#page-100-0)** telnet **[90](#page-101-1)** terminal length **[90](#page-101-0)** terminal session-timeout **[91](#page-102-0)** terminal session-welcome **[91](#page-102-1)** terminal terminal-type **[92](#page-103-0)** traceroute **[92](#page-103-1)** undebug **[92](#page-103-2)** write **[95](#page-106-0)** ncs **[51](#page-62-0)** run **[51](#page-62-0)** list **[51](#page-62-0)** ncs run **[57](#page-68-0), [65](#page-76-0)** ssh-server-legacy-algorithms **[57](#page-68-0)** tls-server-ciphers **[65](#page-76-0)** ncs run client-auth **[51](#page-62-1)** ncs run csrf **[52,](#page-63-1) [54](#page-65-1)** ncs run jms **[54](#page-65-0)** ncs run livelogs **[55,](#page-66-0) [56](#page-67-0)** password **[37](#page-48-0)** change password **[37](#page-48-0)** show [9,](#page-20-0) [49,](#page-60-0) [78,](#page-89-0) [85,](#page-96-0) [96,](#page-107-1) [97,](#page-108-1) [98,](#page-109-0) [99,](#page-110-0) [100,](#page-111-0) [101,](#page-112-0) [102,](#page-113-0) [103,](#page-114-1) [104,](#page-115-0) [105,](#page-116-1) [106,](#page-117-0) [107,](#page-118-1) [110,](#page-121-1) [111,](#page-122-0) [112,](#page-123-2) [114,](#page-125-0) [116,](#page-127-1) [117,](#page-128-0) [118,](#page-129-1) [119,](#page-130-0) [120,](#page-131-0) [121,](#page-132-0) [123,](#page-134-2) **[124,](#page-135-1) [125,](#page-136-0) [126,](#page-137-2) [127](#page-138-0)** ip route **[104](#page-115-0)** lms **[49](#page-60-0)** netstat **[111](#page-122-0)** ocsp **[78](#page-89-0)** rsakey **[85](#page-96-0)** show application **[96](#page-107-1)** show backup history **[97](#page-108-1)** show banner pre-login **[98](#page-109-0)** show cdp **[99](#page-110-0)** show clock **[100](#page-111-0)** show cpu **[101](#page-112-0)** show disks **[102](#page-113-0)** show icmp-status **[103](#page-114-1)** show interface **[105](#page-116-1)** show inventory **[106](#page-117-0)** show logging **[107](#page-118-1)** show logins **[110](#page-121-0)** show memory **[110](#page-121-1)** show ntp **[112](#page-123-1)** show ports **[112](#page-123-2)** show process **[114](#page-125-0)** show repository **[116](#page-127-1)** show restore **[116](#page-127-2)** show restore log **[117](#page-128-0)** show running-configuration **[118](#page-129-1)** show security-status **[120](#page-131-0)** show startup-configuration **[119](#page-130-0)** show tech-support **[121](#page-132-0)**

commands *(continued)* show *(continued)* show terminal **[123](#page-134-1)** show timezone **[123](#page-134-2)** show timezones **[124](#page-135-1)** show udi **[125](#page-136-0)** show uptime **[126](#page-137-2)** show users **[126](#page-137-1)** show version **[127](#page-138-0)** configuration commands **[11,](#page-22-0) [127](#page-138-2)** console port **[2](#page-13-0)** conventions **[27](#page-38-1), [28](#page-39-0)** command-line, completion **[27](#page-38-1)** command-line, editing **[27](#page-38-0)** more prompt **[28](#page-39-0)**

## **D**

default forms of commands, using **[26](#page-37-1)** document:audience; audience **[ix](#page-8-0)** document:conventions;conventions:document **[x](#page-9-0)** document:organization **[ix](#page-8-1)** document:related;related documentation **[xi](#page-10-0)** document:using **[ix](#page-8-2)**

### **E**

EXEC commands **[7](#page-18-1), [31](#page-42-1)**

#### **H**

help, getting **[26](#page-37-2)**

#### **M**

mode **[6,](#page-17-0) [23,](#page-34-1) [24](#page-35-0)** about **[6](#page-17-0)** configuration **[24](#page-35-0)** configuration, submodes **[24](#page-35-1)** EXEC **[23](#page-34-1)**

### **N**

navigating, commands **[26](#page-37-0)** no forms of commands, using **[26](#page-37-1)**

### **S**

setup utility **[3](#page-14-1), [17](#page-28-0)** show commands **[9](#page-20-0)** supported platforms **[20](#page-31-1)** hardware **[20](#page-31-1)**

# **T**

 $\blacksquare$ 

types of commands **[7](#page-18-0)**

## **U**

I

user **[3](#page-14-0), [6](#page-17-0)** accounts **[3](#page-14-0)** user *(continued)* modes **[6](#page-17-0)** using **[21](#page-32-1)** PC locally **[21](#page-32-1)** SSH **[21](#page-32-2)** utility, setup **[17](#page-28-0)**

**INDEX**

I

I